#### ETHERNET AND MULTISERVICE TESTER

# **NetBlazer for FTB-1**

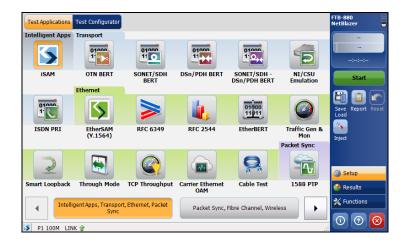

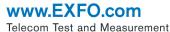

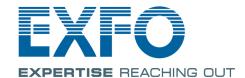

Copyright © 2014–2016 EXFO Inc. All rights reserved. No part of this publication may be reproduced, stored in a retrieval system or transmitted in any form, be it electronically, mechanically, or by any other means such as photocopying, recording or otherwise, without the prior written permission of EXFO Inc. (EXFO).

Information provided by EXFO is believed to be accurate and reliable. However, no responsibility is assumed by EXFO for its use nor for any infringements of patents or other rights of third parties that may result from its use. No license is granted by implication or otherwise under any patent rights of EXFO.

EXFO's Commerce And Government Entities (CAGE) code under the North Atlantic Treaty Organization (NATO) is 0L8C3.

The information contained in this publication is subject to change without notice.

#### **Trademarks**

EXFO's trademarks have been identified as such. However, the presence or absence of such identification does not affect the legal status of any trademark

#### **Units of Measurement**

Units of measurement in this publication conform to SI standards and practices.

#### **Patents**

Dual Test Set/Bi-Directional testing is protected by patent appl. US 2012/0307666 A1 and equivalents in other countries.

February 16, 2016

Document version: 7.0.0.1

#### **Certification Information**

#### **North America Regulatory Statement**

This unit was certified by an agency approved in both Canada and the United States of America. It has been evaluated according to applicable North American approved standards for product safety for use in Canada and the United States.

Electronic test and measurement equipment is exempt from FCC part 15, subpart B compliance in the United States of America and from ICES-003 compliance in Canada. However, EXFO Inc. makes reasonable efforts to ensure compliance to the applicable standards.

The limits set by these standards are designed to provide reasonable protection against harmful interference when the equipment is operated in a commercial environment. This equipment generates, uses, and can radiate radio frequency energy and, if not installed and used in accordance with the user guide, may cause harmful interference to radio communications. Operation of this equipment in a residential area is likely to cause harmful interference in which case the user will be required to correct the interference at his own expense.

Modifications not expressly approved by the manufacturer could void the user's authority to operate the equipment.

NetBlazer iii

#### **European Community Declaration of Conformity**

Warning: This is a class A product. In a domestic environment, this product may cause radio interference in which case the user may be required to take adequate measures.

An electronic version of the declaration of conformity for your product is available on our website at **www.exfo.com**. Refer to the product's page on the Web site for details.

#### Laser

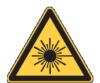

Your instrument is a Class 1 laser product in compliance with standards IEC 60825-1: 2007 and 21 CFR 1040.10, except for deviations pursuant to Laser Notice No. 50, dated June 24, 2007.

# **Contents**

|   | Certification Information                                          | iii | İ |
|---|--------------------------------------------------------------------|-----|---|
| 1 | Introducing the Ethernet and Multiservice Tester                   |     |   |
|   | Features                                                           |     |   |
|   | Technical Specifications                                           |     |   |
|   | Conventions                                                        | 2   |   |
| 2 | Safety Information                                                 | 3   | į |
|   | Additional Laser Safety Information                                | 4   | ļ |
|   | Installation Instruction Warnings                                  |     |   |
| 3 | Getting Started                                                    | 7   | , |
| _ | Turning On the Unit                                                |     |   |
|   | Starting the FTB-700G/800 Series Application                       |     |   |
| _ |                                                                    |     |   |
| 4 | Physical Interfaces and LEDs                                       |     |   |
|   | FTB-810 and FTB-810G Modules                                       |     |   |
|   | FTB-860, FTB-720G, and FTB-730G Modules                            |     |   |
|   | FTB-860G Module                                                    |     |   |
|   | FTB-860GL Module                                                   |     |   |
|   | FTB-870, FTB-720G <sup>+</sup> , and FTB-730G <sup>+</sup> Modules |     |   |
|   | FTB-880 ModulePort Availability on the Visual Guardian Lite        |     |   |
|   | 100M-4.25G (PORT #1/#2)                                            |     |   |
|   | 8.5G-11.3G (PORT #1)                                               |     |   |
|   | 155M-2.5G (PORT #1)                                                |     |   |
|   | 10G (PORT #1)                                                      |     |   |
|   | ETHERNET 10G (PORT #1)                                             |     |   |
|   | ETHERNET 100/1000M (PORT #1/#2)                                    |     |   |
|   | ETHERNET 10/100/1000M                                              |     |   |
|   | 2M-155M (PORT #1)                                                  |     |   |
|   | 2M-52M (PORT #2)                                                   | 22  | ) |
|   | 1.5M/2M (PORT #1/#2)                                               | 22  | • |
|   | EXT CLK                                                            |     |   |
|   | Headset/Microphone Port (FTB-1)                                    |     |   |
|   | AUX Connection                                                     |     |   |
|   | Fibre Cables Connection                                            |     |   |
|   | LEDs                                                               | 24  | Ļ |

| 5 | Graphical User Interface Overview | .25 |
|---|-----------------------------------|-----|
|   | Main Application Window           | 25  |
|   | Main Window                       | 25  |
|   | Navigation Buttons                | 25  |
|   | Status Bar                        | 26  |
|   | Title Bar                         | 28  |
|   | Global Indicator                  | 29  |
|   | Test Control                      | 31  |
|   | Test Menu                         | 31  |
|   | Application Buttons               | 32  |
|   | Zoomed-In/Zoomed-Out Views        | 35  |
|   | Arrow Buttons                     | 35  |
|   | Keyboard Usage                    | 36  |
| 6 | Test Setup - Test Applications    | 30  |
| Ü | iSAM                              |     |
|   | OTN BERT                          |     |
|   | SONET/SDH BERT                    |     |
|   | DSn/PDH BERT                      |     |
|   | SONET/SDH - DSn/PDH BERT          |     |
|   | NI/CSU Emulation                  |     |
|   | ISDN PRI                          |     |
|   | EtherSAM (Y.1564)                 |     |
|   | RFC 2544                          |     |
|   | RFC 6349                          |     |
|   | EtherBERT                         |     |
|   | Traffic Gen & Mon                 |     |
|   | Smart Loopback                    |     |
|   | Through Mode                      |     |
|   | TCP Throughput                    |     |
|   | Carrier Ethernet OAM              | 62  |
|   | Cable Test                        | 64  |
|   | 1588 PTP                          | 65  |
|   | SyncE                             | 66  |
|   | FC BERT                           | 67  |
|   | CPRI/OBSAI BERT                   | 68  |

| 7 | Selecting and Starting a Test                                               | 71  |
|---|-----------------------------------------------------------------------------|-----|
|   | Intelligent Apps                                                            | 71  |
|   | Transport Test Applications                                                 |     |
|   | Ethernet Test Applications                                                  | 76  |
|   | Packet Sync Test Applications                                               | 78  |
|   | Fibre Channel Test Application                                              | 80  |
|   | Wireless Test Application                                                   | 82  |
| 8 | Test Setup - Test Configurator, Timer, and System                           | 85  |
|   | Test Configurator Overview                                                  | 90  |
|   | Modify Structure Button                                                     | 95  |
|   | Signal Auto-Detect                                                          | 109 |
|   | 1588 PTP                                                                    | 110 |
|   | BERT                                                                        | 115 |
|   | Cable Test                                                                  | 121 |
|   | Clock                                                                       |     |
|   | EtherBERT, FC BERT, BERT (CPRI), and Unframed BERT                          |     |
|   | EtherSAM - Burst                                                            |     |
|   | EtherSAM - Global                                                           |     |
|   | EtherSAM - Ramp                                                             |     |
|   | Fibre Channel                                                               |     |
|   | FTFL/PT                                                                     |     |
|   | Interface (Ethernet, Packet Sync, Fibre Channel, and Wireless)              |     |
|   | Interface (iSAM)                                                            |     |
|   | ISDN PRI - Call Management                                                  |     |
|   | ISDN PRI - ISDN Settings                                                    |     |
|   | Labels                                                                      |     |
|   | Link OAM                                                                    |     |
|   | MAC/IP/UDP                                                                  |     |
|   | Network                                                                     |     |
|   | Network Details (ISAM)                                                      |     |
|   | Remote Details (iSAM)                                                       |     |
|   | RFC 2544 - Global                                                           |     |
|   | RFC 2544 - Subtests                                                         |     |
|   | RFC 6349S-OAM and MPLS-TP OAM                                               |     |
|   |                                                                             |     |
|   | Services - Global                                                           |     |
|   | Services - Profile                                                          |     |
|   |                                                                             |     |
|   | Signal (Transport)                                                          |     |
|   | Signal - Signal Configuration (DSN/PDH) Signal - Signal Configuration (OTN) |     |
|   | orginal - orginal Corriguration (OTN)                                       | 255 |

|   | Signal - Signal Configuration (SONE 1/3DH) | 257 |
|---|--------------------------------------------|-----|
|   | Smart Loopback                             |     |
|   | Streams - Global                           | 263 |
|   | Streams - Profile                          | 265 |
|   | SyncE                                      | 273 |
|   | System                                     | 275 |
|   | TCP Throughput                             | 276 |
|   | Timer                                      | 278 |
|   | Traces (OTN)                               | 280 |
|   | Traces (SONET/SDH)                         | 283 |
| 9 | Test Results                               | 205 |
| 9 |                                            |     |
|   | Alarms/Errors Overview                     |     |
|   | Alarms/Errors                              |     |
|   | FTFL/PT                                    |     |
|   | Graph (RFC 2544)                           |     |
|   | ISDN Logger                                |     |
|   | Labels                                     |     |
|   | Link OAM                                   |     |
|   | Logger and Alarms/Errors Logger            |     |
|   | MPLS                                       |     |
|   | Performance Monitoring                     |     |
|   | PTP Stats                                  |     |
|   | Quality Level (1588 PTP)                   |     |
|   | Quality Level (SyncE)                      |     |
|   | S-OAM and MPLS-TP OAM                      |     |
|   | Service Configuration - Burst              | 382 |
|   | Service Configuration - Ramp               | 383 |
|   | Service Performance                        | 384 |
|   | Streams - Frame Loss / Out-of-Sequence     | 386 |
|   | Streams - Jitter                           | 386 |
|   | Streams - Latency                          | 387 |
|   | Streams - Throughput                       |     |
|   | Summary                                    | 389 |
|   | Summary (1588 PTP)                         | 395 |
|   | Summary (Cable Test)                       | 399 |
|   | Summary (EtherSAM)                         |     |
|   | Summary (FC BERT)                          |     |
|   | Summary (iSAM)                             |     |
|   | Summary (ISDN PRI)                         |     |
|   | Summary (Link OAM)                         |     |
|   | Summary (NI/CSU Emulation)                 |     |

|    | Summary (RFC 2544)                                                                                                    | 422                                                                       |
|----|----------------------------------------------------------------------------------------------------|---------------------------------------------------------------------------|
|    | Summary (RFC 6349)                                                                                                    |                                                                           |
|    | Summary (S-OAM and MPLS-TP OAM)                                                                                                    | 428                                                                       |
|    | Summary (SyncE)                                                                                                    | 433                                                                       |
|    | Summary (TCP Throughput)                                                                                                    | 436                                                                       |
|    | Summary (Traffic Gen & Mon)                                                                                                    | 439                                                                       |
|    | Traces - OTN                                                                                                    | 441                                                                       |
|    | Traces - SONET/SDH                                                                                                    | 443                                                                       |
|    | Traffic - Ethernet                                                                                                    | 444                                                                       |
|    | Traffic - Flow Control                                                                                                    | 446                                                                       |
|    | Traffic - Graph                                                                                                    | 448                                                                       |
|    | Traffic - OAM, S-OAM, and MPLS-TP OAM                                                                                                    | 449                                                                       |
|    | Window Sweep                                                                                                    | 451                                                                       |
|    | WIS                                                                                                    | 452                                                                       |
| 1( | ) Test Functions                                                                                                    | 453                                                                       |
|    |                                                                                                    |                                                                           |
|    | APS                                                                                                    | 455                                                                       |
|    | APS                                                                                                    |                                                                           |
|    | APSFDL - Bit-Oriented Message                                                                                                    | 458                                                                       |
|    | APS                                                                                                    | 458<br>462                                                                |
|    | APS FDL - Bit-Oriented Message FDL - Performance Report Message                                                                                                    | 458<br>462<br>465                                                         |
|    | APS FDL - Bit-Oriented Message FDL - Performance Report Message FEAC                                                                                                    | 458<br>462<br>465<br>469                                                  |
|    | APS FDL - Bit-Oriented Message FDL - Performance Report Message FEAC Filters                                                                                                    | 458<br>462<br>465<br>469<br>473                                           |
|    | APS FDL - Bit-Oriented Message FDL - Performance Report Message FEAC Filters Packet Capture                                                                                                    | 458<br>462<br>465<br>469<br>473                                           |
|    | APS FDL - Bit-Oriented Message FDL - Performance Report Message FEAC Filters Packet Capture OH - OTN                                                                                                | 458<br>462<br>465<br>469<br>473<br>479                                    |
|    | APS FDL - Bit-Oriented Message FDL - Performance Report Message FEAC Filters Packet Capture OH - OTN OH - SONET/SDH                                                                                 | 458<br>462<br>465<br>469<br>473<br>479<br>485                             |
|    | APS FDL - Bit-Oriented Message FDL - Performance Report Message FEAC Filters Packet Capture OH - OTN OH - SONET/SDH Ping & Trace Route                                                              | 458<br>462<br>465<br>469<br>479<br>485<br>499                             |
|    | APS FDL - Bit-Oriented Message FDL - Performance Report Message FEAC Filters Packet Capture OH - OTN OH - SONET/SDH Ping & Trace Route Pointer Adjustment                                           | 458<br>462<br>465<br>469<br>479<br>485<br>499<br>504                      |
|    | APS FDL - Bit-Oriented Message FDL - Performance Report Message FEAC Filters Packet Capture OH - OTN OH - SONET/SDH Ping & Trace Route Pointer Adjustment RTD RTD (CPRI Framed L2) S-OAM Link Trace | 458<br>462<br>465<br>473<br>479<br>485<br>499<br>514<br>517               |
|    | APS FDL - Bit-Oriented Message FDL - Performance Report Message FEAC Filters Packet Capture OH - OTN OH - SONET/SDH Ping & Trace Route Pointer Adjustment RTD RTD (CPRI Framed L2)                  | 458<br>462<br>465<br>473<br>479<br>485<br>499<br>514<br>517               |
|    | APS FDL - Bit-Oriented Message FDL - Performance Report Message FEAC Filters Packet Capture OH - OTN OH - SONET/SDH Ping & Trace Route Pointer Adjustment RTD RTD (CPRI Framed L2) S-OAM Link Trace | 458<br>462<br>465<br>469<br>479<br>479<br>485<br>499<br>504<br>517<br>519 |

| 11 | Test Control                                            | 527 |
|----|---------------------------------------------------------|-----|
|    | More/Less Button                                        | 527 |
|    | Discover Remote Button                                  | 528 |
|    | Headset/DTMF Button                                     | 531 |
|    | Inject Button                                           | 533 |
|    | Laser Button                                            | 533 |
|    | Lpbk Tool Button (Loopback Tool)                        | 534 |
|    | Phone Book Button                                       | 541 |
|    | Report Button                                           | 545 |
|    | Reset Button                                            | 549 |
|    | Save/Load Button                                        | 550 |
|    | Start/Stop TX Button                                    | 556 |
| 12 | Power Failure Recovery                                  | 557 |
|    | Enabling Power Failure Recovery                         |     |
|    | When Using the Test Timer                               | 559 |
| 13 | Suspend and Resume                                      | 561 |
|    | Suspend Mode                                            |     |
|    | Resume Operation                                        |     |
| 14 | Maintenance                                             | 563 |
|    | Cleaning LC Connectors                                  | 564 |
|    | Recalibrating the Unit                                  | 565 |
|    | Recycling and Disposal (Applies to European Union Only) | 566 |
| 15 | i Troubleshooting                                       | 567 |
|    | Solving Common Problems                                 | 567 |
|    | Contacting the Technical Support Group                  |     |
|    | Transportation                                          | 568 |
| 16 | 6 Warranty                                              | 569 |
|    | General Information                                     | 569 |
|    | Liability                                               | 570 |
|    | Exclusions                                              | 570 |
|    | Certification                                           | 570 |
|    | Service and Repairs                                     | 571 |
|    | EXFO Service Centers Worldwide                          | 572 |
| Α  | Specifications                                          | 573 |
|    | General Specifications                                  | 574 |

| B Glossary                                   | 575 |
|----------------------------------------------|-----|
| Acronym List                                 |     |
| 10G Ethernet Client                          |     |
| 1588 PTP                                     | 594 |
| CPRI                                         | 599 |
| Ethernet Cables                              | 604 |
| G.709 Optical Transport Network (OTN)        | 606 |
| MPLS Labels                                  |     |
| SONET/DSn/SDH/PDH                            | 624 |
| SyncE                                        | 634 |
| Unicast/Multicast Addresses for Ethernet OAM |     |
| VLAN ID and Priority                         | 637 |
| Index                                        | 639 |

# 1 Introducing the Ethernet and Multiservice Tester

ALL-IN-ONE Ethernet/optical solution for field technicians installing, testing and troubleshooting FTTx, fronthaul, backhaul, small-cell, DAS, remote radio head and data center networks, in addition to OTN, SONET/SDH, Fibre Channel, GigE and 10 GigE, CPRI/OBSAI and SyncE/1588 PTP services, with the added support of OTDR and iOLM capabilities.

#### **Features**

|                     |       | Model       |              |                |             |     |     |
|---------------------|-------|-------------|--------------|----------------|-------------|-----|-----|
| Features            | 860GL | 860<br>860G | 720G<br>730G | 730G+<br>730G+ | 810<br>810G | 870 | 880 |
| Intelligent Apps.   | Х     | Х           | Х            | Х              |             | Х   | Х   |
| Ethernet            | Х     | Х           | Х            | Х              |             | Х   | Х   |
| Packet Sync         |       | Х           | Х            | Х              |             | Х   | Х   |
| Fibre Channel       |       | Х           | Х            | Х              |             | Х   | Х   |
| Wireless            |       | Х           | Х            | Х              |             | Х   | Х   |
| OTN                 |       |             |              | Х              |             | Х   | Х   |
| SONET/SDH           |       |             |              | Х              | Х           | Х   | Х   |
| DSn/PDH             |       |             |              |                | Х           |     | Х   |
| ISDN PRI and NI/CSU |       |             |              |                | Х           |     | Х   |
| OTDR and iOLM       |       |             | Х            | Х              |             |     |     |

# **Technical Specifications**

To obtain this product's technical specifications, visit the EXFO Web site at www.exfo.com.

#### **Conventions**

Before using the product described in this guide, you should understand the following conventions:

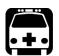

#### WARNING

Indicates a potentially hazardous situation which, if not avoided, could result in *death or serious injury*. Do not proceed unless you understand and meet the required conditions.

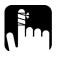

#### **CAUTION**

Indicates a potentially hazardous situation which, if not avoided, may result in *minor or moderate injury*. Do not proceed unless you understand and meet the required conditions.

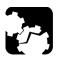

#### **CAUTION**

Indicates a potentially hazardous situation which, if not avoided, may result in *component damage*. Do not proceed unless you understand and meet the required conditions.

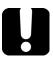

#### **IMPORTANT**

Refers to information about this product you should not overlook.

# 2 Safety Information

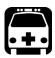

#### WARNING

Do not install or terminate fibers while a light source is active. Never look directly into a live fiber and ensure that your eyes are protected at all times.

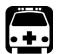

#### WARNING

The use of controls, adjustments and procedures, namely for operation and maintenance, other than those specified herein may result in hazardous radiation exposure or impair the protection provided by this unit.

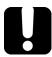

#### **IMPORTANT**

When you see the following symbol on your unit ., make sure that you refer to the instructions provided in your user documentation. Ensure that you understand and meet the required conditions before using your product.

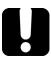

#### **IMPORTANT**

Other safety instructions relevant for your product are located throughout this documentation, depending on the action to perform. Make sure to read them carefully when they apply to your situation.

# **Additional Laser Safety Information**

This product employs Class 1 Laser transceivers.

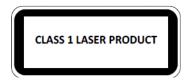

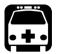

### **WARNING**

When the LASER LED is on or flashing, the FTB-700G/800 Series is transmitting an optical signal on the SFP/SFP+ transceiver ports.

**Note:** Refer to the OTDR, iOLM, and FTB-1 user guides for additional test equipment safety information and ratings.

# **Installation Instruction Warnings**

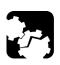

#### CAUTION

When you use the unit outdoors, ensure that it is protected from liquids, dust, direct sunlight, precipitation, and full wind pressure.

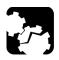

#### **CAUTION**

Except for the dual Bantam connector and the RJ-48C port, all telecom (electrical) interfaces are SELV (Safety Extra Low Voltage) circuitry intended for intra-building use only.

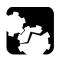

#### **CAUTION**

For the dual Bantam connector and the RJ-48C ports, use only No. 26 AWG or larger telecommunication line cord to reduce the risk of fire.

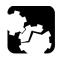

#### **CAUTION**

No user serviceable parts are contained inside. Contact the manufacturer regarding service of this equipment.

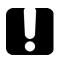

#### **IMPORTANT**

All wiring and installation must be in accordance with local building and electrical codes acceptable to the authorities in the countries where the equipment is installed and used.

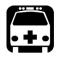

#### **WARNING**

Use only accessories designed for your unit and approved by EXFO.

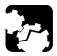

# **CAUTION**

**Electrostatic Discharge (ESD) Sensitive Equipment:** 

Plug-in modules can be damaged by static electrical discharge. To minimize the risk of damage, dissipate static electricity by touching a grounded unpainted metal object

- ➤ before removing, inserting, or handling the module.
- ➤ before connecting or disconnecting cables to/from the NetBlazer.
- ➤ before inserting or removing **SFP/SFP+** transceiver to/from the NetBlazer.

# 3 Getting Started

If the FTB-700G/800 Series has been purchased at the same time as the FTB-1, the FTB-700G/800 Series module is pre-installed with the appropriate software version. If the NetBlazer is not already installed, refer to the FTB-1 User Guide for more information on how to install the module.

# **Turning On the Unit**

Turn on the FTB-1. Refer to the FTB-1 user guide for more information.

# Starting the FTB-700G/800 Series Application

The module can be configured and controlled by starting the NetBlazer or OTDR application; only one application can run at once.

#### To start the NetBlazer application:

- **1.** For FTB-800 Series, from **Mini ToolBox** tap the NetBlazer application button.
- For FTB-700G Series, from Mini ToolBox select the FTB-7xx Ethernet & Multi-Service module then tap NetBlazer application button.

**Note:** To start the OTDR application, refer to the OTDR or iOLM user guide for more information.

# 4 Physical Interfaces and LEDs

This section describes all connectors (ports) and LEDs available on the FTB-700G/800 Series.

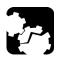

#### **CAUTION**

To prevent exceeding the maximum input/output power level, please refer to this product's technical specifications at www.exfo.com.

#### FTB-810 and FTB-810G Modules

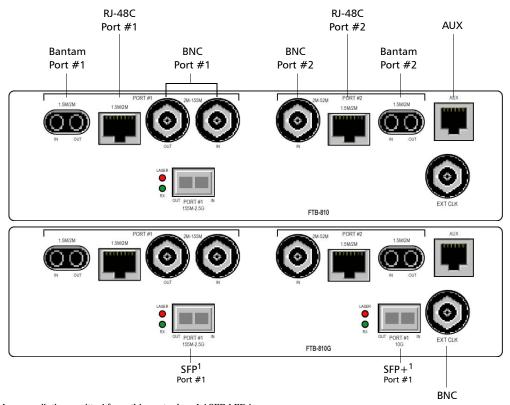

1. Laser radiation emitted from this port when LASER LED is on.

# FTB-860, FTB-720G, and FTB-730G Modules

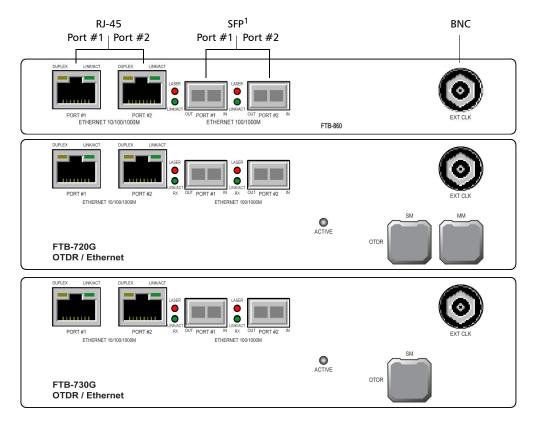

1. Laser radiation emitted from this port when LASER LED is on.

#### FTB-860G Module

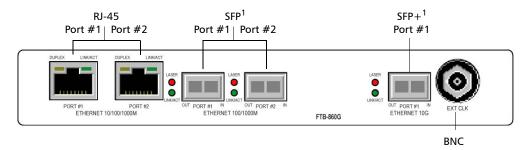

1. Laser radiation emitted from this port when LASER LED is on.

#### FTB-860GL Module

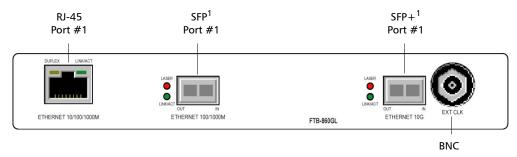

1. Laser radiation emitted from this port when LASER LED is on.

# FTB-870, FTB-720G<sup>+</sup>, and FTB-730G<sup>+</sup> Modules

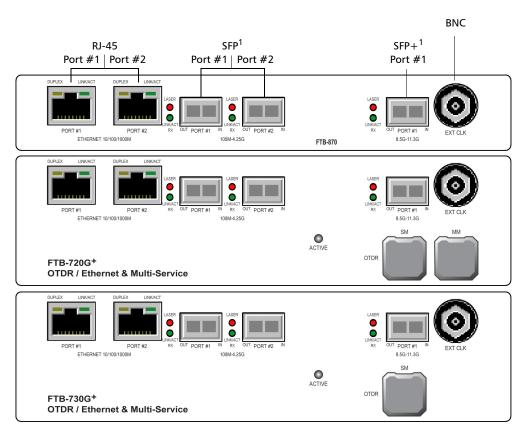

1. Laser radiation emitted from this port when LASER LED is on.

#### FTB-880 Module

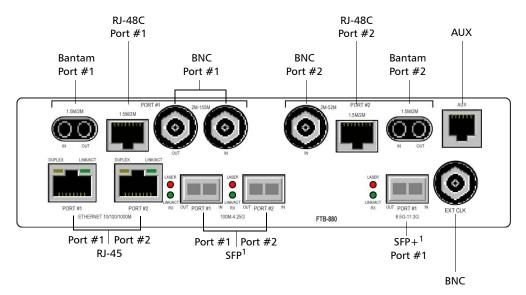

1. Laser radiation emitted from this port when LASER LED is on.

# **Port Availability on the Visual Guardian Lite**

The following table shows the list of available ports as well as a description and signals supported for each module.

| Connector | Labelled                                           | Description and Supported signal(s)                                                                                                    | Module                                                              |
|-----------|----------------------------------------------------|----------------------------------------------------------------------------------------------------|---------------------------------------------------------------------|
| Bantam    | 1.5M/2M<br>PORT #1                                 | DS1/1.5M, E1/2M                                                                                                    | FTB-810/810G/880                                                    |
|           | 1.5M/2M<br>PORT #2                                 | DS1/1.5M (IN port)                                                                                                    | FTB-810/810G/880                                                    |
| BNC       | 2M-155M<br>PORT #1                                 | E1/2M, E3/34M, DS3/45M, STS-1e/STM-0e/52M, E4/140M, STS-3e/STM-1e/155M                                                                                                    | FTB-810/810G/880                                                    |
|           | 2M/52M<br>PORT #2                                  | DS3/45M (IN port)                                                                                                    | FTB-810/810G/880                                                    |
|           | EXT CLK                                            | External clock synchronization: DS1/1.5M, E1/2M, 2MHz, 1PPS                                                                                                    | All                                                                 |
| AUX       | AUX                                                | Future use                                                                                                    | FTB-810/<br>810G/880                                                |
| RJ-45     | ETHERNET<br>10/100/1000M<br>PORT #1 and<br>PORT #2 | Ethernet 10/100/1000 Mbit/s electrical                                                                                                    | FTB-720G/<br>720G+/<br>730G/ 730G+/<br>860/ 860G/860GL <sup>a</sup> |
| RJ-48C    | 1.5M/2M<br>PORT #1                                 | DS1/1.5M, E1/2M                                                                                                    | FTB-810/810G/880                                                    |
|           | 1.5M/2M<br>PORT #2                                 | DS1/1.5M (IN port)                                                                                                    | FTB-810/810G/880                                                    |
| SFP       | ETHERNET<br>100/1000M<br>PORT #1 and<br>PORT #2    | Ethernet 100 Mbit/s, 1000 Mbit/s optical<br>CPRI 1.2288, 2.4576, 3.072, 4.9152, 6.1440 Gbit/s <sup>b</sup><br>OBSAI 3.072 Gbit/s <sup>b</sup><br>Fibre Channel 1X/2X/4X      | FTB-720G/ 730G/<br>860/ 860G/860GL <sup>a</sup>                     |
|           | 100M-4.25<br>PORT #1 and<br>PORT #2 <sup>b</sup>   | Ethernet 100 Mbit/s, 1000 Mbit/s optical CPRI 1.2, 2.4, 3.1, 4.9, 6.1 Gbit/s OBSAI 3.1 Gbit/s Fibre Channel 1X/2X/4X OC-1/STM-0, OC-3/STM-1, OC-12/STM-4, OC-48/STM-16, OTU1 | FTB-720G <sup>+</sup> /730G<br><sup>+</sup> / 870/880               |
|           | 155M-2.5G<br>(PORT #1)                             | OC-1/STM-0, OC-3/STM-1, OC-12/STM-4, OC-48/STM-16                                                                                                    | FTB-810/810G                                                        |

#### **Physical Interfaces and LEDs**

Port Availability on the Visual Guardian Lite

| Connector | Labelled                | Description and Supported signal(s)                                                                                 | Module                                                |
|-----------|-------------------------|----------------------------------------------------------------------------------------------------|-------------------------------------------------------|
| SFP+      | ETHERNET 10G<br>PORT #1 | Ethernet 10 Gbit/s<br>CPRI 9.8304 Gbit/s<br>Fibre Channel 8X/10X                                                    | FTB-860G/860GL <sup>a</sup>                           |
|           | 8.5G-11.3G<br>PORT #1   | Ethernet 10 Gbit/s<br>CPRI 9.8304 Gbit/s<br>Fibre Channel 8X/10X<br>OC-192/STM-64, OTU2, OTU1e, OTU2e, OTU1f, OTU2f | FTB-720G <sup>+</sup> /730G<br><sup>+</sup> / 870/880 |
|           | 10G<br>PORT #1          | OC-192/STM-64                                                                                                    | FTB-810G                                              |

- a. Only one port is available on the FTB-860GL module. The FTB-860GL module does not support Fibre Channel and CPRI/OBSAI test applications.
- b. OC-x/STM-x/OTU1 and CPRI/OBSAI are only available on PORT #1.

#### 100M-4.25G (PORT #1/#2)

These ports can be used for the following test applications and rates:

| Application                  | Rates                                                     | PORT |    |
|------------------------------|-----------------------------------------------------------|------|----|
|                              |                                                           | #1   | #2 |
| Transport                    | OC-1/STM-0, OC-3/STM-1, OC-12/STM-4, OC-48/STM-16, OTU1   | Х    |    |
| Intelligent Apps<br>Ethernet | 100Mbit/s, 1000 Mbit/s                                    | Х    | Х  |
| Packet Sync                  | 100Mbit/s, 1000 Mbit/s                                    | Х    | Х  |
| Fibre Channel                | 1X, 2X, 4X                                                | Х    | Х  |
| Wireless                     | CPRI 1.2, 2.4, 3.1, 4.9, 6.1 Gbit/s;<br>OBSAI 3.1 Gbit/s. | Х    | Х  |

Plug the SFP transceiver into the PORT #1 or PORT #2 slot.

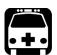

#### **WARNING**

Use only EXFO supported transceivers. Refer to this product's technical specifications at *www.exfo.com* for the list of supported transceivers. Using non-supported transceivers can affect the performance and accuracy of the test.

**Note:** Do not replace a SFP/SFP+ while the test is running to avoid distorting statistics. First stop the test case, replace the SFP/SFP+ and then restart the test.

### 8.5G-11.3G (PORT #1)

The 8.5G-11.3G PORT #1 can be used for the following test application and optical rates:

| Application   | Rates                                               |
|---------------|-----------------------------------------------------|
| Transport     | OC-192/STM-64, OTU2, OTU1e, OTU2e, OTU1f, and OTU2f |
| Ethernet      | 10Gbit/s LAN and 10Gbit/s WAN                       |
| Packet Sync   | 10Gbit/s LAN                                        |
| Fibre Channel | 8X and 10X                                          |
| Wireless      | CPRI: 9.8304 Gbit/s                                 |

Plug the SFP+ transceiver into the **8.5G-11.3G** PORT #1 slot.

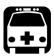

### **WARNING**

Use only EXFO supported transceivers. Refer to this product's technical specifications at *www.exfo.com* for the list of supported transceivers. Using non-supported transceivers can affect the performance and accuracy of the test.

**Note:** Do not replace a SFP+ while the test is running to avoid distorting statistics. First stop the test case, replace the SFP+ and then restart the test.

#### 155M-2.5G (PORT #1)

The 155M-2.5G PORT #1 can be used for optical Transport test applications.

Supported rates:

OC-1/STM-0, OC-3/STM-1, OC-12/STM-4, OC-48/STM-16.

Plug the SFP transceiver into the **155M-2.5M** PORT #1 slot.

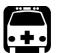

# **WARNING**

Use only EXFO supported transceivers. Refer to this product's technical specifications at *www.exfo.com* for the list of supported transceivers. Using non-supported transceivers can affect the performance and accuracy of the test.

**Note:** Do not replace a SFP while the test is running to avoid distorting statistics. First stop the test case, replace the SFP and then restart the test.

### 10G (PORT #1)

The 10G PORT #1 can be used for optical Transport test applications.

Supported rates:

OC-192/STM-64.

Plug the SFP+ transceiver into the 10G PORT #1 slot.

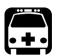

#### **WARNING**

Use only EXFO supported transceivers. Refer to this product's technical specifications at *www.exfo.com* for the list of supported transceivers. Using non-supported transceivers can affect the performance and accuracy of the test.

**Note:** Do not replace a SFP+ while the test is running to avoid distorting statistics. First stop the test case, replace the SFP+ and then restart the test.

### ETHERNET 10G (PORT #1)

The ETHERNET 10G PORT #1 can be used for the following test application and optical rates:

| Application   | Rates                         |
|---------------|-------------------------------|
| Ethernet      | 10Gbit/s LAN and 10Gbit/s WAN |
| Packet Sync   | 10Gbit/s LAN                  |
| Fibre Channel | 8X and 10X                    |
| Wireless      | CPRI: 9.8304 Gbit/s           |

Plug the SFP+ transceiver into the **ETHERNET 10G** PORT #1 slot.

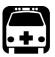

#### WARNING

Use only EXFO supported transceivers. Refer to this product's technical specifications at *www.exfo.com* for the list of supported transceivers. Using non-supported transceivers can affect the performance and accuracy of the test.

**Note:** Do not replace a SFP+ while the test is running to avoid distorting statistics. First stop the test case, replace the SFP+ and then restart the test.

### ETHERNET 100/1000M (PORT #1/#2)

The ETHERNET 100/1000M PORT #1 can be used for the following test application and optical rates:

| Application   | Rates                                                                     | PORT |    |
|---------------|---------------------------------------------------------------------------|------|----|
|               |                                                                           | #1   | #2 |
| Ethernet      | 100Mbit/s, 1000 Mbit/s                                                    | Х    | Х  |
| Packet Sync   | 100Mbit/s, 1000 Mbit/s                                                    | Х    | Х  |
| Fibre Channel | 1X, 2X, 4X                                                                | Х    | Х  |
| Wireless      | CPRI 1.2288, 2.4576, 3.072, 4.9152, 6.1440 Gbit/s;<br>OBSAI 3.072 Gbit/s. | Х    | Х  |

Plug the SFP transceiver into the **ETHERNET 100/1000M** PORT #1 or PORT #2 slot.

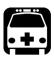

#### **WARNING**

Use only EXFO supported transceivers. Refer to this product's technical specifications at *www.exfo.com* for the list of supported transceivers. Using non-supported transceivers can affect the performance and accuracy of the test.

**Note:** Do not replace a SFP while the test is running to avoid distorting statistics. First stop the test case, replace the SFP and then restart the test.

#### ETHERNET 10/100/1000M

This port can be used for electrical Intelligent Apps, Ethernet, or Packet Sync test applications.

Supported electrical rates are 10Mbits/s, 100Mbit/s, and 1000Mbit/s. 10Mbits/s is not supported for SyncE. Plug the 10/100/1000 electrical interface or the cable to be tested to the ETHERNET 10/100/1000M (PORT #1 or PORT #2) connector. The electrical ports is RJ45 for category 5 unshielded twisted pair (UTP). Refer to *Ethernet Cables* on page 604 for cable specifications.

#### 2M-155M (PORT #1)

This port can be used for electrical Transport test applications.

Supported electrical signal are E1/2M, E3/34M, DS3/45M, STS-1e/STM-0e/52M, E4/140M, and STS-3e/STM-1e/155M. Plug the signal to be tested to the BNC IN and OUT ports. Connector type is BNC for coaxial 75-ohm cable connection.

#### 2M-52M (PORT #2)

This port can be used for electrical DS3 dual RX Transport test application.

Supported electrical signal are DS1 or DS3 for Dual RX testing capability. Plug the signal to be tested to the BNC IN port. Connector type is BNC for coaxial 75-ohm cable connection.

#### 1.5M/2M (PORT #1/#2)

This port can be used for electrical Transport test applications.

Supported electrical signal are DS1/1.5M and E1/2M. Plug the signal to be tested to either Bantam or RJ48C port.

#### **EXT CLK**

The FTB-700G/800 Series provides one connector, labeled **EXT CLK** that can be used either for input/output external clock DS1 (1.5M), E1 (2M), 2MHz, or 1PPS synchronization signal. 1PPS is available for **Dual Test Set** in **One-Way Latency** measurement mode. The connector type is BNC SMB for coaxial 75-ohm cable connection. An adapter cable (BNC to Bantam) is required for Bantam connection (not supplied).

# **Headset/Microphone Port (FTB-1)**

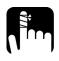

#### **CAUTION**

When using speech over ISDN (ISDN PRI test application), use only the headset supplied by EXFO to ensure adequate protection.

The headset port can be used with the ISDN PRI test application to connect a headset allowing to talk and listen when calls are made and received.

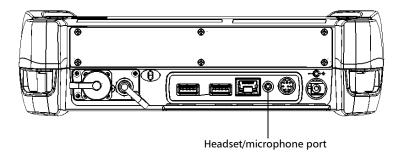

**Note:** Refer to FTB-1 User Guide for instructions on configuring the Headset/Microphone settings.

#### **AUX Connection**

The **AUX** port is reserved for future use to attach a buttset or telephone to talk and listen over an ISDN PRI line.

#### **Fibre Cables Connection**

Carefully connect optical fibre cables to the SFP/SFP+'s IN and OUT ports. To ensure good signal quality, make sure that the optical fibre connector is fully inserted into the optical connector port.

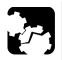

#### **CAUTION**

To prevent exceeding the maximum input power level please use an attenuator when a loopback configuration is used.

#### **LEDs**

- ➤ LASER red LED is on when the FTB-700G/800 Series is emitting an optical laser signal.
- ➤ LINK green LED is on when the link is up, off when the link is down, and flashing when frames are transmitted and/or received.
- ➤ **DUPLEX** green LED is on for Full Duplex mode, off for Half Duplex mode, and flashing when collisions are detected.

# 5 Graphical User Interface Overview

This chapter describes the FTB-700G/800 Series graphical user interface.

# **Main Application Window**

The following main application window is displayed when the NetBlazer application is started.

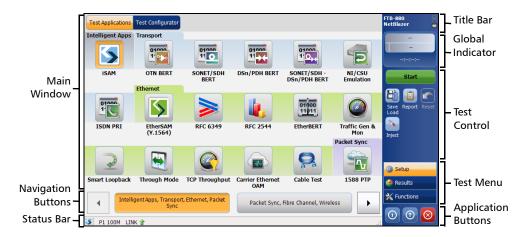

## **Main Window**

The main window allows to setup a test and to view the test status and results.

# **Navigation Buttons**

Navigation buttons appear when there is not enough room on one page to display all available test applications. The left and right arrow buttons allow to respectively access the previous or next window. The buttons in between the left and right arrow buttons allow to directly select the window for the type of test application listed.

# **Status Bar**

The status bar displays the following information.

| Icon<br>and/or text  | Description                                                                                                    | Test Application                                          |  |
|----------------------|----------------------------------------------------------------------------------------------------|-----------------------------------------------------------|--|
| Test icon            | Icon representing the active test application.                                                                                                    | All                                                       |  |
| P1, P2               | Port number (Port 1 or Port 2)                                                                                                    | All                                                       |  |
| TX/RX, TX, RX        | Indicates the direction of the signal per port.                                                                                                    | Transport                                                 |  |
| Interface/<br>Signal | The interface or signal rate per port: 1GE Optical, OTU1, OTU2, etc.                                                                                                    | All                                                       |  |
| (BTS) or<br>(RRH)    | BTS: Emulation mode is Base Station<br>RRH: Emulation mode is Remote Radio Head                                                                                                    | CPRI/OBSAI BERT                                           |  |
| LINK                 | Green arrow: Link up.<br>Red arrow: Link down.<br>Gray arrow: Awaiting incoming data to provide a status.                                                                                         | Transport<br>Ethernet<br>Fibre Channel<br>CPRI/OBSAI BERT |  |
| PTP                  | Green arrow: Signaling requests granted. Red arrow: Request denied, session canceled, or no reply. Gray arrow: Pending or inactive. Refer to Negotiation Status on page 396 for more information. | 1588 PTP                                                  |  |
| ESMC                 | Green arrow: ESMC valid information frame received. Red arrow: No ESMC valid information frames received. Gray arrow: Pending state. Refer to ESMC Monitoring on page 273 for more information.   | SyncE                                                     |  |
| D-Channel            | The channel used as the D-channel to transmit signalling information.<br>Green arrow: Link up<br>Red arrow: Link down.                                                                            | ISDN PRI                                                  |  |
| ₽ 7                  | B-Channel #x is configured as a <b>Speech</b> or <b>3.1 kHz</b> channel                                                                                                    | ISDN PRI                                                  |  |

| Icon<br>and/or text | Description                                                                                                    | Test Application                                    |
|---------------------|----------------------------------------------------------------------------------------------------|-----------------------------------------------------|
| Power level         | The received signal level per port in dBdsx for DSn signal or dBm for PDH and optical signals. For Transport electrical interface, LOS on red background indicates that there is no electrical signal power. For optical interface, the following background color are used as power level qualifier:  Green: Power level in range.  Yellow: Power level out-of-range.  Red with "LOS": Loss of signal.  Red with "Power": Power level is close to damage.  Gray: Invalid operational range value. | All except for Cable<br>Test                        |
| Amplitude           | Amplitude indicates the received signal amplitude per port. Only available with electrical interfaces.                                                                                                    | Transport                                           |
| <u>*</u>            | Laser ON. The laser icon is not displayed when the laser is off. The laser icon is only displayed for optical interfaces. The laser is ON by default when the test is created. The laser control is not affected when turning off the laser by generating a LOS for example. Refer to <i>Laser Button</i> on page 533.                                                                                                    | All                                                 |
| 1818                | The status of the received signal pattern per port: Green: Pattern is synchronized. Red: Loss of pattern. Gray: Test is not running (EtherBERT test) or the No Pattern Analysis (Live) check box is selected.                                                                                                    | Transport<br>EtherBERT<br>Fibre Channel<br>Wireless |
| <b>(7)</b>          | A connection is established between two testing units either in <b>Dual Test Set</b> (DTS) or in <b>Loop Up</b> mode. Not available with <b>Intelligent Apps</b> .                                                                                                    | Ethernet                                            |
| 3                   | Loopback Tool enabled on the port unused by the main test application.                                                                                                    | Ethernet                                            |
| <b>⊕</b>            | Clock synchronization signal clock. The clock icon is followed by the clock mode: <b>INT</b> for Internal, <b>EXT</b> for External, or <b>RCV</b> for Recovered. Green: Clock Synchronized. Red: Loss of clock.                                                                                                    | Transport<br>Ethernet<br>Fibre Channel<br>Wireless  |
| ОН                  | Indicates a manual change in the OH bytes transmitted. Not displayed when using the default OH values.                                                                                                    | Transport                                           |
| D                   | The test is in loopback mode. Not displayed when not in loopback mode.                                                                                                    | NI-CSU Emulation                                    |

| Icon<br>and/or text | Description                                                                              | Test Application                                                |  |  |
|---------------------|------------------------------------------------------------------------------------------|-----------------------------------------------------------------|--|--|
| 1                   | Alarm/error is currently injected. Not displayed when there is no alarm/error injection. | Transport EtherBERT Carrier Ethernet OAM Fibre Channel Wireless |  |  |

The following status are also displayed:

- ➤ Battery/AC icons indicate the battery level and if the FTB-1 is connected to an AC power source. Refer to the FTB-1 user guide for more information.
- ➤ Date and Time indicate the current date and time.

## **Title Bar**

The Title Bar displays the software application name and the battery level indicator.

## **Global Indicator**

The global indicator area displays the global pass/fail verdict, global alarm, and the test duration.

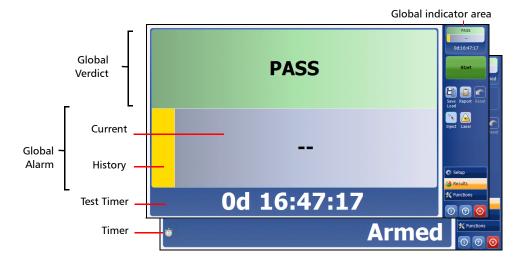

The global indicator area can be maximized for distant viewing. Tap anywhere within the global indicator area to display a maximized view. Tap again to exit the maximized view.

## **Global Verdict**

Reports the global test verdict status when supported by the test application and enabled (when applicable).

| Verdict | Description                                                                                                    |
|---------|----------------------------------------------------------------------------------------------------|
| PASS    | PASS is displayed with a green background when all result values meet the configured threshold criteria.                                                                                                    |
| FAIL    | <b>FAIL</b> is displayed with a red background when any result value does not meet the configured threshold criteria or when a specific alarm is detected (refer to each test application for additional information). |
| ""      | "" is displayed with a gray background when at least one of the following conditions is met:  - Pass/Fail verdict is not enabled  - there is no defined criterion  - the test has not run yet.                         |

## **Global Alarm**

Indicates the current and history alarm/error status of the test.

| Background<br>color    | Alarm/<br>Error | Text displayed                   | Description                                                                       |  |  |
|------------------------|-----------------|----------------------------------|-----------------------------------------------------------------------------------|--|--|
| Gray                   | Current         |                                  | No test result available.                                                         |  |  |
|                        | History         |                                  |                                                                                   |  |  |
| Green Current No Alarm |                 | No Alarm                         | No alarm/error has occurred in the last second.                                   |  |  |
|                        | History         |                                  | No alarm/error has occurred during the test.                                      |  |  |
| Red                    | Current         | Alarms or the name of the alarm. | rm. An alarm/error occurred in the last second.                                   |  |  |
|                        | History         |                                  |                                                                                   |  |  |
| Amber                  | History         |                                  | No current alarm/error but at least one alarm/error has occurred during the test. |  |  |

#### **Test Timer**

The test timer without the timer icon indicates the time elapsed since the beginning of the test. No timer action is active. The test timer format is "day hour:minute:second".

#### **Timer**

The timer icon with **Armed** indicates that a start time is active.

The timer icon with the Test Timer indicates that a duration and/or a stop time is active.

## **Test Control**

**Note:** Refer to Test Control on page 527 for more information.

#### **Test Menu**

The test menu displays the following buttons:

- ➤ **Setup** allows to configure the selected test. Refer to *Test Setup Test Configurator, Timer, and System* on page 85 for more information.
- ➤ **Results** allows to view test results. Refer to *Test Results* on page 285 for more information.
- ➤ **Functions** allows to configure additional test functions (refer to *Test Functions* on page 453).

# **Application Buttons**

- ➤ Help (?) displays the help information related to the content of the active main window. It is also possible to navigate through the remainder of the help information.
- **Exit** (x) closes the application.
- ➤ **About** (i) mainly displays the product version details and technical support information.

**Module Details** button displays the NetBlazer details such as its ID, Serial Number, Software Product Version, etc.

**View Licence Agreement** button displays the details of the product licence agreement.

**Software Options** button displays the list of software options.

**Note:** For information on how to install and activate software options, refer to the FTB-1 User Guide. The NetBlazer application must be restarted once a new software option is installed in order to activate it.

| Software Option Description |                                                             |
|-----------------------------|-------------------------------------------------------------|
| DSn                         | Digital Signal                                              |
| DS1-FDL                     | DS1/1.5M Facility Data Link                                 |
| DS3-FEAC                    | DS3/45M Far-End Alarm and Control                           |
| DUALRX                      | Dual RX                                                     |
| DS3-G747                    | ITU-T Recommendation G.747                                  |
| PDH                         | Plesiochronous Digital Hierarchy                            |
| NI-CSU                      | NI/CSU Emulation                                            |
| ISDN-PRI                    | Primary Rate North American and/or European ISDN            |
| SONET                       | Synchronous Optical Network                                 |
| SDH                         | Synchronous Digital Hierarchy                               |
| TCM                         | Tandem Connection Monitoring                                |
| OTU2-1f-2f                  | Optical Transport Unit-2 Overclocked (11.270/11.317 Gbit/s) |
| OTU2-1e-2e                  | Optical Transport Unit-2 Overclocked (11.049/11.096 Gbit/s) |

| <b>Software Option</b> | Description                                   |
|------------------------|-----------------------------------------------|
| OTU2                   | Optical Transport Unit-2 (10.7 Gbit/s)        |
| OTU1                   | Optical Transport Unit-1 (2.7 Gbit/s)         |
| 52M                    | 52 Mbit/s                                     |
| 155M                   | 155 Mbit/s                                    |
| 622M                   | 622 Mbit/s                                    |
| 2488M                  | 2.488 Gbit/s                                  |
| 9953M                  | 9.953 Gbit/s                                  |
| 100optical             | 100 Mbit/s optical interfaces.                |
| GigE _Optical          | 1000Base-T and GigE optical interfaces.       |
| GigE_ Electrical       | 1000Base-T electrical Interfaces.             |
| 10G_LAN                | 10G LAN optical interface.                    |
| 10G_WAN                | 10G WAN optical interface.                    |
| FC-1X                  | Fibre Channel 1X                              |
| FC-2X                  | Fibre Channel 2X                              |
| FC-4X                  | Fibre Channel 4X                              |
| FC-8X                  | Fibre Channel 8X                              |
| FC-10X                 | Fibre Channel 10X                             |
| IPV6                   | IPV6 testing.                                 |
| MPLS                   | MPLS Encapsulation                            |
| TRAFFIC _GEN           | Traffic Gen & Mon test application            |
| iSAM                   | Intelligent Service Activation Methodology    |
| Cable_Test             | Cable Test application                        |
| TCP-THPUT              | TCP Throughput Test Application               |
| CPRI-1.2G              | CPRI 1.2288 Gbit/s                            |
| CPRI                   | CPRI 2.4576 Gbit/s and 3.072 Gbit/s           |
| CPRI-4.9G              | CPRI 4.9152 Gbit/s                            |
| CPRI-6.1G              | CPRI 6.144 Gbit/s                             |
| CPRI-9.8G              | CPRI 9.8304 Gbit/s                            |
| OBSAI                  | OBSAI 3.072 Gbit/s                            |
| 1588PTP                | 1588 Precision Time Protocol Test Application |
| SyncE                  | Synchronous Ethernet Test Application         |
| ETH-THRU               | Through Mode test application.                |
| TRAFFIC-SCAN           | Traffic Scan                                  |
| ETH-OAM                | Carrier Ethernet OAM test application         |

## **Graphical User Interface Overview**

Application Buttons

| <b>Software Option</b> | Description                               |
|------------------------|-------------------------------------------|
| LINK-OAM               | Link OAM                                  |
| TST-OAM                | Test Over Service OAM                     |
| RFC6349                | RFC 6349 test application (10GE and less) |
| ETH-CAPTURE            | Ethernet Frame Capture                    |
| ADV-FILTERS            | Advanced filtering                        |

## **Zoomed-In/Zoomed-Out Views**

Some configuration and result blocks give access to zoomed views allowing more detailed configurations/results.

The block title contains the magnifier (+) icon when a zoomed view is available.

To zoom-in, tap the magnifier (+) icon or anywhere on the block.

To zoom-out, tap on the magnifier (-) icon or anywhere on the block title.

## **Arrow Buttons**

Moves to the top of the list.
Moves one page up.
Moves one line up.
Moves one line down.
Moves one page down.
Moves to the end of the list.

# **Keyboard Usage**

The GUI pops up different keyboards to modify data. Following are the usual keyboard keys:

- ➤ Left arrow moves the cursor one position to the left.
- ➤ Right arrow moves the cursor one position to the right.
- ➤ Up arrow increases the value by one.
- ➤ Down arrow decreases the value by one.
- ➤ **Del** deletes the value at the cursor position.
- ➤ **Back** deletes the value preceding the cursor position.
- ➤ **OK** completes data entry.
- ➤ Cancel closes the keyboard and discards the keyboard entry.
- ➤ **Previous...** allows the selection of previously configured values. This button is only available for certain fields like IP Address, MAC Address, etc.

**Note:** For certain text fields, the GUI pops up or uses the unit's on-screen keyboard. Refer to the FTB-1 user guide for more information on how to use it.

For full keyboard, the **Back**, **Del**, **Shift**, and **Space** bar keys have the same functionality as a regular PC keyboard.

For multiplexing keyboard, tap on all mapped signals that have to be added/removed to/from the test path.

A mapped signal with an orange background color is part of the test path.

A mapped signal with a gray background color is not part of the test path.

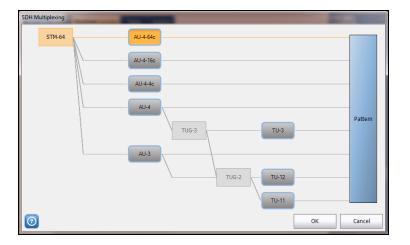

The Trace message keyboard allows entering alphanumerical characters (ITU T.50) required for Trace fields. Tap the **Control Characters** button to access these characters.

| ITU T.50 Characters |           |                       |          |           |                           |
|---------------------|-----------|-----------------------|----------|-----------|---------------------------|
| b7 to b1            | Character | Description           | b7 to b1 | Character | Description               |
| 000 0000            | NUL       | Null                  | 001 0000 | DLE       | Data Link Escape          |
| 000 0001            | SOH       | Start Of Heading      | 001 0001 | DC1       | Device Control 1          |
| 000 0010            | STX       | Start of Text         | 001 0010 | DC2       | Device Control 2          |
| 000 0011            | ETX       | End of Text           | 001 0011 | DC3       | Device Control 3          |
| 000 0100            | EOT       | End Of Transmission   | 001 0100 | DC4       | Device Control 4          |
| 000 0101            | ENQ       | Enquiry               | 001 0101 | NAK       | Negative Acknowledge      |
| 000 0110            | ACK       | Acknowledge           | 001 0110 | SYN       | Synchronous idle          |
| 000 0111            | BEL       | Bell                  | 001 0111 | ETB       | End of Transmission Block |
| 000 1000            | BS        | Backspace             | 001 1000 | CAN       | Cancel                    |
| 000 1001            | HT        | Horizontal Tabulation | 001 1001 | EM        | End of Medium             |
| 000 1010            | LF        | Line Feed             | 001 1010 | SUB       | Substitute character      |
| 000 1011            | VT        | Vertical Tabulation   | 001 1011 | ESC       | Escape                    |
| 000 1100            | FF        | Form Feed             | 001 1100 | IS4       | Information Separator 4   |
| 000 1101            | CR        | Carriage Return       | 001 1101 | IS3       | Information Separator 3   |
| 000 1110            | SO        | Shift-Out             | 001 1110 | IS2       | Information Separator 2   |
| 000 1111            | SI        | Shift-In              | 001 1111 | IS1       | Information Separator 1   |

# 6 Test Setup - Test Applications

The NetBlazer offers the following test applications.

|                     |                          | Available on FTB         |              |       |                      |     |      |
|---------------------|--------------------------|--------------------------|--------------|-------|----------------------|-----|------|
| Туре                | Application              | 720G, 730G,<br>860, 860G | 810,<br>810G | 860GL | 720G+,<br>730G+, 870 | 880 | Page |
| Intelligent<br>Apps | iSAM                     | Х                        | -            | -     | Х                    | Х   | 40   |
| Transport           | OTN BERT                 | -                        | -            | -     | Х                    | Х   | 41   |
|                     | SONET/SDH BERT           | -                        | Х            | -     | Х                    | Х   | 43   |
|                     | DSn/PDH BERT             | -                        | Х            | -     | -                    | Х   | 46   |
|                     | SONET/SDH - DSn/PDH BERT | -                        | Х            | -     | -                    | Х   | 48   |
|                     | NI/CSU Emulation         | -                        | Х            | -     | -                    | Х   | 51   |
|                     | ISDN PRI                 | -                        | Х            | -     |                      | Х   | 52   |
| Ethernet            | EtherSAM (Y.1564)        | Х                        | -            | -     | Х                    | Х   | 53   |
|                     | RFC 6349                 | Х                        | -            | -     | Х                    | Х   | 55   |
|                     | RFC 2544                 | Х                        | -            | -     | Х                    | Х   | 54   |
|                     | EtherBERT                | Х                        | -            | -     | Х                    | Х   | 56   |
|                     | Traffic Gen & Mon        | Х                        | -            | -     | Х                    | Х   | 57   |
|                     | Smart Loopback           | Х                        | -            | Х     | Х                    | Х   | 58   |
|                     | Through Mode             | Х                        | -            | -     | Х                    | Х   | 60   |
|                     | TCP Throughput           | Х                        | -            | -     | Х                    | Х   | 61   |
|                     | Carrier Ethernet OAM     | Х                        | -            | -     | Х                    | Х   | 62   |
|                     | Cable Test               | Х                        | -            | Х     | Х                    | Х   | 64   |
| Packet Sync         | 1588 PTP                 | Х                        | -            | -     | Х                    | Х   | 65   |
|                     | SyncE                    | Х                        | -            | -     | Х                    | Х   | 66   |
| Fibre Channel       | FC BERT                  | Х                        | -            | -     | Х                    | Х   | 67   |
| Wireless            | CPRI/OBSAI BERT          | Х                        | -            | -     | Х                    | Х   | 68   |

## **iSAM**

iSAM is a simplified version of EtherSAM that is centered around addressing turn-up of E-Line circuits (EVC). The objective of the test is to validate Carrier Ethernet-based services key performance indicators defined in MEF: Frame Delay (FD), Inter-Frame Delay Variation (IFDV), and Frame Loss Ratio (FLR). In addition the RFC 6349 subtest can be enabled to validate that the Ethernet service is able to properly carry TCP traffic.

The **iSAM** test has to be executed in conjunction with a remote module. The remote module can be either in loopback configuration for unidirectional testing or in EtherSAM **Dual Test Set** mode for bidirectional testing.

The **Dual Test Set** test allows bi-directional test between two compatible modules providing independent results for each test direction. The results from local-to-remote and remote-to-local are available on the local testing unit.

#### ➤ Typical iSAM test applications:

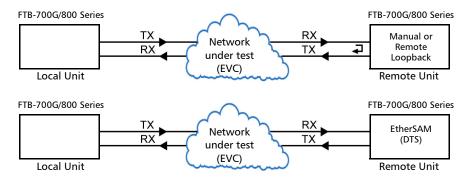

➤ Supported Interfaces/Rates: 10M to 10G LAN/WAN.

### **OTN BERT**

Allows OTN (framed and unframed) traffic generation with specific test pattern for Bit Error Rate analysis.

➤ Typical OTN BERT test applications:

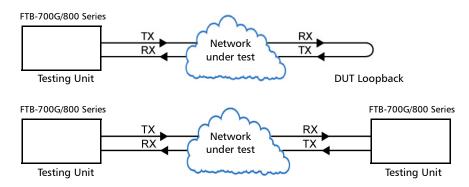

#### ➤ Path/Mapping

The **OTN BERT** test application offers the following path/mapping structures depending on the inserted SFP/SFP+ transceiver, and enabled options.

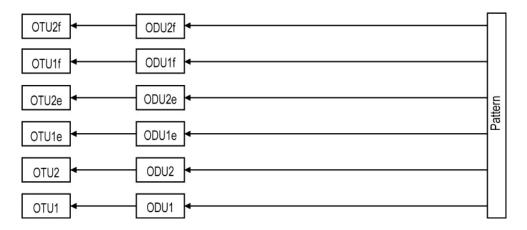

## **SONET/SDH BERT**

Allows the validation of the SONET or SDH transport protocol by performing a BERT test to check the traffic or payload stability over a network facility.

➤ Typical SONET/SDH BERT test applications:

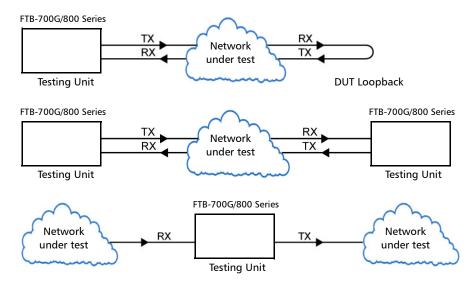

#### ➤ Path/Mapping

The **SONET/SDH BERT** test application offers the following path/mapping structures depending on the inserted SFP/SFP+ transceiver, and enabled options.

For SONET BERT

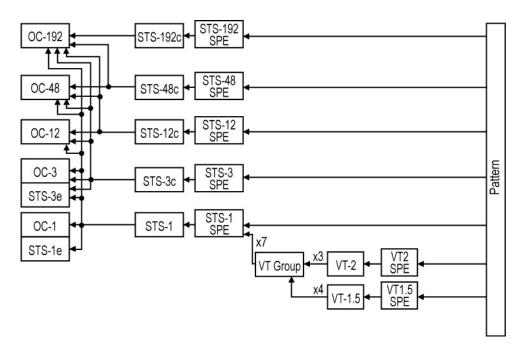

#### For SDH BERT

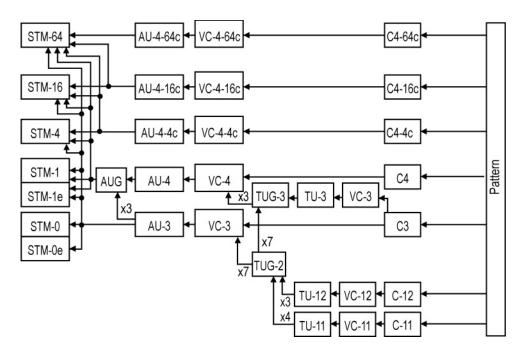

## **DSn/PDH BERT**

Allows validation of the DSn or PDH transport protocol by performing a BERT test to check the traffic or payload stability over a network facility.

➤ Typical DSn/PDH BERT test applications:

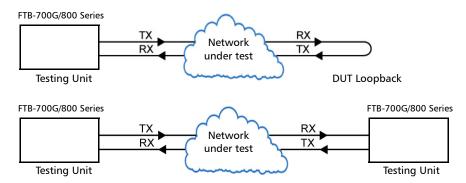

### ➤ Path/Mapping

The **DSn/PDH BERT** test application offers the following path/mapping structures depending on model and enabled options.

For DSn:

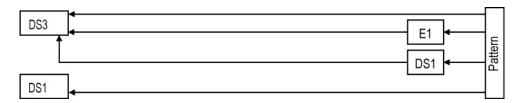

For PDH:

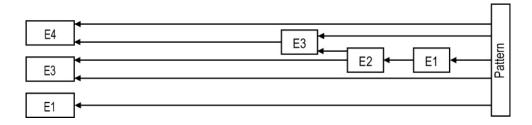

# **SONET/SDH - DSn/PDH BERT**

Allows validation of the DSn or PDH embedded in SONET or SDH transport protocol by performing a BERT test to check the traffic or payload stability over a network facility.

➤ Typical SONET/SDH - DSn/PDH BERT test applications:

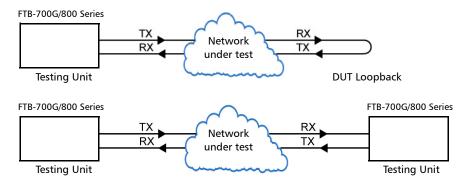

#### ➤ Path/Mapping

The **SONET/SDH - DSn/PDH BERT** test application offers the following path/mapping structures depending on the model and enabled options.

For SONET:

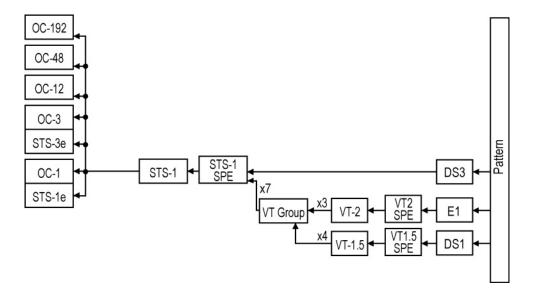

#### For SDH:

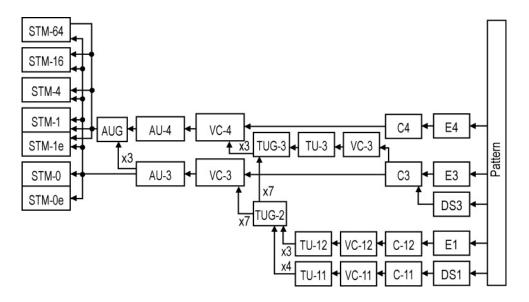

# **NI/CSU Emulation**

Allows DS1 testing in NI/CSU (Network Interface/Customer Service Unit) emulation mode.

Typical NI/CSU Emulation test applications:

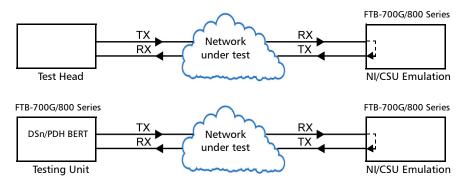

## **ISDN PRI**

Allows to test and troubleshoot North American or European ISDN PRI configurations by calling one or all 23 DS1 or 30 E1 PRI channels. Once connected, the user can perform a channel-by-channel BERT, or talk and listen via a headset.

Typical ISDN PRI test applications:

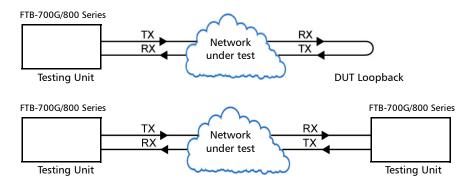

## **EtherSAM (Y.1564)**

EtherSAM can simulate all types of services that will run on the network and simultaneously qualify all key SLA parameters for each of these services. Moreover, it validates the QoS mechanisms provisioned in the network to prioritize the different service types, resulting in more accurate validation and much faster deployment and troubleshooting.

The **EtherSAM (Y.1564)** test has to be executed in conjunction with a remote module. The remote module can be either in loopback configuration for unidirectional testing or in EtherSAM **Dual Test Set** mode for bidirectional testing.

The **Dual Test Set** test allows bi-directional test between two compatible modules providing independent results for each test direction. The results from local-to-remote and remote-to-local are available on the local testing unit.

➤ Typical EtherSAM (Y.1564) test applications:

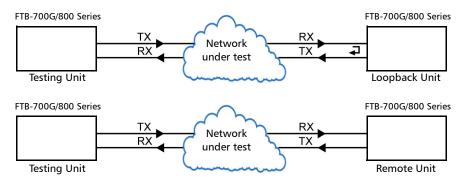

➤ Supported Interfaces/Rates: 10M to 10G LAN/WAN.

## **RFC 2544**

RFC 2544 allows Ethernet Throughput, Back-to-Back, Frame Loss, and Latency performance testing in accordance with RFC 2544 specifications.

The **RFC 2544** test has to be executed in conjunction with a remote module. The remote module can be either in loopback configuration for unidirectional testing or in RFC 2544 **Dual Test Set** mode for bidirectional testing.

The **Dual Test Set** test allows bi-directional test between two compatible modules providing independent results for each test direction. The results from local-to-remote and remote-to-local are available on the local testing unit.

#### ➤ Typical RFC 2544 testapplications:

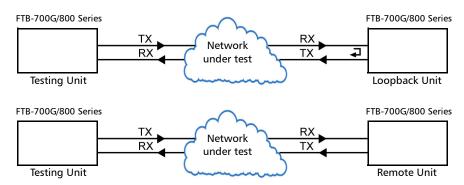

➤ Supported Interfaces/Rates: 10M to 10G LAN/WAN.

## **RFC 6349**

RFC 6349 is used to confirm that the Ethernet service is able to properly carry TCP traffic.

The **RFC 6349** test has to be executed in conjunction with a remote compatible module in RFC 6349 **Dual Test Set** mode allowing bidirectional testing. The **Dual Test Set** test provides independent results for each test direction. The results from local-to-remote and remote-to-local are available on the local testing unit.

➤ Typical RFC 6349 test application:

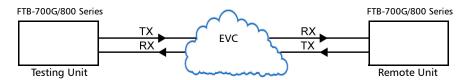

➤ Supported Interfaces/Rates: 10M to 10G LAN.

## **EtherBERT**

Allows Ethernet Layer 1 up to Layer 4 and Unframed Layer 1 traffic generation with specific test pattern for Bit Error Rate analysis.

➤ Typical EtherBERT test applications:

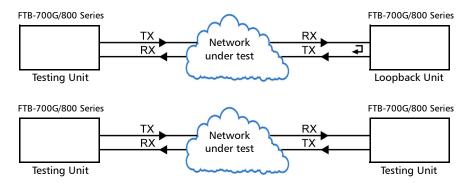

➤ Supported Interfaces/Rates: 10M to 10G LAN/WAN.

## **Traffic Gen & Mon**

Allows Ethernet traffic generation and analysis of up to 16 streams.

➤ Typical Traffic Gen & Mon test applications:

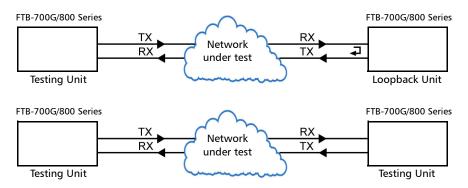

➤ Supported Interfaces/Rates: 10M to 10G LAN/WAN.

# **Smart Loopback**

Allows transmitting back the received Ethernet stream of data while interchanging the source and destination MAC addresses, IP addresses, and/or UDP/TCP ports. However in **Transparent (Pseudo-Physical)** mode the Smart Loopback operates as a physical loopback by transmitting all received frames unaltered and without discrimination.

The Smart Loopback test can be created locally (refer to *Ethernet Test Applications* on page 76) or remotely using an EXFO unit (refer to *Discover Remote Button* on page 528) or a Third-Party device (see *Third-Party Remote Loopback* on page 59).

➤ Typical Smart Loopback test application:

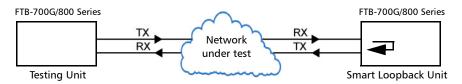

➤ Supported Interfaces/Rates: 10M to 10G LAN/WAN.

## **Third-Party Remote Loopback**

The Third-party Remote Loopback feature provides the capability to be discovered and react to loop-up and loop-down commands from a third party device. This feature is used for unidirectional testing, where the test stream is transmitted from the third party device to a remote EXFO device. The looped back test stream is received and analyzed by the third-party device.

The third-party loopback supports three level of messages:

- ➤ Layer 2: Only MAC addresses are swapped.
- ➤ Layer 3: MAC and IP addresses are swapped.
- ➤ Layer 4: MAC and IP addresses are swapped along with the UDP port.

To emulate a third-party remote device, the loopback mode is set in the function of the layer of loop messages received. The loop messages are:

- ➤ Layer 2: Ethernet
- ➤ Layer 3: IP
- ➤ Layer 4: UDP/TCP

On receipt of the third-party loop-up command as per requested layer, the loopback mode is set and initiated on the module.

# **Through Mode**

The Through Mode test application allows traffic to pass through the FTB-700G/800 Series unit using two electrical or optical ports for in-service troubleshooting of live traffic between the carrier/service provider network and the customer's network.

➤ Typical Through Mode test application:

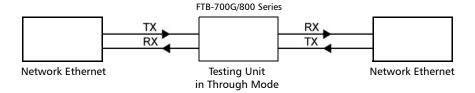

➤ Supported Interfaces/Rates: 10M to 1G optical.

# **TCP Throughput**

The objective of this test is to find the TCP throughput based on the successfully transported bytes over the test time. Two units running a TCP Throughput test are required. One unit will act as the source (Local) and the other one as the destination (Remote).

The local unit starts sending TCP segments using the Initial Window Size defined. The window size is adjusted following the TCP algorithm. The window size is incremented until the Maximum Window Size or congestion is reached. However, the window size will be reduced when congestion occurs, then incremented again as described above when the congestion is cleared. TCP Throughput and windows size statistics will be gathered throughout the test.

➤ Typical TCP Throughput test application:

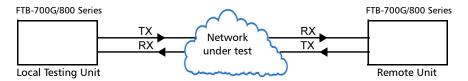

➤ Supported Interfaces/Rates: 10M to 1G.

# **Carrier Ethernet OAM**

The Carrier Ethernet OAM test application supports the following tests: **Ethernet OAM (S-OAM)**, **MPLS-TP OAM**, and **Link OAM**.

### **Ethernet OAM and MPLS TP OAM**

The Ethernet Service OAM tests are divided in two main categories:

- ➤ Performance Monitoring measures parameters such as frame delay, frame loss, and synthetic loss (Y.1731/MEF).
- ➤ Connectivity Fault Management provides the capability for detecting, verifying, and isolating connectivity failure (Y.1731/802.1ag/MEF).
- ➤ Typical Ethernet OAM and MPLS TP OAM test applications:

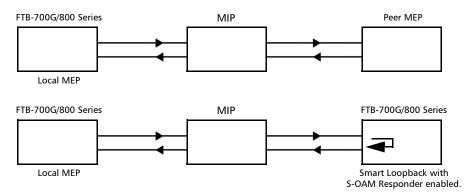

➤ Supported Interfaces/Rates: 10M to 10G LAN/WAN.

# **Link OAM**

The Link OAM test validates the Link OAM protocol capabilities and the Ethernet link connection of a remote equipment.

➤ Typical Link OAM test application:

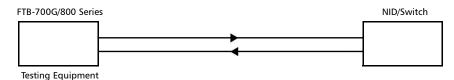

➤ Supported Interfaces/Rates: 10M to 10G LAN/WAN.

# **Cable Test**

The cable test application is used to diagnose un-shielded twisted pairs (UTP) cables (up to Category 6e/Class E).

Cable test can be performed everywhere in the network where an electrical 10/100/1000 Mbit/s Ethernet interface is available for testing. Only the pairs used by the Ethernet signal will be tested. For 10 Base-T, and 100 Base-TX, pair 2 and 3 will be tested; for 1000 Base-T, all pairs will be tested. However, if the Ethernet signal is unknown, all four pairs will be tested.

Even if a link up is not required when testing with a far end equipment, it is preferable to have the far end equipment powered up to maximize the cable test results.

Supported Ethernet cable categories are: Category 3/Class C, Category 4, Category 5, Category 5e/Class D, and Category 6e/Class E.

**Note:** Cable test result is reliable for cable length of 10 meters to 120 meters (32.81 feet to 393.7 feet).

➤ Typical Cable Test applications:

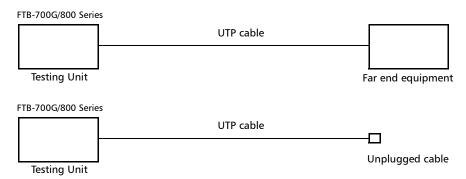

➤ Supported Interfaces/Rates: 10M to 1000M Electrical.

### 1588 PTP

The 1588 PTP (Precision Time Protocol) test application handles the 1588 PTP communication with the Grand Master (GM) clock, collects statistics related to packets, and monitors the clock Quality Level.

➤ Typical 1588 PTP test application:

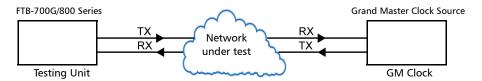

➤ Supported Interfaces/Rates: 10M to 10G LAN.

# **SyncE**

The Synchronous Ethernet (SyncE) test application provides elementary test primitives to interactively validate the clock management functions of a SyncE capable network equipment.

➤ Typical SyncE test applications:

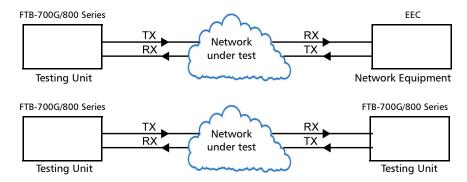

➤ Supported Interfaces/Rates: 100M to 10G LAN.

### **FC BERT**

The FC BERT (Fibre Channel BERT) application provides full wire-speed traffic generation at the FC-2 layer allowing BER testing for link integrity measurements, latency, buffer-to-buffer credit measurements for optimization as well as login capabilities.

➤ Typical Fibre Channel BERT test applications:

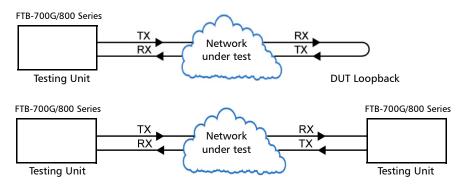

➤ Supported Interfaces/Rates: 1X, 2X, 4X, 8X, 10X.

# **CPRI/OBSAI BERT**

The CPRI/OBSAI BERT test application offers the capability to test the fronthaul and dark fiber for CPRI/OBSAI and in addition supports detailed CPRI L2 protocol testing, round trip delay, and Service Disruption Time measurements.

The Common Public Radio Interface (CPRI) is an industry cooperation aimed at defining a publicly available specification for the key internal interface of radio base stations between the Radio Equipment Control (REC) and the Radio Equipment (RE). In the industry the CPRI REC and RE are mainly known as Base Station (BTS) and Remote Radio Head (RRH) respectively.

The Open Base Station Architecture Initiative (OBSAI) is a standard that defines the internal modular structure and interface for base stations.

### ➤ Typical CPRI/OBSAI BERT test applications:

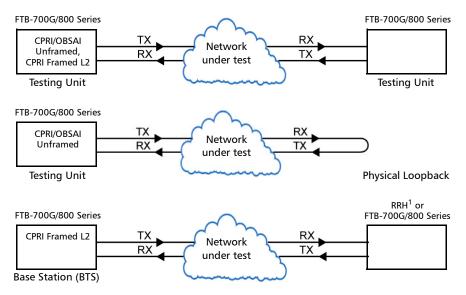

1 Note that a RRH is typically not capable to perform a loopback of the traffic so BERT test monitoring is not applicable. The BERT test is more common when testing between two test units.

### ➤ Supported Interfaces/Rates:

CPRI: 1.2, 2.4, 3.1, 4.9, 6.1, and 9.8 Gbit/s

OBSAI: 3.1 Gbit/s.

# 7 Selecting and Starting a Test

A test can be created either by selecting the test from the Test Applications tab or by loading a previously saved configuration (refer to *Save/Load Button* on page 550 for more information).

# **Intelligent Apps**

#### To select, configure, and start an Intelligent Application:

- **1.** From the test menu, tap **Setup**.
- **2.** From the **Test Applications** tab, under **Intelligent Apps**, tap a test icon.
- **3.** From the **Test Configurator** tab configure the interface structure and its parameters.

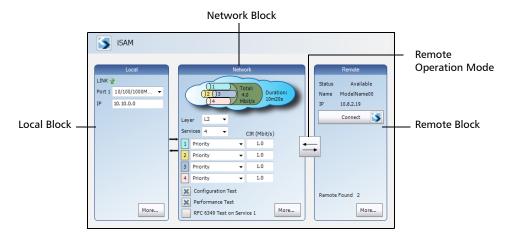

**3a.** From the **Local** block, either select the basic port parameters or click on **More** for all settings (refer to *Interface (iSAM)* on page 156). Ensure that the link is up and the power level for optical interface (when supported) is adequate in the status bar before proceeding to the next step (refer to *Status Bar* on page 26).

- **3b.** From the **Network** block, either select the basic test parameters or click on **More** for all settings (refer to *Network Details (iSAM)* on page 189). The total bandwidth and the estimated test duration are displayed.
- **3c.** Select the remote operation mode; DTS is automatically selected when the **RFC 6349 Test** is enabled:

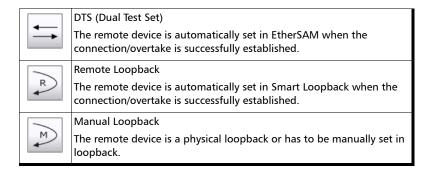

**3d.** From the **Remote** block, either select the basic remote parameters or click on **More** for all settings (refer to *Remote Details (iSAM)* on page 200).

**Note:** The iSAM test application uses **Internal** timing for clock synchronization.

#### **Selecting and Starting a Test**

Intelligent Apps

- 4. Tap the Start button from the right navigation bar to start the test (refer to Start/Stop | TX Button on page 556). If the connection with the remote module is not established with either DTS or Remote Loopback mode, the automatic remote connection process is performed before starting the test. The Summary result page will be automatically displayed when the test is started from any Setup configuration page. For additional results refer to Test Results on page 285.
- **5.** When the test ends automatically or is manually stopped, the generate report pop-up is displayed by default. If required, tap **Yes** to generate a report of the test results and statistics (refer to *Report Button* on page 545 for more information).

# **Transport Test Applications**

#### To select, configure, and start a Transport test:

- **1.** From the test menu, tap **Setup**.
- **2.** From the **Test Applications** tab, under **Transport**, tap a test icon.
- **3.** From the **Test Configurator** tab configure the signal structure and its parameters.

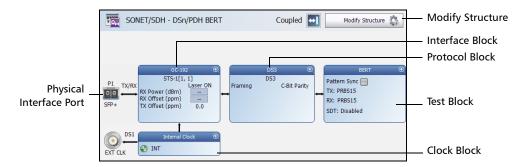

- **3a.** Tap the **Modify Structure** button to set the basic structure of the test such as the interface/rate, connector, etc. (refer to *Modify Structure Button* on page 95).
- **3b.** Tap the interface block to configure the signal parameters (refer to page 85).
- **3c.** For an embedded signal, tap the protocol block to configure the signal (refer to page 85).

- **3d.** Tap the test block to configure the specific test settings (refer to page 85). Not available with **NI/CSU Emulation** test application.
- **3e.** Tap the clock block to configure the clock synchronization (refer to *Clock* on page 123).
- **4.** Tap the **Timer** tab to automatically start and/or stop the test at a given time or for a specific duration (refer to *Timer* on page 278).
- **5.** For additional test configurations refer to *Test Functions* on page 453.
- **6.** Tap the **Start** button from the right navigation bar to start the test. (refer to *Start/Stop | TX Button* on page 556). The **Summary** result page will be automatically displayed when the test is started from any **Setup** configuration page. For additional results, refer to *Test Results* on page 285.
- **7.** Tap the **Stop** button to stop the test. By default the generate report pop-up is displayed. If required, tap **Yes** to generate a report of the test results and statistics (refer to *Report Button* on page 545).

# **Ethernet Test Applications**

#### To select, configure, and start an Ethernet test:

- **1.** From the test menu, tap **Setup**.
- **2.** From the **Test Applications** tab, under **Ethernet**, tap a test icon.
- **3.** From the **Test Configurator** tab configure the interface structure and its parameters.

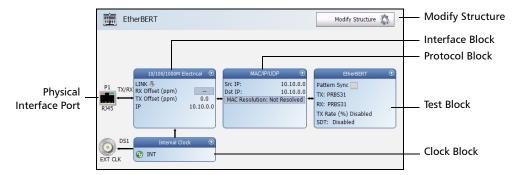

- **3a.** Tap the **Modify Structure** button to set the basic structure of the test such as the interface/rate, connector, etc. (refer to *Modify Structure Button* on page 95).
- **3b.** Tap the interface block to configure the interface parameters (refer to page 85). Ensure that the link is up and the power level (when supported) is present in the status bar before proceeding to the next step (refer to *Status Bar* on page 26).

- **3c.** Tap the protocol block<sup>1</sup> to configure the frame structure and its parameters (refer to page 87).
- **3d.** Tap the test block<sup>2</sup> to configure the specific test settings (refer to page 87).
- **3e.** Tap the clock block to configure the clock synchronization (refer to *Clock* on page 123).
- **4.** Tap the **Timer** tab to automatically start and/or stop the test at a given time or for a specific duration (refer to *Timer* on page 278).
- **5.** For additional test configurations refer to *Test Functions* on page 453.
- **6.** Tap the **Start** button from the right navigation bar to start the test (refer to *Start/Stop* | *TX Button* on page 556). The **Summary** result page will be automatically displayed when the test is started from any **Setup** configuration page. For additional results refer to *Test Results* on page 285.
- **7.** Depending on the test, when the test ends automatically or is manually stopped, the generate report pop-up is displayed by default. If required, tap **Yes** to generate a report of the test results and statistics (refer to *Report Button* on page 545 for more information).

NetBlazer 77

-

<sup>1.</sup> Not available with Smart Loopback, Through Mode, TCP Throughput, Carrier Ethernet OAM, and Cable Test.

<sup>2.</sup> Not available with Traffic Gen & Mon and Through Mode.

# **Packet Sync Test Applications**

#### To select, configure, and start a Packet Sync test:

- **1.** From the test menu, tap **Setup**.
- 2. From the **Test Applications** tab, under **Packet Sync**, tap a test icon.
- **3.** From the **Test Configurator** tab configure the interface structure and its parameters.

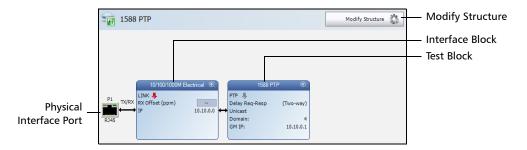

- **3a.** Tap the **Modify Structure** button to set the basic structure of the test such as the interface/rate, connector, etc. (refer to *Modify Structure Button* on page 95).
- **3b.** Tap the interface block to configure the interface parameters (refer to page 85). Ensure that the link is up and the power level (when supported) is present in the status bar before proceeding to the next step (refer to *Status Bar* on page 26).
- **3c.** Tap the test block to configure the specific test settings (refer to page 88).

#### **Selecting and Starting a Test**

Packet Sync Test Applications

- **4.** Tap the **Timer** tab to automatically start and/or stop the test at a given time or for a specific duration (refer to *Timer* on page 278).
- **5.** For additional test configurations refer to *Test Functions* on page 453.
- **6.** Tap the **Start** button from the right navigation bar to start the test (refer to *Start/Stop* | *TX Button* on page 556). The **Summary** result page will be automatically displayed when the test is started from any **Setup** configuration page. For additional results refer to *Test Results* on page 285.
- **7.** Depending on the test, when the test ends automatically or manually stopped, the generate report pop-up is displayed by default. If required, tap **Yes** to generate a report of the test results and statistics (refer to *Report Button* on page 545 for more information).

# **Fibre Channel Test Application**

#### To select, configure, and start a Fibre Channel test:

- **1.** From the test menu, tap **Setup**.
- From the Test Applications tab, under Fibre Channel, tap the FC BERT test icon.
- **3.** From the **Test Configurator** tab configure the interface structure and its parameters.

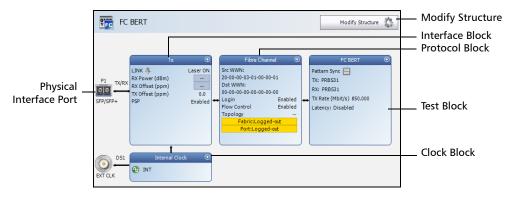

- **3a.** Tap the **Modify Structure** button to set the basic structure of the test such as the interface/rate and connector. (refer to *Modify Structure Button* on page 95).
- **3b.** Tap the interface block to configure the interface parameters (refer to page 147). Ensure that the link is up and the power level (when supported) is present in the status bar before proceeding to the next step (refer to *Status Bar* on page 26).
- **3c.** Tap the protocol block to configure the frame structure and its parameters (refer to page 141).

- **3d.** Tap the test block to configure the specific test settings (refer to page 127).
- **3e.** Tap the clock block to configure the clock synchronization (refer to *Clock* on page 123).
- **4.** Tap the **Timer** tab to automatically start and/or stop the test at a given time or for a specific duration (refer to *Timer* on page 278).
- 5. Tap the Start button from the right navigation bar to start the test (refer to Start/Stop | TX Button on page 556). The Summary result page will be automatically displayed when the test is started from any Setup configuration page. For additional results refer to Test Results on page 285.
- **6.** When the test ends automatically or is manually stopped, the generate report pop-up is displayed by default. If required, tap **Yes** to generate a report of the test results and statistics (refer to *Report Button* on page 545 for more information).

# **Wireless Test Application**

#### To select, configure, and start a Wireless test:

- **1.** From the test menu, tap **Setup**.
- **2.** From the **Test Applications** tab, under **Wireless**, tap the **CPRI/OBSAI BERT** test icon.
- **3.** From the **Test Configurator** tab configure the interface structure and its parameters.

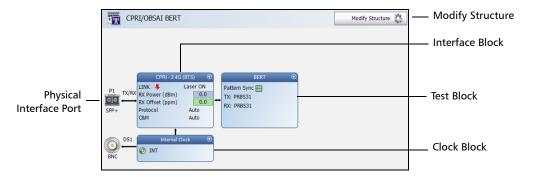

- **3a.** Tap the **Modify Structure** button to set the basic structure of the test such as the interface/rate, connector, etc. (refer to *Modify Structure Button* on page 95).
- **3b.** Tap the interface block to configure the interface parameters (refer to page 147). Ensure that the power level is present in the status bar before proceeding to the next step (refer to *Status Bar* on page 26).

- **3c.** Tap the test block to configure the specific test settings (refer to page 127).
- 3d. For Framed L2 in Base Station emulation mode, tap the clock block to configure the clock synchronization (refer to Clock on page 123). The clock is automatically set to Recovered for Remote Radio Head emulation mode.

**Note:** For **Unframed**, the clock is set to **Internal**.

- **4.** Refer to *Test Functions* on page 453 for additional test configurations.
- **5.** Tap the **Timer** tab to automatically start and/or stop the test at a given time or for a specific duration (refer to *Timer* on page 278).
- **6.** Tap the **Start** button from the right navigation bar to start the test (refer to *Start/Stop* | *TX Button* on page 556). The **Summary** result page will be automatically displayed when the test is started from any **Setup** configuration page. For additional results refer to *Test Results* on page 285.
- **7.** When the test ends automatically or is manually stopped, the generate report pop-up is displayed by default. If required, tap **Yes** to generate a report of the test results and statistics (refer to *Report Button* on page 545 for more information).

The **Setup** menu offers the following structure:

➤ **Test Configurator** for **Intelligent Apps** test application.

| Block   | Subtab or Pop Up | Test Application<br>iSAM | Page |
|---------|------------------|--------------------------|------|
| Local   | Interface        | Х                        | 156  |
|         | SFP/SFP+         | Х                        | 239  |
| Network | Network Details  | Х                        | 189  |
| Remote  | Remote Details   | Х                        | 200  |

# ➤ **Test Configurator** for **Transport** test applications.

|           |                            |     | Te  | est Ap | plicatio | on |   |      |
|-----------|----------------------------|-----|-----|--------|----------|----|---|------|
| Block     | Subtab or Pop Up           | а   | b   | c      | d        | e  | f | Page |
| Button    | Modify Structure           | Х   | Х   | Х      | Х        | Х  | Х | 95   |
|           | Signal Auto-Detect         | -   | -   | Х      | -        | Х  | Х | 109  |
| Interface | FTFL/PT                    | Х   | -   | -      | -        | -  | - | 144  |
|           | Labels                     | -   | Х   | -      | Х        | -  | - | 167  |
|           | SFP/SFP+                   | Х   | Х   | -      | Х        | -  | - | 239  |
|           | Signal                     | Х   | Х   | Х      | Х        | Х  | Х | 240  |
|           | Traces                     | 280 | 283 | -      | 283      | -  | - | <    |
| Protocol  | Signal                     | -   | -   | -      | Х        | -  | - | 246  |
| Test      | BERT                       | Х   | Х   | Х      | Х        | -  | - | 115  |
|           | ISDN PRI - Call Management | -   | -   | -      | -        | -  | Х | 160  |
|           | ISDN PRI - ISDN Settings   | -   | -   | -      | -        | -  | Х | 165  |
| Clock     | Clock                      | Х   | Х   | Х      | Х        | Х  | Х | 123  |

- a. OTN BERT
- b. SONET/SDH BERT
- c. DSn/PDH BERT
- d. SONET/SDH DSn/PDH BERT
- e. NI/CSU Emulation
- f. ISDN PRI

### ➤ **Test Configurator** for **Ethernet** test applications.

|           |                             |   |   |   | Tes | t App | olicat | tion |   |   |   |      |
|-----------|-----------------------------|---|---|---|-----|-------|--------|------|---|---|---|------|
| Block     | Subtab or Pop Up            | а | b | C | d   | e     | f      | g    | h | i | j | Page |
| Button    | Modify Structure            | Х | Х | Х | Х   | Х     | Х      | Х    | Х | Х | Х | 95   |
| Interface | Interface                   | Х | Х | Х | Х   | Х     | Х      | Х    | Х | Х | Х | 147  |
|           | Network                     | Х | Х | Х | Х   | Х     | Х      | Х    | Х | Х | Х | 183  |
|           | SFP+                        | Х | Х | Х | Х   | Х     | Х      | Х    | Х | Х | - | 239  |
| Protocol  | MAC/IP/UDP                  | Х | - | Х | Х   | Х     | -      | -    | - | - | - | 170  |
|           | Services - Global           | Х | - | - | -   | -     | -      | -    | - | - | - | 229  |
|           | Services - Profile          | Х | - | - | -   | -     | -      | -    | - | - | - | 232  |
|           | Streams - Global            | - | - | - | -   | Х     | -      | -    | - | - | - | 263  |
|           | Streams - Profile           | - | - | - | -   | Х     | -      | -    | - | - | - | 265  |
| Test      | Cable Test                  | - | - | - | -   | -     | -      | -    | - | - | Х | 121  |
|           | EtherBERT and Unframed BERT | - | - | - | Х   | -     | -      | -    | - | - | - | 127  |
|           | EtherSAM - Burst            | Х | - | - | -   | -     | -      | -    | - | - | - | 133  |
|           | EtherSAM - Global           | Х | - | - | -   | -     | -      | -    | - | - | - | 135  |
|           | EtherSAM - Ramp             | Х | - | - | -   | -     | -      | -    | - | - | - | 139  |
|           | Link OAM                    | - | - | - | -   | -     | -      | -    | - | Х | - | 168  |
|           | RFC 2544 - Global           | - | - | Х | -   | -     | -      | -    | - | - | - | 204  |
|           | RFC 2544 - Subtests         | - | - | Х | -   | -     | -      | -    | - | - | - | 207  |
|           | RFC 6349                    | - | Х | - | -   | -     | -      | -    | - | - | - | 216  |
|           | S-OAM / MPLS-TP OAM         | - | - | - | -   | -     | -      | -    | - | Х | - | 219  |
|           | Smart Loopback              | - | - | - | -   | -     | Х      | -    | - | - | - | 261  |
|           | TCP Throughput              | - | - | - | -   | -     | -      | -    | Х | - | - | 276  |
| Clock     | Clock                       | Х | - | Х | Х   | Х     | Х      | -    | Х | Х | - | 123  |

- a. EtherSAM
- b. RFC 6349
- c. RFC 2544
- d. EtherBERT
- e. Traffic Gen & Mon
- f. Smart Loopback
- g. Through Mode h. TCP Throughput
- i. Carrier Ethernet OAM
- j. Cable Test

# ➤ **Test Configurator** for **Packet Sync** test applications.

| Block     | Subtab or Dan Ha | Test Application |       |      |  |
|-----------|------------------|------------------|-------|------|--|
| ыск       | Subtab or Pop Up | 1588 PTP         | SyncE | Page |  |
| Button    | Modify Structure | Х                | Х     | 95   |  |
| Interface | Interface        | Х                | Х     | 147  |  |
|           | Network          | Х                | Х     | 183  |  |
|           | SFP/SFP+         | Х                | Х     | 239  |  |
| Test      | 1588 PTP         | Х                | -     | 110  |  |
|           | SyncE            | -                | Х     | 273  |  |

### ➤ **Test Configurator** for **Fibre Channel** test application.

| Block     | Subtab or Pop Up | Test Application<br>FC BERT | Page |
|-----------|------------------|-----------------------------|------|
| Button    | Modify Structure | Х                           | 95   |
| Interface | Interface        | X                           | 147  |
|           | SFP/SFP+         | Х                           | 239  |
| Protocol  | Fibre Channel    | Х                           | 141  |
| Test      | FC BERT          | Х                           | 127  |

# ➤ **Test Configurator** for **Wireless** test application.

| Block     | Subtab or Pop Up          | Test Application CPRI/OBSAI BERT | Page |
|-----------|---------------------------|----------------------------------|------|
| Button    | Modify Structure          | X                                | 95   |
| Interface | Interface                 | X                                | 147  |
|           | SFP/SFP+                  | X                                | 239  |
| Test      | BERT and<br>Unframed BERT | X                                | 127  |

- ➤ **Timer**, see page 278.
- ➤ **System**, see page 275.

# **Test Configurator Overview**

The **Test Configurator** tab displays the interconnected blocks composing the test structure. Each block of the test structure gives an overview of its configuration/status. Availability of each block depends on the selected test application and its structure. Arrows are used to indicate the interconnection between blocks as well as the direction of the clock and data flow. Tap on a block to change the configuration parameters of this block.

From the **Test** menu, tap **Setup**, and the **Test Configurator** tab.

Intelligent Apps:

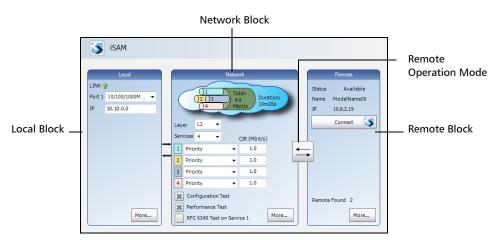

The block arrangement represents the network under test. From any block, either select the basic parameters or click on **More** for all settings.

- ➤ **Local** block displays and allows to change basic interface settings. Tap on the **More** button to access all settings.
- ➤ **Network** block displays and allows to change basic test settings. Tap on the **More** button to access all settings.

Test Configurator Overview

- ➤ Remote operation mode allows to select the remote operation mode. Tap on the button to change the remote operation mode.
- ➤ Remote block displays and allows to change basic remote settings. Tap on the More button to access all settings.
- ➤ Transport Test Applications:

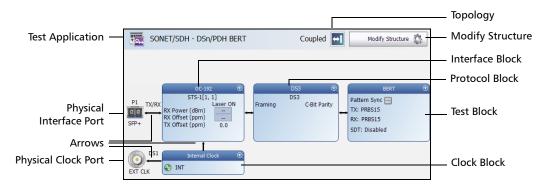

➤ Ethernet Test Applications:

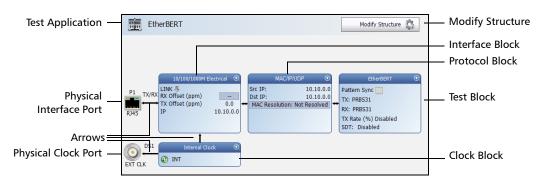

Test Configurator Overview

### ➤ Packet Sync Test Applications:

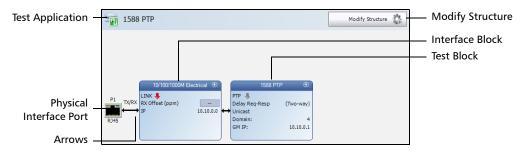

#### ➤ Fibre Channel Test Application:

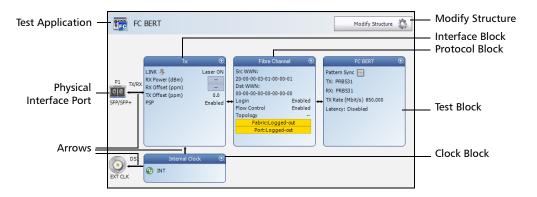

### ➤ Wireless Test Application:

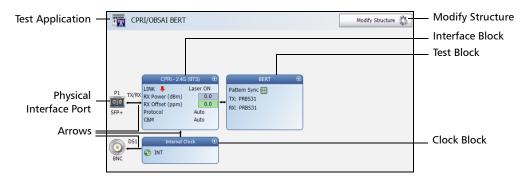

- ➤ Test Application indicates the selected test application.
  - ➤ Topology, for Transport Test Applications, indicates the selected test topology.
  - ➤ Modify Structure button, allows the configuration of the physical port and the signal interface structure.
  - ➤ Physical Interface Port indicates the physical interface port.
  - ➤ Arrows are used to indicate the interconnection between blocks as well as the direction of the clock and data flow.

A line with an arrow on both ends indicates a bidirectional communication (TX/RX).

A line with a single arrow indicates a unidirectional communication, either **TX** when going out of a block or **RX** when going into a block.

A line going out of a block returning back to the same block, indicates a loopback communication.

- ➤ Physical Clock Port indicates the direction, TX or RX, of the selected clock. The arrow next to the physical clock image indicates if a clock is generated (TX, arrow pointing to the left) or received (RX, arrow pointing to the right) at/from the physical EXT CLK port.
- ➤ Interface Block displays an overview of the interface settings and status. Tap on the interface block to change the settings and to see detailed status.
- ➤ Protocol Block displays an overview of either the frame structure and its parameters for Ethernet test applications or the embedded signal for Transport test applications. This block is not present for all tests. Tap on the protocol block to change the settings and to see detailed status.

Test Configurator Overview

➤ Test Block displays an overview of the test settings and status. Tap on the test block to change the settings and to see detailed status.

Clock Block displays an overview of the clock settings and status. Tap on the clock area to change the settings and to see detailed status.

# **Modify Structure Button**

From the **Test** menu, tap **Setup**, **Test Configurator**, and the **Modify Structure** button.

# **For Transport Test Applications**

**TX/RX** allows the configuration of the following parameters for either TX/RX, TX1/RX1 and RX2, TX, or RX depending on the selected topology.

➤ Interface/Rate: Select the desired interface rate. Choices depend on the selected test and the rates available on the NetBlazer.

| Test  | Interface/Rate                             |
|-------|--------------------------------------------|
| OTN   | OTU2 [10.709 Gbit/s] OTU1e [11.049 Gbit/s] |
|       | OTU2e [11.096 Gbit/s]                      |
|       | OTU1f [11.270 Gbit/s]                      |
|       | OTU2f [11.318 Gbit/s]                      |
|       | OTU1 [2.666 Gbit/s]                        |
| SONET | OC-192 [9.953 Gbit/s]                      |
|       | OC-48 [2.488 Gbit/s]                       |
|       | OC-12 [622.08 Mbit/s]                      |
|       | OC-3 [155.520 Mbit/s]                      |
|       | OC-1 [51.840 Mbit/s]                       |
|       | STS-3e [155.520 Mbit/s]                    |
|       | STS-1e [51.840 Mbit/s]                     |
| SDH   | STM-64 [9.953 Gbit/s]                      |
|       | STM-16 [2.488 Gbit/s]                      |
|       | STM-4 [622.080 Mbit/s]                     |
|       | STM-1 [155.520 Mbit/s]                     |
|       | STM-0 [51.840 Mbit/s]                      |
|       | STM-1e [155.520 Mbit/s]                    |
|       | STM-0e [51.840 Mbit/s]                     |
| DSn   | DS1 [1.544 Mbit/s]                         |
|       | DS3 [44.736 Mbit/s]                        |
| PDH   | E1 [2.048 Mbit/s]                          |
|       | E3 [34.368 Mbit/s]                         |
|       | E4 [139.264 Mbit/s]                        |

| Test             | Interface/Rate                          |
|------------------|-----------------------------------------|
| NI/CSU Emulation | DS1                                     |
|                  | DS1 [1.544 Mbit/s]<br>E1 [2.048 Mbit/s] |

➤ **Connector** allows the selection of the NetBlazer's port.

| Interface/Rate                                                                                                    | Connector                                         |
|----------------------------------------------------------------------------------------------------|---------------------------------------------------|
| OTU2 [10.709 Gbit/s] OTU1e [11.049 Gbit/s] OTU2e [11.096 Gbit/s] OTU1f [11.270 Gbit/s] OTU2f [11.318 Gbit/s] OC-192 [9.953 Gbit/s] STM-64 [9.953 Gbit/s]                                            | Port 1 - SFP+                                     |
| OTU1 [2.666 Gbit/s] OC-48 [2.488 Gbit/s] OC-12 [622.08 Mbit/s] OC-3 [155.520 Mbit/s] OC-1 [51.840 Mbit/s] STM-16 [2.488 Gbit/s] STM-4 [622.080 Mbit/s] STM-1 [155.520 Mbit/s] STM-0 [51.840 Mbit/s] | Port 1 - SFP                                      |
| STS-3e [155.520 Mbit/s]<br>STS-1e [51.840 Mbit/s]<br>STM-1e [155.520 Mbit/s]<br>STM-0e [51.840 Mbit/s]                                                                                              | Port 1 - BNC                                      |
| DS1 [1.544 Mbit/s]                                                                                                    | Port 1 - Bantam<br>Port 1 - RJ48C                 |
| E1 [2.048 Mbit/s]                                                                                                    | Port 1 - Bantam<br>Port 1 - BNC<br>Port 1 - RJ48C |
| DS3 [44.736 Mbit/s]<br>E3 [34.368 Mbit/s]<br>E4 [139.264 Mbit/s]                                                                                                    | Port 1 - BNC                                      |

## Test Setup - Test Configurator, Timer, and System

Modify Structure Button

- ➤ **Framing**: For OTN BERT, and SONET/SDH BERT test applications, the framing is set to **Framed**.
- ➤ **OTN Multiplexing**, only available with OTN BERT, indicates the OTN test mapping.

| Interface/Rate        | OTN Multiplexing |
|-----------------------|------------------|
| OTU1 [2.666 Gbit/s]   | ODU1             |
| OTU2 [10.709 Gbit/s]  | ODU2             |
| OTU1e [11.049 Gbit/s] | ODU1e            |
| OTU2e [11.096 Gbit/s] | ODU2e            |
| OTU1f [11.270 Gbit/s] | ODU1f            |
| OTU2f [11.318 Gbit/s] | ODU2f            |

## Test Setup - Test Configurator, Timer, and System

Modify Structure Button

➤ **SONET/SDH Multiplexing** allows the selection of SONET/SDH multiplexing. Only available with SONET/SDH BERT test application.

| Embedded<br>SONET/SDH | SONET/SDH Multiplexing                                                                                |  |
|-----------------------|----------------------------------------------------------------------------------------------------|--|
| OC-192                | STS-192c, STS-48c, STS-12c, STS-3c, STS-1, STS-1/VT2, STS-1/VT1.5                                     |  |
| STM-64                | AU-4-64c, AU-4-16c, AU-4-4c, AU-4, AU-4/TU-3, AU-4/TU-12,<br>AU-4/TU-11, AU-3, AU-3/TU-12, AU-3/TU-11 |  |
| OC-48                 | STS-48c, STS-12c, STS-3c, STS-1, STS-1/VT2, STS-1/VT1.5                                               |  |
| STM-16                | AU-4-16c, AU-4-4c, AU-4, AU-4/TU-3, AU-4/TU-12, AU-4/TU-11, AU-3, AU-3/TU-12, AU-3/TU-11              |  |
| OC-12                 | STS-12c, STS-3c, STS-1, STS-1/VT2, STS-1/VT1.5                                                        |  |
| STM-4                 | AU-4-4c, AU-4, AU-4/TU-3, AU-4/TU-12, AU-4/TU-11, AU-3,<br>AU-3/TU-12, AU-3/TU-11                     |  |
| OC-3                  | STS-3c, STS-1, STS-1/VT2, STS-1/VT1.5                                                                 |  |
| STM-1                 | AU-4, AU-4/TU-3, AU-4/TU-12, AU-4/TU-11, AU-3, AU-3/TU-12,<br>AU-3/TU-11                              |  |
| OC-1                  | STS-1, STS-1/VT2, STS-1/VT1.5                                                                         |  |
| STS-3e                | STS-3c, STS-1, STS-1/VT2, STS-1/VT1.5                                                                 |  |
| STS-1e                | STS-1, STS-1/VT2, STS-1/VT1.5                                                                         |  |
| STM-0                 | AU-3, AU-3/TU-12, AU-3/TU-11                                                                          |  |
| STM-1e                | AU-4, AU-4/TU-3, AU-4/TU-12, AU-4/TU-11, AU-3, AU-3/TU-12, AU-3/TU-11                                 |  |
| STM-0e                | AU-3, AU-3/TU-12, AU-3/TU-11                                                                          |  |

➤ DSn/PDH Multiplexing, available with SONET/SDH - DSn/PDH BERT and DSn/PDH test application applications, allows the selection of the DSn/PDH multiplexing.

| Interface/Rate | DSn/PDH Multiplexing         |  |  |  |
|----------------|------------------------------|--|--|--|
| DS3            | None (default), DS1, E1      |  |  |  |
| DS1            | None                         |  |  |  |
| E4             | None (default), E3, E3/E2/E1 |  |  |  |
| E3             | None (default), E2/E1        |  |  |  |
| E1             | None                         |  |  |  |

- ➤ Client is set to Pattern.
- ➤ **Switch Type**<sup>1</sup> allows the selection of the **Switch Type** for ISDN DS1 and E1 rates. The switch type in brackets indicates the switch type in abbreviated format.
  - ➤ DS1: National ISDN (NI-4) (default), National ISDN (NI-3), National ISDN (NI-2), National ISDN (NI-1), AT&T 4ESS, AT&T 5ESS, and Nortel DMS-100/250.
  - ➤ E1: Euro ISDN (default), Euro Q.SIG, and Euro VN6.
- ➤ Emulation Mode<sup>1</sup>: TE (Terminal Equipment) (default), and NT (Network Termination).

<sup>1.</sup> Only available with ISDN PRI test application.

- ➤ **Topology** allows the selection of the network test topology.
  - ➤ Coupled (TX=RX) uses the same settings for both the TX and RX signals.

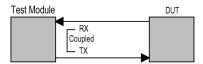

➤ **Decoupled (TX≠RX)** uses independent settings for TX and RX signals. However, the pattern and some other parameters are always coupled. **Decoupled** is not supported with **OTN BERT** test application.

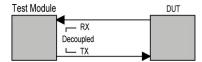

➤ **Through** loops the RX signal to the TX port without TX overwrite capabilities.

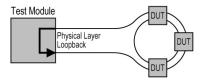

➤ **Dual RX** uses two DS1 or DS3 signals at the same time. Both RX ports are coupled at the exception of the termination mode. Only available with DS1 and DS3 signal rates.

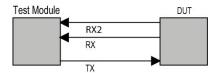

## For Ethernet Test Applications

➤ Interface/Rate choices depend on the selected test and the rates available on the NetBlazer.

| Test                                                                                                    | Interface/Rate                                                                              |
|----------------------------------------------------------------------------------------------------|---------------------------------------------------------------------------------------------|
| EtherSAM<br>RFC 2544<br>RFC 6349<br>EtherBERT<br>Traffic Gen & Mon<br>Smart Loopback<br>Carrier Ethernet OAM | 10GE WAN <sup>a</sup><br>10GE LAN<br>1GE Optical<br>100M Optical<br>10/100/1000M Electrical |
| Through Mode                                                                                                 | 1GE Optical<br>100M Optical                                                                 |
| TCP Throughput                                                                                               | 1GE Optical<br>100M Optical<br>10/100/1000M Electrical                                      |
| Cable Test                                                                                                   | 10/100/1000M Electrical                                                                     |

a. Not available with RFC 6349 test application.

#### Test Setup - Test Configurator, Timer, and System

Modify Structure Button

- ➤ Primary Port / Secondary Port, available with Through Mode test application, allows to select the NetBlazer's ports that are respectively used as primary (Port 1) and secondary (Port 2) port. The configuration of the network configuration parameters will be available on the Primary Port only.
- ➤ **Connector** allows the selection of the NetBlazer's port.

| Interface/Rate              | Connector                      |
|-----------------------------|--------------------------------|
| 10GE WAN<br>10GE LAN        | Port 1 - SFP+                  |
| 1GE Optical<br>100M Optical | Port 1 - SFP<br>Port 2 - SFP   |
| 10/100/1000M Electrical     | Port 1 - RJ45<br>Port 2 - RJ45 |

#### Test Setup - Test Configurator, Timer, and System

Modify Structure Button

- ➤ **Framing**, available for EtherBERT test application, allows the selection of the test framing type; otherwise the framing is set to Framed Layer 2. See *Network* on page 183 for more information on frame format.
  - ➤ Framed Layer 1: Frame of x bytes that allows connection to any interface that complies with 802.3 Ethernet PHY or DWDM fibre. Available with rate up to 10G WAN.

|  | Preamble SFD (1 bytes) |  |
|--|------------------------|--|
|--|------------------------|--|

➤ Framed Layer 2: Frames of x¹ bytes without network layer (None) that complies with IEEE 802a Ethernet II standard.

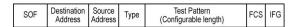

➤ Framed Layer 3/4 (default): Frames of x<sup>1</sup> bytes with UDP (default) or TCP network layer that complies with IEEE 802a Ethernet II standard.

| SOF | Destination<br>Address | Source<br>Address | Туре | IP<br>Header | UDP<br>Header | BERT<br>Tag | Test Pattern<br>(Configurable length) | FCS | IFG                  |     |     |
|-----|------------------------|-------------------|------|--------------|---------------|-------------|---------------------------------------|-----|----------------------|-----|-----|
| SOF | Destination<br>Address | Source<br>Address | Туре | IP<br>Header | TCP<br>Header | BERT<br>Tag | Test Pattern<br>(Configurable length) |     | Checksum<br>anceller | FCS | IFG |

NetBlazer 103

-

<sup>1.</sup> To set the frame length, see Frame Size on page 132 for EtherBERT, and page 206 for RFC 2544.

➤ Unframed (Interop) is only available with optical interface up to 10G LAN:

For **Seed A** and **Seed B**, only available for 10G LAN, the pattern is generated by the PCS scrambler from a specific seed. The pattern is not encoded.

For **PRBS31 Unscrambled**, only available for 10G LAN, the pattern is generated at the PCS layer. The pattern is not encoded and not scrambled.

For **PRBS** and **User Pattern**: Pattern generated by the PCS scrambler. The pattern is encoded.

| (Min. 12 bytes) | Preamble (7 bytes) |          | Test Pattern       |
|-----------------|--------------------|----------|--------------------|
| (Min. 12 bytes) | (7 bytes)          | (1 byte) | (Length: infinite) |

➤ **Unframed** is only available with optical interface up to 10G LAN:

Encoded pattern generated by the PCS scrambler.

| IFG             | Preamble  | Test Pattern       |
|-----------------|-----------|--------------------|
| (Min. 12 bytes) | (7 bytes) | (Length: infinite) |
|                 |           |                    |

➤ Unframed with Sync is only available with optical interface up to 10G LAN: Pattern of a length corresponding to the number of bytes transmitted in 1 second.

| IFG             | Preamble  | SFD | Test Pattern             |
|-----------------|-----------|-----|--------------------------|
| (Min. 12 bytes) | (7 bytes) |     | (Length: about 1 second) |

#### **➤** Loopback Mode

**Note:** Only available for Smart Loopback Ethernet test application.

**Transparent (Pseudo-Physical)** check box when selected (cleared by default), determines that the Smart Loopback operates as a physical loopback by transmitting all received frames unaltered and without discrimination. When the check box is cleared, the Loopback mode is selectable from *Loopback* on page 261.

In transparent mode, the **Network** tab and the **Ping & Trace Route** functions are not available.

**Note:** The **Transparent** mode is intended to be used for point-to-point topology; not for switched or routed networks. Use the **Transparent** mode with caution because all received frames are looped back without discrimination.

#### ➤ OAM Type

**Note:** Only available for Carrier Ethernet OAM test application.

Selects the type of Carrier OAM network: **Ethernet OAM** (S-OAM; default), **MPLS-TP OAM**, or **Link OAM**.

➤ **S-OAM** check box when selected, enables S-OAM on all services.

## **For Packet Sync Test Applications**

➤ Interface/Rate: Select the desired interface rate. Choices depend on the selected test and the rates available on the NetBlazer.

| Test | Interface/Rate                                                                  |  |  |
|------|---------------------------------------------------------------------------------|--|--|
|      | 10GE LAN<br>1GE Optical<br>100M Optical<br>10/100/1000M Electrical <sup>a</sup> |  |  |

- a. The 10M rate is not available for SyncE test application.
- ➤ Connector: Allows the selection of the NetBlazer's port available for the selected interface/rate.

| Interface/Rate              | Connector                      |
|-----------------------------|--------------------------------|
| 10GE LAN                    | Port 1 - SFP+                  |
| 1GE Optical<br>100M Optical | Port 1 - SFP<br>Port 2 - SFP   |
| 10/100/1000M Electrical     | Port 1 - RJ45<br>Port 2 - RJ45 |

## **For Fibre Channel Test Application**

➤ Interface/Rate: Select the desired interface rate. Choices depend on the rates available on the NetBlazer.

| Interface/Rate | Model                                                                                  |
|----------------|----------------------------------------------------------------------------------------|
| 2X<br>4X       | FTB-860, FTB-860G,<br>FTB-720G, FTB-720G+,<br>FTB-730G, FTB-730G+,<br>FTB-870, FTB-880 |
| 8X<br>10X      | FTB-860G,<br>FTB-720G+, FTB-730G+,<br>FTB-870, FTB-880                                 |

➤ **Connector**: Allows the selection of the NetBlazer's port available for the selected interface/rate.

| Interface/Rate | Connector                    |
|----------------|------------------------------|
| 1X<br>2X<br>4X | Port 1 - SFP<br>Port 2 - SFP |
| 8X<br>10X      | Port 1 - SFP+                |

## **For Wireless Test Application**

➤ Interface/Rate allows the selection of the interface rate.

| Interface Rate              | Connector                    |
|-----------------------------|------------------------------|
| CPRI - 1.2G<br>CPRI - 2.4G  | Port 1 - SFP<br>Port 2 - SFP |
| CPRI - 2.4G<br>CPRI - 3.1G  | PORT 2 - SEP                 |
| OBSAI - 3.1G<br>CPRI - 4.9G |                              |
| CPRI - 6.1G                 |                              |
| CPRI - <b>9.8G</b>          | Port 1 - SFP+                |

➤ **Connector** is the NetBlazer's port available for the selected interface/rate (see table above).

#### **➤** Framing

- ➤ Framed L2 (default) is mainly used to validate connectivity with the base station (REC) or remote radio head (RE) over the fiber interface.
- ➤ Unframed is mainly used to validate the continuity of the dark fiber at CPRI or OBSAI rate.
- ➤ **Emulation Mode**, available with **Framed L2**, determine the CPRI Start-Up Sequence operation and synchronization operation.
  - ➤ Base Station (default) is used to validate the connectivity with the RRH. It initiates the start-up sequence and provides synchronization to the RRH.
  - ➤ Remote Radio Head is used to validate the communication with a base station. It begins its start-up sequence when it detects a valid signal from the base station.

## **Signal Auto-Detect**

The Signal Auto-Detect allows the detection of the DS1/DS3 interface Line Coding (DS1), Framing, and Test Pattern.

**Signal Auto-Detect** is only available:

- ➤ with DS1 and DS3 interfaces.
- ➤ when the test is stopped.
- ➤ when Loopback is not activated for NI/CSU Emulation test.

**Note:** Test Pattern is not detected with NI/CSU Emulation and ISDN PRI test applications.

During the detection process, the following messages may be displayed: **Detecting**, **Successful**, and/or **Failed**.

When the auto-detection is successful, the detected parameters are automatically applied as the test interface configuration.

Upon detection of specific alarms, the detection may not be possible, tap **Retry** to invoke the detection again.

## 1588 PTP

From the **Test** menu, tap **Setup**, **Test Configurator**, and the 1588 PTP test block.

#### **PTP**

- ➤ **Profile** is not configurable and is set to **ITU G.8265.1**, also called Telecom Profile, which is for frequency synchronization.
- Mode is not configurable and is set to Unicast which implies a dedicated communication link between the master and the slave clock.
- **Framing** is not selectable and is set to **UDP/IPv4**.
- ➤ **Domain** is the PTP domain parameter used by the 1588 PTP function to communicate with the Grand Master clock: **4** (default) to **23**.
- ➤ **GM IP Address** is the IP address of the Grand Master Clock used by the 1588 PTP function to communicate with it.
- Quick Ping button allows to test if the Grand Master IP address can be reached. A message is returned indicating if the ping attempt was Successful or Failed.
- ➤ IP TOS/DS allows to enter the Type of Service: 0x00 (default) to 0xFF.
- ➤ Mechanism is not selectable and is set to Delay Req-Resp (Delay Request-Response) which specifies the mechanism used by the 1588 PTP function to communicate with the Grand Master clock. Refer to Delay Request-Response on page 594 for more information.
- ➤ **Delay Mode** is not selectable and is set to **Two-way** which uses Sync/Follow Up, Delay Request, and Delay Response messages.
- ➤ Connect button is used to initiate the Grand Master Connection process. This process is also automatically initiated when starting the test if not already initiated. The process automatically ends when stopping the test.

➤ **Negotiation Status** is displayed during the Unicast negotiation process which is initiated when either the test is started or the **Connect** button is activated. See *Negotiation Status* on page 396 for more information.

#### **➤** Message Rate

- ➤ Announce determines the transmission interval of the Announce messages: 1 message/2s (default), 1 message/s, or 8 message/s.
- ➤ Sync determines the transmission interval of the Sync messages: 32 (default), 64, or 128 message/s.
- Delay-Request determines the transmission interval of the Delay Request messages: 1, 2, 4, 8, 16, 32 (default), 64, or 128 message/s. The Delay-Request message rate is limited by the Sync rate selection; the Delay-Request message rate is automatically updated to be smaller than or equal to the Sync message rate.

#### **➤** Service Duration

- ➤ Lease Duration is not configurable and is set to **300** seconds which determines the Lease Duration used between the 1588 PTP function and the Grand Master clock.
- ➤ Renewal Interval is not configurable and is set to 150 seconds which determines the interval used by the 1588 PTP function to initiate the renewal of its lease with the Grand Master clock.

#### ➤ GM Info

**Note:** Only available when Grand Master clock information is available.

The Grand Master Information window displays the decoded clock information.

- ➤ **Identity** report the 8-byte identification code of the Grand Master Clock.
- ➤ Clock Class reports the description and code of the Grand Master Clock Class.

| Code                                                                                 | Description                            |
|--------------------------------------------------------------------------------------|----------------------------------------|
| 0-5, 8-12, 15-51, 53-57, 59-67, 123-132, 171-186, 188-192, 194-215, 233-247, 249-254 | Reserved                               |
| 6                                                                                    | Sync to primary reference              |
| 7, 14                                                                                | Holdover                               |
| 13                                                                                   | Sync to application-specific reference |
| 52, 58, 187, 193                                                                     | Degraded                               |
| 68 to 79, 81-109 (odd values), 11-122, 133-170, 216-232                              | Alternate PTP profiles                 |
| 80-110 (even values) <sup>a</sup>                                                    | Quality Level (QL-xxx <sup>a</sup> )   |
| 248                                                                                  | Default                                |
| 255                                                                                  | Slave only                             |

- a. Refer to QL table on page 372 for the list of Quality Level values that will be used as the description.
  - ➤ Clock Mode reports the description of the Grand Master Clock Mode: Two-step or One-step.

## **PTSF Alarm Timeout/Threshold**

**Note:** The following parameters are also used to declared the Pass/Fail verdict.

- Receipt Timeout defines the threshold used to declare a Loss Announce or Loss Sync message alarm: 2 to 255 messages (default is 3 messages). A message is considered lost if not received within its expected arrival time and a loss alarm is declared when the number of consecutive lost messages is greater than or equal to the defined Receipt Timeout.
- ➤ IPDV Threshold defines the inter packet delay variation threshold used to raise the Unusable message alarm. The alarm is raised when IPDV is not within the configured IPDV Threshold: 0.001 to 1000ms (default is 2ms). The minimum value of 0.001 is adjusted when the Sync or Delay Req is set to 4 messages/s or less.

## **Quality Level**

The quality level characterizes the clock quality in terms of network synchronization.

- ➤ QL Mismatch Monitoring when selected (default) enables the Quality Level mismatch monitoring.
- ➤ Expected QL allows, when QL Mismatch Monitoring check box is selected, the selection of the Expected Quality Level value: QL-PRS by default. Refer to page 372 for more information.

## **Pass/Fail Verdict**

**Pass/Fail Verdict** check box when selected (default) enables the use of the pass/fail verdict. The global pass/fail verdict is based on the following criteria: alarms (**Link Down**, **Loss Sync**, **Loss Announce**, **Unusable**, and/or **QL Mismatch** (when **QL Mismatch Monitoring** is enabled)), or the test is automatically aborted (service request denied, session canceled, or no reply).

#### **Restore 1588 PTP Defaults**

Reverts the 1588 PTP test application to its default factory settings.

#### **BERT**

From the **Test** menu, tap **Setup**, **Test Configurator**, and tap on the **BERT** block.

#### **Pattern**

The icon next to the **Pattern** label indicates the status of the received pattern signal. Refer to *Status Bar* on page 26 for more information.

- ➤ Coupled RX to TX check box, when selected (default), allows coupling both the TX and RX signal with the same test pattern.
  - For a framed test, the **Coupled RX to TX** check box is selected and cannot be cleared.
- ➤ No Pattern Analysis (Live) check box when cleared (default), monitors the received traffic pattern. For live traffic, the No Pattern Analysis (Live) check box should be selected as the traffic is a live pattern thus there is no analysis of pattern loss, bit error, and no traffic indications. Only available with a framed test.

➤ TX Pattern/RX Pattern sets respectively the TX and RX test pattern.

| Pattern       | DS0, E0        | DS1            | DS3, E1        | E3, E4         | SONET/SDH | OTN            |
|---------------|----------------|----------------|----------------|----------------|-----------|----------------|
| 0000          | Х              | Х              | Х              | X              | Х         | -              |
| 1010          |                |                |                |                |           |                |
| 1100          |                |                |                |                |           |                |
| 1111          |                |                |                |                |           |                |
| 1in8          |                |                |                |                |           |                |
| 1in16         |                |                |                |                |           |                |
| 2in8          |                |                |                |                |           |                |
| 3in24         | X              | Х              | Х              | X (E3 only)    | -         | -              |
| T1 DALY       | -              | Х              | -              | =              | -         | -              |
| 55 OCTET      |                |                |                |                |           |                |
| Multi-Pattern |                |                |                |                |           |                |
| PRBS9         | Х              | Х              | Х              | Х              | Х         | Х              |
| PRBS11        | X <sup>a</sup> | Х              | Х              | Х              | Х         |                |
| PRBS15        | -              | Х              | X <sup>a</sup> | Х              | Xp        | Χ              |
| PRBS20        | Х              | Х              | Х              | Х              | Х         | Χ              |
| User Pattern  |                |                |                |                |           |                |
| PRBS23        | -              | Х              | Х              | X <sup>a</sup> | Xc        | Χ              |
| PRBS31        | -              | Х              | Х              | Х              | Xd        | X <sup>a</sup> |
| QRSS          | -              | X <sup>a</sup> | -              | -              | -         | -              |
| Null Client   | -              | -              | -              | -              | -         | Χ              |

- a. Default value.
- b. Default value for VT1.5/TU-11/TU-12.
- c. Default value for HOP and all other SONET/SDH concatenations from STS-1/AU-3/AU-4/TU-3 up to STS-48c/AU-4-16c.
- d. Default value for STS-192c/AU-4-64c.

For Multi-Pattern, see Multi-Pattern Configuration on page 120.

When **User Pattern** is selected, enter the payload pattern hexadecimal value.

➤ Invert check box, when selected (cleared by default), inverts the test pattern meaning that every 0 will be changed for 1 and every 1 for 0. For example, the pattern 1100 will be sent as 0011. Not available when pattern is Multi-Pattern.

#### **Bit Error**

- Pass/Fail Verdict allows to enable bit-error-rate pass/fail verdict by selecting either Bit Error Count or Bit Error Rate. The default value is Disabled.
- ➤ **BER Threshold** allows to enter the threshold **Count** or **Rate** value that will be used to declare the pass/fail verdict. The **BER Threshold** applies to individual pattern for **Multi-Pattern**.

For **Count**, enter the maximum bit error count allowed before declaring a fail verdict: **0** (default) to **999999**.

For **Rate**, enter the maximum bit error rate allowed before declaring a fail verdict: **1.0E-14** to **1.9E-01**. The default value is **1.0E-12**.

## **Service Disruption**

The Service Disruption Time (SDT) corresponds to the duration associated to a defect that occurred in the network. For example a disruption that occurs during a network switching from the active channels to the backup channels or vice versa.

**Note:** The service disruption measurements are cleared when changing the criteria. Service Disruption is not available for **Multi-Pattern**.

➤ **Defect** allows to choose on which layer and defect the service disruption time test will be performed. Choices depend on the selected test path.

| Layer       | Signal                  | Defect                                                                        |
|-------------|-------------------------|-------------------------------------------------------------------------------|
| Interface   | OTN/SONET/SDH           | LOS                                                                           |
|             | DSn                     | LOS, BPV, EXZ                                                                 |
|             | PDH                     | LOS, CV                                                                       |
| OTUk        | OTN                     | AIS, BDI, BEI, BIAE, BIP-8, IAE, LOF, LOM                                     |
| ODUk        | OTN                     | AIS, OCI, LCK, BDI, BIP-8, BEI                                                |
| OPUk        | OTN                     | AIS, CSF                                                                      |
| Section/RS  | SONET/SDH               | LOF-S/ RS-LOF, B1                                                             |
| Line/MS     | SONET/SDH               | AIS-L/MS-AIS, RDI-L/MS-RDI, REI-L/MS-REI, B2                                  |
| STS/AU Path | SONET/SDH               | AIS-P/AU-AIS, LOP-P/AU-LOP, RDI-P/HP-RDI, REI-P/HP-REI, B3, UNEQ-P/HP-UNEQ    |
| VT/TU Path  | SONET/SDH               | AIS-V/TU-AIS, LOP-V/TU-LOP, RDI-V/TU-RDI, REI-V/LP-REI, BIP-2, UNEQ-V/LP-UNEQ |
| DS1         | DSn                     | AIS, OOF, RAI, Framing Bit, CRC-6                                             |
| DS3         | DSn                     | AIS, OOF, Idle, RDI, F-Bit, C-Bit, P-Bit, FEBE                                |
| E1          | PDH                     | AIS, CRC-4, E-Bit, LOMF, TS16 AIS, LOF, FAS, RAI, RAI MF                      |
| E4, E3, E2  | PDH                     | AIS, LOF, FAS, RAI                                                            |
| BER         | OTN, SONET/SDH, DSn/PDH | Pattern Loss, Bit Error                                                       |

**Note:** The Service Disruption Time measurement supports a parent defect approach where the SDT measurement is triggered when the selected defect or a higher defect in the signal structure hierarchy is detected. For example, if Bit Error is selected, an OPU AIS error will trigger a SDT event.

- ➤ No Defect Time (ms) represents the period without any defects before stopping SDT measurement: 0.005 ms to 2000 ms (default is 300 ms).
- ➤ **Disruption Monitoring** check box when selected (disabled by default) enables the disruption time measurements. However, the measurement will only start if the test is already started, or when the test will be started.

**Note:** Clearing the **Disruption Monitoring** check box will stop the measurement without clearing the results. The disruption monitoring is automatically stopped without clearing results when the test is stopped. However, starting the test again while the **Disruption Monitoring** check box is selected will reset the results before restarting.

- ➤ Pass/Fail Verdict check box when selected (cleared by default) enables service disruption pass/fail verdict and allows to set the threshold value.
- ➤ SDT Threshold (ms) allows to enter the SDT threshold value that will be used to declare the pass/fail verdict: 0.001 to 299999.999 ms (default is 50 ms). For EtherBERT, the minimum value is adjusted with respect to the No Traffic Time.

## **Multi-Pattern Configuration**

**Note:** Multi-Pattern Configuration is only available for DSN/PDH BERT test application with DS1 signal (DS0 disabled) and when the pattern is Multi-Pattern.

This feature allows sending each pattern for a specific duration, sequentially and continuously.

- ➤ Pattern represents a sequence of patterns that will be generated: 1111, 1in8, 2in8, 3in24, and QRSS.
- ➤ **Enable** allows enabling the generation of each pattern individually in the pattern sequence. All patterns are enabled by default. All 1's (1111) is disabled for **Unframed** test.
- ➤ Individual Pattern Duration specifies the transmission duration of each pattern: 15 s, 30 s, 45 s, 1 min, 2 min, 3 min (default),... up to 15 min.

## **Restore < Test Application > Defaults**

Reverts the current test application to its default factory settings.

## **Cable Test**

From the **Test** menu, tap **Setup**, **Test Configurator**, and the test block.

## **Global Options**

➤ Wiring Standard is the pin-to-pair assignment corresponding to the UTP cable used: T568A (default) or T568B.

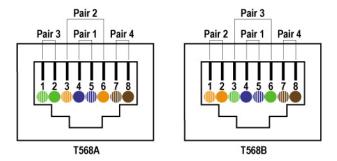

➤ Length Unit is the unit used for cable length and distance to fault results: Meter (default) or Feet.

## **Pass/Fail Verdict**

- ➤ Pass/Fail Verdict check box when selected (default) enables the cable test pass/fail verdict and allows to set the threshold values.
  - ➤ **Prop. Delay Threshold (ns)** is the maximum time for a pulse to reach the far end: **0** to **1000** ns (default is **1000** ns for 10 Mbit/s, **556** ns for 100 Mbit/s, and **570** ns for 1Gbit/s).

Cable Test

- ➤ Delay Skew Threshold (ns) is the maximum time between the fastest and slowest pairs of a 1000 Base-T signal: 0 to 120 ns (default is 50 ns).
- ➤ Length Threshold (m) is the maximum acceptable cable length: 0 to 120 m (0 to 394 feet) (default is 100 m (328 ft)).

## **Restore Cable Test Defaults**

Reverts the configured parameters to their default values.

## Clock

Allows the configuration of the clock synchronization.

From the **Test** menu, tap **Setup**, **Test Configurator**, and tap on the clock block.

## **Clock Synchronization**

**Clock Mode** allows to select the source clock that will be used for transmission (TX). The clock mode is forced to **Recovered** for 1GE electrical interface using **Slave** local clock (see **Local Clock** on page 148). For CPRI, the clock is configurable to **Internal** or **External**.

- ➤ Internal: Internal clock of the unit (STRATUM 3).
- ➤ **Recovered**: Line clock from the input port signal involved in the test. Available with Transport test applications and Ethernet applications using 10G WAN.
- **External**: Clock signal from the EXT CLK port.

#### **Ext Clock In**

**Note:** Available when the **Clock Mode** is set to **External**.

Allows to set the external clock for test synchronization.

➤ Interface Type allows the selection of the clock interface:
DS1 (default), E1, 2MHz, or 1PPS. 1PPS is automatically selected for
Dual Test Set in One-Way Latency measurement mode.

**Ext Clock In** on a green background indicates that a valid clock is received on the **EXT CLK** port.

**LOS** on a red background indicates that the clock is not valid on the **EXT CLK** port.

➤ **Termination** mode specifies how the NetBlazer is connected to the synchronization signal. The **Termination** mode is set to **TERM** for 2MHz and configurable for DS1 and E1.

#### For DS1:

- ➤ **TERM** provides an input that terminates the DS1 signal.
- ➤ **DSX-MON** provides high-input impedance and compensation for resistive loss. This setting is useful for monitoring DS1 signals at DSX monitor points, which are resistor-isolated.
- ➤ **BRIDGE** provides high-input impedance for bridging lines that are already terminated. This setting is useful for bridging directly across copper cable pairs.

#### For E1:

- ➤ **TERM** provides an input that terminates the E1 signal.
- ➤ MON provides high-input impedance and compensation for resistive loss. This setting is useful for monitoring E1 signals at monitor points, which are resistor-isolated.
- ➤ **BRIDGE** provides high-input impedance for bridging lines that are already terminated. This setting is useful for bridging directly across copper cable pairs.
- ➤ **Line Coding** allows the selection of the interface line coding.

For DS1: **AMI** and **B8ZS** (default).

For E1: AMI and HDB3 (default).

**Framing**: Allows the selection of the interface framing.

For DS1: SF, SLC-96, and ESF (default).

For E1: PCM30 (default), PCM30 CRC-4, PCM31, and PCM31 CRC-4.

- ➤ Frequency (MHz) displays the frequency of the received signal rate.
- ➤ Offset (ppm) displays the positive or negative frequency offset between the standard rate specification and the rate from the received signal. The background color is used to indicate if the received clock meets (green) or not (red) the standard rate specification.

| Signal | Standard Rate specification    |
|--------|--------------------------------|
| DS1    | 1544000 ± 8 bit/s (± 4.6 ppm)  |
| E1     | 2048000 ± 10 bit/s (± 4.6 ppm) |
| 2MHz   | 2048000 ± 10 bit/s (± 4.6 ppm) |

#### **Ext Clock Out**

**Note:** Available when the **Clock Mode** is set to **Internal**, or **Recovered**.

Allows to set the clock that will be generated.

➤ Interface Type allows the selection of the clock interface: DS1 (default), E1, and 2MHz.

**Ext Clock Out** on a green background indicates that a valid clock is generated on the **EXT CLK** port.

**LOC** on a red background indicates that no clock is generated on the **EXT CLK** port.

- ➤ LBO (Line Build Out), available with DS1 only, allows the selection of the interface Line Build Out that meets the interface requirements over the full range of cable lengths: DSX-1 (0-133 ft) (default), DSX-1 (133-266 ft), DSX-1 (266-399 ft), DSX-1 (399-533 ft), and DSX-1 (533-655 ft).
- ➤ Line Coding, available with DS1 and E1, allows the selection of the interface line coding.

For DS1: **AMI** and **B8ZS** (default). For E1: **AMI** and **HDB3** (default).

➤ **Framing**, available with DS1 and E1, allows the selection of the interface framing.

For DS1: SF, SLC-96, and ESF (default).

For E1: PCM30 (default), PCM30 CRC-4, PCM31, and PCM31 CRC-4.

# EtherBERT, FC BERT, BERT (CPRI), and Unframed BERT

From the **Test** menu, tap **Setup**, **Test Configurator**, and tap on the **EtherBERT**, **FC BERT**, **BERT**, or **Unframed BERT** block.

#### **Pattern**

- ➤ Coupled RX to TX check box, when selected (default), couples both the TX and RX signal with the same test pattern. The Coupled RX to TX check box is selected and not configurable for Seed A, Seed B, and PRBS31 Unscrambled patterns as well as for Wireless CPRI/OBSAI BERT test.
- ➤ No Pattern Analysis (Live) check box when cleared (default; selected by default for framed CPRI), monitors the incoming traffic pattern and Round-Trip Latency. For live traffic, the No Pattern Analysis (Live) check box should be selected as the traffic is a live pattern and in this case no monitoring is required. Even if this check box is not available for FC BERT, the received traffic pattern and Round-Trip Latency are monitored. See *BER* on page 294 for more information.
- ➤ TX Pattern/RX Pattern: Select the test pattern from the list for each direction (TX and RX) if required. Choices are PRBS9, PRBS11, PRBS15, PRBS20, PRBS23, PRBS31 (default), Seed A¹, Seed B¹, PRBS31 Unscrambled¹, CSPAT², CJTPAT², CRPAT², Short CRTPAT², Long CRTPAT², and User Pattern.

When **User Pattern** is selected, enter the payload pattern hexadecimal value.

➤ Invert check box, when selected (cleared by default), inverts the generated/expected test pattern meaning that every 0 will be changed for 1 and every 1 for 0. For example, the pattern 1100 will be sent as 0011.

<sup>1.</sup> Only available for 10G LAN with **Unframed (Interop)** (see Framing on page 103).

<sup>2.</sup> Only available for 1G optical with Framed Layer 1 (see Framing on page 103).

## **Bit/Pattern Error**

The configuration of **Bit Error** is available with all patterns at the exception of **Seed A** and **Seed B** for which **Pattern Error** is available.

- Pass/Fail Verdict allows to enable and configure bit/pattern error rate/count threshold prior to run the test. This allows for a simple pass/fail verdict, leaving no room for misinterpretation of the test results. To enable the pass/fail verdict, select either Bit/Pattern Error Count or Bit/Pattern Error Rate (default is Disabled).
- ➤ **BER Threshold** allows to enter the threshold **Count** or **Rate** value that will be used to declare the pass/fail verdict.

For **Count**, enter the maximum bit/pattern error count allowed before declaring a fail verdict: **0** (default) to **999999**.

For **Rate**, enter the maximum bit/pattern error rate allowed before declaring a fail verdict: **1.0E-14** to **1.9E-01**. The default value is **1.0E-12**.

#### **CPRI**

**Note:** Available with CPRI/OBSAI BERT test application with CPRI Framed L2.

➤ Pass/Fail Verdict check box when selected (default) enables the pass/fail verdict. A pass verdict is given when the link status is up and no CPRI alarm and/or error are recorded for the duration of the test.

#### **Restore CPRI/OBSAI Defaults**

**Note:** Available with CPRI/OBSAI BERT test application.

Reverts the current test application to its default factory settings.

## **Service Disruption**

**Note:** Not available for FC BERT.

- ➤ **No Traffic Time** (ms) represents the time between two Ethernet Frames that is acceptable without raising an alarm including a Service Disruption event: **0.005 ms** to **1000 ms** in step of 0.005 ms (default is **50 ms**). Only available with EtherBERT.
- ➤ No Defect Time (ms) represents the period without any defects before stopping SDT measurement: 0.005 ms to 2000 ms (default is 300 ms). Only available with CPRI/OBSAI.
- ➤ **Disruption Monitoring** check box when selected (disabled by default) enables the disruption time measurements. However, the measurement will only start if the test is already started, or when the test will be started.

**Note:** Clearing the **Disruption Monitoring** check box will stop the measurement without clearing the results. The disruption monitoring is automatically stopped without clearing results when the test is stopped. However, starting the test again while the **Disruption Monitoring** check box is selected will reset the results before restarting.

- ➤ Pass/Fail Verdict allows to enable and configure the SDT Threshold.
- ➤ **SDT Threshold** allows to configure the amount of time with no traffic that is accepted before failing the test: **0.005** to **299999.995** ms in step of 0.005 ms (default is **50** ms). The threshold value cannot be less than the **No Traffic Time** value.

#### Test Setup - Test Configurator, Timer, and System

EtherBERT, FC BERT, BERT (CPRI), and Unframed BERT

#### **FC Frame**

**Note:** Only available with FC BERT.

**Frame Size (Bytes)** allows to enter the frame size (in step of 4 bytes) for FC BERT test application: **40** to **2148** bytes (default). However the minimum frame size is 64 bytes when the **Latency Tag** check box is selected.

## **Latency Tag Insertion**

**Note:** Only available with FC BERT.

Round trip latency measures the average round trip latency (delay) between the time the data was transmitted and received.

- ➤ Latency Tag check box when selected, enables latency measurements.
- ➤ Pass/Fail Verdict check box when selected, enables the pass/fail verdict and allows to set the Round-Trip Latency Threshold.
- ➤ Round-Trip Latency Threshold (ms) allows the selection of the round trip latency: 0.015 (default) to 8000 ms.

#### **Test Setup - Test Configurator, Timer, and System**

EtherBERT, FC BERT, BERT (CPRI), and Unframed BERT

## **Shaping**

- ➤ TX Rate allows the selection of the transmission rate in percentage of utilization (100 percent by default), Mbit/s, Gbit/s, Frame/s, or IFG for Ethernet; Mbit/s, Gbit/s, MB/s, or % for Fibre Channel. For Ethernet, the maximum percentage is 105 percent depending on the frame size selected.
- ➤ Enable TX check box is automatically selected when starting the test allowing stream generation; automatically cleared when the test stops. The Enable TX check box may also be selected or cleared while the test is running. Not available for FC BERT.

#### **Ethernet Frame**

**Frame Size (Bytes)** allows to enter the frame size for Ethernet test applications. The range is from  $64^{1}$  to  $16000^{2}$ .

The following table lists each component that may affect the minimum frame size values.

| Component            | Description                     |
|----------------------|---------------------------------|
| VLAN                 | 4 bytes per VLAN (up to 3 VLAN) |
| UDP                  | 8 bytes                         |
| TCP                  | 20 bytes                        |
| Ethernet Header      | 14 bytes                        |
| LLC and SNAP Headers | 8 bytes                         |
| IPv4                 | 20 bytes                        |
| IPv6                 | 40 bytes                        |

**Note:** Sending traffic with frame size >1518 in switched network may result in losing all frames.

<sup>1.</sup> The minimum frame size will be adjusted according to the frame structure and components selected.

<sup>2.</sup> The maximum frame size is limited to 10000 for 10/100/1000Mbps electrical interface.

## **EtherSAM - Burst**

**Note:** The **Burst** settings are only available for configuration when the **Burst Test** check box is selected (see page 135).

From the **Test** menu, tap **Setup**, **Test Configurator**, tap on the test block, and on the **Burst** tab.

**Note:** The burst configuration parameters are defined globally for all services but **CBS**, **EBS**, and **Burst Max Rate** parameters are as per each service configuration.

## **Burst Sequence**

The graphic illustrates the configured burst sequence that contains in order, from left to right:

- ➤ **Refill Delay** represents the pre-burst recuperation time in percentage that is equal to the remaining percentage not used by the post-burt time (**Refill Delay Ratio**).
- ➤ Burst Frames represents the burst frame ratio in percentage that is equal to the substraction of 100% Burst/IR Frame Ratio.
- ➤ **Refill Delay** represents the post-burst recuperation time in percentage that is equal to the configured **Refill Delay Ratio**.
- ➤ CIR or CIR+EIR Frames represents the percentage of transmission at CIR or CIR+EIR rate. The CIR or CIR+EIR Frames percentage is equal to the configured Burst/IR Frame Ratio.
- ➤ The "..." next to the burst sequence indicates that the burst sequence is repeated the number of times specified in the **Number of Burst Sequence** field.

#### **Parameters**

- ➤ Number of Burst Sequence is the number of times, 1 to 100 (default is 2), the burst sequence will be repeated for the CBS and EBS tests.
- ➤ Refill Delay Ratio (%) is the percentage of time required to refill the CBS/EBS token buckets. The refill delay ratio is used for post-burst delay and the remaining percentage is applied to the pre-burst delay. The Refill Delay Ratio is configurable from 0 to 100 percent (50 percent is the default as well as the standard's minimum recommended value).
- ➤ Burst/IR Frame Ratio (%) is the percentage of frames transmitted at CIR rate for the CBS test and the percentage of frames transmitted at CIR+EIR rate for the EBS test. The Burst/IR Frame Ratio is configurable from 10 to 90 percent (90 percent is the default as well as the standard's recommended percentage value).

## **Table**

**Note:** Test time values are only displayed for enabled services.

- **Service No** indicates the service number.
- **Service Name** indicates the name of the service.
- ➤ **Direction**, available with **Dual Test Set**, indicates results from local to remote (L->R) and remote to local (R->L).
- ➤ **CBS Test Time (s)** indicates the total time required to perform all burst sequence iterations of the CBS test for this service.
- ➤ EBS Test Time (s) indicates the total time required to perform all burst sequence iterations of the EBS test for this service.
- ➤ Total Burst Test Time (s) indicates the total time required to perform all burst sequence iterations of both CBS and EBS tests for this service.

## **EtherSAM - Global**

From the **Test** menu, tap **Setup**, **Test Configurator**, tap on the test block, and on the **Global** tab.

## **Dual Test Set**

➤ **Dual Test Set** (**DTS**) check box when selected (cleared by default) enables EtherSAM **Dual Test Set**. Once **Dual Test Set** is enabled, use the **Discover Remote** button to select a remote unit.

**Note:** Alternatively it is possible to use the Discover Remote button to connect to a remote module and automatically enable the Dual Test Set. For more details, refer to Discover Remote Button on page 528.

**Disconnected** indicates that there is no connection established with a remote module.

**Connected** indicates that the connection is established with a remote module.

➤ **Discover Remote** button allows to discover remote modules supporting **Remote Loopback** and/or **Dual Test Set**. For more details, see *Discover Remote Button* on page 528.

#### **Subtests**

- ➤ Service Configuration Test verifies if the network configuration is correct for each service before starting a long term test (Service Configuration Test). To test the network configuration, a ramp test and/or a burst tests is/are generated for each configured service.
  - ➤ Seconds per Service indicates the Service Configuration Test duration in seconds based on the configured Services, Ramp, and Burst settings.
  - ➤ Ramp Test check box when selected (default):

In the first stage of the test, when **CIR** check box is selected (see *SLA Parameters* on page 237), the throughput is increased incrementally in steps until the CIR level is reached. During the first stage, the maximum Jitter, Latency, Frame Loss, and throughput are measured and are compared to the SLA thresholds to declare a pass/fail verdict.

In the second stage of the test, when the **CIR+EIR** check box is selected (see *SLA Parameters* on page 237), the throughput is increased to the **CIR+EIR** level to compare against expected maximum throughput threshold to declare a pass/fail verdict.

In the third stage of the test, when the **Traffic Policing** check box is selected (see *Test Parameters* on page 236), the throughput is increased one step over the **CIR+EIR** if selected otherwise over the **CIR** to compare against expected maximum throughput threshold to declare a pass/fail verdict.

The ramp test procedure is generated for each enabled service.

➤ **Burst Test** check box when selected (cleared by default) verifies that the expected burst size can be transmitted at maximum burst rate with minimal loss.

**CBS** (Committed Burst Size) check box when selected (see *SLA Parameters* on page 237), verifies the performance of a committed burst size at **CIR**'s average **TX** rate.

**EBS** (Excess Burst Size) check box when selected (see *SLA Parameters* on page 237), verifies the performance of an excess burst size at **CIR+EIR's** average **TX** rate.

The maximum Jitter, Latency, Frame Loss, and throughput are measured. For **CBS**, the Jitter, Latency, and Frame Loss are compared to the SLA thresholds to declare a pass/fail verdict. For **EBS**, the throughput is compared to the SLA thresholds to declare a pass/fail verdict.

The burst test procedure is generated for each enabled service.

➤ Service Performance Test check box when selected (default) verifies that the SLA parameters (see SLA Parameters on page 237) are met over time by running multiple services simultaneously. The maximum Jitter, Latency, Frame Loss, and average throughput are measured and compared to the configured thresholds to declare pass/fail verdicts. The Service Performance Test is only performed for services that have their CIR check box selected.

**Subtest Duration** allows to set the duration time, in HH:MM:SS format, for the **Service Performance Test** (default is 10 minutes).

➤ Global Test Duration Estimate indicates the total estimate duration of the test.

# **Global Options**

➤ **Per Direction Configuration** check box when selected (default) specifies that the values can be configured independently for each direction (local to remote and remote to local) for **Dual Test Set**. When the **Per Direction Configuration** check box is cleared the configuration will be coupled and the values apply to both directions.

**Note:** For **Dual Test Set** the **Per Direction Configuration** is only available when the communication with the remote module is established.

- Pass/Fail Verdict check box when selected (default) enables the pass/fail verdict. A global pass/fail verdict is given for the EtherSAM test, Service Configuration, and Service performance (for each service). The pass/fail verdict is based on the following criteria: Frame Loss, Max Jitter, Round-Trip Latency, and Average RX Rate.
- ➤ Latency Measurement Mode, available with Dual Test Set for rates from 10M to 10GE, allows the selection of the latency measurement mode: Round-Trip (default) or One-Way.

Synchronization with an external 1PPS clock is required to perform One-Way Latency measurement. One-Way Latency is only possible when both local and remote 1PPS signal clocks are valid. The following alarms are available with One-Way Latency measurement.

**LOPPS-L** and **LOPPS-R** (Loss Of Pulse Per Second - Local/Remote) are declared when either no pulse is received or when no pulse is received within 1 second  $\pm$  6.6  $\mu$ s after the previous pulse. LOPPS-R is only monitored once the DTS connection is established.

# **Restore EtherSAM Defaults**

Reverts the current test application to its default factory settings.

# **EtherSAM - Ramp**

**Note:** The **Ramp** tab is only available for configuration when the **Ramp Test** check box is selected (see page 135).

From the **Test** menu, tap **Setup**, **Test Configurator**, tap on the test block, and on the **Ramp** tab.

**Note:** The ramp configuration parameters are defined globally for all services but the presence of CIR+EIR, and Traffic Policing steps are as per each service configuration. CIR, CIR+EIR, and Traffic Policing steps are part of the step list as soon as they are enabled for at least one service even if that service is not enabled.

# **Dynamic Ramp**

The graphic displays the percentage of each CIR level step in time.

# **Step Time**

The step time is the test duration for each ramp step: **5** (default) to **60** seconds.

# **Ramp Duration**

The ramp duration indicates the total time required to perform all the ramp steps for each service.

# **Add Step**

Allows to add a new ramp step. Enter the CIR percentage from **1** to **99**. A maximum of 7 pre CIR steps can be added in the ramp configuration.

# **Delete Step**

Allows to delete a step from the ramp. Select the step from the list and tap on **Delete**.

# **Defaults**

Reverts the ramp configuration to its default factory settings.

## **Fibre Channel**

From the **Test** menu, tap **Setup**, **Test Configurator**, and the **Fibre Channel** block.

## **World Wide Name (WWN)**

The following WWN settings are only available when the **Login - Enable** check box is selected (see page 142).

- ➤ **Source** allows to set the 64-bit WWN address of the local fibre channel port: **00-00-00-00-00-00-00** to **FF-FF-FF-FF-FF-FF** (default is **20-00-00-03-01** [IEEE-MAC lsb (bits 23..0)).
- ➤ **Destination** allows to set the 64-bit WWN address of the remote fibre channel port: **00-00-00-00-00-00** (default) to **FF-FF-FF-FF-FF-FF-FF.** The destination WWN address is displayed and grayed-out for Point-to-Point topology after a successful login.

# **Buffer to Buffer Flow Control**

Buffer to Buffer (BB) Flow Control, also called Flow Control Management, manages the control of data traffic between the local and remote fibre channel ports based on the network, distance, and traffic congestion.

Each remote port advertises the buffer size (BB\_Credit) during the login.

- ➤ Enable check box when selected allows to set or use buffers to receive frames. The Enable check box is force selected when the Login Enable check box is selected (see page 142).
- ➤ Available BB\_Credit is the number of frame buffers that the remote port has available to receive frames from the local port: 1 to 65535 (default is 10). The Available BB\_Credit is not editable when the Login Enable check box is selected but its value received from the remote interface through the login process is displayed. If the login fails, the Available BB\_Credit displays "-".

# Login

After a link is established, it is possible to login to the Fibre Channel Network to send and receive data between a local and remote fibre channel port.

- ➤ **Enable** check box when selected (default) allows to press the **Login** button to start the login process.
- Advertised BB\_Credit is the number of frame buffers the local port has available to receive frames from the remote port: 1 to 65535 (default is 10). Advertised BB\_Credit is advertised to the remote port through the Login process. Changing the Advertised BB\_Credit requires to manually re-send a login using the Login button.
- ➤ Login/Re-Login button allows the initiation of the Login process with the selected Advertised BB\_Credit. Available when the Login Enable check box is selected. The Login button initiates a log-in when not logged-in while the Re-Login re-initiates a log-in after changing the BB\_Credit and/or WWN when already logged-in. The capability to login is available only with Framed Layer 2 (FC-2) when a successful link has been established. There are two Login processes supported by Fibre Channel: Port Login (PLOGI) and Fabric Login (FLOGI).

It is possible to skip the **Login** procedure and use the **BB\_Credit** value. This is called **Implicit Login** and is only applicable for **Point-to-Point** topology. For **Point-to-Point** topology using implicit login, you must manually configure the **Available BB\_Credit** value for the remote port.

➤ **Discovered Topology** indicates the discovered topology.

**Fabric**: Ports are interconnected to a fabric switching network. A **Fabric** and **Port** login are required, and the **BB\_Credit** value is set based on the buffer capacity of the fabric switch.

**Point To Point**: Direct link between two ports.

- ➤ **Fabric Status** indicates the status of the Fabric switching network. The status is not available when the discovered topology is Point-to-Point.
  - ➤ **Logged-in** indicates that the login process has completed successfully.
  - ➤ **Failed** indicates that the login process is not completed successfully or an error has been detected.
  - ➤ In Progress indicates that the login process is running (not completed yet).
  - ➤ **Logged-out** (default) indicates that the system has not logged in yet or has received a valid Logout command from the remote port.
- ➤ **Port Status** indicates the state of the port login process.
  - ➤ **Logged-in** indicates that the login process has completed successfully.
  - ➤ **Failed** indicates that the login process is not completed successfully or an error has been detected.
  - ➤ In Progress indicates that the login process is running (not completed yet).
  - ➤ Logged-out (default) indicates that the system has not logged in yet, has received a valid Logout command from the remote port, or the Fabric status is either Failed, In Progress, or Logged-out.

# FTFL/PT

From the **Test** menu, tap **Setup**, **Test Configurator**, tap on the signal block, and on the **FTFL/PT** tab.

## **FTFL**

Allows the configuration of the Forward and Backward ODU Fault Type Fault Location (FTFL) to be generated.

➤ Fault Indication and Fault Indication Code allow the selection of the FTFL fault indicator message/code (byte 0 for forward, byte 128 for backward) to be generated.

| Fault Indication | Fault Indication Code (Hex) |
|------------------|-----------------------------|
| No fault         | 00 (default)                |
| Signal fail      | 01                          |
| Signal Degrade   | 02                          |
| Reserved         | 03 <sup>a</sup>             |

 Selecting Reserved will use the hexadecimal code 03 but, all codes from 03 to FF are reserved for future international standardization.

**Note:** The **Fault Indication Code** field is automatically updated when the **Fault Indication** is changed and vice versa.

- ➤ Operator Identifier allows editing the Operator Identifier to be generated (bytes 1 to 9 for forward, bytes 129 to 137 for backward; 9 characters allowed). By default no Operator Identifier is defined.
- ➤ Operator Specific allows editing the Operator Specific to be generated (bytes 10 to 127 for forward, bytes 138 to 255 for backward; 118 characters allowed). By default no Operator Specific is defined.

## PT

**Note:** Changing the payload type (PT) does not alter the signal structure; it only modifies the OH value that is generated.

## ➤ Payload Type and Code

**Generated**: Allows to select the payload signal type to be generated either by selecting the payload type from the list or by entering its code in hexadecimal (00 to FF.).

**Expected**: Allows to select the expected payload signal type.

**Note:** Codes not listed in the table are reserved for future standardization (Reserved For International Standardization).

| Payload type                                            | Hex Code | MSB<br>1234 | LSB<br>5678 |
|---------------------------------------------------------|----------|-------------|-------------|
| Reserved for International Standardization <sup>a</sup> | 00       | 0000        | 0000        |
| Experimental mapping                                    | 01       | 0000        | 0001        |
| Asynchronous CBR mapping                                | 02       | 0000        | 0010        |
| Bit Synchronous CBR mapping                             | 03       | 0000        | 0011        |
| ATM mapping                                             | 04       | 0000        | 0100        |
| GFP mapping                                             | 05       | 0000        | 0101        |
| Virtual Concatenation Signal                            | 06       | 0000        | 0110        |
| PCS Codeword Transparent Ethernet                       | 07       | 0000        | 0111        |
| FC-1200 into ODU2e                                      | 08       | 0000        | 1000        |
| GFP mapping into extended OPU2                          | 09       | 0000        | 1001        |
| OC-3/STM-1 into ODU0                                    | 0A       | 0000        | 1010        |
| OC-12/STM-4 into ODU0                                   | ОВ       | 0000        | 1011        |
| FC-100 into ODU0                                        | 0C       | 0000        | 1100        |
| FC-200 into ODU1                                        | 0D       | 0000        | 1101        |
| FC-400 into ODUflex                                     | 0E       | 0000        | 1110        |
| FC-800 into ODUflex                                     | OF       | 0000        | 1111        |
| Bit Stream with Octet Timing mapping                    | 10       | 0001        | 0000        |
| Bit Stream Without Octet Timing mapping                 | 11       | 0001        | 0001        |

| Payload type                                    | Hex Code | MSB<br>1234 | LSB<br>5678 |
|-------------------------------------------------|----------|-------------|-------------|
| IB SDR mapping into ODUflex                     | 12       | 0001        | 0010        |
| IB DDR mapping into ODUflex                     | 13       | 0001        | 0011        |
| IB QDR mapping into ODUflex                     | 14       | 0001        | 0100        |
| ODU Multiplex with ODTUjk                       | 20       | 0010        | 0000        |
| ODU Multiplex with ODTUk.ts/ODTUjk              | 21       | 0010        | 0001        |
| Not Available <sup>b</sup>                      | 55       | 0101        | 0101        |
| Reserved Codes for Proprietary Use <sup>c</sup> | 80       | 1000        | 0000        |
| NULL Test Signal mapping                        | FD       | 1111        | 1101        |
| PRBS Test Signal mapping                        | FE       | 1111        | 1110        |

- a. Selecting Reserved for International Standardization will use the hexadecimal code 00 but, all codes not listed in the previous table at the exception of those covered in notes b and c are reserved for future standardization.
- b. Selecting **Not Available** will use the hexadecimal code 55 but, 66 and FF are also Not Available payload types.
- c. Selecting **Reserved Proprietary** will use the hexadecimal code 80 but, all codes from 80 to 8F are reserved proprietary payload types.

**Note:** The **Code** field is automatically updated when the **Payload Type** is changed and vice versa.

➤ **OPU-PLM**, when selected, enables the OPU-PLM alarm analysis.

# Interface (Ethernet, Packet Sync, Fibre Channel, and Wireless)

From the **Test** menu, tap **Setup**, **Test Configurator**, the interface block, and the **Interface** tab.

## LINK

An arrow is used to indicate the status of the test link.

- ➤ A green arrow indicates that the link is up.
- ➤ A red arrow indicates alarms, the link is down.
- ➤ A gray arrow indicates awaiting incoming data to provide a status.

For Ethernet and Packet Sync test applications:

➤ Auto-Negotiation check box is available with 10/100/1000M Electrical and 1GE Optical interfaces. When the Auto-Negotiation check box is selected the test application indicates to the remote port which parameters to use. The Auto-Negotiation check box is automatically selected for 1GE Electrical interface and is not configurable.

Note: When the Auto-Negotiation check box is selected, the port Speed, Duplex, Flow Control, and Local Clock parameters can be set. Those settings are not applied immediately to the port, they are used only when the negotiation process is started and take effect only when the auto-negotiation succeeds. However current settings are applied immediately to the port when the Auto-Negotiation check box is cleared.

Interface (Ethernet, Packet Sync, Fibre Channel, and Wireless)

- ➤ **Speed**, available with **10/100/1000M Electrical** interface, allows the selection of the interface rate: **10M**, **100M**, **1GE**, or **Auto**<sup>1</sup>. The negotiated speed will be displayed next to the **Speed** field selection. The **10M** speed is not available with SyncE test application.
- ➤ **Duplex** choices for **10M** and **100M** electrical interfaces are **Full Duplex** (default), **Half Duplex**, and **Auto**<sup>1</sup>. For other rates the Duplex is set to **Full Duplex**. Availability of choices depend on the test applications. The negotiated duplex will be displayed next to the **Duplex** field selection.
- ➤ Flow Control choices are TX, RX, RX and TX, None (default), and Auto¹. When the Flow Control is set to None, pause frames received are ignored. Availability of choices depend on test applications.
- ➤ **Cable Mode** is available with **10/100/1000M Electrical** interface. Availability of choices depend on the test application.

**Manual** mode is selected when the **Auto-Negotiation** check box is cleared and allows to select the type of cable: **MDI** (default) for straight through cable or **MDIX** for crossover cable.

**Automatic** mode is selected when the **Auto-Negotiation** check box is selected and allows the FTB-700G/800 Series to automatically detect the MDI or MDIX cable type.

➤ **Local Clock** is only available with 1GE interface and allows to set the provenance of the clock: **Master** (default), or **Slave**, or **Auto**<sup>1</sup>, <sup>2</sup>.

<sup>1.</sup> Auto is only available when the Auto-Negotiation check box is selected.

<sup>2.</sup> Not available with SyncE test application.

Interface (Ethernet, Packet Sync, Fibre Channel, and Wireless)

For Fibre Channel test application:

➤ **PSP (Link Protocol)** (Primitive Sequence Protocol) check box when selected (default) allows link management by activating the port.

For CPRI **Unframed** test application:

➤ **Scrambling** check box when selected (default) enables the scrambler. Only available with **Unframed** CPRI rates 4.9152 Gbit/s and higher.

For CPRI **Framed L2** test application:

- ➤ Sequence indicates the last Startup Sequence State: Standby (A), L1 Sync (B), Protocol (C), L2 C&M (D), Vendor (E), Operation (F), or Passive (G).
- ➤ **Protocol** defines how the CPRI Startup Sequence negotiates the protocol version.
  - ➤ Auto can use protocol Version 1 and Version 2 during the negotiation.
  - ➤ Version 1 negotiates the protocol with Scrambling disabled. Available with all supported CPRI rates.
  - ➤ Version 2 negotiates the protocol with Scrambling enabled. Available with CPRI rates: 9.8, 6.1, and 4.9 Gbit/s.

Protocol table indicates either the last received (Version 1 or Version 2) or negotiated (Auto) protocol version. A light-red background indicates a Protocol version mismatch between the received value and the expected generated value.

Interface (Ethernet, Packet Sync, Fibre Channel, and Wireless)

- ➤ **C&M Channel** defines the kind of channel that will be used by the startup sequence for negotiation.
  - ➤ Auto (default): Overhead byte #Z.66.0 can use any of the HDLC rates and Overhead byte #Z.194.0 can use any of the Ethernet Subchannel in the negotiation process.
  - ➤ HDLC: Only overhead byte #Z.66.0 is used with the configured HDLC Rate during the negotiation process. Ethernet #Z.194.0 byte is set to rr00 0000 as it is disabled.
  - ➤ Ethernet: Only overhead byte #Z.194.0 is used with the configured Ethernet Subchannel during the negotiation process. HDLC #Z.66.0 byte is set to rrrr r000 as it is disabled.
  - ➤ **Disabled**: Both HDLC Rates and Ethernet Subchannel are disabled to simulate a Passive Link. Ethernet #Z.194.0 byte is set to rr00 0000 and HDLC #Z.66.0 byte is set to rrrr r000. Only available with **Base Station** emulation mode.

**C&M** table indicates either the received (HDLC or Ethernet) or negotiated (Auto) C&M for Ethernet subchannel and HDLC rates in Mbit/s. A red background indicates either a C&M type mismatch or HDLC Rate/Ethernet subchannel mismatch compared to the generated C&M channel. An arrow is displayed indicating which C&M Channel should normally be selected as per the standard rules.

➤ **Subchannel** selects the Ethernet Subchannel number: **20** to **63** where 63 is the lowest bit rate and 20 the highest.

Interface (Ethernet, Packet Sync, Fibre Channel, and Wireless)

➤ Rate (Mbit/s) is available with HDLC and Ethernet C&M Channel.

For **HDLC**: Allows the selection of the HDLC bit rate. Choices depend on the selected CPRI interface rate. HDLC **Proprietary** is used to exercise a case where the Base Station is aware in advance of the HDLC rate to use. The proprietary rate are not described in the standard. If an HDLC Proprietary is received during the negotiation process while the **C&M Channel** is set to **Auto**, the negotiation completes but no actual bit rate is reported as it is unknown. Similarly, if an equipment vendor uses an invalid rate (as per the CPRI Standard) during the negotiation process, this rate is reported as **Unspecified (Code)** where **Code** is a decimal value representing an invalid rate based on the configured interface rate.

| CPRI Rate<br>(Gbit/s) | HDLC Rate (Mbit/s)                                                     |  |  |
|-----------------------|------------------------------------------------------------------------|--|--|
| 1.2                   | 0.240, 0.480, 0.960 (default), Proprietary                             |  |  |
| 2.4                   | 0.240, 0.480, 0.960, 1.920 (default), Proprietary                      |  |  |
| 3.1                   | 0.240, 0.480, 0.960, 1.920, 2.400 (default), Proprietary               |  |  |
| 4.9                   | 0.240, 0.480, 0.960, 1.920, 2.400, 3.840 (default), <b>Proprietary</b> |  |  |
| 6.1                   | 0.240, 0.480, 0.960, 1.920, 2.400, 4.800 (default), <b>Proprietary</b> |  |  |
| 9.8                   | 0.240, 0.480, 0.960, 1.920, 2.400, 7.680 (default), <b>Proprietary</b> |  |  |

For **Ethernet**: Indicates the bit rate corresponding to the selected **Subchannel**.

Interface (Ethernet, Packet Sync, Fibre Channel, and Wireless)

## **WIS Button**

**Note:** WIS is only available for 10GE WAN interface.

- ➤ **J0 Trace** allows to set the **J0 Trace** value in 16 bytes format (default is **EXFO 10GigE**).
- ➤ **J1 Trace** allows to set the **J1 Trace** value in 16 bytes format allowing up to 15 bytes (a CRC-7 byte will be added in front for a total of 16 bytes). Default is **EXFO 10GigE**.

Note: J0 and J1 values should be 7-bit T.50 suitable characters. The Padding drop list from the message keyboard allows to select Null or Space to fill up the J0 Trace and J1 Trace up to 15 byte value. The Control Characters button in the J0 Trace and J1 Trace message keyboard, allows to select the required character. For more details on Control Characters, see page 38.

➤ Path Signal Label (C2) byte is allocated to indicate the content of the STS SPE, including the status of the mapped payload.

| C2 (Hex.)       | Description                     |  |
|-----------------|---------------------------------|--|
| 00              | Unequipped                      |  |
| 01              | Equipped - Non-Specific         |  |
| 1A <sup>a</sup> | 10 Gbit/s Ethernet (IEEE 802.3) |  |
| FE              | Test Signal, ITU-T 0.181        |  |

a. Default value.

# **Physical Interface**

- ➤ Laser indicates the status of the laser: **ON** with the laser pictogram (emitting an optical laser signal) or **OFF**.
- ➤ **TX Power (dBm)** indicates, when supported, the transmit power level of the optical laser in dBm.
- ➤ Wavelength (nm) indicates the detected wavelength when supported by the transceiver.
- ➤ **RX Power (dBm)** indicates, when supported, the current received power level of the optical laser in dBm.

Green: Power level in range.

Yellow: Power level out-of-range.

Red: Loss of signal or power level is close to damage.

Gray: Invalid operational range value.

- ➤ Min RX Power (dBm) indicates, when supported, the minimum received power level of the optical laser in dBm.
- ➤ Max RX Power (dBm) indicates, when supported, the maximum received power level of the optical laser in dBm.
- ➤ Lasers OFF at Start-Up check box when selected automatically turns OFF the laser when starting the NetBlazer or when switching from one test application to another. However the laser remains ON, on a remote module receiving a request for a DTS connection or a loopback command. This check box is cleared by default.
- ➤ Power Range (dBm) indicates the SFP/SFP+ operational RX power range.

Interface (Ethernet, Packet Sync, Fibre Channel, and Wireless)

# **TX Frequency**

➤ TX Frequency (GHz) indicates the frequency (actual frequency + Frequency offset) used for transmission.

**Note:** Frequency offset is not available with Wireless or RFC 6349 test application.

- ➤ Offset (ppm) check box, when selected (cleared by default), allows to set the frequency offset that will be generated: ±120 ppm. Use the "+" or "-" button to respectively increment or decrement the frequency offset value based on the defined Increment/Decrement Size, or directly type the frequency offset value in the field.
- ➤ **Step Size (ppm)** allows to set the increment/decrement value (from 0.1 to the maximum offset) that will be used when changing the frequency offset with the "+" or "-" button.

Interface (Ethernet, Packet Sync, Fibre Channel, and Wireless)

# **RX Frequency**

- **Frequency (GHz)** indicates the frequency of the input signal.
- ➤ Offset (ppm) indicates the frequency offset between the standard rate specification and the rate at the input signal.

**Note:** For both **Frequency** and **Offset** the following background colors are used.

| Background color | Description                                           |
|------------------|-------------------------------------------------------|
| Green            | The frequency is in range.                            |
| Red              | The frequency is out-of-range. LOC is also displayed. |
| Gray             | Pending state.                                        |

## ➤ Max Offset (ppm)

**Negative** indicates the maximum negative frequency offset between the standard rate specification and the rate from the received signal.

**Positive** indicates the maximum positive frequency offset between the standard rate specification and the rate from the received signal.

# **Interface (iSAM)**

From the **Test** menu, tap **Setup**, **Test Configurator**, and the **More** button from the **Local** block.

## LINK

An arrow is used to indicate the status of the test link.

- ➤ A green arrow indicates that the link is up.
- ➤ A red arrow indicates that the link is down.
- ➤ A gray arrow indicates awaiting incoming data to provide a status.
- ➤ Interface/Rate or Port choices depend on the rates available on the module.

| Interface/Rate          |  |  |
|-------------------------|--|--|
| 10GE WAN                |  |  |
| 10GE LAN                |  |  |
| 1GE Optical             |  |  |
| 100M Optical            |  |  |
| 10/100/1000M Electrical |  |  |
| •                       |  |  |

For 10GE WAN, the test uses the WIS default values for J0, J1, and C2 as defined in *WIS Button* on page 152.

➤ **Connector** allows the selection of the module's port.

| Interface/Rate              | Connector                      |
|-----------------------------|--------------------------------|
| 10GE WAN<br>10GE LAN        | Port 1 - SFP+                  |
| 1GE Optical<br>100M Optical | Port 1 - SFP<br>Port 2 - SFP   |
| 10/100/1000M Electrical     | Port 1 - RJ45<br>Port 2 - RJ45 |

➤ Auto-Negotiation check box when selected (default), indicates to the remote port which parameters to use. Only available with 10/100/1000M Electrical and 1GE Optical interfaces. For 1GE Electrical interface, the Auto-Negotiation check box is automatically selected and is not configurable.

**Note:** When the **Auto-Negotiation** check box is selected, the port **Speed** can be set. This settings is not applied immediately to the port, it is used only when the negotiation process is started and take effect only when the auto-negotiation succeeds. However current setting is applied immediately to the port when the Auto-Negotiation check box is cleared.

➤ **Speed**, available with **10/100/1000M Electrical** interface, allows the selection of the interface rate: **10M**, **100M**, **1GE**, or **Auto**; **Auto** is only available when the Auto-Negotiation check box is selected. The negotiated speed will be displayed next to the Speed field selection.

**Note:** Full Duplex is used and there is no Flow Control (pause frames received are ignored).

➤ Lasers OFF at Start-Up allows to automatically turn off all lasers when starting the module or when switching from one test application of the same group (Ethernet or Transport) to another. This check box is cleared by default.

#### MAC

- ➤ Address indicates the default and unique Media Access Control (MAC) address given to the Ethernet port.
- ➤ VLAN ID/Priority check box when selected, cleared by default, enables C-VLAN with VLAN Ethernet type of 8100 and allows to set both VLAN ID and priority.

**VLAN ID** choices are **0** through **4095**; default is **2**; refer to *VLAN ID and Priority* on page 637 for more information.

**Priority** choices are **0** (default) to **7**. Refer to *VLAN ID and Priority* on page 637 for more information.

#### IP

- ➤ IP Version is set to IPv4.
- ➤ Automatic IP (DHCP) check box, when selected (cleared by default), allows to dynamically obtain an IP address from a DHCP (Dynamic Host Configuration Protocol) server.

**Note:** *IP Address*, *Subnet Mask*, and *Default Gateway* are not available when the Automatic IP (DHCP) check box is selected.

- ➤ **IP Address** allows to enter the source IP address for the stream. The default setting is 10.10.x.y, where x and y are respectively the two least significant bytes of the port default MAC address.
- ➤ **Subnet Mask** allows to enter the Subnet Mask for the stream. The default setting is **255.255.0.0**.
- ➤ **Default Gateway** check box, when selected (cleared by default), allows to enter a default Gateway IP address. When the **Default Gateway** check box is selected, its default address is **0.0.0.0**.

## **Remote Discovery ID**

**Remote Discovery ID** is used to easily identify this module in case another module is performing a discovery scan. Up to 16 alpha-numeric characters are allowed.

# **ISDN PRI - Call Management**

From the **Test** menu, tap **Setup**, **Test Configurator**, the test block, and the **Call Management** tab.

# **Call Origination Settings**

- **➤** Channel Identification
  - ➤ The channel buttons allow the selection of a channel for call origination configuration. The selected channel has its button highlighted with a blue border. **D-Ch** indicates the channel configured as D-Channel and is not selectable.
    - A warning icon is displayed on each channel button for which either the originator and/or destination number is not defined.
  - ➤ Call All at Start check box when selected, initiates calls for all configured channels when the test is started.
- ➤ Calling Party and Called Party defines respectively the originator and destination call information.
  - ➤ Numbering Plan choices are Unknown, ISDN/Telephony (default), or Private.
  - ➤ Numbering Type choices depend on the Numbering Plan and DS1/E1 Switch Type selected.

| Interface/<br>Rate | Switch Type                                 | Nur     | Numbering Types for Numbering Plan                    |                                                                                          |  |
|--------------------|---------------------------------------------|---------|-------------------------------------------------------|------------------------------------------------------------------------------------------|--|
|                    |                                             | Unknown | ISDN<br>Telephony                                     | Private                                                                                  |  |
| DS1                | National ISDN                               | Unknown | International,<br>National, Local                     | Subscriber                                                                               |  |
|                    | Nortel DMS-100/250<br>and<br>AT&T 4ESS/5ESS | Unknown | International,<br>National,<br>Subscriber             | Subscriber                                                                               |  |
| E1                 | Euro VN6<br>and<br>Euro ISDN                | Unknown | Unknown,<br>International,<br>National,<br>Subscriber | Unknown,<br>Network Specific,<br>Subscriber                                              |  |
|                    | Euro Q.SIG                                  | Unknown | Unknown,<br>International,<br>National,<br>Subscriber | Unknown,<br>Level 2 Regional,<br>Level 1 Regional,<br>PISN Specific,<br>Level 0 Regional |  |

➤ **Number** allows to enter respectively the originator and destination numbers. A maximum of 30 digits is permitted.

If the originator and/or destination number field is empty for any channel, a warning icon with the following message is displayed at the bottom of the pop-up:

Call origination settings incomplete. Missing Calling or Called Party Number.

➤ Call at Start check box when selected, initiates calls for the selected channel when the test is started. Alternatively the Call All at Start check box can be used to initiates calls for all configured channels when the test is started.

#### ➤ Call

- **Type** selects the service type: **3.1 kHz**, **Speech**, or **Data** (default).
- ➤ Rate is only configurable for Data type: 56K or 64K (default). The rate is set 64K for 3.1 kHz and Speech types as well as for Euro Q.SIG switch type.

#### ➤ Network

- ➤ Transit Net Code (Transit Network Code) selects a specific network on which the call is placed and is only applicable in TE Emulation Mode. The range is from 0 to 9999. By default this field is blank meaning that no Transit Network Selection code is transmitted. Not supported with Euro Q.SIG switch type.
- ➤ Operator Sys Access (Operator System Access) determines whether or not an operator is used: Disabled (default), Principal, and Alternate. Only applies to National ISDN switch type, Speech and 3.1 kHz call type, and in TE Emulation Mode.

## **Answer Mode**

Allows the selection of the call answering mode.

- ➤ Auto-Answer (default) answers all incoming calls automatically.
- ➤ **Auto-Reject** rejects all incoming calls automatically.
- ➤ **Prompt**: asks to answer or reject a call. A call answered or rejected is removed from the table in the **Answer Prompt** window. All incoming calls are listed in the received order.

Calls can be answered or rejected individually (**Answer/Reject**) or collectively (**Answer All/Reject All**).

The **Close** button is available once all calls are answered or rejected.

# **Call Establishment/Termination Pass/Fail Verdict**

➤ Call Establishment/Termination Pass/Fail Verdict check box when selected (cleared by default) enables call establishment and termination pass/fail verdict for each channel and globally for the test. No verdict is provided on the D-Channel.

A pass verdict indicates that there was no call processing error during call establishment or call termination.

A fail verdict indicates that one of the following events occurs.

- Call Establishment: An incoming or outgoing call is unexpectedly cleared before it reaches the connected state at the exception of rejected incoming calls.
- ➤ Call Termination: A connected call is unexpectedly cleared.

The global pass/fail verdict is reported as fail when any channel has a fail verdict or when a LOS, LOF, or AIS error occurs.

## **Call Control**

The channel buttons allow the selection of a channel to see its information or to initiate/terminate calls. The selected channel has its button highlighted with a blue border. Each channel button presents the following information.

| Information (location on the button)      | Description                                                                                                    |
|-------------------------------------------|----------------------------------------------------------------------------------------------------|
| Channel number<br>(Top-left corner)       | Indicates the channel's number. There are 24 channels for DS1 and 31 for E1.                                                                |
| Pattern sync.<br>(Top-right corner)       | Available with data call. The pattern sync icon indicates if the data call pattern is properly synchronized (green icon) or not (red icon). |
| Call State or D-Channel (Bottom-centered) | Indicates either the call state or <b>D-Ch</b> for the channel configured as D-Channel.                                                     |

ISDN PRI - Call Management

**Call/Hang-Up** and **Hang-Up All** buttons are available depending on the status of the call.

- ➤ Call initiates a call on the selected channel.
- ➤ **Hang-Up** terminates a call on the selected channel.
- ➤ Hang-Up All terminates all calls.

The information for the selected channel is displayed at the right of the channel's buttons. See *Call Origination Settings* on page 160 for more information.

**Phone Book Name** indicates the name associated to the call number when present in the phone book (refer to *Phone Book Button* on page 541).

The following message is displayed when either the originator and/or destination number field is empty for the selected channel:

Call origination settings incomplete. Missing Calling or Called Party Number.

# **ISDN PRI - ISDN Settings**

From the **Test** menu, tap **Setup**, **Test Configurator**, the test block, and the **ISDN Settings** tab.

#### **D-Channel**

- ➤ Channel indicates the channel selected to establish the ISDN signalling path. The default D-Channel for DS1 is 24 and for E1 is 16.
- ➤ Rate represents the rate at which data is exchanged. Depending on the network, the options available are **56K** and **64K** (default).
- ➤ HDLC Mode represents the bit inversion of the signal: Normal (default) or Inverted.
- ➤ **D-Channel** indicates the status of the D-Channel. A green arrow pointing up indicates that the link is up (**L2 Multiple frame established**) and a red arrow pointing down indicates that the link is down.

## **B-Channel**

**Note:** The following B-Channel settings apply to all data calls.

- ➤ Data Call Pattern allows to select the pattern: PRBS9, PRBS11 (default), PRBS20, 1111, 1100, 1010, 0000, 1in8, 1in16, 2in 8, and 3in24.
- ➤ Invert check box when selected (cleared by default) inverts the test pattern meaning that every 0 will be changed for 1 and every 1 for 0. For example, the pattern 1100 will be sent as 0011.
- ➤ RX Pattern Analysis check box when selected enables the monitoring of the test pattern for all data calls.
- ➤ BER Pass/Fail Verdict allows to enable bit error pass/fail verdict by selecting either Bit Error Count or Bit Error Rate (default) or Disabled.

ISDN PRI - ISDN Settings

➤ Threshold allows to enter the threshold value that will be used to declare the pass/fail verdict.

For **Count**, enter the maximum bit error count allowed before declaring a fail verdict: **0** (default) to **999999**.

For **Rate**, enter the maximum bit error rate allowed before declaring a fail verdict: **1.0E-14** to **1.9E-01** (default is **1.0E-12**).

- ➤ Idle Code allows the generation of idle code when a B-Channel is in idle state or active with a Speech or 3.1 kHz call without the headset connected. Choices are 00 to FF (default is 7F). Idle code is not present on a channel connected to the headset.
- ➤ **Binary** check box when selected allows to enter Idle Code in Binary format else it is in Hex format.

## **Restore ISDN PRI Defaults**

Reverts the current test application to its default factory settings.

## Labels

From the **Test** menu, tap **Setup**, **Test Configurator**, the interface block, and on the **Labels** tab.

**Note:** Selecting a Label byte to be generated will automatically update the corresponding OH byte. Refer to OH - SONET/SDH on page 485 for more information.

## **Labels**

- ➤ STS/AU Path (C2): The C2 byte is allocated to indicate the content of the STS SPE / VC, including the status of the mapped payloads.
  - **Generated**: Select the C2 byte from the list. Selecting a C2 byte value will automatically update the OH C2 selection and vice versa. Refer to C2 on page 493 for more information.
- ➤ PLM-P/UNEQ-P / HP-PLM/HP-UNEQ: Enables the Payload Mismatch and STS/AU UNEQ monitoring. This setting is coupled with the configuration of *Traces SONET/SDH* on page 443.
  - **Expected**: Select the expected C2 byte from the list. Refer to *C2* on page 493 for more information.
- ➤ VT/TU Path (V5): The V5 byte is allocated to indicate the content of the VT/TU path, including the status of the mapped payloads.
- ➤ **Generated**: Select the V5 byte from the list. Selecting a V5 byte value will automatically update the OH V5 selection and vice versa. Refer to V5 on page 496 for more information.
- ➤ PLM-V/UNEQ-V / LP-PLM/LP-UNEQ: Enables the Payload Mismatch and VT/TU UNEQ monitoring. This setting is coupled with the configuration on the *Labels* on page 355.
- ➤ **Expected**: Select the expected V5 byte from the list. Refer to V5 on page 496 for more information.

## **Link OAM**

From the test menu, tap **Setup**, **Test Configurator**, and the **Link-OAM (802.3)** test block.

#### **OAM Mode**

Allows the selection of the OAM mode:

- ➤ Active (default) initiates the OAM discovery and send OAMPDU loopback control; doesn't respond to variable request nor generate Link Event Notification.
- Passive doesn't initiate OAM discovery nor send OAMPDU loopback control.

## **OAMPDU Destination MAC Address**

Indicates and allows to change the default multicast OAM PDU destination MAC address: **01:80:C2:00:00:02**.

**Default** check box when cleared (default is selected), allows the configuration of the OAM PDU destination MAC address: **00:00:00:00:00** to **FF:FF:FF:FF:FF**.

## **Pass/Fail Verdict**

**Pass/Fail Verdict** check box when selected (default) enables the use of the pass/fail verdict. A global fail verdict is declared when any of the following condition is met: **Link Down**, any Link OAM alarm, **Remote Alarms** (if enabled), or **Remote Loopback** (if enabled).

- ➤ Remote Alarms check box when selected (default) considers the following alarms to declare the pass/fail verdict: Critical Event, Dying Gasp, and Link Fault.
- ➤ Remote Loopback check box when selected (default) considers successful/unsuccessful remote loopback request to declare the pass/fail verdict.

## **OAM Discovery Status**

➤ **Local** reports the local OAM discovery status as follows:

| Status      | Description                                                                      |  |  |
|-------------|----------------------------------------------------------------------------------|--|--|
| Evaluating  | OAM discovery is started.                                                        |  |  |
| Stable      | OAM discovery is completed. Local OAM is satisfied with the remote OAM settings. |  |  |
| Unsatisfied | OAM discovery cannot complete successfully.                                      |  |  |
|             | Local OAM equipment is unsatisfied with the remote OAM settings.                 |  |  |

**Remote** reports the remote OAM discovery status as follows:

| Status      | Description                                                                      |  |  |
|-------------|----------------------------------------------------------------------------------|--|--|
| Evaluating  | OAM discovery is started.                                                        |  |  |
| Stable      | OAM discovery is completed. Remote OAM is satisfied with the local OAM settings. |  |  |
| Unsatisfied | OAM discovery cannot complete successfully.                                      |  |  |
|             | Remote OAM equipment is unsatisfied with the local OAM settings.                 |  |  |

# Loopback

- ➤ Local and Remote
  - ➤ **Status** indicates the status of the local and remote loopback: **Enabled** represents a Looped-Up condition and **Disabled** a Looped-Down condition.
  - ➤ Enable/Disable button allows to respectively Loop-Up (Enable) or Loop-Down (Disable).

# MAC/IP/UDP

**Note:** Only available with Framed Layer 2 (see **Framing** from the Modify Frame Structure). For Traffic Gen & Mon all parameters are configurable per stream. For EtherSAM all parameters are configured per service.

From the **Test** menu, tap **Setup**, **Test Configurator**, and...

- ➤ For **RFC 2544** and **EtherBERT**, tap on the protocol block.
- ➤ For EtherSAM, and Traffic Gen & Mon, tap on the protocol block, and on the MAC/IP/UDP tab.

# **Stream Selection (Traffic Gen & Mon)**

The Traffic Gen & Mon test application supports the configuration of up to 16 different streams. Select the stream to be configured by either using the left/right arrow or by tapping over the stream numbers area then tapping on a specific stream number.

## **Service Selection (EtherSAM)**

The EtherSAM test application supports the configuration of up to 10 different services. Select the service to be configured by either using the left/right arrow or by tapping over the service numbers area then tapping on a specific service number.

# **Couple with Interface**

The **Frame Format**, **Network Layer**, and all **IP** and **VLAN** settings are coupled with the interface (see *Network* on page 183) when the **Couple with Interface** check box is selected (default). The **Source MAC Address** is always coupled.

## **Modify Frame Structure**

Allows to modify the structure of the frame.

- ➤ **Global Option** is only available with EtherSAM and Traffic Gen & Mon test applications.
  - ➤ S-OAM check box when selected, enables EtherSAM over service OAM at Layer 2 on all services. The EtherSAM uses LBM and LBR messages of the S-OAM protocol to perform the test. A device having the capability to loopback LBM messages (via LBR) is required at the remote. Only available with EtherSAM. Not available in Dual Test Set.
  - ➤ **IP Version** allows to select **IPv4** (default) or **IPv6** that will be used for both the interface and streams/services.

## **➤** Framing

- ➤ Frame Format (layer 2) allows to select Ethernet II (default) or 802.3 SNAP as the frame format.
- ➤ Network Layer¹ (layer 3) sets the network traffic type: IPv4 (default)/IPv6, or None.
- ➤ Transport Layer¹ is disabled when the Network Layer is None.

| Test Application  | Transport Layer          |
|-------------------|--------------------------|
| EtherSAM          | None, UDP (default), TCP |
| RFC 2544          | UDP                      |
| EtherBERT         | UDP (default), TCP       |
| Traffic Gen & Mon | None, UDP (default), TCP |

<sup>1.</sup> Not available with EtherSAM when the S-OAM check box selected.

- ➤ MPLS The MPLS Label check box, when selected (cleared by default), enables 1 or 2 MPLS labels allowing management and test frames to be transmitted and received. Only available with EtherSAM and Traffic Gen & Mon test applications. Not available with EtherSAM when the S-OAM check box selected.
- ➤ VLAN The VLAN Tag check box when selected (cleared by default), enables up to 3 stacked VLAN.

See *VLAN* on page 174 for additional VLAN settings.

## **Preamble/SFD**

Indicates that the frame structure contains the Preamble and SFD.

#### MAC

- ➤ **Source MAC Address** indicates the default and unique Media Access Control (MAC) address given to the Ethernet port.
- ➤ **Destination MAC Address**: Enter the destination MAC address for the stream. The default setting is the source MAC address. The destination MAC Address field is not accessible when the **Resolve MAC Address** check box is selected.
- ➤ **Resolve MAC Address** check box, when selected (default), sends a request to the network to retrieve the MAC address corresponding to the selected destination IP address. This setting is coupled with the **Resolve MAC Address** check box from *IP* on page 176. This check box is not available when the **Network Layer** is set to **None** (refer to *Modify Frame Structure* on page 171).
- ➤ OAM Quick Ping button automatically starts the quick Ping utility for the stream destination MAC address and provides either a successful or failed result. The quick Ping uses 3 attempts, a delay of 1 second, and a Timeout of 5 seconds.
- ➤ EtherType is set to the following values by default and is configurable from 0x0000 to 0xFFFF when the Network Layer is set to None:

**0x0000** when **Network Layer** is set to **None** 

**0x0800** for IPv4

0x86DD for IPv6

**0x8847** for MPLS

**0x88B7** when **Network Layer** is set to **None** with EtherBERT test.

**0x8902** for S-OAM (available with EtherSAM)

➤ **OUI**, available when the frame format **802.3 SNAP** is selected, allows the selection of the Organizationally Unique Identifier (OUI):

RFC1042 (0x000000) - (default)

**User Defined**, available when **Network Layer** is set to **None**, allows to enter the **OUI** value: **0x000000** (default) to **0xFFFFFF**.

**Note:** Source/Destination Flooding and Flood Range are only available with Traffic Gen & Mon when the Network Layer is set to None (see page 171).

- ➤ Source Flooding and Destination Flooding check boxes when selected (cleared by default) allows generation of frames using source/destination MAC addresses flooding as follows: The first frame is transmitted starting with the least significant bits of the source/destination MAC address covered by the range set to 0; each subsequent frame is transmitted by incrementing the least significant bits by 1; when the upper limit of the range is reached, the source/destination MAC address restarts over with the least significant bits covered by the range set to 0.
- ➤ Flood Range is the range of the least significant bits used for the Source Flooding and/or Destination Flooding: 2 (1 bit), 4 (2 bits), 8 (3 bits), 16 (4 bits)... up to 16777216 (24 bits) (default).

### **VLAN**

**Note:** VLAN is only available when the VLAN Tag is enabled; refer to Modify Frame Structure on page 171.

For each VLAN tag enabled, C-VLAN / S-VLAN / E-VLAN, the following parameters are configurable.

- ➤ VLAN ID choices are **0** through **4095**; refer to VLAN ID and Priority on page 637 for more information.
- ➤ **Priority**, VLAN user priority, choices are **0** (default) to **7**. Refer to *VLAN ID and Priority* on page 637 for more information.
- ➤ Type, VLAN Ethernet Type, choices are 8100 (default for C-VLAN), 88A8 (default for S-VLAN), 9100 (default for E-VLAN), 9200, and 9300.
- ➤ **Drop Eligible**:, when set to **Yes** (DEI = 1), the transmitted frames will be dropped first on receipt when congestion occurs under test. Drop Eligible is not available when VLAN type is 8100. This parameter is set to **No** by default.

### **MPLS**

**Note:** MPLS is only available when the MPLS Label is enabled; refer to Modify Frame Structure on page 171.

- ➤ Label allows the selection of the MPLS TX labels: 0 to 1048575 (default is 16). Refer to for the list of MPLS labels.
- **COS** allows the selection of the Class Of Service.

```
0 (000 - Low) (default)
1 (001 - Low)
2 (010 - Low)
3 (011 - Low)
4 (100 - High)
5 (101 - High)
6 (110 - High)
7 (111 - High)
```

➤ TTL allows the selection of the Time to Live value: 0 to 255 (default is 128).

### S-OAM

**Note:** S-OAM is only available with EtherSAM when the S-OAM check box is selected; refer to Modify Frame Structure on page 171.

**MEG/MD Level** allows the selection of the Maintenance Entity Group Level / Maintenance Domain Level: **0** to **7** (default).

#### IP

For **IPv4** the following configuration parameters are available.

- ➤ Automatic IP (DHCP) check box, when selected (cleared by default), allows to dynamically obtain an IP address from a DHCP (Dynamic Host Configuration Protocol) server.
- ➤ **Source IP Address** allows to enter the source IP address for the stream. The default setting is 10.10.x.y, where x and y are respectively the two least significant bytes of the port default MAC address. Not available when the **Automatic IP (DHCP)** check box is selected.
- ➤ **Destination IP Address** allows to enter the destination IP address for the stream. The default setting is the source IP address.

For **IPv6** the following configuration parameters are displayed: **Source Link-Local IPv6 Address**, and **Source Global IPv6 Address**. Tap on the **IPv6 Config** button to access all settings.

➤ Link-Local IPv6 Address (LLA) is used for local communication between on-link neighbors and for Neighbor Discovery process.

#### **➤** Mode

**Stateless Auto** (default) allows automatic generation of the IPv6 address based on the MAC address.

**Static** allows to enter the IP Address.

➤ Address, available with Static mode, allows to select the Link-Local IPv6 Address. The accepted range is from FE80:0000:0000:0000:0000:0000:0000 to FE80:0000:0000:0000:FFFF:FFFFFFFFFFF. The default address is FE80::[Interface ID], where [Interface ID] is generated from the source MAC address. When the Address field is selected for editing using virtual keyboard, the Previous IPs button appears allowing to select a previously configured IP address.

➤ Global IPv6 Address (GUA) is used to communicate with on-link neighbors and for global communication with hosts outside the subnet.

#### ➤ Mode

None disables the Global IPv6 Address and the Default Gateway Address.

**Stateless Auto** (default) allows automatic generation of the IPv6 address based on the Link-Local address interface ID and the prefix obtained from the router advertisements. If no Interface ID has been obtained for the **Link Local Address**, the global address will not be generated.

**Static** allows to enter the IP address.

- ➤ Address, available with Static mode, allows to select the Global IPv6 Address. The accepted range is from 0000:0000:0000:0000:[Interface ID] to FFFF:FFFF:FFFF:[Interface ID]. The default address is 2001:0000:0000:0000::[Interface ID], where [Interface ID] is generated from the source MAC address. When the Address field is selected for editing using virtual keyboard, the Previous IPs button appears allowing to select a previously configured IP address.
- ➤ Interface ID Coupled, available when the Source Global IPv6
  Address mode is Static, allows to couple the interface ID of the
  Global address to the Link-Local source address.

**Enabled** (default): Only the 64 bit (MSB) prefix ID in the IPv6 address is configurable, and the 64 bit (LSB) Interface ID is not configurable (read-only).

**Disabled**: The 64 bit (MSB) Prefix ID and 64 bit (LSB) Interface ID in the IPv6 address are configurable.

corresponding Frenz. 2001.0DB0.0001.

➤ **Default Gateway** allows the configuration of the default gateway address to forward packets outside the subnet.

#### **➤** Mode

**Automatic** (default) allows automatic selection of the default gateway.

Static allows entering the default gateway IP address.

The following configuration parameters are available for both **IPv4** and **IPv6** unless otherwise specified.

- ➤ Quick Ping button automatically starts the quick Ping utility for the stream destination IP address and provides either a successful or failed result. The quick Ping uses 3 attempts, a Delay of 1 second, a Timeout of 2 seconds, and a Data Size of 32 Bytes. Refer to Ping & Trace Route on page 499 for more options.
- ➤ Resolve MAC Address check box, when selected (default), sends a request to the network to retrieve the MAC address corresponding to the selected destination IP address. This setting is coupled with the Resolve MAC Address check box from MAC on page 173. The Resolve MAC address status is displayed. Possible status are:

| Status    | Description                             |  |
|-----------|-----------------------------------------|--|
|           | The Resolve MAC address is not enabled. |  |
| Resolving | The MAC address is being resolved.      |  |
| Resolved  | The MAC address is resolved.            |  |
| Failed    | The MAC address cannot be resolved.     |  |

- ➤ Source IP Multiplicator check box, when selected (cleared by default), allows changing the 7 LSB (Least Significant bit) of the source IP address as specified in the range: 1-128 (default) or 0-127.
- ➤ **Subnet Mask** (IPv4) allows to enter the Subnet Mask for the stream. The default setting is **255.255.0.0**. Not available when the **Automatic IP** (**DHCP**) check box is selected.
- ➤ Default Gateway (IPv4) check box, when selected (cleared by default), allows to enter a default Gateway IP address. When the Default Gateway check box is selected, its default address is 0.0.0.0. The Default Gateway address is not configurable when the Automatic IP (DHCP) check box is selected.

- ➤ TTL (IPv4) or HOP Limit TTL (IPv6) sets the Time To Live value: 1 to 255 (default is 128).
- ➤ Flow Label (IPv6) is a number used to identify a series of related packets from a source to a destination: 0 (default) to 1048575.
- ➤ IP TOS/DS (IPv4) or Traffic Class (TOS/DS) (IPv6) allows to enter either an hexadecimal value, 00 (default) to FF, or tap on the TOS/DS Config button to set each TOS or DS parameter individually. Changing the IP TOS/DS value will affect the TOS/DS Config settings and vice versa.
- ➤ TOS/DS Config button allows to set the Type of Service or the Differentiated Service parameters.

#### TOS/DS

- ➤ TOS/DS allows to select either Type Of Service (TOS) or Differentiated Services (DS).
- ➤ **Binary/Hex** allows to display, once this pop-up is closed, the IP TOS/DOS value either in binary or hexadecimal.

**Type Of Service** (available when **TOS** is selected).

➤ **Precedence** value:

**000 (Routine)** (Default)

001 (Priority)

010 (Immediate)

011 (Flash)

100 (Flash Override)

101 (CRITIC/ECP)

110 (Internet Control)

111 (Network Control)

- ➤ **Delay** allows the selection of the delay level: **Normal** (default) or **Low**.
- ➤ Throughput allows the selection of the throughput level: Normal (default) or High.

- ➤ **Reliability** allows the selection of the reliability level: **Normal** (default) or **High**.
- ➤ Monetary Cost allows the selection of the monetary cost level: Normal (default) or Low.
- Reserved Bit allows the selection of the reserved bit value:0 (default) or 1.

**Differentiated Services** (available when **DS** is selected).

- ➤ DSCP Codepoints:
  000000 (CS0) (default), 001000 (CS1), 010000 (CS2),
  011000 (CS3), 100000 (CS4), 101000 (CS5), 110000 (CS6),
  111000 (CS7), 001010 (AF11), 001100 (AF12), 001110 (AF13),
  010010 (AF21), 010100 (AF22), 010110 (AF23), 011010 (AF31),
  011100 (AF32), 011110 (AF33), 100010 (AF41), 100100 (AF42),
  100110 (AF43), 101110 (EF), 110011 (51), 110110 (54), or
  User Defined.
- ➤ User Defined Codes, available when User Defined has been selected from the DSCP codepoints, allows to enter a user defined code from hexadecimal 00 (default) to 3F once the TOS/DS Config pop-up is closed.
- ➤ ECN allows the selection of the Explicit Congestion Notification code: **00** (Not-ECT) (default), **01** (ECT-1), **10** (ECT 0), or **11** (CE).

#### **UDP**

Allows the selection of the source and destination UDP port number.

- ➤ **Source Port** is configurable from **0** to **65535**; the default is **49184**.
- ➤ **Destination Port** is configurable from **0** to **65535**; the default is **7 (echo)**.

## **TCP**

Allows the selection of the source and destination TCP port number.

- ➤ **Source Port** is configurable from **0** to **65535**; the default is **49184**.
- ➤ **Destination Port** is configurable from **0** to **65535**; the default is **7 (echo)**.

# **Payload**

For RFC 2544 and EtherBERT, indicates that the frame structure contains a Payload.

For Traffic Gen & Mon, allows the selection of both user defined header and pattern. Payload is not configurable when the **QoS Metrics Tags Insertion** check box is selected (see the **Global** tab).

- ➤ User Defined Header check box when selected (cleared by default) allows to define a 16-byte header.
- ➤ **Pattern** allows the selection of a pattern: **00** to **FF** (default is **CC**).

## **FCS**

Indicates that the frame structure contains an Ethernet FCS.

## Network

From the test menu tap **Setup**, **Test Configurator**, the interface block, and the **Network** tab.

**Note:** For Through Mode test application, the Network tab is only available for the Primary Port but the configured parameters apply to both ports.

#### **MAC**

- ➤ MAC Address indicates and allows to change, when the Factory Default check box is cleared, the default and unique Media Access Control (MAC) address given to the Ethernet port.
- ➤ Factory Default check box, when selected (default), indicates that the factory source MAC address is used.
- ➤ Frame Format (layer 2) allows to select Ethernet II (default) or 802.3 SNAP as the frame format.

#### IP

**IP Version** allows the selection of either **IPv4** (default) or **IPv6**. Only IPv4 is supported for TCP Throughput test application.

For IPv4 the following configuration parameters are available.

- ➤ Automatic IP (DHCP) check box, when selected (cleared by default), allows to dynamically obtain an IP address from a DHCP (Dynamic Host Configuration Protocol) server.
- ➤ **IP Address**<sup>1</sup>: Enter the IP address of the port. The default setting is 10.10.x.y, where x and y are respectively the two least significant bytes of the port default MAC address.
- ➤ **Subnet Mask**<sup>1</sup>: Enter the Subnet Mask. The default setting is **255.255.000.000**.
- ➤ **Default Gateway**<sup>1</sup> check box, when selected (cleared by default), allows to enter a default Gateway IP address. When the **Default Gateway** check box is selected, its default address is **0.0.0.0**.

<sup>1.</sup> Not configurable when the Automatic IP (DHCP) check box is selected.

For **IPv6** the following configuration parameters are displayed: **Link-Local IPv6 Address**, **Global IPv6 Address**, and **Default Gateway**. Tap on the **Config** button to access all settings.

➤ Link-Local IPv6 Address (LLA) is used for local communication between on-link neighbors and for Neighbor Discovery process.

#### **➤** Mode

**Stateless Auto** (default) allows automatic generation of the IPv6 address based on the MAC address.

**Static** allows to enter the IP Address.

➤ Address, available with Static mode, allows to select the Link-Local IPv6 Address. The accepted range is from FE80:0000:0000:0000:0000:0000:0000 to FE80:0000:0000:0000:FFFF:FFFFFFFFFFF. The default address is FE80::[Interface ID], where [Interface ID] is generated from the source MAC address. When the Address field is selected for editing using virtual keyboard, the Previous IPs button appears allowing to select a previously configured IP address.

➤ Global IPv6 Address (GUA) is used to communicate with on-link neighbors and for global communication with hosts outside the subnet.

#### **➤** Mode

None disables the Global IPv6 Address and the Default Gateway Address.

**Stateless Auto** (default) allows automatic generation of the IPv6 address based on the Link-Local address interface ID and the prefix obtained from the router advertisements. If no Interface ID has been obtained for the **Link Local Address**, the global address will not be generated.

**Static** allows to enter the IP address.

- ➤ Address, available with Static mode, allows to select the Global IPv6 Address. The accepted range is from 0000:0000:0000:0000:[Interface ID] to FFFF:FFFF:FFFF::[Interface ID]. The default address is 2001:0000:0000:0000:[Interface ID], where [Interface ID] is generated from the source MAC address. When the Address field is selected for editing using virtual keyboard, the Previous IPs button appears allowing to select a previously configured IP address.
- ➤ Interface ID Coupled, available when the Source Global IPv6
  Address mode is Static, allows to couple the interface ID of the
  Global address to the Link-Local source address.

**Enabled** (default): Only the 64 bit (MSB) prefix ID in the IPv6 address is configurable, and the 64 bit (LSB) Interface ID is not configurable (read-only).

**Disabled**: The 64 bit (MSB) Prefix ID and 64 bit (LSB) Interface ID in the IPv6 address are configurable.

### **Test Setup - Test Configurator, Timer, and System**

Network

➤ **Default Gateway** allows the configuration of the default gateway address to forward packets outside the subnet.

#### **➤** Mode

**Automatic** (default) allows automatic selection of the default gateway.

**Static** allows entering the default gateway IP address.

### **VLAN**

**VLAN Tag** check box, when selected (cleared by default), enables and allows to set up to 3 stacked VLANs.

For each VLAN tag enabled, C-VLAN / S-VLAN / E-VLAN, the following parameters are configurable.

- ➤ VLAN ID choices are **0** through **4095**; refer to VLAN ID and Priority on page 637 for more information.
- ➤ **Priority**, VLAN user priority, choices are **0** (default) to **7**. Refer to *VLAN ID and Priority* on page 637 for more information.
- ➤ Type, VLAN Ethernet Type, choices are 0x8100 (default for C-VLAN), 0x88A8 (default for S-VLAN), 0x9100 (default for E-VLAN), 0x9200, and 0x9300.
- ➤ **Drop Eligible**, when set to **Yes** (DEI = 1), the transmitted frames will be dropped first on receipt when congestion occurs under test. Drop Eligible is not available when VLAN type is 8100. This setting is set to **No** by default.

# **Network Details (iSAM)**

Either select the Layer parameter, the number of services, for each service the profile and CIR settings, or click on **More** for all settings. The total bandwidth (when the **Performance Test** is enabled) and the estimated test duration are also displayed.

From the **Test** menu, tap **Setup**, **Test Configurator**, and the **More** button from the **Network** block.

### **iSAM**

- ➤ Layer is the layer used for all services. The layer is fixed to L3/L4 when the RFC 6349 Test is enabled.
  - ➤ L2 (default) for Ethernet II.
  - ➤ L3/L4 for Ethernet II, IP (IPv4), and respectively UDP for the Configuration and Performance subtests, and TCP for RFC-6349 subtest.
- ➤ Classification defines the traffic classification used in the provider network: VLAN ID, VLAN Priority, or DSCP (available with layer L3/L4).

**Note:** At least one check box (**Configuration Test**, or **Performance Test**, or **RFC 6349 Test**) has to be selected.

➤ Configuration Test check box when selected (default) verifies if the network configuration is correct for each service before starting a long term test (Performance Test).

Set the **Configuration Test** duration in seconds per step enabled (CIR and CIR+EIR): 5 seconds (default) to 60 seconds.

## Test Setup - Test Configurator, Timer, and System

Network Details (iSAM)

➤ Performance Test check box when selected (default) verifies that the SLA parameters (FD, IFDV, and FLR) are met over time by running multiple services simultaneously. Results are measured and compared to the configured thresholds to declare the pass/fail verdicts. The Performance Test is only performed for services that have their CIR check box selected.

Set the **Performance Test** duration in hh:mm format: 1 minute to 24 hours (default is 10 minutes).

➤ RFC 6349 Test on Service 1 check box when selected (cleared by default) verifies that the Ethernet service is able to properly carry TCP traffic; Service 1 is used to performed the RFC 6349 test. Enabling the RFC 6349 Test on Service 1 automatically set the operation mode to DTS and the layer to L3/L4; direction is bidirectional, max MTU is 1500 bytes, multiple connections as well as Path MTU Discovery are enabled.

Duration: The field next to the **RFC 6349 Test on Service 1** check box is used to set the duration of the TCP Throughput phase per direction in hh:mm format: 1 minute (default) to 24 hours.

**Threshold (% of ideal)** allows to enter the TCP Throughput as a percentage of the Ideal L4 Throughput that will be used to declare the pass/fail verdict for both directions: **0** to **100**%; default is 95%.

## **Services**

Allows the selection of the number of services: 1 (default) to 4.

The following parameters are configurable individually for each service:

#### ➤ Profile

Two profiles are defined by default as well as **User Profile**. Profiles are user definable and up to 25 profiles can be predefined (see *Customizable Profiles* on page 196).

| Profile     | Parameter  |                                              |                      |                  |                      |
|-------------|------------|----------------------------------------------|----------------------|------------------|----------------------|
|             | Frame Type | Frame Sizes                                  | <b>VLAN Priority</b> | DSCP             | Performance Criteria |
| Priority    |            | 64, 128, 512, 1024,<br>and 1518 <sup>a</sup> | 7                    | CS7 <sup>b</sup> | MEF Metro High       |
| Best Effort |            |                                              | 0                    | CS0 <sup>b</sup> | MEF Metro Low        |

- a. The minimum frame size value is adjusted according to the frame structure and components selected as shown in the table of *Frame Size* on page 193.
- b. ECN is not present and not configurable but is set to 00 (Not-ECT).

## Test Setup - Test Configurator, Timer, and System

Network Details (iSAM)

**Note:** At least one check box (**CIR** or **CIR+EIR**) has to be selected. Thus, clearing the CIR check box while CIR+EIR check box is cleared, will automatically select the CIR+EIR check box and vice versa.

**Note:** For Dual Test Set, the CIR and CIR+EIR values are the same (Symmetric) for both L->R and R->L directions.

- ➤ CIR (Mbit/s) (Committed Information Rate) check box when selected (default) sets the service rate guaranteed by the SLA (default is 1 Mbit/s).
- ➤ CIR+EIR (Mbit/s) check box when selected (cleared by default) sets the best effort allowed traffic for the service. The EIR (Excess Information Rate) value is equal to the CIR+EIR value minus CIR (default is 1.5 Mbit/s). The threshold value is configurable from the defined CIR value for this service to the line rate minus the total CIR from all services.
- **Frame Type** allows the selection of the frame type and frame size(s).
  - ➤ Frame types choices are: Fixed and EMIX.

Fixed allows to set a single frame size.

**EMIX** allows to set up to 8 EMIX frame sizes. The EMIX frame sequence is repeated until the test ends. Default are **64**, **128**, **512**, **1024**, and **1518**.

**Quantity**, available with **EMIX**, allows to select the number of EMIX frame sizes: 2 to 8 frames (default is **5**).

#### ➤ Frame Size

| Туре            | Frame Size (bytes)                              |
|-----------------|-------------------------------------------------|
| Fixed (default) | 64 <sup>a</sup> (default) to 16000 <sup>b</sup> |
| EMIX            | 64 <sup>a</sup> to 16000 <sup>b</sup>           |

- a. The minimum value is adjusted according to the frame structure and components selected as shown in the following table.
- b. The maximum frame size is limited to 10000 for 10/100/1000Mbps electrical interface.

The following table lists each component that may affect the minimum frame size value.

| Component       | Description |  |
|-----------------|-------------|--|
| C-VLAN          | 4 bytes     |  |
| UDP             | 8 bytes     |  |
| Ethernet Header | 14 bytes    |  |
| IPv4            | 20 bytes    |  |
| Using DTS       | 4 bytes     |  |

**Note:** Sending traffic with frame size > 1518 in switched network may results in losing theses frames.

# Test Setup - Test Configurator, Timer, and System

Network Details (iSAM)

## **➤** Classification

Allows the selection of the value for the selected classification:

| Classification | Value                                                                                                    |  |  |
|----------------|----------------------------------------------------------------------------------------------------|--|--|
| VLAN ID        | <b>0</b> through <b>4095</b> (default is <b>2</b> ).<br>Refer to <i>VLAN ID and Priority</i> on page 637.                                                                                                    |  |  |
| VLAN Priority  | <b>0</b> (default) to <b>7</b> .<br>Refer to <i>VLAN ID and Priority</i> on page 637.                                                                                                    |  |  |
| DSCP           | 000000 (CS0) (default), 001000 (CS1), 010000 (CS2), 011000 (CS3), 100000 (CS4), 101000 (CS5), 110000 (CS6), 111000 (CS7), 001010 (AF11), 001100 (AF12), 001110 (AF13), 010010 (AF21), 010100 (AF22), 010110 (AF23), 011010 (AF31), 011100 (AF32), 011110 (AF33), 100010 (AF41), 100100 (AF42), 100110 (AF43), 101110 (EF), 110011 (51), 110110 (54). |  |  |

### **➤** Performance Criteria

The following performance criteria are available by default:

| Name                 | ≤ FD (ms) | ≤ IFDV (ms) | ≤ FLR (%) |
|----------------------|-----------|-------------|-----------|
| MEF Metro High       | 10        | 3           | 0.01      |
| MEF Metro Med        | 20        | 8           | 0.01      |
| MEF Metro Low        | 37        | Disabled    | 0.1       |
| MEF Regional High    | 25        | 8           | 0.01      |
| MEF Regional Med     | 75        | 40          | 0.01      |
| MEF Regional Low     | 125       | Disabled    | 0.1       |
| MEF Continental High | 77        | 10          | 0.025     |
| MEF Continental Med  | 115       | 40          | 0.025     |
| MEF Continental Low  | 230       | Disabled    | 0.1       |
| MEF Global High      | 230       | 32          | 0.05      |
| MEF Global Med       | 250       | 40          | 0.05      |
| MEF Global Low       | 390       | Disabled    | 0.1       |

**User Performance** allows the configuration of the following values per service:

➤ FD (Latency): 0.015 to 8000 ms (default is 15 ms).

➤ IFDV (Jitter): 0.015 to 8000 ms (default is 2 ms).

➤ FLR (Frame Loss): 0 to 5% (default is 0.1%).

**Note:** The **Performance Criteria** list is user definable and up to 25 Performance criteria can be created (see Customizable Performance Criteria on page 198).

## **Customizable Profiles**

As mentioned above, 2 profiles are available by default and up to 25 profiles can be predefined by editing the profile's text file (iSAMProfilesTemplate.ini) using a word processor like **Notepad**. The file is located under

Documents and Settings\All Users\Application Data\EXFO\ProtocolProducts\.

Example of profile's text file:

```
[Priority]
Frame Type = EMIX
Frame Size = 64, 128, 512, 1024, 1518
VLAN Priority = 7
DSCP = CS7
Performance Criteria = MEF Metro High

[Best Effort]
Frame Type = EMIX
Frame Size = 64, 128, 512, 1024, 1518
VLAN Priority = 0
DSCP = CS0
Performance Criteria = MEF Metro Low
```

Each profile entry has the following parameters.

- ➤ **Profile Name**: 1 to 16 characters. All ASCII characters from 32 to 126 decimal are supported.
- ➤ **Frame Type**: Enter **Fixed** or **EMIX**. When the frame type is missing from a profile, **EMIX** is used.
- ➤ Frame Size (see *Frame Size* on page 193 for possible values); when the frame size is missing from a profile, default value(s) is used: For Fixed: Enter a unique frame size.

  For EMIX: Enter 2 to 8 frame sizes with a comma between each entry.
- ➤ VLAN Priority<sup>1</sup> (optional): Enter the priority number.
- ➤ **DSCP**<sup>1</sup> (optional): Enter either the DSCP name or its binary value.
- ➤ **Performance Criteria**<sup>1</sup>: Enter the name of the performance criteria. When the **Performance Criteria** is missing from a profile or is not available from the user profile file, the **User Performance** criteria is used.

When a parameter is missing from a profile, the default value of the missing parameter is used.

The value of a parameter is validated to ensure it is within the supported range; otherwise the profile entry is unsupported.

If the profile file contain more than 25 profiles, only the first 25 valid profiles are retained.

<sup>1.</sup> See Classification on page 194 for possible values.

## **Customizable Performance Criteria**

As mentioned above, factory performance criteria are available and up to 25 performance criteria can be defined by editing the performance criteria text file (iSAMPerformanceCriteriaTemplate.ini) using a word processor application like **Notepad**. The file is located under

Documents and Settings\All Users\Application Data\EXFO\ProtocolProducts\.

Example of performance criteria's text file:

```
[MEF Metro High]
FD = 10
IFDV = 3
FLR = 0.01

[MEF Metro Med]
FD = 20
IFDV = 8
FLR = 0.01

[MEF Metro Low]
FD = 37
IFDV = FLR = 0.1
```

Each profile entry has the following parameters:

- ➤ Performance Criteria Name: 1 to 16 characters. All ASCII characters from 32 to 126 decimal are supported.
- ➤ Frame Delay (FD) Threshold: 0.015 ms to 8000 ms.
- ➤ Inter-Frame Delay (IFDV) Threshold: 0.015 ms to 8000 ms.
- ➤ Frame Loss Ratio (FLR) Threshold: 0% to 5%.

## Test Setup - Test Configurator, Timer, and System

Network Details (iSAM)

If the threshold value for a parameter is not defined, it is considered as disabled (as in the example above for IFDV =).

The value of a parameter is validated to ensure it is within the supported range; otherwise the performance criteria entry is unsupported.

# **Remote Details (iSAM)**

The remote block automatically scan the remote modules for **DTS** and **Remote Loopback** modes and allows the selection of the remote module that is used to loop back the traffic via **Smart Loopback** or EtherSAM in **Dual Test Set** (DTS) mode for simultaneous bidirectional results. The number module available for remote connection is displayed. If the connection with the remote module is not manually established, the remote connection process is automatically performed when starting the test.

From the **Test** menu, tap **Setup**, **Test Configurator**, and the **More** button from the **Remote** block.

**Note:** Not available with **Manual Loopback** remote operation mode.

# For both DTS and Remote Loopback Operation Modes

#### **➤** Discovered Remotes

The modules are discovered dynamically and listed with their Name, IP address, Status, Connection, and Preferred information. Name and Status are only available for remote FTB-700G/800 Series, FTB-800v2 Series, and FTB-88000 Series, modules. Only modules from the same subnet are automatically discovered. To access a module from a different subnet, use the Add button.

## **Test Setup - Test Configurator, Timer, and System**

Remote Details (iSAM)

➤ **Preferred** check box when selected indicates that this module is part of the preferred module's list. Preferred remote modules will be considered first during the automatic connection process as follows:

| Priority | Preferred or not | Status           |
|----------|------------------|------------------|
| 1        | Preferred        | Available        |
| 2        |                  | Taken            |
| 3        |                  | Test in Progress |
| 4        | Non Preferred    | Available        |
| 5        |                  | Taken            |
| 6        |                  | Test in Progress |

#### ➤ Status

| Background<br>Color | Status                              | Description                        |
|---------------------|-------------------------------------|------------------------------------|
| Green               | Ready Connected with the local unit |                                    |
|                     | Running                             |                                    |
| Yellow              | Taken                               | Connected with another unit        |
| Red                 | Test in Progress                    | Test in progress with another unit |
| No color            | Unreachable                         | Preferred remote does not reply    |
|                     | Available                           | Not connected                      |

- ➤ **Connection** indicates **Connected** when the local unit is connected to a remote module.
- ➤ Add button is used to add a preferred remote module to the preferred list. Enter the IP address of the remote module and tap **OK**. This is useful to access a module from a different subnet.

# **For Remote Loopback Operation Mode**

- ➤ **Loop-Up** button establishes the connection with the selected remote module and sets the remote module into **Smart Loopback** test application.
  - Following a successful loop-up, the IP address of the remote module will be used as the destination IP address for the test.
- ➤ Overtake button manually establishes the connection with the remote module and set the remote module into Smart Loopback test application. Available when the status is Taken or Test in Progress with another unit. A confirmation is required to overtake a module.
- ➤ **Loop-Down** button ends the connection between the local and the remote modules.

# **For DTS Operation Mode**

- ➤ Connect button manually establishes the connection with the selected remote module and sets the remote module into DTS EtherSAM test application.
  - Following a successful connection, the IP address of the remote module will be used as the destination IP address for the test.
- ➤ Overtake button manually establishes the connection with the remote module and set the remote module into DTS EtherSAM test application. Available when the status is **Taken** or **Test in Progress** with another unit. A confirmation is required to overtake a module.
  - Following a successful connection, the IP address of the remote module will be used as the destination IP address for the test.
- ➤ **Disconnect** button, available once the connection with the remote module is established, terminates the connection with the remote module. Available when the status is **Ready**.

# **For Manual Loopback Operation Mode**

- ➤ MAC, available with layer L2, allows to enter the destination MAC address of the remote.
- ➤ IP, available with L3/L4, allows to enter the destination IP address of the remote.
- ➤ Resolved MAC address status, available with L3/L4, indicates:
  - ➤ **Resolving** when the ARP process is resolving.
  - ➤ **Resolved** when the ARP process is resolved.
  - ➤ **Failed** when the ARP process failed.
- ➤ Quick Ping, available with layer L3/L4, tests if the destination IP address can be reached. A message displays if the ping attempt is Successful or Failed.

## RFC 2544 - Global

From the **Test** menu, tap **Setup**, **Test Configurator**, tap on the RFC 2544 block, and on the **Global** tab.

#### **Dual Test Set**

➤ **Dual Test Set** (**DTS**) check box when selected (cleared by default) enables RFC 2544 **Dual Test Set**. Once **Dual Test Set** is enabled, use the **Discover Remote** button to select a remote unit.

**Note:** Alternatively it is possible to use the Discover Remote button to connect to a remote module and automatically enable the **Dual Test Set**. For more details, refer to Discover Remote Button on page 528.

**Disconnected** indicates that there is no connection established with a remote module.

**Connected** indicates that the connection is established with a remote module.

➤ **Discover Remote** button allows to discover remote modules supporting **Remote Loopback** and/or **Dual Test Set**. For more details, refer to *Discover Remote Button* on page 528.

### **Global Options**

- **Flow Direction** allows the selection of the traffic direction as follows:
  - ➤ TX to RX for Single Port topology.
  - ➤ Local to Remote, Remote to Local, and Bidirectional for Dual Test Set.
- ➤ Rate Unit determines the unit used to display the rate values: %, Mbit/s, or Gbit/s.
- ➤ Pass/Fail Verdict check box when selected (default) enables the use of the pass/fail verdict.

### **Subtests and Estimated Time**

- ➤ **Subtests** allows to individually enable the **Throughput**, **Back-to-Back**, **Frame Loss**, and **Latency** subtests.
- ➤ Estimated Time (H:MM) indicates the estimated time required to complete each subtest at best conditions. The total estimated time to complete all subtests is also displayed.

### **Frame Distribution**

- ➤ Frame Distribution allows to select either RFC 2544 (default) or User Defined distribution.
- ➤ Quantity is only available when User Defined is selected and allows to select the number of frames, from 1 to 7 (default), in the distribution.
- ➤ Frame Size (Bytes): For RFC 2544 distribution, gives predefined frame size distribution values. For User Defined distribution, enter up to seven frame size values.

| Distribution | Frame Size                                           |
|--------------|------------------------------------------------------|
| RFC 2544     | 64 <sup>a</sup> ,128, 256, 512, 1024, 1280, and 1518 |
| User Defined | 64 <sup>a</sup> to 16000 <sup>b</sup>                |

- a. The minimum frame size will be adjusted according to the frame structure and components selected.
- b. The maximum frame size is limited to 10000 for 10/100/1000Mbps electrical interface

The following table lists each component that may affect the minimum size value.

| Component            | Description                              |
|----------------------|------------------------------------------|
| VLAN                 | 4 bytes per VLAN tag (up to 3 VLAN tags) |
| LLC and SNAP Headers | 8 bytes                                  |
| IPv4                 | 20 bytes                                 |
| IPv6                 | 40 bytes                                 |
| Using DTS            | 4 bytes                                  |

### **Restore RFC 2544 Defaults**

Reverts the configured parameters to their default values.

### RFC 2544 - Subtests

From the **Test** menu, tap **Setup**, **Test Configurator**, tap on the RFC 2544 block, and on the **Subtests** tab.

Allows the configuration of each enabled subtest.

# **Throughput**

The objective of this test is to find the throughput of the device under test for which there is no frame loss. Starting at the specified maximum rate (Max. Rate), the rate converges towards the highest throughput without frame loss. The search is done with a halving/doubling method until a final value is reached. The throughput measurement is validated the number of times specified (Validations) for the predefined duration (Trial Duration). The Accuracy setting specifies how precise the result must be. The test is performed for each defined frame size.

➤ Max. Rate is the maximum rate the test should begin with, in terms of a percentage of the line rate (%), Mbit/s, or Gbit/s. For Dual Test Set Max. Rate is configurable for both local to remote (L->R) and remote to local (R->L) directions.

| Interface            | Max. Rate                       |                                |                                 |
|----------------------|---------------------------------|--------------------------------|---------------------------------|
| Speed                | %                               | Mbit/s                         | Gbit/s                          |
| 10 Mbit/s            | 0.0050 to 100.0000 <sup>a</sup> | 0.00001 to 10.000 <sup>a</sup> | Not Applicable                  |
| 100 Mbit/s           | 0.0050 to 100.0000 <sup>a</sup> | 0.0001 to 100.000 <sup>a</sup> | Not Applicable                  |
| 1000 Mbit/s          | 0.0050 to 100.0000 <sup>a</sup> | 0.001 to 1000.00 <sup>a</sup>  | 0.000001 to 1.000 <sup>a</sup>  |
| 10G LAN              | 0.0050 to 100.0000 <sup>a</sup> | 0.01 to 10000.000 <sup>a</sup> | 0.00001 to 10.000 <sup>a</sup>  |
| 10G WAN <sup>b</sup> | 0.0005 to 92.8571 <sup>a</sup>  | 0.01 to 9285.71 <sup>a</sup>   | 0.00001 to 9.28571 <sup>a</sup> |

- a. Default value.
- b. The maximum value for 10G WAN may be lower depending on the frame size. The maximum value will be adjusted for each frame size.
- ➤ **Trial Duration** is the time for each trial in minutes:seconds: **1** second (default) to **30** minutes.

### Test Setup - Test Configurator, Timer, and System

RFC 2544 - Subtests

➤ Accuracy is the accuracy measurement in percentage of the line rate (%), Mbit/s, or in Gbit/s. The accuracy is not based on the configured Maximum Rate but on the Ethernet line rate. The accepted values are as follows:

| Interface   | Max. Rate                    |                                    |                                   |
|-------------|------------------------------|------------------------------------|-----------------------------------|
| Speed       | %                            | Mbit/s                             | Gbit/s                            |
| 10 Mbit/s   | 0.1 to 10.0<br>(default 1.0) | 0.01 to 1.0<br>(default 0.10)      | Not Applicable                    |
| 100 Mbit/s  | 0.1 to 10.0<br>(default 1.0) | 0.1 to 10.0<br>(default 1.0)       | Not Applicable                    |
| 1000 Mbit/s | 0.1 to 10.0<br>(default 1.0) | 1 to 100.0<br>(default 10)         | 0.001 to 0.100<br>(default 0.010) |
| 10G LAN     | 0.1 to 10.0<br>(default 1.0) | 10.0 to 1000.0<br>(default 100)    | 0.01 to 1.00<br>(default 0.10)    |
| 10G WAN     | 0.1 to 10.0<br>(default 1.0) | 10.0 to 1000.0<br>(default 100.00) | 0.01 to 1.00<br>(default 0.1)     |

➤ Validations represents the number of times the result should be validated: 1 (default) to 50 times.

### **Back-to-Back**

The objective of this test is to find the maximum number of frames that can be sent at maximum throughput without frame loss. A burst of frames (**Burst Time**) is sent with minimum inter-frame gaps to the device under test and the number of forwarded frames is counted. If the count of transmitted frames is equal to the number of forwarded frames, the length of the burst is increased and the test is rerun. If the number of forwarded frames is less than the number of transmitted frames, the length of the burst is reduced and the test is rerun. The Back-to-Back value is the number of frames in the longest burst that the Device Under Test (DUT) can handle without the loss of any frames. The test performs the number of defined trials (**Trials**). The **Accuracy** setting specifies how precise that result must be. The test is performed for each defined frame size.

- ➤ **Burst Time** is expressed in seconds: **1** to **5** seconds. The default setting is **2** seconds.
- ➤ **Trials** represents the number of times the Back-to-Back test will be generated: 1 (default) to 100 trials.
- ➤ Accuracy (Frames) is the accuracy measurement value in frames: 1 (default) to 50 frames.

## **Frame Loss Configuration**

The objective of this test is to find the percentage of frames that are lost due to lack of resources. Starting at the specified maximum rate (Max. Rate), the test is performed for a specific frame size and for the specified duration (Trial Duration). The test is repeated by decreasing the rate by 10 percent, then the test is repeated again until there are two successive trials in which no frames are lost. The test is performed for each defined frame size.

- ➤ Max. Rate is the maximum rate the test should begin with, in terms of a percentage of the line rate (%), Mbit/s, or Gbit/s. The accepted values are as shown in the Max. Rate table on page 208. For Dual Test Set, Max. Rate is configurable for both local to remote (L->R) and remote to local (R->L) directions.
- ➤ **Trial Duration** represents the time value for each trial in minutes:seconds: **1** second to **30** minutes (default is **00:01**).

## **Latency Configuration**

The objective of the test is to measure the time required for the frame to go through the device under test and return back to source. Starting by sending a stream of frames for the predefined duration (**Trial Duration**) and throughput (**Max. Rate**) at a particular frame size, an identifying dependent tag is included in one frame. The time at which this frame is transmitted is recorded (**timestamp A**). When the tagged frame comes back, the time is recorded again (**timestamp B**) and the Latency result is: **timestamp B - timestamp A**. The test is repeated for the defined number of times (**Trials**) and the average result is calculated. The test is performed for each defined frame size.

- ➤ **Trial Duration** represents the time value for each trial in "minutes:seconds": **1** second (default) to **2** minutes.
- ➤ **Trials** represents the number of times the test will be generated: 1 (default) to **50** trials.
- ➤ Copy From Throughputcheck box, when selected (default), uses the Throughput subtest results max rate value for each corresponding frame size. When the check box is cleared, it is possible to set the Max. Rate by tapping on the Config. per Frame Size button.
- ➤ Margin %, available when Copy From Throughput check box is selected, decreases the max rate value(s) from the Throughput subtest by a value corresponding to the percentage of the line rate specified: 0 (default) to 10 percent.

➤ Measurement Mode, available with Dual Test Set for rates from 10M to 10GE, allows the selection of the latency measurement mode: Round-Trip (default) or One-Way.

Synchronization with an external 1PPS clock is required to perform One-Way Latency measurement. One-Way Latency is only possible when both the local and remote 1PPS signal clocks are valid. The following alarms are available with One-Way Latency measurement mode.

**LOPPS-L** and **LOPPS-R** (Loss Of Pulse Per Second - Local/Remote) are declared when either no pulse is received or when no pulse is received within 1 second  $\pm$  6.6  $\mu$ s after the previous pulse. LOPPS-R is only monitored once the DTS connection is established.

➤ Config. per Frame Size is available when the Copy From Throughput check box is cleared and allows to set the Max. Rate for each frame size. For Dual Test Set the Max. Rate is configurable for both local to remote (L->R) and remote to local (R->L) directions.

**All Frames** check box when selected (cleared by default) allows to enter the maximum rate that will be applied to all frame sizes.

### **Thresholds Button**

**Note:** For **Dual Test Set**, thresholds are configurable for **Local to Remote** and **Remote to Local** directions at the exception of Round-Trip Latency Threshold for which the value is unique.

➤ **Throughput Threshold** sets the threshold¹ value used to declare a pass/fail verdict and it applies to all frame sizes when applicable. The range is as follows:

| Interface            |                               | Max. Rate                      |                             |
|----------------------|-------------------------------|--------------------------------|-----------------------------|
| Speed                | %                             | Mbit/s                         | Gbit/s                      |
| 10 Mbit/s            | 0.000 to 100.000 <sup>a</sup> | 0.000 - 10.000 <sup>a</sup>    | Not Applicable              |
| 100 Mbit/s           | 0.000 to 100.000 <sup>a</sup> | 0.000 - 100.000 <sup>a</sup>   | Not Applicable              |
| 1000 Mbit/s          | 0.000 to 100.000 <sup>a</sup> | 0.000 - 1000.000 <sup>a</sup>  | 0.000 - 1.000 <sup>a</sup>  |
| 10G LAN              | 0.000 to 100.000 <sup>a</sup> | 0.000 - 10000.000 <sup>a</sup> | 0.000 - 10.000 <sup>a</sup> |
| 10G WAN <sup>b</sup> | 0.000 to 92.8571 <sup>a</sup> | 0.000 - 9230.769 <sup>a</sup>  | 0.000 - 9.230 <sup>a</sup>  |

- a. Defalut value.
- b. The maximum value for 10G WAN may be lower depending on the frame size. The maximum value will be adjusted for each frame size.
- ➤ Back-to-Back Threshold sets the threshold¹ value in percentage of frames per burst to declare a pass/fail verdict. The range is from 0.0 to 100.0 (default) percent and it applies to all frames sizes when applicable.
- ➤ Frame Loss Threshold (%) sets the threshold<sup>2</sup> value of frame loss. The range is from **0.000** to **100.000** (default is **0.100**) and it applies to all frame sizes when applicable.

**214** FTB-700G/800 Series

\_

<sup>1.</sup> The verdict is PASS when the received/measured value is greater or equal to the threshold value.

<sup>2.</sup> The verdict is PASS when the received/measured value is lower or equal to the threshold value.

### **Test Setup - Test Configurator, Timer, and System**

RFC 2544 - Subtests

- ➤ Latency Threshold / Round-Trip Latency Threshold sets the threshold value as the maximum delay in ms or μs. The range is from 0.5 to 8000.0 ms (default is 125.0 ms) and it applies to all frame sizes when applicable. For Dual Test Set, only available with Round-Trip Latency Measurement Mode (see *Latency Configuration* on page 212).
- ➤ One-Way Latency Threshold, available for Dual Test Set with One-Way Latency Measurement Mode (see *Latency Configuration* on page 212), sets the maximum one-way latency value in millisecond, allowed for all frame sizes: 0.005 to 500 ms (default is 125 ms).
- **Latency Unit** allows to either select **ms** or  $\mu$ **s** as the reference unit for the **Latency Threshold**.

## **RFC 6349**

From the **Test** menu, tap **Setup**, **Test Configurator**, and the RFC 6349 block.

#### Connection

➤ Operation Mode indicates the test operation mode: Dual Test Set (DTS). It is possible to select a remote unit by clicking on the Discover Remote button.

**Disconnected** indicates that there is no connection established with a remote module.

**Connected** indicates that the connection is established with a remote module.

- ➤ **Discover Remote** button allows to discover remote modules supporting **Dual Test Set**. For more details, refer to *Discover Remote Button* on page 528.
- ➤ **Direction** allows the selection of the traffic direction: **Local to Remote**, **Remote to Local**, and **Bidirectional** (default).

### **Parameters**

➤ Multiple Connections check box when selected (default) indicates that the applicable TCP Throughput phases are performed with multiple connections; otherwise TCP Throughput phases are performed within a single connection.

#### **➤** TCP Server Port

**Local** TCP Server Port is the port used by the server located at the local side: **1** to **6553**5 (excluding **62819** that is used for DTS connection), default is **50201**.

**Remote** TCP Server Port is the port used by the server located at the remote side: range is **1** to **65535** (excluding **62819** that is used for DTS connection), default is **50201**.

#### ➤ CIR

The Local-to-Remote CIR and Remote-to-Local CIR represent the Committed Information Rate of the Ethernet Service under test:

1.0 Mbit/s to Line Rate. The CIR is not used to actually transmit frames at this rate but to calculate a Bandwidth Delay Product (BDP) which in turn is used to set the Max Window Size of the TCP connections.

**Rate Unit** determines the unit used to display the rate values: **Mbit/s** (default) or **Gbit/s**.

➤ TOS/DS (IPv4) allows to enter an hexadecimal value, 00 (default) to FF. Changing the IP TOS/DS value will affect the TOS/DS Config settings and vice versa.

### **MTU**

- ➤ Max MTU (bytes) determines the Maximum Transfer Unit (MTU) to use when the client is generating TCP traffic toward the server: from 1080 to 1500 bytes (default).
- ➤ Path MTU Discovery check box when selected (default) allows to perform a Packetization Layer Path MTU Discovery phase.

### **Window Sweep**

- ➤ Window Sweep check box when selected (default) allows to perform the Window Sweep phase.
- ➤ **Duration (per step)** is the duration of the Window Sweep phase per direction and per Window tested: 30 seconds (default) to 5 minutes.

# **TCP Throughput**

- ➤ **Duration** is the duration of the TCP Throughput phase per direction: 1 minute (default) to 30 days.
- ➤ Pass/Fail Verdict check box when selected (default) enables the use of the pass/fail verdict.
- ➤ Threshold (% of ideal) allows to enter the TCP Throughput as a percentage of the Ideal L4 Throughput that will be used to declare the pass/fail verdict for both directions: 0 to 100%; default is 95%.

### **Restore RFC 6349 Defaults**

➤ Reverts the configured parameters to their default values.

## **S-OAM and MPLS-TP OAM**

From the test menu, tap **Setup**, **Test Configurator**, and the **S-OAM (Y.1731/802.1ag/MEF)** or **MPLS-TP OAM (G.8113.1)** test block.

### **OAM Mode**

Allows the selection of the OAM mode.

| OAM Type    | OAM Mode                                                                                                    |
|-------------|----------------------------------------------------------------------------------------------------|
| S-OAM       | Y.1731 (default) supports both Connectivity Fault Management and Performance Monitoring which includes all S-OAM functions supported by this module.         |
|             | <b>802.1ag</b> supports Connectivity Fault Management including only the Continuity Check, Loopback, Link Trace, and RDI functions.                          |
|             | <b>MEF</b> supports both Connectivity Fault Management and Performance Monitoring which includes all S-OAM functions supported by this module.               |
| MPLS-TP OAM | G.8113.1 (default) supports both Connectivity Fault Management and Performance Monitoring which includes all MPLS-TP OAM functions supported by this module. |

## S-OAM and MPLS-TP OAM Responder

**S-OAM Responder** or **MPLS-TP OAM Responder** check box when selected (default) allows to respond to LBM, LTM, DMM, LMM, and SLM valid messages (test running or not). LTM and SLM are only available with Ethernet OAM. Traffic statistics are also monitored (refer to *Responder* on page 450).

For S-OAM: A valid message must have its source MAC address matching the Peer MEP MAC address, destination MAC address matching either the unit port Unicast MAC address or a Multicast class 1 address, VLANs matching the unit port VLANs, and MEG/MD Level matching the local MEG/MD Level. Refer to *Unicast/Multicast Addresses for Ethernet OAM* on page 636 for more information.

For MPLS-TP OAM: A valid message must have its: destination MAC address matching either the unit MAC address, FF:FF:FF:FF:FF:FF; or 01:00:5E:90:00:00; VLANs matching the unit port VLANs; MPL Labels matching the local MPLS Label Stack configuration, including GAL; MEG Level matches the local MEG Level. For the Loopback function, a valid message must also have its: MEP ID of the target MEP ID TLV matching the Local MEP ID or ID Sub-Type is 0x00 (Discovery); and MEP ID and MEG ID of the requesting MEP ID TVL, if present, matching respectively the Peer MEP ID and the Local MEG ID.

| Respond to message | Respond with message |
|--------------------|----------------------|
| LBM                | LBR                  |
| LTM <sup>a</sup>   | LTR                  |
| DMM                | DMR                  |
| LMM                | LMR                  |
| SLM <sup>a</sup>   | SLR                  |

a. Only available with Ethernet OAM.

### **Pass/Fail Verdict**

Pass/Fail Verdict check box when selected (default) enables the use of the pass/fail verdict. A global fail verdict is declared when any of the following condition is met: Link Down alarm, Loss Continuity alarm, or any fail verdict for Frame Delay, Frame Loss, Synthetic Loss (Only applicable to Ethernet OAM), Frame Delay Failure, Frame Loss Failure, Synthetic Loss Failure (Only applicable to Ethernet OAM), Loopback Failure, or Test Failure.

### **Thresholds**

Available with G.8113.1, Y.1731 and MEF OAM Modes when Pass/Fail verdict is enabled. The verdict is PASS when the measured value is lower or equal to the threshold value.

- ➤ Frame Delay Threshold (ms) allows to set the threshold value of frame delay: 0.001 to 8000 ms (default is 50 ms).
- ➤ Frame Loss Threshold (%) allows to set the threshold value of frame loss: 0.001 to 100% (default is 10%).
- ➤ Synthetic Loss Threshold (%), available with Ethernet OAM (Y.1731 and MEF), allows to set the threshold value of Synthetic Loss: **0.001** to **100**% (default is **10**%).

### **Next HOP Router (G.8113.1)**

- ➤ MAC Address, available when Resolve MAC check box is cleared, allows to enter the Next HOP Router MAC address: 00:00:00:00:00:00 to FF:FF:FF:FF:FF; default is 01:00:5E:90:00:00. The MAC Address 01:00:5E:90:00:00 is reserved for point-to-point link and can be used when the unicast address is unknown (as per RFC-7213).
- ➤ Resolve MAC check box, when selected (cleared by default), sends a request to the network to retrieve the MAC address corresponding to the selected IP address.

### **Local Parameters**

- ➤ MEG ID (Y.1731 and G.8113.1) is the Maintenance Entity Group Level identification allowing to enter a 13-bytes MEG ID value/message to be generated (default value is **EXFO MEG ID**). Values should be ASCII suitable characters including the *ITU T.50 Characters* on page 38.
  - **Padding** allows the selection of the character (**Null** or **Space**) to used for remaining byte values.
- ➤ MAID (802.1ag and MEF) is a 45 bytes Maintenance Association Identification that is divided into two parameters:
  - ➤ **Domain ID** is an optional domain identification text field (0 byte (Domain ID not present), up to 44 bytes minus the **MA Name** field length) set to **EXFO Domain ID** by default.
  - ➤ MA Name (Short MA Name) is a Maintenance Association Name text field set to EXFO MA Name by default. The length of the MA Name field is from 1 to either 44 bytes minus the Domain ID field length when Domain ID is present or 45 bytes when not present.

- ➤ **MEG Level** (Y.1731, MEF, and G.8113.1) is the Maintenance Entity Group Level configurable from **0** to **7** (default).
- ➤ MD Level (802.1ag) is the Maintenance Domain Level and is configurable from 0 to 7 (default).
- ➤ **MEP ID** is the Maintenance Entity Group End Point Identification configurable from **0x0001** (default) to **0x1FFF**.

#### **Peer MEP Parameters**

- ➤ MAC Address, available with S-OAM Mode, allows to enter the unique Media Access Control (MAC) address of the peer MEP (default is 00:00:00:00:00).
- ➤ **MEP ID** is the Maintenance Entity Group End Point Identification configurable from **0x0001** (default) to **0x1FFF**.
- ➤ OAM Quick Ping verifies the bidirectional connectivity with the peer MEP. The Successful message is reported when at least one of three attempts has been successful otherwise Failed is reported.

# **Continuity Check**

➤ CC Function check box when selected (default) allows to transmit and monitor CCM frames.

The following parameters are only configurable when the **CC Function** check box is cleared.

- ➤ Address Type, available with S-OAM Mode, defines the destination address type of the CCM frames: Unicast or Multicast (default).
- ➤ **Priority**, available with S-OAM Mode or when VLAN is enabled (see *VLAN* on page 188), allows to select the VLAN user priority: **0** to **7** (default). Refer to *VLAN ID and Priority* on page 637 for more information.

- ➤ **Drop Eligible**, available with S-OAM Mode or when VLAN is enabled (see *VLAN* on page 188), is set to **No** (no frames will be dropped when congestion occurs) and is not configurable.
- ➤ Period determines the transmission period of the CCM frame: 3.33 ms, 10 ms, 100 ms (default), 1 s, 10 s, 1 min, or 10 min.

### MPLS-TP Label Stack (G.8113.1)

#### ➤ MPLS-TP Mode

**PW** (Pseudo-Wire) (default) provides an emulation of a point-to-point connection over a packet-switching network. The PW begins and ends at the LER or PE (Provider Edge).

**LSP** (Label Switch Path) is a path through a MPLS network, it begins and ends at LER or LSR.

**Section** is a segment between two adjacent LER/LSR.

- ➤ Label 2 check box when selected enables the MPLS Label 2. The Label 2 check box is configurable for PW and LSP (cleared by default) and is forced cleared for Section.
- ➤ Label 1 check box when selected enables the MPLS Label 1.

  The Label 1 check box is forced selected for PW and LSP and forced cleared for Section.
- ➤ GAL check box when selected enables the Generic Associated Channel Label. The GAL check box is forced selected for LSP and Section and is configurable for PW (selected by default).
- ➤ Label is configurable for Label 1 and Label 2: 16 to 1048575, default is 16. Label is not configurable for GAL and is set to 13.
- ➤ **TC** sets the Traffic Class: **0** (default) to **7**.
- ➤ TTL sets the Time To Live: 1 to 255, default is 128.

### **Test Function**

**Note:** Test Function parameters are not configurable when the TX Enable check box is selected.

- **Function** allows the selection of the test function to be performed.
  - ➤ **Loopback** (default) function is used to verify the bidirectional connectivity to a peer MEP (**Continuous** check box cleared) and to verify its capability to sustain close to line rate traffic (diagnostic test; **Continuous** check box selected).
  - ➤ **Test** function is used to generate a test signal and/or verify the integrity of received test signal from the peer MEP.
  - ➤ Frame Delay function is used to measure the round trip delay with the peer MEP.
  - ➤ **Frame Loss** function is used to measure the frame loss with the peer MEP in both directions from a single end point.
  - ➤ **Synthetic Loss** function is used to measure the frame loss with the peer MEP in both directions from a single end point using synthetic frames.
- ➤ TX Enable check box when selected (cleared by default) allows transmission of frames. However the transmission will only begin when the test is started or if the test is already running. When the Continuous check box is cleared, the TX Enable check box is automatically cleared once all frames have been transmitted.
- ➤ Address Type, available with S-OAM Mode, defines the destination address type of the frame: Unicast (default) or Multicast. Availability of address types depend on selected S-OAM Mode and Test Function.
- ➤ **Continuous** check box when selected (default) specifies that the frame generation is continuous. The **Continuous** check box is cleared for Multicast address type.

#### Test Setup - Test Configurator, Timer, and System

S-OAM and MPLS-TP OAM

- ➤ Requesting MEP ID TLV (G.8113.1) check box when selected (default) determines if the Requesting MEP ID TLV is present in the LBM frame. The Requesting MEP ID TLV check box is cleared and not selectable when the Continuous check box is selected.
- ➤ **Priority**, available with S-OAM Mode or when VLAN is enabled (see *VLAN* on page 188), allows to select the VLAN user priority: **0** (default) to **7**. Refer to *VLAN ID and Priority* on page 637 for more information.
- ➤ **Drop Eligible**, available with S-OAM Mode or when VLAN is enabled (see *VLAN* on page 188), when set to **Yes** (DEI = 1), the transmitted frames will be dropped first on receipt when congestion occurs under test. Drop Eligible is only configurable with **Unicast** address type, otherwise is set to **No** (Default). Drop Eligible is set to **No** for **Frame Delay**, **Frame Loss**, and **Synthetic Loss** functions.
- Period determines the transmission period of frames which is set to 100 ms. Period is not applicable for Multicast address type or when the Continuous check box is selected.
- ➤ TX Rate (%) is the transmission rate of the LBM frame: 0.0001 to 95% for 10M, 99.5% for 100M, 99.95% for 1G, 99.995% for 10G LAN, and 92.8521% for 10G WAN. Only available with Loopback test function when the Continuous check box is selected.

### Test Setup - Test Configurator, Timer, and System

S-OAM and MPLS-TP OAM

- ➤ **Frame Size** allows to enter the frame size. The frame size range for Ethernet II frame format is as follows:
  - ➤ S-OAM Mode: 64 to 1518<sup>1</sup>. The minimum frame size is adjusted according to the frame structure and parameters selected. For Frame Loss function, the frame size is not configurable and set to the minimum value.
  - ➤ MPLS-TP OAM Mode: Minimum and maximum values are as follows. The minimum frame size is adjusted according to the frame structure and parameters selected.

| Test Function           | MPLS-TP Mode                          |                          |                          |
|-------------------------|---------------------------------------|--------------------------|--------------------------|
| lest runction           | PW                                    | LSP                      | Section                  |
| Loopback                | 68 <sup>a</sup> to 16000 <sup>1</sup> | 72 to 16000 <sup>1</sup> | 68 to 16000 <sup>1</sup> |
| Test                    | 68 to 1522                            | 68 to 1522               | 64 to 1518               |
| Frame Delay             | 68 <sup>ab</sup> to 1522              | 72 <sup>b</sup> to 1522  | 68 <sup>b</sup> to 1518  |
| Frame Loss <sup>c</sup> | 68                                    | 68                       | 64                       |

- a. Add 4 bytes when the GAL check box is selected.
- b. Add 2 bytes when **Test ID** is selected as **TLV Type**.
- c. The frame size is not configurable and set to the minimum value.

The following table lists each parameter that may affect the minimum and maximum<sup>1</sup> frame size value.

| Parameter  | Number of bytes to be added     | Apply to     |
|------------|---------------------------------|--------------|
| 802.3 SNAP | 8 bytes                         | Y.1731, MEF, |
| VLAN       | 4 bytes per VLAN (up to 3 VLAN) | G.8113.1     |

<sup>1.</sup> For the Loopback function the maximum frame size is 16000 bytes for all rates at the exception of 10/100/1000Mbps electrical interface which is 10000 bytes.

| Parameter             | Number of bytes to be added                                            | Apply to |
|-----------------------|------------------------------------------------------------------------|----------|
| Label 2               | 4 bytes                                                                | G.8113.1 |
| Continuous            | 18 bytes for <b>Data</b> TLV Type<br>21 bytes for <b>Test</b> TLV Type |          |
| Requesting MEP ID TLV | 56 bytes                                                               |          |

**Note:** Sending traffic with frame size >1518 in switched network may result in losing all frames.

- ➤ Frame Count is the quantity of frames to be transmitted: 1 to 1000 at the exception of Frame Loss function which is 2 to 1000 (default is 10); set to 1 for Loopback function with Multicast address type; not applicable when the Continuous check box is selected at the exception of Synthetic Loss function.
- ➤ TLV Type defines the TLV Type included in the frame: Data (Default), Test (Loopback (Y.1731 and G.8113.1) and Test functions), and Test ID (Frame Delay function); is set to Test for the Test function; set to Data for Synthetic Loss function; not available for Frame Loss function.
- ➤ **Payload**, available with **Data** TLV Type, defines the repeating byte pattern used to fill the payload of the **Data** TLV: **0x00** to **0xFF** (default is **0xCC**).
- ➤ **Test Pattern**, available with **Test** TLV Type, defines the test pattern used to fill the **Test** TLV: **PRBS31** (default), **NULL**.
- ➤ **Test ID**, available with **Test ID** TLV or **Synthetic Loss** function, defines the test ID: **0x00000000** to **0xFFFFFFF** (default is **0x00000001**).

### **Restore Carrier Ethernet OAM Defaults**

Reverts the Carrier Ethernet OAM test application to its default factory settings.

### **Services - Global**

From the **Test** menu, tap **Setup**, **Test Configurator**, tap on the services block, the **Global** tab, and on the **General** button.

#### **General Button**

The following parameters are displayed and configurable per service.

- ➤ Check boxes:
  - ➤ The first check box (top-left) allows to sequentially enable service(s) within the limit of the link capacity when the **Service Performance Test** is enabled or enable all services when the **Service Performance Test** is disabled.
  - ➤ The check boxes next to the service numbers allow to enable each service individually.

When the **Service Performance Test** is enabled, up to 10 services can be enabled one after the other, as long as the **Total TX Rate** (bandwidth) is not reached (**Committed**). For example, if the first service is using the full bandwidth available, then no other service can be enabled. If the first enabled service uses half bandwidth, then at least another service can be enabled using up to half bandwidth. Thus, to enable a second service, first set the CIR value within the non-used bandwidth (**Available**), then enable it.

When the **Service Performance Test** is disabled, up to 10 services can be enabled one after the other; the total TX rate is not limited.

- ➤ Service Name indicates the name of each service. Tap on the Service Name button to modify the name of each service. See Services Profile on page 232 for more information.
- ➤ **Direction**, available with **Dual Test Set**, indicates results from local to remote (L->R) and remote to local (R->L).
- ➤ Frame Size indicates the frame size of each service. Tap on the Frame Size button to modify the frame size of each service.

- ➤ **Framing** indicates the framing of each service. Tap on the **Framing** button to modify the **Frame Format**, **Network Layer**, **Transport Layer**, **VLAN**, **S-OAM MEG/MD Level**, and **MPLS** when applicable (see **Modify Frame Structure** from the *MAC/IP/UDP* on page 170).
- ➤ VLAN (ID/Priority) indicates the ID and Priority of each VLAN level for each service. Tap on the VLAN button to modify the VLAN settings (see VLAN from the MAC/IP/UDP on page 170).
- ➤ Addressing indicates the source and destination IP or MAC addresses for each services. Tap on the Addressing button to modify the addressing (see MAC and IP from the MAC/IP/UDP on page 170).

**Batch** button allows bulk configuration for services addressing. Select the check box of each configuration parameter that needs to be copied and set its parameters. From **Apply To**, select all services the copy applies to and tap on the **Copy From** to proceed.

### **SLA Button**

The SLA parameters are displayed and configurable per service. Click on the desired column button to access the configuration settings.

See *General Button* on page 229 for more information on check boxes, **Direction**, and **Service Name**.

See *SLA Parameters* on page 237 for more information on **CIR**, **CIR+EIR**, **CBS**, **EBS**, **Max Jitter**, **Max Latency**, and **Frame Loss**.

### **Total TX Rate**

**Note:** Only available when the **Service Performance Test** check box is selected (see EtherSAM - Global on page 135). For **Dual Test Set**, the total TX rates are displayed for both **Local** and **Remote** directions.

- ➤ **Committed** displays the total enabled TX rate (bandwidth) that will be generated by the selected service(s).
- ➤ **Available** displays the total TX rate (bandwidth) available for traffic generation.

## **Global Options**

Rate Unit choices are % (default), Mbit/s, and Gbit/s.

## **Copy Service Button**

**Copy Service** button allows to copy the services configuration to one or several services.

- ➤ Copy Service allow to select the services number the configuration will be copied from.
- ➤ To the following Services allows to select all services that will inherit the configuration from the selected service. An orange background represents a selected service. A service that is already enabled cannot be selected for copy.
- ➤ Copy allows to confirm the service configuration copy for all selected services.

## **Services - Profile**

The EtherSAM test application supports the configuration of up to 10 different services individually. All parameters are configurable per service.

From the **Test** menu, tap **Setup**, **Test Configurator**, tap on the services block, and on the **Profile** tab.

### **Service Selection and Activation**

Select the service to be configured by either using the left/right arrow or by tapping over the service numbers area then tapping on a specific service number. An orange background indicates the selected service while a green background indicates the services that are enabled.

- ➤ Service associates a name to the selected service number. Up to 16 characters are allowed. Default service names are Service 1 to Service 10.
- ➤ Enable check box when selected (cleared by default) enables the selected service. However, the service will be generated only when the test is started. For **Dual Test Set**, services can only be enabled once the connection with the remote unit is established.

When the **Service Performance Test** is enabled, up to 10 services can be enabled one after the other, as long as the **Total TX Rate** (bandwidth) is not reached (**Committed**). For example, if the first service is using the full bandwidth available, then no other service can be enabled. If the first enabled service uses half bandwidth, then at least another service can be enabled using up to half bandwidth. Thus, to enable a second service, first set the CIR value within the non-used bandwidth (**Available**), then enable it.

When the **Service Performance Test** is disabled, up to 10 services can be enabled one after the other; the total TX rate is not limited.

### **Total TX Rate**

**Note:** Only available when the **Service Performance Test** check box is selected (see EtherSAM - Global on page 135).

Indicates the total transmit rate of all services enabled for transmission. Unit selection is available from the *SLA Parameters* on page 237.

### **Profile**

➤ **Profile** button allows to select the emulation profile. The selected service profile icon, name, and configuration (when applicable) is displayed next to the **Profile** button.

Select the emulation profile: **Voice**, **Video**, or **Data** (default).

#### Voice

- ➤ Voice Codec choices are VoIP G.711 (default), VoIP G.723.1, and VoIP G.729.
- ➤ Number of Calls allows the selection of the equivalent number of calls that will be generated for the selected stream (default is 1).
- ➤ **CIR** indicates the committed information rate in Mbps based on the number of calls selected.

#### Video

- ➤ Video Codec choices are SDTV (MPEG-2) (default), HDTV (MPEG-2), and HDTV (MPEG-4). Only SDTV (MPEG-2) is available with the 10 Mbps interface.
- ➤ Number of Channels is the equivalent number of channels that will be generated for the selected service (default is 1).
- ➤ **CIR** indicates the committed information rate in Mbps based on the number of channels selected.

**Note:** The **CIR** value will be calculated on the basis of the selected service profile and the value entered in the **Number of Calls** or **Number of Channels** field.

➤ Frame Size (Bytes) indicates the frame size for Voice and Video profiles and allows to change the frame size for Data profile:

Fixed (default)

| Profile and      | Turne           | Profile and Type Frame Size (bytes) |                         | e (bytes) |
|------------------|-----------------|-------------------------------------|-------------------------|-----------|
| Codec            | Туре            | IPv4                                | IPv6                    |           |
| Voice Codec:     | Fixed           |                                     |                         |           |
| - VoIP G.711     |                 | 138                                 | 158                     |           |
| - VoIP G.723.1   |                 | 82                                  | 102                     |           |
| - VoIP G.729     |                 | 78                                  | 98                      |           |
| Video Codec: All | Fixed           | 1374                                | 1394                    |           |
| Data             | Fixed (default) | 64 <sup>a</sup> (default            | ) to 16000 <sup>b</sup> |           |
|                  | Random          | 64 <sup>a</sup> to                  | 1518 <sup>c</sup>       |           |
|                  | EMIX            | 64 <sup>a</sup> to                  | 16000 <sup>b</sup>      |           |

- a. The minimum value is adjusted according to the frame structure and components selected as shown in the following table.
- b. The maximum frame size is limited to 10000 for 10/100/1000Mbps electrical interface.
- The maximum frame size value is adjusted for each enabled VLAN (+4 bytes per VLAN).

The following table lists each component that may affect the minimum frame size value.

| Component            | Description                          |
|----------------------|--------------------------------------|
| VLAN                 | 4 bytes per VLAN (up to 2 VLAN)      |
| MPLS                 | 4 bytes per label (up to two labels) |
| UDP                  | 8 bytes                              |
| TCP                  | 20 bytes                             |
| Ethernet Header      | 14 bytes                             |
| LLC and SNAP Headers | 8 bytes                              |
| IPv4                 | 20 bytes                             |
| IPv6                 | 40 bytes                             |
| Using DTS            | 4 bytes                              |

**Note:** Sending traffic with frame size > 1518 in switched network may results in losing theses frames.

➤ EMIX button is available when EMIX type is selected. The EMIX frame sequence is repeated until the test ends.

**Quantity** allows to select from 2 to 8 frames size values (default is **5**).

**EMIX Frame Sizes** allows to set the EMIX frame sizes (default are **64**, **128**, **512**, **1024**, and **1518**). The minimum frame size value is adjusted according to the frame structure and components selected as shown in the above table.

**Restore Default** button reverts the quantity and EMIX frame sizes to their default values.

#### **Test Parameters**

**Note:** Unit selection is available from the SLA Parameters on page 237.

For **Dual Test Set**, parameters are configurable for both local to remote (**L->R**) and remote to local (**R->L**) directions.

- ➤ Traffic Policing check box when selected (default) allows to stress the rate limiting of the network by sending traffic at higher rate than committed by the SLA.
- ➤ **Burst Max Rate** allows to set the rate that is used for the CBS and EBS burst tests. Only available when the **Burst Test** is enabled (see *EtherSAM Global* on page 135).

**Note:** Changing a criteria value (CIR, CIR+EIR, Ramp Traffic Policing, or Burst Max Rate) may affect the other criteria values in order to comply to the following rules:

 $CIR \le CIR + EIR \le Ramp \ Traffic \ Policing \ Rate \le Line \ Rate$ 

 $CIR \le CIR + EIR \le Burst\ Max\ Rate \le Line\ Rate$ 

However, make sure that the criteria values comply to the following rule with an adequate margin, as per ITU-T Y.1564 standard, for a burst test to be valid:

CIR < CIR+EIR < Burst Max Rate < Line Rate

#### **SLA Parameters**

The Service-Level Agreement (SLA) parameters allow enabling and defining the pass/fail verdict thresholds for the service.

For **Dual Test Set**, parameters are configurable for both local to remote (**L->R**) and remote to local (**R->L**) directions at the exception of Max Round-Trip Latency for which the value is unique.

#### **Information Rate**

➤ Unit choices are % (default), Mbit/s, or Gbit/s. This unit is also used for Total TX Rate and for Test Parameters (Traffic Policing and Burst Max Rate).

**Note:** At least one check box (**CIR** or **CIR+EIR**) has to be selected. Thus, clearing the CIR check box while CIR+EIR check box is cleared, will automatically select the CIR+EIR check box and vice versa.

- ➤ CIR (Committed Information Rate) check box when selected (default) sets the service rate guaranteed by the SLA. The threshold value is configurable from **0.0001**<sup>1</sup> to **100** percent (default is **50** percent). CIR and preceding steps are not performed for services that have the CIR check box cleared.
- ➤ CIR+EIR check box when selected (cleared by default) sets the best effort allowed traffic for the service. The EIR (Excess Information Rate) value is equal to the CIR+EIR value minus CIR. The threshold value is configurable from **0.0001**<sup>1</sup> to **100** percent (default is **75** percent).

**Burst Size** settings are only available when the **Burst Test** is enabled (see *EtherSAM - Global* on page 135).

➤ Burst Size unit choices are **Bytes** (default) or **ms**.

<sup>1.</sup> The minimum rate is 1Mbit/s when the Frame Size is Random.

- ➤ CBS check box when selected (default) sets the maximum committed burst size to which services' frames will be sent and be CIR-compliant (default is 12144 bytes). The CBS minimum and maximum values are affected by the CIR, Burst Max Rate, and Frame Size values. CBS is only available when CIR check box is selected.
- ➤ EBS check box when selected (cleared by default) sets the maximum excess burst size to which services' frames will be sent and be CIR+EIR compliant (default is 12144 bytes). The EBS minimum and maximum values are affected by the CIR+EIR, Burst Max Rate, and Frame Size values. EBS is only available when CIR+EIR check box is selected.

#### **Performance Criteria**

- ➤ Max Jitter (ms) allows to set the maximum jitter value in millisecond, allowed for the service: 0.015 to 8000 ms (default is 2 ms).
- ➤ Max Round-Trip Latency (ms) allows to set the maximum round-trip latency value in millisecond allowed for the service: 0.015 to 8000 ms (default is 15 ms). For Dual Test Set, only available with Round-Trip Latency Measurement Mode (see *Global Options* on page 138).
- ➤ Max Latency, available for Dual Test Set with One-Way Latency
  Measurement Mode (see *Global Options* on page 138), allows to set
  the maximum one-way latency value in millisecond, allowed for the
  service: 0.015 to 500 ms (default is 15 ms).
- ➤ Frame Loss allows to set the maximum percentage value of Frame Loss allowed for the service: 0 to 5 percent (default is 0.1 percent).

# SFP/SFP+

The SFP/SFP+ tab gives hardware information related to the inserted SFP/SFP+ module.

For iSAM: From the **Test** menu, tap **Setup**, **Test Configurator**, tap on the **Local** block, and on the SFP/SFP+ tab.

For all other tests: From the **Test** menu, tap **Setup**, **Test Configurator**, tap on the interface block, and on the SFP/SFP+ tab.

# **Signal (Transport)**

From the **Test** menu, tap **Setup**, **Test Configurator**, the interface block, and the **Signal** tab.

# **Physical Interface - Optical**

**Note:** For electrical interface, see Physical Interface - Electrical on page 241.

- ➤ Laser indicates the status of the laser: **ON** with the laser pictogram (emitting an optical laser signal) or **OFF**.
- ➤ **TX Power (dBm)** indicates, when supported, the transmit power level of the optical laser in dBm.
- ➤ Wavelength (nm) indicates, when supported, the detected laser wavelength.
- ➤ **RX Power (dBm)** indicates, when supported, the current received power level of the optical laser in dBm.

Green: Power level in range.

Yellow: Power level out-of-range.

Red: Loss of signal or power level is close to damage.

Gray: Invalid operational range value.

- ➤ Min RX Power (dBm) indicates, when supported, the minimum received power level of the optical laser in dBm.
- ➤ Max RX Power (dBm) indicates, when supported, the maximum received power level of the optical laser in dBm.
- ➤ Lasers OFF at Start-Up check box when selected automatically turns OFF the laser when starting the NetBlazer or when switching from one test application to another. However the laser remains ON, on a remote module receiving a request for a DTS connection or a loopback command. This check box is cleared by default.

➤ **Power Range (dBm)** indicates the SFP/SFP+ operational RX power range.

## **Physical Interface - Electrical**

**Note:** The following settings are available with electrical signal and their availability depend on the signal itself and its mapping. For optical interface, see Physical Interface - Optical on page 240.

➤ **LBO** (Line Build Out): The **LBO** allows to meet the interface requirements over the full range of cable lengths.

| Signal        | LBO                                                                                                    |
|---------------|----------------------------------------------------------------------------------------------------|
| DS1           | Preamplification values: DSX-1 (0-133 ft) <sup>a</sup> , DSX-1 (133-266 ft), DSX-1 (266-399 ft), DSX-1 (399-533 ft), DSX-1 (533-655 ft), Cable simulation (CSU Emulation mode) values: CSU (0.0 dB), CSU (-7.5 dB), CSU (-15.0 dB), CSU (-22.5 dB). |
| DS3           | 0 to 225 ft range <sup>a</sup> , 225 to 450 ft range, and Cable Simulation 900 ft.                                                                                                    |
| E1/E3/E4      | Not available                                                                                                    |
| STS-1e/STM-0e | 0 to 225 ft range <sup>a</sup> , 225 to 450 ft range, and Cable Simulation 900 ft).                                                                                                    |
| STS-3e/STM-1e | 0 to 225 ft range.                                                                                                    |

a. Default value

#### **➤** Line Coding

| Signal        | Line Coding               |
|---------------|---------------------------|
| DS1           | AMI and B8ZS <sup>a</sup> |
| DS3           | B3ZS                      |
| E1            | AMI and HDB3 <sup>a</sup> |
| E3            | HDB3                      |
| E4            | СМІ                       |
| STS-1e/STM-0e | B3ZS                      |
| STS-3e/STM-1e | СМІ                       |

a. Default value.

#### **➤** RX Termination

| Signal                                | Termination                          |
|---------------------------------------|--------------------------------------|
| DS1/E1                                | Term <sup>a</sup> , Mon, and Bridge. |
| DS3/E3/E4/STS-1e/STM-0e/STS-3e/STM-1e | Term <sup>a</sup> , and Mon          |

- a. Default value.
- ➤ **Power** indicates the received signal level in dBdsx for DSn or dBm for PDH and SONET/SDH.
- ➤ **Amplitude** indicates the received signal amplitude as well as its MIN, and MAX received values.

### **TX Frequency**

- ➤ **TX Frequency (GHz)** indicates the frequency (actual frequency + Frequency offset) used for transmission.
- ➤ Offset (ppm) check box, when selected (cleared by default), allows to set the frequency offset that will be generated. Use the "+" or "-" button to respectively increment or decrement the frequency offset value based on the defined Increment/Decrement Size, or directly type the frequency offset value in the field. Possible offsets are:

| Interface     | Frequency Offset <sup>a</sup>             | Nominal Frequency |
|---------------|-------------------------------------------|-------------------|
| DS1           | ±140 ppm                                  | 1544000 bit/s     |
| E1            | ± 70 ppm                                  | 2048000 bit/s     |
| E3            | ± 50 ppm                                  | 34368000 bit/s    |
| DS3           |                                           | 44736000 bit/s    |
| STS-1e/STM-0e |                                           | 51840000 bit/s    |
| E4            |                                           | 139264000 bit/s   |
| STS-3e/STM-1e |                                           | 155520000 bit/s   |
| OC-1/STM-0    | ± 50 ppm                                  | 51840000 bit/s    |
| OC-3/STM-1    |                                           | 155520000 bit/s   |
| OC-12/STM-4   |                                           | 622080000 bit/s   |
| OC-48/STM-16  |                                           | 2488320000 bit/s  |
| OC-192/STM-64 |                                           | 9953280000 bit/s  |
| OTU1          | ± 50 ppm                                  | 2666057143 bit/s  |
| OTU2          | ± 50 ppm (Framed)<br>± 120 ppm (Unframed) | 10709225316 bit/s |
| OTU1e         | ± 120 ppm                                 | 11049107143 bit/s |
| OTU2e         |                                           | 11095727848 bit/s |
| OTU1f         |                                           | 11270089286 bit/s |
| OTU2f         |                                           | 11317642405 bit/s |

a. The frequency offset range is guaranteed for a source signal at 0 ppm. In the event that the source signal already has an offset, then the output signal may exhibit an offset larger than the range specified.

**Note:** Frequency offset is not available when **Through** mode is selected.

**Step Size (ppm)** allows to set the increment/decrement value (from 0.1 to the maximum offset) that will be used when changing the frequency offset with the "+" or "-" button.

### **RX Frequency**

- **Frequency (GHz)** indicates the frequency of the input signal.
- ➤ Offset (ppm) indicates the frequency offset between the standard rate specification and the rate at the input signal.

**Note:** For both **Frequency** and **Offset** the following background colors are used.

| Background color | Description                                           |
|------------------|-------------------------------------------------------|
| Green            | The frequency is in range.                            |
| Red              | The frequency is out-of-range. LOC is also displayed. |
| Gray             | Pending state.                                        |

- ➤ Max. Negative Offset (ppm) indicates the maximum negative frequency offset between the standard rate specification and the rate from the received signal.
- ➤ Max. Positive Offset (ppm) indicates the maximum positive frequency offset between the standard rate specification and the rate from the received signal.

**Note:** Refer to Interface on page 309 for more information on standard rate specifications.

## **Signal Configuration**

- ➤ For OTN, refer to *Signal Signal Configuration (OTN)* on page 255 for more information.
- ➤ For SONET/SDH, refer to *Signal Signal Configuration (SONET/SDH)* on page 257 for more information.
- ➤ For DSn/PDH, refer to *Signal Signal Configuration (DSn/PDH)* on page 246 for more information.

# **Signal - Signal Configuration (DSn/PDH)**

For SONET/SDH - DSn/PDH BERT, from the test menu, tap **Setup**, **Test Configurator**, and the protocol block. Only **Framing** setting and the **Loopback** button are available.

For DSn/PDH BERT and NI/CSU Emulation, from the test menu, tap **Setup**, **Test Configurator**, and the interface block.

## **Framing**

**Framing** allows the selection of the framing that will be used for transmission.

| DS1                                          | DS3                                          | E1                                                                    | E3/E4                           |
|----------------------------------------------|----------------------------------------------|-----------------------------------------------------------------------|---------------------------------|
| Unframed<br>SF<br>ESF <sup>a</sup><br>SLC-96 | Unframed<br>C-Bit Parity <sup>a</sup><br>M13 | Unframed<br>PCM30 <sup>a</sup><br>PCM30 CRC-4<br>PCM31<br>PCM31 CRC-4 | Unframed<br>Framed <sup>a</sup> |

a. Default value

## **Background**

For multiplex test case, allows the selection of the default timeslot background traffic: **AIS** (default) or **All Zeros**.

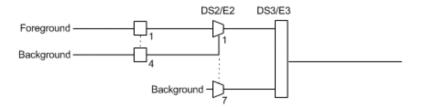

The diagram above shows a test case defined with DSn/PDH traffic where the background traffic is also inserted for the unused timeslots in a test case data path. The insertion is similar to the low order path SONET/SDH terminated signal where the background traffic format inserted uses the same rate as the one defined in the test case data path.

### **Channel**

**Channel**, for multiplex text case, allows the selection of the channel number of the mapped signal.

### DS0/E0

**DS0/E0** check box when selected, cleared by default, activates the DS0/E0 testing. DS0/E0 configuration is not available when the framing is set to **Unframed**. Once selected, a summary of the payload content is displayed indicating the number of timeslot set to Pattern and Idle/Tone. The Modify DS0/E0 button is also displayed.

## **Modify DS0/E0**

**Modify DS0/E0** button is only available when the DS0/E0 check box is selected.

**Note:** For DS0, the framing structure have 23 timeslots. For E0, the framing structure PCM-30 and PCM30 CRC-4 have 30 channel timeslots while PCM-31 and PCM-31 CRC-4 have 31 channel timeslots.

- ➤ **DS0/E0 Size** sets the channel timeslot data rate for the pattern payload content to either **56K** or **64K** (default). A timeslot data rate of 56 Kbit/s uses 7 bits while 64 Kbit/s uses 8 bits to carry the payload information.
- ➤ Zero Code Suppression allows the selection of the Zero Code Suppression (ZCS) method used to replace the all-zero bytes of the Idle and Tone payload contents. The ZCS mechanism is a global parameter meaning that all channel timeslots configured with Tone/Idle data, use the same ZCS method. Choices are:

| ZCS               | Description                                                                                                    | Available with |
|-------------------|----------------------------------------------------------------------------------------------------|----------------|
| None <sup>a</sup> | No Zero Code Suppression                                                                                         | DS0 and E0     |
| Jammed Bit 8      | Every 8th (LSB) bit is forced to 1.                                                                              | DS0 and E0     |
| GTE               | Bit 8 of an all zero channel byte is replaced by<br>1, except in signaling frames where bit 7 is<br>forced to 1. | DS0            |
| Bell              | Bit 7 of an all zero channel byte is replaced by 1.                                                              | DS0            |

a. Default value.

#### Test Setup - Test Configurator, Timer, and System

Signal - Signal Configuration (DSn/PDH)

**Note:** Bit 8 is the Least-Significant Bit (LSB) and bit 1 is the Most-Significant Bit (MSB).

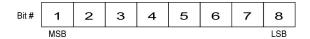

#### Payload Content and Set All

**Payload Content** allows the selection of the payload content that will be applied to all TX timeslots when tapping the **Set All** button: **Pattern**, **Idle**, or **Tone**.

#### ➤ TX

Select the payload content by tapping once or several times on each timeslot until the desired content appears: **Pattern** (default), **Idle**, or **Tone**.

**Note:** For Pattern, the pattern that will be used is the one selected from Pattern on page 115.

**Tone (Hz)** allows the selection of a tone for digital milliwatt testing. The signal output power, when converted to analog, is 0 dBm. Choices are **1000 Hz** and **1004 Hz** (default). The selected Tone applies to all timeslots set to Tone.

**Idle** uses the Idle code byte from the Idle field. Choices are **00** to **FF**. The selected Idle code applies to all timeslots set to Idle. The default setting is **7F**.

**Note:** The timeslots set to Idle or Tone can be changed from Idle to Tone and vice versa even when the test is running; the Idle and Tone values can also be changed.

**Binary** allows either displaying the Idle code values in binary (when selected) or in hexadecimal (default).

#### Test Setup - Test Configurator, Timer, and System

Signal - Signal Configuration (DSn/PDH)

#### ➤ RX

**Apply Channel TX to RX**, available for decoupled test, allows to apply the RX payload content based on the TX settings. **None** will be used when TX is set to either **Idle** or **Tone**.

**Note:** The RX timeslot selection is only configurable in a **Decoupled** topology when the **Apply Channel TX to RX** check box is cleared. A warning is displayed when the number of Pattern timeslot does not match between TX and RX. This is to ensure pattern continuity between the TX and RX interface in a MUX/DEMUX test even if used through a cross-connect device.

Select the payload content by tapping once or several times on each timeslot until the desired content appears.

Pattern (default) uses the pattern from the received signal.

**None** does not use the pattern.

### **Loopback button**

The Loopback feature generates a code that is interpreted by the DUT. The DUT interprets the command and implements the loopback.

Select the type of loopback that will be used to overwrite the traffic that will be generated. Choices are listed in the following table in addition with 10 predefined Loop Codes (see *Modify Loop Codes button* on page 252).

| Loopback Type          | Command         |           |
|------------------------|-----------------|-----------|
| соорыаск туре          | Loop-Up         | Loop-Down |
| CSU (10000/100)        | 10000 (default) | 100       |
| NIU FAC1 (1100/1110)   | 1100            | 1110      |
| NIU FAC2 (11000/11100) | 11000           | 11100     |
| NIU FAC3 (100000/100)  | 100000          | 100       |

- ➤ Loop-Up injects the selected loop up code. The loop code will be generated continuously for a maximum of 10 seconds or until the loopback is confirmed. After 10 seconds, if the loopback has failed, a Loop-Down command is sent. A pop-up window appears indicating the loop code injection progress and result. The text box next to the Loop-Up button indicates the selected loop up code.
- ➤ Loop-Down injects the selected loop down code. The loop code will be generated continuously for a maximum of 10 seconds or until the loopback is confirmed. After 10 seconds, if the loopback has failed, a Loop-Down command is sent. A pop-up window appears indicating the loop code injection progress and result. The text box next to the Loop-Down button indicates the selected loop down code.

#### Test Setup - Test Configurator, Timer, and System

Signal - Signal Configuration (DSn/PDH)

### ➤ Modify Loop Codes button

Allows the configuration of 10 DS1 loop code pairs. Configure each loop code name, Loop-Up and Loop-Down values.

### **DS1 Loopback - for NI/CSU Emulation Test**

The Loopback feature generates a code that is interpreted by the DUT. The DUT interprets the command and implements the loopback.

➤ Mode selects the loopback control Mode; Manual or Auto-Response.

#### ➤ Type

For **Manual**: Select the Type of loopback code that will be applied; **Line**, or **Payload**. Payload is not available when the framing is **Unframed**.

For **Auto-Response**: Select the Type of loopback code on which the NetBlazer will respond; **In-Band** or **Out-of-Band**. **Out-of-Band** is only available when the interface framing is set to ESF. The Loop-UP and Loop-Down values are automatically updated to the In-Band or Out-of-Band selection (Type).

- ➤ **Status** indicates either **Loopback Active** with a green loopback icon or **No Loopback** with a gray loopback icon.
- ➤ **Loop Code** selects the type of loopback that will be used to overwrite the traffic that will be generated.

| In-Band loop code      | Loop-UP Code            | Loop-Down Code          |
|------------------------|-------------------------|-------------------------|
| CSU (10000/100)        | 10000                   | 100                     |
| NIU FAC1 (1100/1110)   | 1100                    | 1110                    |
| NIU FAC2 (11000/11100) | 11000                   | 11100                   |
| NIU FAC3 (100000/100)  | 100000                  | 100                     |
| Loop Code 1 to 10      | Refer to Modify Loop Co | des button on page 252. |

| Out-of-Band loop code    | Loop-UP Code      | Loop-Down Code    |
|--------------------------|-------------------|-------------------|
| Line                     | 00001110 11111111 | 00111000 11111111 |
| Payload                  | 00010100 11111111 | 00110010 11111111 |
| Reserved For Network Use | 00010010 11111111 | 00100100 11111111 |
| ISDN Line (NT2)          | 00101110 11111111 | 00100100 11111111 |
| CI/CSU Line(NT1)         | 00100000 11111111 | 00100100 11111111 |

#### ➤ Force Release / Activate / Release

- ➤ Force Release button, available with Auto-Response mode, allows to release a loopback condition initiated from the network. Only available when a loopback is active.
- ➤ **Activate** button, available with **Manual** mode when no loopback is active, allows to send a loopback condition.
- ➤ **Release** button, available with **Manual** mode when a loopback is active, allows to release the loopback condition.
- ➤ **Loop-Up** indicates the selected loop up code.
- ➤ **Loop-Down** indicates the selected loop down code.
- ➤ Modify Loop Codes button: See *Modify Loop Codes button* on page 252 for more information.

## **Signal - Signal Configuration (OTN)**

**Note:** The following signal configuration parameters are available from the interface block.

From the **Test** menu, tap **Setup**, **Test Configurator**, the interface block, and on the **Signal** tab.

➤ OTU2, OTU2f, OTU1f, OTU2e, OTU1e, or OTU1

**Note:** At least one of the two check boxes, **FEC** or **Scrambler**, must be selected in order to prevent potential alarms caused by a lack of bit transition on the optical signal. For example to disable **FEC**, first select the **Scrambler** check box then clear the **FEC** check box.

- ➤ FEC check box, when selected (default), enables the FEC in TX/RX and allows to detect, report, and correct up to 8 symbol errors (Correctable) per codeword. If there are over 8 symbol errors detected, they are reported as uncorrectable errors.
- ➤ **Scrambler** check box, when selected (default), provides enough "0" and "1" transitions on the optical signal for clock recovery.

#### Test Setup - Test Configurator, Timer, and System

Signal - Signal Configuration (OTN)

#### ➤ ODU2, ODU2f, ODU1f, ODU2e, ODU1e, or ODU1

- ➤ OPU Tributary Port, available for each OPU level of a mapped signal, indicates the OPU tributary port used for the test. Tap the Modify Trib Slots/Port button to change the OPU tributary port.
- ➤ OPU Tributary Slots, available for each OPU level of a mapped signal, indicates the OPU tributary slots used for the test. Tap the Modify Trib Slots/Port button to change the OPU tributary slots.
- ➤ TCM indicates each Tandem Connection enabled; No TCM indicates that no TCM is enabled. To enable TCM, tap the Config TCM button.

### **➤** Config TCM

Allows to enable each TCM level (1 to 6) individually. All ODUx of a mapped signal are also available. All TCM check boxes are cleared by default (disabled). Refer to *Traces (OTN)* on page 280 for more information.

# **Signal - Signal Configuration (SONET/SDH)**

From the **Test** menu, tap **Setup**, **Test Configurator**, the interface block, and the **Signal** tab.

## **OC/STM Signal**

➤ Synchronization Status Message (S1): Bits 5 through 8 of the S1 byte are used to convey synchronization status of the NE. Not available with Through topology.

| Bits              | Description                                 |                                |
|-------------------|---------------------------------------------|--------------------------------|
| 5 to 8            | SONET                                       | SDH                            |
| 0000 <sup>a</sup> | Synchronized - Traceability Unknown (STU)   | Quality Unknown                |
| 0001              | Stratum 1 Traceable (ST1)                   | Reserved                       |
| 0010              | Reserved                                    | ITU G.811 (PRC)                |
| 0011              | Reserved                                    | Reserved                       |
| 0100              | Transit Node Clock Traceable (TNC)          | SSU-A                          |
| 0101              | Reserved                                    | Reserved                       |
| 0110              | Reserved                                    | Reserved                       |
| 0111              | Stratum 2 Traceable (ST2)                   | Reserved                       |
| 1000              | Reserved                                    | SSU-B                          |
| 1001              | Reserved                                    | Reserved                       |
| 1010              | Stratum 3 Traceable (ST3)                   | Reserved                       |
| 1011              | Reserved                                    | ITU-T G.813 Option I (SEC)     |
| 1100              | SONET Minimum Clock Traceable (SMC)         | Reserved                       |
| 1101              | Stratum 3E Traceable (ST3E)                 | Reserved                       |
| 1110              | Provisionable by the Network Operator (PNO) | Reserved                       |
| 1111              | Don't Use for Synchronization (DUS)         | Do not use for synchronization |

a. Default message.

#### Test Setup - Test Configurator, Timer, and System

Signal - Signal Configuration (SONET/SDH)

➤ REI-L/MS-REI Computation Method (OC-192/STM-64 only): Allows to select the default method used to calculate the REI-L/MS-REI error for OC-192 and STM-64 signals. Choices are M1 Only and both M0 and M1. The default setting is M1 only.

## STS/AU and VT/TU Mappings

#### **➤** Timeslot/Number

**Timeslot** (SONET) allows the selection of the STS timeslot number. Refer to *SONET Numbering Convention* on page 628 for more information.

**Number** (SDH) allows the selection of the AU channel number. Refer to *SDH Numbering Convention* on page 629 for more information.

- ➤ TCM check box when selected (cleared by default) allows Tandem Connection Monitoring (TCM).
- ➤ TC-UNEQ-P / TC-UNEQ-V / HPTC-UNEQ / LPTC-UNEQ check boxes when selected (cleared by default) allows the monitoring of the corresponding Tandem Connection Unequipped alarm. Only available when the TCM check box is selected.
- ➤ Overwrite Fixed Stuff (STS-1 only) check box when selected (default) fills up the bytes of the STS-1 SPE's columns 30 and 59 with the selected pattern from the tab *BERT* on page 115.
- ➤ Background Traffic allows the selection of the high order path background traffic: AIS, Equipped (PRBS23) (default), or Unequipped.

#### STS/AU Path (SONET/SDH HOP):

The following diagram shows a test case data path that is terminated right after SONET/SDH high order path. High order background traffic is automatically adapted to the rate (STS-1, AU-3, or AU-4) signal level for the paths that are not defined in the test case.

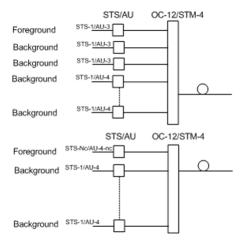

#### VT/TU Path (SONET/SDH LOP)

The following diagram shows a test case data path that is terminated at the SONET/SDH low order path. The remaining STS-1 or AU-3 timeslot not involved in the test case are filled with background traffic of STS-1 or AU-3 level depending on the interface being SONET or SDH. At the low order path level, the data path not involved in the data path defined in the test case are filled with a background traffic equivalent to the VT Group (VTG) or Tributary Unit Group (TUG) type defined by the traffic selected in the data path. Further, the remaining VTG or TUG within the high order path, selected in the test case, are respectively filled with traffic of equivalent rate for SONET and SDH data paths.

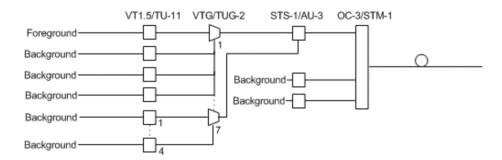

## **Smart Loopback**

**Note:** The Smart Loopback block is only displayed when the **Transparent** (**Pseudo-Physical**) check box is cleared (see Loopback Mode on page 105).

From the **Test** menu, tap **Setup**, **Test Configurator**, and the Smart Loopback block.

## Loopback

- ➤ **Mode** determines at which layer the Smart Loopback address/port swapping operation will be.
  - ➤ Ethernet swaps the MAC addresses of received packets having their Destination MAC address matching the MAC address of the loopback port.
  - ➤ Ethernet (All Unicast) swaps the MAC addresses of received packets having Unicast Destination MAC address.
  - ➤ IP, for Ethernet Layer 3 and 4, swaps the MAC and IP addresses of received packets having their **Destination IP** address matching the IP address of the loopback port. For Ethernet Layer 2, swaps the **MAC addresses** for packets having their **Destination MAC** address matching the MAC address of the loopback port.
  - ➤ UDP/TCP (default), for Ethernet Layer 4, swaps the UDP or TCP ports and the MAC and IP addresses of received packets having their Destination IP address matching the IP address of the loopback port. For Ethernet Layer 3, swaps the MAC and IP addresses for packets having their Destination IP address matching the IP address of the loopback port. For Ethernet Layer 2, swaps the MAC addresses for packets having their Destination MAC address matching the MAC address of the loopback port.
- ➤ Matching & Swapping indicates the Loopback parameters that will be used based on the Loopback Mode selected.

## **S-OAM Responder**

The S-OAM Responder check box when selected (default) allows to respond to LBM, LTM, DMM, LMM, and SLM valid messages (test running or not). Traffic statistics are also monitored (refer to *Responder* on page 450).

| Respond to message | Respond with message |
|--------------------|----------------------|
| LBM                | LBR                  |
| LTM                | LTR                  |
| DMM                | DMR                  |
| LMM                | LMR                  |
| SLM                | SLR                  |

### Streams - Global

From the **Test** menu, tap **Setup**, **Test Configurator**, the protocol block, and the **Global** tab.

The following parameters are displayed and configurable per stream.

➤ Check boxes:

The first check box (top-left) allows to sequentially enable stream(s) within the limit of the link capacity.

The check boxes next to the stream numbers allow to enable each stream individually within the limit of the link capacity.

- ➤ **Stream Name**<sup>1</sup> indicates the name of each stream. Tap on the **Stream Name** button to modify the name of each stream.
- ➤ Frame Size<sup>1</sup> indicates the frame size of each stream. Tap on the Frame Size button to modify the frame size of each stream.
- ➤ **TX Rate**<sup>1</sup> indicates the transmission rate for each stream. Tap on the **TX Rate** button to modify the transmission rate (see page 270).
- ➤ **Framing** indicates the framing of each stream. Tap on the **Framing** button to modify the Network Layer, Transport Layer and VLAN (see **Modify Frame Structure** from the **MAC/IP/UDP** tab).
- ➤ VLAN indicates the ID and Priority of each VLAN level for each stream. Tap on the VLAN button to modify the VLAN settings (see VLAN from the MAC/IP/UDP tab).

<sup>1.</sup> See the Profile tab for more information.

➤ Addressing indicates the source and destination IP addresses for each stream. Tap on the Addressing button to modify the addressing (see MAC and IP from the MAC/IP/UDP tab).

**Batch** button allows bulk configuration for stream addressing. Select the check box of each configuration parameter that needs to be copied and set its parameters. From **Apply To**, select all streams the copy applies to and tap on the **Copy From** to proceed.

The following parameters are global for all streams.

- ➤ **Total TX Rate** indicates the percentage of the total line utilization which is the TX rate sum of all enabled streams.
- ➤ Link Capacity indicates the total rate available for traffic generation.
- **➤** Global Options:
  - ➤ Rate Unit choices are % (default), Mbit/s, Gbit/s, frame/s, and IFG.
  - ➤ QoS Metrics Tags Insertion check box when selected (default) automatically adds a stream analysis tag containing Jitter, Latency, Throughput, and sequence tags in all frames that will be generated.
- ➤ Copy Stream button allows to copy the stream configuration to one or several streams.

Select the stream number the configuration will be copied from.

From **To the following Streams**, select all streams that will inherit the configuration from the selected stream. An orange background represents a selected stream. A stream that is already enabled (Enable TX) cannot be selected for copy.

Tap **Copy** to confirm the stream configuration copy for all selected streams.

➤ **Restore Default** button reverts the current test application to its default factory settings.

### **Streams - Profile**

The Traffic Gen & Mon test application supports the configuration of up to 16 different streams individually.

From the **Test** menu, tap **Setup**, **Test Configurator**, the protocol block, and the **Profile** tab.

**Note:** All parameters are configurable per stream.

### **Stream Selection and Activation**

Select the stream to be configured by either using the left/right arrow or by tapping over the stream numbers area then tapping on a specific stream number. An orange background indicates the selected stream while a green background indicates the streams that are enabled.

- ➤ **Stream** associates a name to the selected stream number. Default stream names are **Stream 1** to **Stream n**.
- ➤ Enable check box when selected (cleared by default) enables the selected stream. However, the stream will be generated only when the test is started while the global Enable TX check box is selected from the Global tab.

### **Profile**

➤ **Profile** button allows the selection and configuration of either **Voice**, **Video**, or **Data** (default) emulation profile. The selected profile icon and its Codec for Voice and Video are displayed next to the **Profile** button.

**Voice** when selected allows the configuration of the following parameters.

- ➤ Voice Codec allows the selection of the codec used by the voice profile: VoIP G.711 (default), VoIP G.723.1, or VoIP G.729.
- ➤ Number of Calls allows the selection of the number of calls that will be generated for the selected stream. The minimum and default value is 1 for 10M to 1G interface, and 5 for 10G interfaces.
- ➤ Rate indicates the rate corresponding to the selected coded and the number of calls.

**Video** when selected allows the configuration of the following parameters.

- ➤ Video Codec allows the selection of the codec used by the video profile: SDTV (MPEG-2) (default), HDTV (MPEG-2), or HDTV (MPEG-4).
- ➤ Number of Channels allows the selection of the number of channels (1 by default) that will be generated for the selected stream.
- ➤ Rate indicates the rate corresponding to the selected coded and the number of channels.

#### **Test Setup - Test Configurator, Timer, and System**

Streams - Profile

- ➤ Frame Size (Bytes) for Data profile is selectable: Fixed (default), Random, or Sweep. The Frame Size is forced to Fixed for Voice and Video profiles.
  - ➤ For **Fixed** type, the frame size is as follow.

| Profile | Codec        | Frame Size                                              |      |
|---------|--------------|---------------------------------------------------------|------|
|         |              | IPv4                                                    | IPv6 |
| Voice   | VoIP G.711   | 138                                                     | 158  |
|         | VoIP G.723.1 | 82                                                      | 102  |
|         | VoIP G.729   | 78                                                      | 98   |
| Video   | All codec    | 1374                                                    | 1394 |
| Data    | -            | Programmable from 64 <sup>a</sup> to 16000 <sup>b</sup> |      |

- a. The minimum frame size will be adjusted according to the frame structure and components selected. The following table lists each component that may affect the minimum frame size value.
- b. The maximum frame size is limited to 10000 for 10/100/1000Mbps electrical interface.
- ➤ For **Random** type, the frame size range is from 64 to 1518 bytes. However, the minimum frame size will be adjusted according to the frame structure and components selected. The following table lists each component that may affect the minimum frame size value. The maximum frame size value is also adjusted for VLAN (+4 bytes per VLAN).

➤ For Sweep type, the first frame is generated starting with the minimum number of bytes defined then each subsequent frame is incremented by 1 byte until the maximum number of bytes is reached and start over with minimum. The frame size range is from 64 to either 10000 bytes for electrical interfaces or 16000 bytes for optical interfaces; default is 1518 bytes. However, the minimum frame size will be adjusted according to the frame structure and components selected. The following table lists each component that may affect the minimum frame size value.

The following table lists each component that may affect the minimum frame size value.

| Component       | Description                          |
|-----------------|--------------------------------------|
| VLAN            | 4 bytes per VLAN (up to 2 VLAN)      |
| MPLS            | 4 bytes per label (up to two labels) |
| UDP             | 8 bytes                              |
| Ethernet Header | 14 bytes                             |
| IPv4            | 20 bytes                             |
| IPv6            | 40 bytes                             |

## **Shaping**

➤ TX Mode allows the selection of the transmission mode for the selected stream when **Data** profile is selected. The TX Mode is forced to **Continuous** for Voice and Video profiles.

Continuous (default) transfers the selected frame continuously according to the selected percentage of bandwidth.

**n-Frame** transfers the selected number of frames.

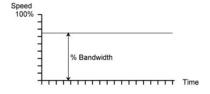

**Burst** transfers the selected frame at maximum bandwidth for the selected **Burst Duty Cycle** over the **Period**.

**n-Burst** transfers the selected number of Burst.

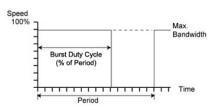

Ramp transfers the selected bandwidth in a stair shape according to the selected step time, number of steps, and maximum bandwidth.

**n-Ramp** transfers the selected number of Ramp.

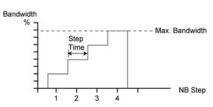

➤ TX Rate / Max TX Rate indicates the transmission rate for Voice and Video profiles, and allows to enter the transmission rate for Data profile. The available stream transmission rate will be calculated according to the selected TX Mode. The default setting is 100 percent for all interfaces at the exception of 10Gig-E WAN which is 92.8571 percent (depending on the frame format).

Unit choices are % (default), Mbit/s, Gbit/s, frame/s, and IFG. However frame/s and IFG are not available for Random and Sweep frame sizes.

- ➤ **Frame Count** is only available with n-Frame Transmit Mode. Enter the frame count number: **1** (default) to **267857142857**.
- ➤ **Shaping** button

For **Burst** and **n-Burst** TX modes.

- ➤ Burst Duty Cycle (%) represents the burst duration within the burst period: 1 to 100 percent (default is 50 percent).
- Period represents the burst pattern duration: 1 to 8000 milliseconds (default is 1000 ms).
   Unit choices are ms (default) and s.
- ➤ Burst Count, available with n-Burst TX Mode, represents the number of times the burst will be repeated: 1 (default) to 255.

For **Ramp** and **n-Ramp** TX modes.

- ➤ Ramp Nb. of Steps represents the number of steps within the ramp: 2 to 100 (default is 10).
- ➤ Step Time represents the duration of each step: 100 to 8000 milliseconds (default is 1000 ms).

  Unit choices are ms (default) and s.
- ➤ Ramp Cycle Count, available with n-Ramp TX mode only, represents the number of times the ramp will be repeated: 1 (default) to 255.

➤ **Total TX Rate** indicates the percentage of the total line utilization which is the sum of all TX rate enabled streams.

Note: The Individual stream can be enabled/disabled even when the test is started and running. The streams can be enabled one after the other, up to 16, as long as the maximum rate is not reached. For example, if the first stream is using the full rate available, then no other stream can be enabled. However, if the first enabled stream uses half rate, then at least another stream can be enabled using up to half rate. Thus, to enable a second stream, first set the TX rate value within the non-used rate, then enable it. A stream cannot be enabled if its MAC address is not valid (it can be either not resolved or wrongly entered).

➤ Link Capacity indicates the total rate available for traffic generation.

### **QoS Metrics**

**Note:** QoS Metrics settings apply to all streams.

- ➤ Global Pass/Fail Verdict check box when selected (default) enables the pass/fail verdict for all streams.
- ➤ Global Thresholds Type button
  - ➤ Throughput allows to select if the verdict is based on the Current Throughput (default) or Average Throughput.
  - ➤ Frame Loss allows to select if the verdict is based on a frame loss Count (default) or Rate.
  - ➤ Out-of-Sequence allows to select if the verdict is based on an Out-of-Sequence Count (default) or Rate.
- ➤ Throughput (%) check box when selected enables the throughput pass/fail verdict and allows to set the minimum and maximum threshold values.

➤ Frame Loss Count/Rate check box when selected enables the Frame Loss pass/fail verdict and allows to set threshold of frame that are lost.

For **Count**, enter the maximum count of frame that are lost before declaring a fail verdict: **0** (default) to **9999999999**.

For **Rate**, enter the maximum rate of frame that are lost before declaring a fail verdict: **1.0E-14** (default) to **1.0E00**.

➤ Out-of-Sequence Count/Rate check box when selected enables the Out-of-Sequence pass/fail verdict and allows to set the threshold of frames that are Out-of-Sequence.

For **Count**, enter the maximum count of frames that are Out-of-Sequence before declaring a fail verdict: **0** (default) to **9999999999**.

For **Rate**, enter the maximum rate of frames that are Out-of-Sequence before declaring a fail verdict: **1.0E-14** (default) to **1.0E00**.

- ➤ **Jitter (ms)** check box when selected enables the Jitter verdict and allows to set the maximum Jitter in ms before declaring a fail verdict.
- ➤ Latency (ms) check box when selected enables the Latency verdict and allows to set the maximum Latency in ms before declaring a fail verdict.

## **SyncE**

From the **Test** menu, tap **Setup**, **Test Configurator**, and the **SyncE** test block.

## **ESMC Monitoring**

➤ ESMC (Ethernet Synchronization Message Channel) is a live value monitored even when the test is not started.

An arrow next to the ESMC label indicates that ESMC valid information frames are received or not.

- ➤ A green arrow indicates that at least one ESMC valid information frame, containing a valid FCS, was received within a second in the last 5-second interval.
- ➤ A red arrow indicates that no ESMC valid information frames were received for more than 5 seconds.
- ➤ A gray arrow indicates awaiting incoming data to provide a status.
- ➤ Received QL indicates the last Quality Level received. The Received QL is a live value monitored even when the test is not started.
- ➤ QL Mismatch Monitoring check box when selected (default) enables the Quality Level mismatch monitoring. The quality level characterizes the clock quality in terms of network synchronization.
- ➤ Expected QL available when the QL Mismatch Monitoring check box is selected, allows the selection of the Expected Quality Level value. See page 374 for more information.

- Pass/Fail Verdict check box when selected (default) enables the use of the pass/fail verdict. The global pass/fail verdict is based on the following criteria: ESMC Rate Threshold (when enabled), QL Mismatch Monitoring (when enabled), ESMC Loss, or Link Down.
- ➤ ESMC Rate Threshold check box when selected (default) enables the ESMC rate threshold monitoring which will declare a Fail verdict when the ESMC frame rate is outside the range of 0.8 to 10.2 frames/s.

#### **ESMC Generation**

➤ Generated QL

The **Generated QL** check box when selected (default) enables the generation of the selected QL message.

The **Generated QL** field allows the selection of the QL message that will be generated. See page 374 for the list of QL message (default is **QL-EEC2/ST3**).

**Note:** For 1GE Electrical interface using **Local Clock** set to **Slave**, the **Generated QL** is not configurable and is set to **QL-DNU/DUS** with its check box selected.

➤ QL Rate (frame/s) defines the frame rate at which the ESMC transmit the QL message value: 1 (default), 5, or 10 frames per second. For 1GE Electrical interface using Local Clock set to Slave, the QL Rate is not configurable and is set to 1 frame/s.

### **Restore SyncE Defaults**

Reverts the SyncE test application to its default factory settings.

## **System**

From the **Test** menu, tap **Setup**, and **System**.

## **Factory Default**

- ➤ **Restore Default** button restores the factory default settings for all test applications.
- ➤ Restore Default at Start-Up check box when cleared (default), reloads the last configuration settings when the application is launched; when selected, the factory settings are restored.

## **TCP Throughput**

From the **Test** menu, tap **Setup**, **Test Configurator**, and tap on the test block.

#### **TCP Mode**

Since two units are required to perform a TCP Throughput test, one unit must be the source (**Local**) unit and the other one the destination (**Remote**). Set the TCP Mode on both units: **Local** (default) or **Remote**.

## **TCP Connection Configuration**

- ➤ Remote IP Address, available with Local TCP mode, allows to enter the IP address of the remote unit.
- ➤ Quick Ping button automatically starts the quick Ping utility for the remote IP address and provides either a successful or failed result. The quick Ping uses 3 attempts, a Delay of 1 second, a Timeout of 2 seconds, and a Data Size of 32 Bytes. Refer to Ping & Trace Route on page 499 for more options.
- ➤ Accept Connection from IP, available with Remote TCP mode, allows to enter the IP address of the local unit. The IP address 0.0.0.0 (default) listens to any TCP stream.
- ➤ IP TOS/DS, available with Local TCP mode, is configurable from 0x00 (default) to 0xFF.
- ➤ TCP Port, available with Local and Remote TCP modes, allows the selection of the TCP port number: 0 to 65535 (default is 50201). For the local unit, the specified TCP port will be used for the TCP initialization algorithm with the remote unit. The following TCP segments sent by the local unit will use the TCP port number replied by the remote unit.

# **TCP Throughput Configuration**

**Note:** TCP Throughput Configuration is only available on the local unit.

- ➤ Initial Window Size<sup>1</sup> is the window size that is used when the test is started: 1024 Bytes to 65536 KBytes (default is 2 KBytes). The Initial Window Size value must be between the Minimum Window Size and the Maximum Window Size values.
- ➤ Minimum Window Size<sup>1</sup> is the minimum window size used for the test: **1024** Bytes to **65536** KBytes (default is **1** KBytes).
- ➤ Maximum Window Size<sup>1</sup> is the maximum window size used for the test: **1024** Bytes to **65536** KBytes (default is **64** MBytes).
- ➤ Rate Unit allows to select the unit that will be used to set the Throughput Pass/Fail Verdict Threshold and throughput results: % (default) or MBit/s.
- ➤ Throughput Pass/Fail Verdict check box when selected (default) enables the throughput verdict.
- ➤ Threshold allows to set the pass/fail verdict threshold value: 0 to 100% (default).

# **Restore TCP Throughput Defaults**

Reverts the TCP Throughput test application to its default factory settings.

<sup>1.</sup> The entered value will be rounded to the closest multiple of 1024 Bytes. Unit choices are Bytes, KBytes (default), and MBytes.

# **Timer**

Allows to automatically start and/or stop the test at a given time or for a specific duration.

From the **Test** menu, tap **Setup**, and **Timer**.

# **Timer**

**Note:** For RFC 2544 and RFC 6349, only **Start Time** and the **ARM** button are available.

➤ Duration: Selects the test duration based on the test start time. The test start time can be either the time the user starts the test or the time the test is automatically started when the start time is enabled. The Duration check box has to be selected to be included in the test timer. Choices are 15 minutes (default), 1, 2, 4, 6, 12, 24, 72 hours, 7 days, and User Defined.

When **User Defined** is selected, the field next to it becomes available to enter the test duration using the format: dd:hh:mm:ss.

**Note:** Duration cannot be enabled while stop time is enabled. When the test is started while duration is enabled, the stop time is calculated and the Stop Time field is updated to indicate the time the test will stop.

➤ **Start Time** selects the time the test will automatically start. The **Start Time** check box has to be selected to be included in the test timer.

**Note:** A valid start time has to be subsequent to the current time.

#### Test Setup - Test Configurator, Timer, and System

Timer

➤ **Stop Time** selects the time the test will automatically stop. The **Stop Time** check box has to be selected to be included in the test timer.

**Note:** A valid stop time has to be subsequent to the current time or to the start time, when enabled. The stop time must not exceed 30 days based on the start time. The stop time cannot be enabled while **Duration** is enabled.

➤ **ARM** button, available when the **Start Time** check box is selected (cleared by default), enables the start test timer. Not available while the test is running. It is not possible to start the test case when the start time is armed.

**Note:** An icon is displayed in the global test status area indicating that the timer is enabled. **Armed** is displayed when the test start time is armed while the test is not started. Refer to Global Indicator on page 29 for more information.

# **Traces (OTN)**

From the **Test** menu, tap **Setup**, **Test Configurator**, tap on the signal block, and on the **Traces** tab.

# **OTUx, ODUx, and TCM Buttons**

Tap on either OTUx or ODUx button. For ODUx when TCM is enabled (see Modify TCM on page 256), tap on a TCMx button to select a TCM level.

# **SM/PM/TCM TTI Traces**

**Note:** The TTI Traces are configurable for SM (OTUx), PM (ODUx), and TCM (ODUx when TCM is enabled; see **Modify TCM** on page 256).

### **➤** Generated Message

Allows editing the SAPI, DAPI and Operator Specific messages to be generated.

# ➤ Expected Message

Allows editing the expected SAPI, and DAPI messages. The expected message settings are coupled with the **Expected Message** from *Traces - OTN* on page 441.

➤ SAPI (Source Access Point Identifier) corresponds to the TTI bytes 1 to 15. A maximum of 15 characters are allowed. The TTI byte 0 is set to NULL (all 0's). The expected SAPI message is available when the SAPI OTU/ODU-TIM check box is selected.

| TTI Traces | Default Message |
|------------|-----------------|
| SM         | EXFO OTU SAPI   |
| PM         | EXFO ODU SAPI   |
| TCM        | EXFO TCMi SAPI  |

➤ DAPI (Destination Access point Identifier) corresponds to the TTI bytes 17 to 31. A maximum of 15 characters are allowed. The TTI byte 16 is set to NULL (all 0's). The expected DAPI message is available when the DAPI OTU/ODU-TIM check box is selected.

| TTI Traces | Default Message |
|------------|-----------------|
| SM         | EXFO OTU DAPI   |
| PM         | EXFO ODU DAPI   |
| TCM        | EXFO TCMi DAPI  |

➤ Operator Specific corresponds to the TTI bytes 32 to 63. A maximum of 32 characters are allowed.

| TTI Traces | Default Message             |
|------------|-----------------------------|
| SM         | EXFO OTU OPERATOR SPECIFIC  |
| PM         | EXFO ODU OPERATOR SPECIFIC  |
| TCM        | EXFO TCMi OPERATOR SPECIFIC |

- ➤ SAPI OTU/ODU/TCM-TIM check box, when selected (cleared by default), allows editing the expected Source Access Point Identifier (SAPI) and also enables OTU/ODU/TCM-TIM alarm monitoring.
- ➤ DAPI OTU/ODU/TCM-TIM check box, when selected (cleared by default), allows editing the expected Destination Access Point Identifier (SAPI) and also enables the OTU/ODU/TCM-TIM alarm monitoring.

# **Traces (SONET/SDH)**

From the **Test** menu, tap **Setup**, **Test Configurator**, the interface block, and on the **Traces** tab.

**Note:** Selecting a Trace byte to be generated will automatically update the corresponding OH byte. Refer to OH - SONET/SDH on page 485 for more information.

# **Traces**

➤ Section/RS (J0), STS/AU/TU-3 Path (J1), and VT/TU Path (J2)

**Format**: Allows the selections of the J0/J1/J2 format: **1 Byte** (default), **16 Bytes**, or **64 Bytes** format.

**Generated**: When the 16 bytes or 64 bytes format is selected, enter the J0/J1/J2 trace value/message to be generated.

Default values/messages

| Format (bytes) | Traces                                                     | J0/J1/J2     |
|----------------|------------------------------------------------------------|--------------|
| 1              | 01 <sup>a</sup>                                            | J0/J1/J2     |
| 16             | EXFO SONET/SDH                                             | J0/J1/J2     |
| 64             | EXFO SONET/SDH Analyzer Section/RS trace test message      | 10           |
|                | EXFO SONET/SDH Analyzer high order path trace test message | J1 (STS/AU)  |
|                | EXFO SONET/SDH Analyzer low order path trace test message  | J1 (TU-3)/J2 |

a. Hexadecimal value. Refer to OH - SONET/SDH on page 485 to change this value.

## Test Setup - Test Configurator, Timer, and System

Traces (SONET/SDH)

**Note:** 16-bytes selection allows typing up to 15 bytes (a CRC-7 byte will be added in front for a total of 16 bytes). 64-bytes selection allows typing up to 62-bytes (<C<sub>R</sub>> and <L<sub>F</sub>> bytes will be added at the end for a total of 64-bytes). Traces values should be ASCII suitable characters including the ITU T.50 Characters on page 38.

➤ TIM-S/RS-TIM, TIM-P/HP-TIM, TIM-V/LP-TIM: Enables the corresponding Trace Identifier Mismatch for the expected message defined. These settings are coupled with the *Result - Traces/Labels* configuration (refer to *Traces - SONET/SDH* on page 443).

**Format**: Allows the selection of the expected format: **16 Bytes** (default), or **64 Bytes**.

**Expected**: Allows entering the expected J0 trace message for TIM-S/RS-TIM, J1 for TIM-P/HP-TIM, and J2 for TIM-V/LP-TIM. See *Default values/messages* on page 283.

# **TCM Access Point Identifier**

**Note:** Available when TCM is enabled from the Signal - Signal Configuration (SONET/SDH) on page 257.

- ➤ STS/AU Path (N1), and VT/TU Path (Z6 or N1 (TU-3))
  Enter the N1/Z6 value/message to be generated.
- ➤ TC-TIM-P/HPTC-TIM/TC-TIM-V/LPTC-TIM: Enables the corresponding TCM Access Point Identifier for the expected message defined. These settings are coupled with the Traces configuration from *Traces* (SONET/SDH) on page 283.

**Copy RX** allows to use the received TIM message as the expected one.

# 9 Test Results

The Test Results menu offers the following structure:

# Intelligent Apps test application

| Tab     | Test Application<br>iSAM | Page |
|---------|--------------------------|------|
| Logger  | X                        | 360  |
| Summary | X                        | 409  |

# Transport test applications

|                        | Available with |     |     |     |     |     |      |  |
|------------------------|----------------|-----|-----|-----|-----|-----|------|--|
| Tab                    | а              | b   | c   | d   | e   | f   | Page |  |
| Alarms/Errors          | Х              | Х   | Х   | Х   | 1   | Х   | 290  |  |
| Alarms/Errors Logger   | -              | -   | -   | -   | -   | Х   | 360  |  |
| FTFL/PT                | Х              | -   | -   | -   | -   | -   | 347  |  |
| ISDN Logger            | -              | -   | -   | -   | -   | Х   | 350  |  |
| Labels                 | -              | Х   | -   | Х   | -   | -   | 355  |  |
| Logger                 | Х              | Х   | Х   | Х   | Х   | -   | 360  |  |
| Performance Monitoring | Х              | Х   | Х   | Х   | -   | -   | 363  |  |
| Summary                | 389            | 389 | 389 | 389 | 421 | 413 | <    |  |
| Traces                 | 441            | 443 | -   | 443 | -   | -   | <    |  |

- a. OTN BERT
- b. SONET/SDH BERT
- c. DSn/PDH BERT
- d. SONET/SDH DSn/PDH BERT
- e. NI/CSU Emulation
- f. ISDN PRI

# **Ethernet** test applications

| Tab - Subtab                           |     | Test Application |     |     |     |     |     |     |            |     |      |
|----------------------------------------|-----|------------------|-----|-----|-----|-----|-----|-----|------------|-----|------|
|                                        |     | b                | С   | d   | е   | f   | g   | h   | i          | j   | Page |
| Alarms/Errors                          | Х   | Х                | Х   | Х   | Х   | Х   | Х   | Х   | Х          | -   | 290  |
| Graph                                  | -   | -                | Х   | -   | -   | -   | -   | -   | -          | -   | 349  |
| Link OAM                               | -   | -                | -   | -   | -   | -   | -   | -   | Х          | -   | 356  |
| Logger                                 | Х   | Х                | Х   | Х   | Х   | -   | Х   | Х   | Х          | -   | 360  |
| S-OAM / MPLS-TP OAM                    | -   | -                | -   | -   | -   | -   | -   | -   | Х          | -   | 377  |
| Service Configuration - Burst          | Х   | -                | -   | -   | -   | -   | -   | -   | -          | -   | 382  |
| Service Configuration - Ramp           | Х   | -                | -   | -   | -   | -   | -   | -   | -          | -   | 383  |
| Service Performance                    | Х   | -                | -   | -   | -   | -   | -   | -   | -          | -   | 384  |
| Streams - Frame Loss / Out-of-Sequence | -   | -                | -   | -   | Х   | -   | -   | -   | -          | -   | 386  |
| Streams - Jitter                       | -   | -                | -   | -   | Х   | -   | -   | -   | -          | -   | 386  |
| Streams - Latency                      | -   | -                | -   | -   | Х   | -   | -   | -   | -          | -   | 387  |
| Streams - MPLS                         | -   | -                | -   | -   | Х   | -   | -   | -   | -          | -   | 362  |
| Streams - Throughput                   | -   | -                | -   | -   | Х   | -   | -   | -   | -          | -   | 388  |
| Summary                                | 403 | 425              | 422 | 389 | 439 | 389 | 389 | 436 | 419<br>428 | 399 | <    |
| Traffic - Ethernet                     | Х   | Х                | Х   | Х   | Х   | Х   | Х   | Х   | -          | -   | 444  |
| Traffic - Flow Control                 | -   | Х                | Х   | -   | Х   | -   | Х   | Х   | -          | -   | 446  |
| Traffic - Graph                        | -   | -                | -   | -   | Х   | -   | Х   | -   | -          | -   | 448  |
| Traffic - MPLS                         | -   | -                | -   | -   | -   | -   | Х   | -   | -          | -   | 362  |
| Traffic - S-OAM / MPLS-TP OAM          | -   | -                | -   | -   | -   | Х   | -   | -   | Х          | -   | 449  |
| Window Sweep                           | -   | Х                | -   | -   | -   | -   | -   | -   | -          | -   | 451  |
| WIS                                    | Х   | -                | Х   | Х   | Х   | Х   | -   | -   | Х          | -   | 452  |

- a. EtherSAM
- b. RFC 6349
- c. RFC 2544
- d. EtherBERT
- e. Traffic Gen & Mon
- f. Smart Loopback
- g. Through Mode
- h. TCP Throughput
- i. Carrier Ethernet OAM
- j. Cable Test

# Packet Sync test applications

| Tab                      | Test Application |       |      |  |  |
|--------------------------|------------------|-------|------|--|--|
| IaD                      | 1588 PTP         | SyncE | Page |  |  |
| Alarms/Errors            | Х                | Х     | 290  |  |  |
| Logger                   | Х                | Х     | 360  |  |  |
| PTP Stats                | Х                | -     | 370  |  |  |
| Quality Level (1588 PTP) | Х                | -     | 372  |  |  |
| Quality Level (SyncE)    | -                | Х     | 374  |  |  |
| Summary                  | 395              | 433   | <    |  |  |
| Traffic - Ethernet       | Х                | Х     | 444  |  |  |

# Fibre Channel test application

| Tab           | Test Application Fibre Channel BERT | Page |
|---------------|-------------------------------------|------|
| Alarms/Errors | X                                   | 290  |
| Logger        | X                                   | 360  |
| Summary       | X                                   | 406  |

# Wireless Test Application

| Tab           | Test Application CPRI/OBSAI BERT | Page |
|---------------|----------------------------------|------|
| Alarms/Errors | Xa                               | 290  |
| Logger        | X                                | 360  |
| Summary       | X                                | 389  |

a. Only available for Framed L2.

# **Alarms/Errors Overview**

Current and history alarms/errors are displayed using different background colors as defined in the following table.

| Background<br>color | Alarm/<br>Error | Description                                            |
|---------------------|-----------------|--------------------------------------------------------|
| Gray                | Current         | No test result available.                              |
|                     | History         |                                                        |
| Green               | Current         | No alarm/error has occurred in the last second.        |
|                     | History         | No alarm/error has occurred during the test.           |
| Red                 | Current         | An alarm/error occurred in the last second.            |
|                     | History         |                                                        |
| Amber               | History         | At least one alarm/error has occurred during the test. |

- ➤ **Seconds** gives the total number of seconds in which one or more alarm/error occurred.
- ➤ Count gives the number of occurrences of a specific error. The count is displayed using integer value; exponential value (for example: 1.00000E10) is used when the count is bigger than the field display capacity.
- ➤ Rate calculates and displays the error rate. The rate is expressed using the exponential format with two decimal digits (example: 1.23E-04).

**Note:** Some Alarms/errors groups display a magnifying icon allowing to see more information on alarm/error like Second, Count, and Rate information.

# **Pass/Fail Verdict**

**Note:** The verdict is not displayed when disabled or unavailable.

The Pass/Fail verdict is represented by the following icons:

| lcon     | Verdict Description |                                                                |  |
|----------|---------------------|----------------------------------------------------------------|--|
| <b>Ø</b> | PASS                | Result value meet the configured threshold criterion.          |  |
| 8        | FAIL                | Result value does not meet the configured threshold criterion. |  |

# **Statistic Values**

- ➤ **Current** indicates the average measurements in the last second.
- ➤ Last indicates the result of the last measurement.
- ➤ **Minimum** indicates the minimum value recorded.
- ➤ **Maximum** indicates the maximum value recorded.
- ➤ **Average** indicates the average value.

# **Alarms/Errors**

From the **Test** menu, tap **Results**, and the **Alarms/Errors** tab. Depending on the test structure, the Alarms/Errors page may be split in different tabs such as OTN and Ethernet; tap on the desired tab when required.

Alarms/errors blocks containing the magnifier (+) icon in its title, opens a zoomed view giving more details like errors in seconds, count, and rate.

When there is not enough room on the page to display the error in seconds, count, and rate, the error is displayed in **Seconds** per default. To select another unit, tap on the unit's button and select either **Seconds** (default), **Count**, or **Rate**.

The following table lists the availability of alarms/errors per layer for TX and RX.

| Layer            | Alarms/Errors                                          |                                                                         | Page       |
|------------------|--------------------------------------------------------|-------------------------------------------------------------------------|------------|
|                  | TX/RX                                                  | RX only                                                                 |            |
| BER              | Pattern Loss                                           | No Traffic                                                              | 294        |
|                  | Bit Error, Pattern Error                               | Mismatch '0', Mismatch '1',<br>Frame Loss, Out-of-Seq.                  |            |
| CLOCK            | -                                                      | LOC, LOPPS-L, LOPPS-R                                                   | 296        |
| CPRI             | LOF, R-LOS, R-LOF, RAI, SDI                            | Link Down                                                               | 297        |
|                  | FAS                                                    |                                                                         |            |
| DS1              | AIS. OOF, RAI                                          | -                                                                       | 298        |
|                  | CRC-6, Framing Bit                                     | -                                                                       |            |
| DS3              | AIS, Idle, OOF, RDI                                    | -                                                                       | 299        |
|                  | CP-BIT, FEBE, F-Bit, P-Bit                             | -                                                                       |            |
| E1               | AIS, LOF, RAI, LOMF, RAI MF, TS16 AIS                  | -                                                                       | 300        |
|                  | FAS                                                    | CRC-4, E-Bit                                                            |            |
| E2               | AIS, LOF, RAI                                          | -                                                                       | 301        |
| E3<br>E4         | FAS                                                    | -                                                                       | 302<br>303 |
| Ethernet         | Link Down, Remote Fault, Local Fault <sup>a</sup>      | Hi-BER, Local Fault Det.,<br>Local Fault Rcd.                           | 304        |
|                  | FCS                                                    | Jabber, Oversize, Runt, Undersize                                       |            |
| FEC              | CORR-BIT, CORR-CW, CORR-SYM, STRESS, UNCORR-CW         | CORR, UNCORR                                                            | 318        |
| Fibre<br>Channel | -                                                      | Link Down, Local Fault Detected,<br>Local Fault Received, Remote Fault  | 307        |
|                  | -                                                      | Symbol, Block, FCS, Oversize,<br>Undersize                              |            |
| Interface        | LOS, CV, K30.7                                         | Frequency, LOC                                                          | 309        |
| IP/UDP/TCP       | -                                                      | IP Chksum, UDP Chksum,<br>TCP Chksum                                    | 311        |
| ISDN             | -                                                      | D-CH Down, D-Ch FCS                                                     | 311        |
| MPLS-TP<br>OAM   | RDI, AIS, LCK, C-LOS, C-FDI, C-RDI, C-DCI <sup>a</sup> | Loss Continuity, Mismerge,<br>Unexp MEG Lvl, Unexp MEP,<br>Unexp Period | 324        |

# Alarms/Errors

| Layer                   | Alarms/Errors                                                                                                    |                                                                         | Page |
|-------------------------|----------------------------------------------------------------------------------------------------|-------------------------------------------------------------------------|------|
|                         | TX/RX                                                                                                    | RX only                                                                 |      |
| ODUx                    | LOFLOM, AIS, OCI, LCK, BDI, FSF, BSF, FSD, BSD                                                                                                    | TIM                                                                     | 312  |
|                         | BEI, BIP-8                                                                                                    | -                                                                       |      |
| ODUx-TCM                | BDI, BIAE, IAE, LTC                                                                                                    | TIM                                                                     | 315  |
|                         | BEI, BIP-8                                                                                                    | -                                                                       |      |
| OPUx                    | AIS, MSIM, CSF                                                                                                    | PLM                                                                     | 317  |
| OTUx                    | AIS, BDI, BIAE, IAE, LOF, LOM, OOF, OOM                                                                                                    | TIM                                                                     | 318  |
|                         | FAS, MFAS, BIP-8, BEI                                                                                                    | -                                                                       |      |
| PTP                     | -                                                                                                    | Loss Sync, Loss Announce,<br>Unusable, QL Mismatch                      | 322  |
| QoS Metrics             | -                                                                                                    | Frame Loss, Out-of-Seq.                                                 | 323  |
| S-OAM                   | RDI, AIS, LCK, C-LOS, C-FDI, C-RDI, C-DCI <sup>a</sup>                                                                                                    | Loss Continuity, Mismerge,<br>Unexp MEG Lvl, Unexp MEP,<br>Unexp Period | 324  |
| Section/Line /<br>RS/MS | LOF-S/RS-LOF, SEF/RS-OOF, AIS-L/MS-AIS,<br>RDI-L/MS-RDI                                                                                                    | TIM-S/RS-TIM                                                            | 328  |
|                         | FAS-S/RS-FAS, B1, B2, REI-L/MS-REI                                                                                                    | -                                                                       |      |
| STS-x / AU-x            | AIS-P/AU-AIS, LOP-P/AU-LOP,<br>UNEQ-P/HP-UNEQ, PDI-P, RDI-P/HP-RDI,<br>ERDI-PCD/ERDI-CD, ERDI-PPD/ERDI-PD,<br>ERDI-PSD/ERDI-SD                                                                       | TIM-P/HP-TIM, PLM-P/HP-PLM                                              | 330  |
|                         | B3, REI-P/HP-REI                                                                                                    | -                                                                       |      |
| SyncE                   | -                                                                                                    | ESMC, QL Mismatch                                                       | 333  |
| TCM<br>(SONET/SDH)      | TC-UNEQ-P/HPTC-UNEQ, TC-LTC-P/HPTC-LTC, TC-IAIS-P/HPTC-IAIS, TC-ODI-P/HPTC-ODI, TC-RDI-P/HPTC-RDI, TC-UNEQ-V/LPTC-UNEQ, TC-LTC-V/LPTC-LTC, TC-IAIS-V/LPTC-IAIS, TC-ODI-V/LPTC-ODI, TC-RDI-V/LPTC-RDI | TC-TIM-P/HPTC-TIM,<br>TC-TIM-V/LPTC-TIM                                 | 334  |
|                         | TC-IEC-P/HPTC-IEC, TC-OEI-P/HPTC-OEI,<br>TC-REI-P/HPTC-REI, TC-OEI-V/LPTC-OEI,<br>TC-REI-V/LPTC-REI                                                                                                  | TC-VIOL-P/HPTC-VIOL,<br>TC-VIOL-V/LPTC-VIOL                             |      |

| Layer | Alarms/Errors P                                                                                                    |                            | Page |
|-------|----------------------------------------------------------------------------------------------------|----------------------------|------|
|       | TX/RX                                                                                                    | RX only                    |      |
| VT/TU | AIS-V/TU-AIS, LOP-V/TU-LOP, RDI-V/LP-RDI,<br>RFI-V/LP-RFI, UNEQ-V/LP-UNEQ,<br>ERDI-VSD/LP-ERDI-SD, ERDI-VCD/LP-ERDI-CD,<br>ERDI-VPD/LP-ERDI-PD | TIM-V/LP-TIM, PLM-V/LP-PLM | 337  |
|       | -                                                                                                    | BIP-2, REI-V/LP-REI        |      |
| WIS   | SEF, LOP, AIS-L, RDI-L, AIS-P, RDI-P, LCD-P,<br>LOP-P, UNEQ-P, ERDI-PSD, ERDI-PCD,<br>ERDI-PPD                                                 | WIS Link Down, PLM-P       | 340  |

a. Available in TX only.

### **BER**

#### Alarms

➤ **No Traffic** (Available with EtherBERT)

#### RX:

#### **➤** Pattern Loss

#### RX:

Ethernet: More than 20 percent of bit errors are received or the reference sequence can be unambiguously identified as out of phase. Fibre Channel: bit error is detected on four consecutive words.

#### **Errors**

#### ➤ Bit Error

**RX**: There are logic errors in the bit stream (i.e., zeros that should be ones and vice versa).

#### **➤** Pattern Error

**RX**: Indicates a block mismatch. Only available with **Seed A** or **Seed B** pattern.

➤ **Mismatch '0'** (Available with EtherBERT.)

**RX**: There is a bit error on a binary '0' (for example ones that should be zeros) found in the test pattern only.

➤ **Mismatch '1'** (Available with EtherBERT.)

**RX**: There is a bit error on a binary '1' (for example zeros that should be ones) found in the test pattern only.

# Clock

➤ LOC (Loss Of Clock)

**RX**: The NetBlazer is unable to synchronize with the selected **Clock Mode**. No valid clock is generated/extracted to/from the EXT CLK port.

➤ LOPPS-L and LOPPS-R (Loss Of Pulse Per Second - Local/Remote) is only available with Dual Test Set in One-Way Latency measurement mode.

**RX**: Either no pulse is received or no pulse is received within 1 second  $\pm$  6.6  $\mu$ s after the previous pulse. **LOPPS-R** is only monitored once the DTS connection is established.

# **CPRI**

**Note:** CPRI alarms/errors are only available for Framed L2.

#### **Alarms**

➤ Link Down

**RX**: Indicates that the start-up sequence is not in F (Operation) or G (Passive) link state.

➤ LOF (Loss Of Frame)

**RX**: The hyperframe alignment cannot be achieved or is lost.

➤ **R-LOS** (Remote - Loss Of Signal)

**RX**: Bit 3 of the Z.130.0 byte is set to 1.

➤ **R-LOF** (Remote - Loss Of Frame)

**RX**: Bit 4 of the Z.130.0 byte is set to 1.

➤ **RAI** (Remote Alarm Indication)

**RX**: Bit 1 of the Z.130.0 byte is set to 1.

➤ **SDI** (Service Access Point Defect Indication)

**RX**: Bit 2 of the Z.130.0 byte is set to 1.

#### **Errors**

➤ **FAS** (Frame Alignment Signal)

**RX**: Error detected in the start of hyperframe (byte different of K28.5 while not in LOF).

# DS<sub>1</sub>

#### **Alarms**

➤ AIS (Alarm Indication Signal)

**RX**: An unframed all-ones signal is received.

➤ **OOF** (Out-OF-Frame)

**RX**: Four consecutive frame bit errors are detected.

> RAI (Yellow) (Remote Alarm Indication)

RX:

SF framing: Bit 2 in each timeslot contains "0".

ESF framing: Eight "ones" followed by eight "zeros" pattern is received continuously in the data link (FDL).

#### **Errors**

➤ Framing Bit

**RX**: An incorrect value appeared in a bit position reserved for framing.

➤ CRC-6 (Cyclical Redundancy Check) is only available with ESF framing.

**RX**: One or more bit errors have been detected in a block of data through cyclical redundancy check.

## DS3

#### **Alarms**

➤ **AIS** (Alarm Indication Signal)

**RX**: The M-frame contains zeros (0) for C-bits, ones (1) for X-bits, 1010... repeating sequence with a one (1) immediately following any of the control bit positions for the information bits.

➤ Idle (DS3 Idle)

**RX**: Subframe 3 of the M-frame contains zeros (0) for the three C-bits, ones (1) for X-bits, 1100... repeating sequence with the first two bits following each control bit set to 11 for the information bits.

➤ **OOF** (Out-OF-Frame)

**RX**: Four consecutive frame bit errors are detected.

➤ **RDI** (Remote Defect Indicator)

**RX**: Both X-bits of the M-Frame are set to "0".

#### **Errors**

➤ **CP-Bit** (Control-Bit)

**RX**: The three C-bits reserved to control bit stuffing are different of "111" and "000".

➤ **F-Bit** (Framing-Bit)

**RX**: The frame alignment pattern received is different of "1001".

➤ **P-Bit** (Parity-Bit)

**RX**: The P-Bits does not match the parity of all the information bits following the first X-Bit of the previous DS3 frame.

➤ **FEBE** (Far-End Block Error)

**RX**: The three FEBE bits reserved for framing or parity error detection contain the "000" pattern.

### **E1**

#### **Alarms**

**Note:** Only AIS is available when the framing is set to **Unframed**.

➤ AIS (Alarm Indication Signal)

**RX**: An unframed all-ones signal is received.

➤ **LOF** (Loss Of Frame)

**RX**: Three consecutive incorrect frame alignment signals is received.

➤ RAI (Yellow) (Remote Alarm Indication)

**RX**: Bit 3 in timeslot 0 is set to "1".

➤ TS16 AIS (TimeSlot 16 Alarm Indication Signal)

**RX**: Timeslot 16 is received as all-ones for all frames of two consecutive multiframes.

➤ **LOMF** (Loss Of MultiFrame)

**RX**: Two consecutive multiframes alignment signals (bits 1 through 4 of TS16 of frame 0) is received with an error.

> RAI MF (Remote Alarm Indication Multi-Frame)

**RX**: Bit 6 of timeslot 16 of frame 0 is set to "1".

#### **Errors**

➤ FAS (Frame Alignment Signal) is only available with PCM30 CRC-4 or PCM31 CRC-4 framing.

**RX**: Bits 2 to 8 of the frame containing the FAS differ from 0011011.

➤ CRC-4 (Cyclical Redundancy Check)

**RX**: One or more bit errors are detected in a block of data through cyclical redundancy check.

➤ E-Bit (CRC-4 Error Signal) is only available with PCM30 CRC-4 or PCM31 CRC-4 framing.

**RX**: Bit 1 of sub-multiframe (SMF) II in frame 13 and/or 15 is set to 0 indicating a sub-multiframe error.

### **E2**

#### Alarms

**Note:** Only AIS is available when the framing is set to Unframed.

➤ AIS (Alarm Indication Signal)

**RX**: An unframed all-ones signal is received.

➤ LOF (Loss Of Frame)

**RX**: Four consecutive incorrect frame alignment signals is received.

➤ RAI (Remote Alarm Indication)

RX: Bit 11 of a framed E2 is set to "1".

#### **Errors**

➤ FAS (Frame Alignment Signal)

**RX**: Bits 1 to 10 of the first frame differ from 1111010000.

# **E3**

#### Alarms

**Note:** Only AIS is available when the framing is set to Unframed.

➤ AIS (Alarm Indication Signal)

**RX**: An unframed all-ones signal is received.

➤ LOF (Loss Of Frame)

**RX**: Four consecutive incorrect frame alignment signals is received.

➤ RAI (Remote Alarm Indication)

RX: Bit 11 of a framed E3 is set to "1".

### **Errors**

➤ FAS (Frame Alignment Signal)

**RX**: Bits 1 to 10 of the first frame differ from 1111010000.

### **E4**

#### Alarms

**Note:** Only AIS is available when the framing is set to Unframed.

➤ **AIS** (Alarm Indication Signal)

**RX**: An unframed all-ones signal is received.

➤ LOF (Loss Of Frame)

**RX**: Four consecutive incorrect frame alignment signals is received.

➤ **RAI** (Remote Alarm Indication)

**RX**: Bit 13 of a framed E4 is set to "1".

#### **Errors**

➤ FAS (Frame Alignment Signal)

**RX**: Bits 1 to 12 of the first frame differ from 111110100000.

# **Ethernet**

#### **Alarms**

#### ➤ Link Down

**RX**: The Ethernet connection is down meaning that there is a local or a remote fault condition.

➤ Local Fault Det.¹ (Local Fault Detected)

**RX**: At least one of the following events is detected: Loss of bit synchronization, Loss of Block synchronization, WIS Link down, or High BER.

➤ Local Fault Rcd.¹ (Local Fault Received)

**RX**: The received data path contains the **Local Fault** signal.

➤ Remote Fault<sup>1</sup>

**RX**: The received data path contains the **Remote Fault** status.

<sup>1.</sup> Available with Ethernet 10Gbit/s interface.

#### **Errors**

➤ Symbol<sup>1</sup>

**RX/TX**: Invalid code-group is detected/generated in the code.

➤ Idle<sup>1</sup>

**RX**: An error is detected between the end of a frame and the beginning of the next frame.

➤ False Carrier<sup>1</sup>

**RX**: Data is being received with invalid start of frame.

➤ **Block** (available with Ethernet 10G LAN/WAN interface)

**RX**: Error block received in frames.

➤ **Alignment** (available with 10/100Mbit/s interface)

**RX**: Frames without an integral number of octets in length are received.

➤ FCS (Frame Check Sequence)

**RX**: Frames with an invalid FCS are received.

➤ Jabber

**RX**: Frames larger than 1518 bytes<sup>2</sup> with an invalid FCS are received.

➤ Oversize (available when the Oversize Monitoring check box is selected.)

**RX**: Frames larger than 1518<sup>2</sup> bytes with a valid FCS.

➤ Runt

**RX**: Frames smaller than 64 bytes with an invalid FCS.

NetBlazer 305

\_

<sup>1.</sup> Available with Ethernet 100/1000Mbit/s interface.

<sup>2. 1518</sup> bytes for no VLAN tag, 1522 for one VLAN tag, 1526 for two VLAN tags, or 1530 for 3 VLAN tags.

#### **➤** Undersize

**RX**: Frames smaller than 64 bytes with a valid FCS.

➤ Oversize Monitoring check box, when selected (cleared by default), allows monitoring the Oversize frame errors.

The following errors are only available with **Half Duplex** mode (only for electrical interface at speeds of 10 Mbit/s and 100 Mbit/s).

#### ➤ Collision

**RX**: Indicates the number of collisions on the link.

#### ➤ Late Coll.

**RX**: Indicates the number of collisions that have occurred after a 64 bytes transmission.

#### ➤ Exc. Coll.

**RX**: Indicates the number of frames that were sent 16 times unsuccessfully due to consecutive collisions.

# **Fibre Channel**

#### **Alarms**

#### ➤ Link Down

**RX**: The Fibre Channel connection is down meaning that there is a local or a remote fault condition.

#### ➤ Local Fault Detected (FC 10X)

**RX**: Indicates that at least one of the following events is detected: **LOS**, **Loss of bit synchronization**, **Loss of Block synchronization**, **Link down**, or **High BER** (High BER is true when the bit error ratio >  $10^{-4}$  on a fixed  $125 \,\mu s$  time period).

### ➤ Local Fault Received (FC 10X)

**RX**: Indicates that the received data path contains the Local Fault signal.

## ➤ Remote Fault (FC 10X)

**RX**: Indicates that a Remote Fault event is detected.

#### **Error**

➤ **Symbol** (FC 1X/2X/4X/8X)

**RX/TX**: Invalid code-group is detected/generated in the code.

**▶ Block** (FC 10X)

**RX**: The number of frames received with an errored block condition.

➤ FCS (Frame Check Sequence)

**RX**: Frames with an invalid FCS are received.

**➤** Oversize

**RX**: The number of received FL-2 frames larger than 2148 bytes with a valid FCS.

**➤** Undersize

RX: FL-2 frames smaller than 36 bytes with a valid FCS.

# **Interface**

#### Alarms

## ➤ LOS (Loss Of Signal)

**RX**: Absence of an input signal or an all-zeros pattern is received.

For CPRI Framed L2: Absence of an input signal or at least 16 8B/10B code violations occur in one hyperframe.

### > Frequency

**RX**: The received signal frequency meets the standard specifications (green) or not (red).

For Ethernet 10/100/1000M Electrical, 100M Optical, 1GE Optical, 10GE LAN/WAN, or Fibre Channel 1X/2X/4X/8X/10X interface/rate, the frequency range is  $\pm$  100 ppm.

| Interface                 | Standard Rate Specification |
|---------------------------|-----------------------------|
| DS1                       | 1544000 ±36.6 ppm           |
| E1                        | 2048000 ±54.6 ppm           |
| E3                        | 34368000 ±24.6 ppm          |
| DS3                       | 44736000 ±24.6 ppm          |
| STS-1e/STM-0e, OC-1/STM-0 | 51840000 ±20 ppm            |
| E4                        | 139264000 ±19.6 ppm         |
| STS-3e/STM-1e, OC-3/STM-1 | 155520000 ±20 ppm           |
| OC-12/STM-4               | 622080000 ±20 ppm           |
| OC-48/STM-16              | 2488320000 ±20 ppm          |
| OTU1                      | 2666057143 ±20 ppm          |
| OC-192/STM-64             | 9953280000 ±20 ppm          |
| OTU2                      | 10709225316 ±20 ppm         |
| OTU1e                     | 11049107143 ±100 ppm        |
| OTU2e                     | 11095727848 ±100 ppm        |
| OTU1f                     | 11270089286 ±100 ppm        |
| OTU2f                     | 11317642405 ±100 ppm        |

#### Error

- ➤ BPV (Bipolar Violation), available with DS1 and DS3, pulses of the same consecutive polarity were detected, in violation with the bipolar signal format.
- ➤ BPV/CV (Bipolar Violation/Code Violation), available with STS-1e and STS-3e, pulses of the same consecutive polarity were detected, in violation with the bipolar signal format.
- ➤ **CV** (Code Violation)

For E1, E3, E4, STM-0e, and STM-1e: Pulses of the same consecutive polarity were detected, in violation with the bipolar signal format.

For CPRI Framed L2: Invalid 10B code word received.

- ➤ **K30.7**, for CPRI Framed L2, code word /V/ with Error\_Propagation ordered set received.
- **EXZ** (Excessive Zeros):

For **DS1** with **AMI Line Coding**, more than 15 consecutive bit periods with no pulses have been received.

For **DS1** with **B8ZS Line Coding**, more than 7 consecutive bit periods with no pulses have been received.

For **DS3**, more than 2 consecutive bit periods with no pulses have been received.

# IP/UDP/TCP

#### **Errors**

➤ IP Chksum (IP Checksum)

**RX**: The IP datagrams received have invalid IP header checksum. Only available for IPv4.

➤ UDP Chksum (UDP Checksum)

**RX**: The UDP segments received have invalid UDP checksum.

➤ TCP Chksum (TCP Checksum)

**RX**: The TCP segments received have invalid TCP checksum.

## **ISDN**

#### **Alarms**

➤ **D-Ch Down** (D-Channel Down)

**RX**: The Data Link Layer is not in the multiple-frame established state.

#### **Errors**

➤ **D-Ch FCS** (D-Channel FCS)

RX: D-Channel Frames have an invalid FCS.

### **ODU**x

**Note:** For OPUx alarms see page 317.

#### **Alarms**

➤ **AIS** (Alarm Indication Signal)

**RX**: The STAT information in the PM byte 3, bits 6 to 8 is "111" for at least 3 consecutive frames.

**TX**: Generates an all "1"s pattern in the entire ODUk signal, excluding the frame alignment overhead (FA OH), OTUk overhead (OTUk OH) and ODUk FTFL.

➤ **BDI** (Backward Defect indication)

**RX**: The BDI bit in the PM overhead field (byte 3, bit 5) is "1" for at least 5 consecutive frames.

**TX**: Generates a "1" in the BDI (byte 3, bit 5) of the PM overhead field continuously.

➤ **BSD** (Backward Signal Degrade)

**RX**: The FTFL byte 128 is "00000010".

TX: Generates a "00000010" pattern in the FTFL Byte 128 continuously.

➤ **BSF** (Backward Signal Fail)

**RX**: The FTFL byte 128 is "00000001".

**TX**: Generates a "00000001" pattern in the FTFL Byte 128 continuously.

➤ **FSD** (Forward Signal Degrade)

**RX**: The FTFL byte 0 is "00000010"

**TX**: Generates a "00000010" pattern in the FTFL Byte 0 continuously.

➤ **FSF** (Forward Signal Fail)

**RX**: The FTFL byte 0 is "00000001".

**TX**: Generates a "00000001" pattern in the FTFL Byte 0 continuously.

➤ LCK (Lock)

**RX**: STAT information in the PM byte 3, bits 6 to 8 is "101" for at least 3 consecutive frames.

**TX**: Generates a repeating "01010101" pattern in the entire ODUk signal, excluding the frame alignment overhead (FA OH) and OTUk overhead (OTUk OH).

➤ OCI (Open Connection Indication)

**RX**: STAT information in the PM byte 3, bits 6 to 8 is "110" for at least 3 consecutive frames.

**TX**: Generates a repeating "01100110" pattern in the entire ODUk signal, excluding the frame alignment overhead (FA OH) and OTUk overhead (OTUk OH).

➤ **TIM** (Trace Identification Mismatch)

**RX**: The received SAPI and/or DAPI do not math the expected SAPI and/or DAPI. This alarm is only available when the SAPI ODU-TIM and/or DAPI ODU-TIM check boxes are selected from *PT* on page 145.

## **Errors**

➤ **BIP-8** (Bit Interleave Parity-8)

**RX**: There is a PM BIP-8 mismatch between the received value and locally computed value (0 to 8).

➤ BEI (Backward Error Indication)

**RX**: Interleaved block in error detected by the corresponding ODU path monitoring sink using the BIP-8 code.

| ODU BEI bits<br>(1234) | BIP violations | ODU BEI bits<br>(1234) | BIP violations |  |  |
|------------------------|----------------|------------------------|----------------|--|--|
| 0000                   | 0              | 0101                   | 5              |  |  |
| 0001                   | 1              | 0110                   | 6              |  |  |
| 0010                   | 2              | 0111                   | 7              |  |  |
| 0011                   | 3              | 1000                   | 8              |  |  |
| 0100                   | 4              | 1001 to 1111           | 0              |  |  |

## **ODUx-TCM**

#### **Alarms**

➤ **BDI** (Backward Defect Indication)

**RX:** The BDI bit in the TCM overhead field Byte 3, bit 5 is "1" for at least 5 consecutive frames.

**TX**: Generates a "1" in the BDI bit of the TCM overhead field (byte 3, bit 5) continuously.

➤ **BIAE** (Backward Incoming Alignment Error)

**RX:** The BEI/BIAE bits in the TCM overhead field Byte 3, bits 1 to 4 are "1011" for at least 3 consecutive frames.

**TX**: Generates "1011" in the BEI/BIAE bits of the TCM overhead (byte 3, bits 1 to 4) continuously.

➤ IAE (Incoming Alignment Error)

**RX:** The STAT information in the TCM is "010" for at least 3 consecutive frames.

**TX**: Generates "1" in the IAE bit of the TCM overhead (byte 3, bit 6) continuously.

➤ LTC (Loss of Tandem Connection)

**RX:** The STAT information in the TCM Byte 3, bits 6, 7, and 8 are "000" for at least 3 consecutive frames.

**TX**: Generates "000" in the STAT field of TCM overhead (byte 3, bits 6 to 8) continuously.

➤ **TIM** (Trace Identification Mismatch)

**RX**: The SAPI and/or DAPI do not math the expected SAPI and/or DAPI. This alarm is only available when the Enable TIM SAPI and/or DAPI check boxes are selected from *PT* on page 145.

## **Errors**

➤ **BIP-8** (Bit Interleave Parity-8)

**RX**: There is a TCM BIP-8 mismatch between the received value and locally computed value (0 to 8).

➤ BEI (Backward Error Indication)

**RX**: Interleaved block in error detected by the corresponding ODU tandem connection monitoring sink using the BIP-8 code.

| ODU TCM BEI<br>bits (1234) | BIP violations | ODU BEI bits<br>(1234) | BIP violations |  |  |
|----------------------------|----------------|------------------------|----------------|--|--|
| 0000                       | 0              | 0101                   | 5              |  |  |
| 0001                       | 1              | 0110                   | 6              |  |  |
| 0010                       | 2              | 0111                   | 7              |  |  |
| 0011                       | 3              | 1000                   | 8              |  |  |
| 0100                       | 4              | 1001 to 1111           | 0              |  |  |

## **OPUx**

**Note:** OPUx is displayed under ODUx alarms/errors group.

## **Alarms**

➤ AIS (Alarm Indication Signal)

**RX**: A PRBS11 pattern is received indicating a failure of the client signal.

TX: Generates a PRBS11 pattern.

➤ CSF (Client Signal Fail)

**RX**: Bit 1 of the OPUk PSI[2] byte is set to "1" indicating a failure of the client signal mapped into the OPUk of the OTN signal.

TX: Sets the bit 1 of the OPUk PSI[2] byte to "1".

➤ **PLM** (Payload Mismatch) is available when OPU-PLM check box is selected.

**RX**: The Payload Structure Identifier (PSI) field does not match the expected PT for at least 3 consecutive frames.

## **OTUx**

**Note:** Available for OTU2, OTU2f, OTU1f, OTU2e, OTU1e, and OTU1.

#### **Alarms**

➤ **AIS** (Alarm Indication Signal)

**RX**: Polynomial number 11 (PN-11) is over all OTU frame bits including FAS and MFAS for at least 3 consecutive 8192 bit-interval.

**TX**: Generates polynomial number 11 (PN-11) over all OTU frame bits including FAS and MFAS continuously.

➤ **BDI** (Backward Defect Indication)

**RX**: The BDI bit in the SM overhead field (byte 3, bit 5) is "1" for at least 5 consecutive OTU frames.

**TX**: Generates "1" for the BDI bit in the SM overhead field (byte 3, bit 5) continuously.

➤ **BIAE** (Backward Incoming Alignment Error)

**RX**: The BEI/BIAE bits in the SM overhead field (byte 3, bits 1 to 4) are "1011" for at least 3 consecutive frames.

**TX**: Generates "1011" for the BEI/BIAE bits in the SM overhead field (byte 3, bits 1 to 4) continuously.

➤ IAE (Incoming Alignment Error)

**RX**: The IAE bit in the SM overhead field (byte 3, bit 6) is "1" for at least 5 consecutive OTU frames.

**TX**: Generates "1" for the IAE bit in the SM overhead field (byte 3, bit 6) continuously.

➤ **LOF** (Loss of Frame)

**RX**: OOF is present for at least 3 ms.

TX: Generates error in all FAS bits continuously.

➤ LOM (Loss Of Multiframe)

**RX**: OOM is present for at least 3 ms

TX: Generates error in MFAS bits continuously.

➤ **OOF** (Out-Of-Frame)

**RX**: FAS (bytes 3, 4, and 5) are in error for at least 5 consecutive OTU frames.

**TX**: Generates error in all FAS bits for 5 consecutive OTU frames.

➤ **OOM** (Out-Of-Multiframe)

**RX**: MFAS are in error for at least 5 consecutive OTU frames.

**TX**: Generates error in multiframe number for 5 consecutive OTU frames.

➤ TIM (Trace Identifier Mismatch)

**RX**: Expected SM SAPI and/or SM DAPI do not match the received SM SAPI and/or DAPI for at least 3 consecutive TTI. This alarm is only available when the Enable TIM SAPI OTU-TIM and/or DAPI OTU-TIM check boxes are selected from page 284.

#### **Errors**

➤ BEI (Backward Error Indication)

**RX**: SM BEI errors are received from the DUT (value 0 to 8).

| OTU BEI bits<br>(1234) | BIP violations | ODUk BEI bits<br>(1234) | BIP violations |  |
|------------------------|----------------|-------------------------|----------------|--|
| 0000                   | 0              | 0101                    | 5              |  |
| 0001                   | 1              | 0110                    | 6              |  |
| 0010                   | 2              | 0111                    | 7              |  |
| 0011                   | 3              | 1000                    | 8              |  |
| 0100                   | 4              | 1001 to 1111            | 0              |  |

➤ **BIP-8** (Bit Interleave Parity-8)

**RX**: There is a SM BIP-8 mismatch between the received value and locally computed value (0 to 8).

➤ **FAS** (Frame Alignment Signal)

RX: The FAS bits are in error.

➤ **FEC-CORR** (Forward Error Correction - Correctable)

**RX**: Statistics on codewords (CW; default), symbols (SYMB), or bits (BIT) corrected by the FEC.

#### TX:

**FEC-CORR-CW** (Forward Error Correction - Correctable - Codeword): Generates 8 symbols (bytes) containing 8 bits in error each, in each codeword.

**FEC-CORR-SYM** (Forward Error Correction - Correctable - Symbol): Generates 1 symbol (byte) containing 8 bits in error.

**FEC-CORR-BIT** (Forward Error Correction - Correctable - Bit): Generates 1 symbol (byte) containing 1bit in error.

➤ **FEC-UNCORR** (FEC - Uncorrectable)

**RX**: Statistics on the detected codewords (CW) having uncorrectable errors.

**TX**: **FEC-UNCORR-CW** (Forward Error Correction - Uncorrectable - Codeword) generates 16 symbol (bytes) containing 8 bits in error each, in each codeword.

➤ **FEC-STRESS** (Forward Error Correction - Stress)

**TX**: Generates correctable errors composed of a random number of symbol errors (less or equal to 8) containing a random number of bits distributed all over the OTU frame.

➤ MFAS (Multiframe Alignment Signal)

**RX**: The MFAS bits are in error.

## **PTP**

#### Alarms

## ➤ Loss Sync

**RX**: The Slave Clock does not receive packet timing signal messages (Sync, Follow Up, Delay Resp) within their expected arrival time for a duration exceeding the configured **Receipt Timeout** (refer to *PTSF Alarm Timeout/Threshold* on page 113).

#### **➤** Loss Announce

**RX**: The Slave Clock does not receive Announce messages within their expected arrival time for a duration exceeding the configured **Receipt Timeout** (refer to *PTSF Alarm Timeout/Threshold* on page 113).

## **➤** Unusable

**RX**: Either the maximum Sync IPDV value or the maximum Delay Req IPDV value in the last second exceeds the configured **IPDV Threshold** (refer to *PTSF Alarm Timeout/Threshold* on page 113).

## ➤ QL Mismatch

**RX**: The received QL value does not match the Expected QL (refer to page 113 or page 372). The **QL Mismatch** alarm is only reported when at least one Announce message has already been received (**Last QL Received**) and that the **QL Mismatch Monitoring** check box is selected.

# **QoS Metrics**

**Note:** Only available with Traffic Gen & Mon test application.

## **Errors**

**➤** Frame Loss

**RX**: A sequence number is missing in the received frames.

➤ Out-of-Seq. (Out-of-Sequence)

**RX**: The received frame sequence number is either smaller than the expected frame sequence number or is a duplicate number.

## S-OAM and MPLS-TP OAM

#### **Alarms**

**Note:** The following alarms are available when the **CC Function** check box is selected (refer to page 223).

## **➤** Loss Continuity

**RX**: No CCM frames with same or lower MEG/MD Level were received from the peer MEP within an interval equal to 3.5 times the configured CCM transmission period. The alarm is cleared when at least 3 CCM frames with same or lower MEG/MD Level from the peer MEP are received within an interval equal to 3.5 times the configured CCM transmission period.

## **➤** Mismerge

**RX**: A CCM frame was received from the peer MEP with same MEG/MD Level but with incorrect MEG ID/MAID value or format. The MAID, composed of a Domain ID and a Short MA Name strings, is incorrect if one or both strings are not as expected. The alarm is cleared when no CCM frames with same MEG/MD Level but with incorrect MEG ID/MAID value or format are received within an interval equal to 3.5 times the configured CCM transmission period.

## ➤ Unexp MEG/MD Lvl (Unexpected MEG/MD Level)

**RX**: A CCM frames was received from the peer MEP with lower MEG/MD Level. The alarm is cleared when no CCM frames with lower MEG/MD Level are received within an interval equal to 3.5 times the configured CCM transmission period.

## ➤ Unexp MEP (Unexpected MEP)

**RX**: A CCM frame was received from the peer MEP with same MEG/MD Level, correct MEG ID/MAID, and correct source MAC Address (corresponds to the peer MEP) but with unexpected MEP ID. The alarm is cleared when no CCM frames with same MEG/MD Level, correct MEG ID/MAID, correct source MAC Address (corresponds to the peer MEP) but with an unexpected MEP ID are received within an interval equal to 3.5 times the configured CCM transmission period.

## ➤ Unexp Period (Unexpected Period)

**RX**: A CCM frame is received from the peer MEP with same MEG/MD Level, correct MEG ID/MAID, and correct MEP ID but with a period field value different than the one configured. The alarm is cleared when no CCM frames with same MEG/MD Level, correct MEG ID/MAID, and correct MEP ID but with incorrect period field value are received within an interval equal to 3.5 times the configured CCM transmission period.

## ➤ **RDI** (Remote Defect Indication)

**RX**: The RDI flag bit of a valid CCM frames is set to 1. A valid CCM frame has its source MAC address matching the Peer MEP MAC address, the destination MAC address matching either the unit port Unicast MAC address or a Multicast class 1 address (refer to page 636), and VLANs matching the unit port VLANs.

**TX**: The RDI flag bit of transmitted CCM frames is set to 1.

**Note:** The following alarms are available with G.8113.1, Y.1731 and MEF modes.

## ➤ **AIS** (Alarm Indication Signal)

**RX**: A valid AIS frame is received. A valid frame has its destination MAC address matching either the unit port Unicast MAC address or a Multicast class 1 address (refer to page 636), VLANs matching the unit port VLANs, and MEG level matching the local MEG level. The alarm is cleared when during an interval equal to 3.5 times the AIS transmission period indicated in the last received AIS frame, no AIS frames are received.

## ➤ LCK (Locked)

**RX**: An valid LCK frame is received. A valid frame has its destination MAC address matching either the unit port Unicast MAC address or a Multicast class 1 address (refer to page 636), VLANs matching the unit port VLANs, and MEG level matching the local MEG level. The alarm is cleared when during an interval equal to 3.5 times the LCK transmission period indicated in the last received LCK frame, no LCK frames are received.

## ➤ C-LOS (Client Signal Fail - Loss Of Signal)

**RX**: A CSF frame is received with CSF type equal to **000**. The alarm is cleared when no CSF (C-LOS) frames are received during an interval equal to 3.5 times the CSF transmission period indicated in the last received CSF (C-LOS) frame, or when a CSF frame is received with Client Defect Clear Indication (C-DCI) information (CSF Type 011).

**TX**: Generates a CSF frame with CSF type equal to **000**.

➤ C-FDI (Client Signal Fail - Forward Defect Indication)

**RX**: A CSF frame is received with CSF type equal to **001**. The alarm is cleared when no CSF (C-FDI) frames are received during an interval equal to 3.5 times the CSF transmission period indicated in the last received CSF (C-FDI) frame, or when a CSF frame is received with Client Defect Clear Indication (C-DCI) information (CSF Type 011).

**TX**: Generates a CSF frame with CSF type equal to **001**.

➤ **C-RDI** (Client Signal Fail - Remote Defect Indication)

**RX**: A CSF frame is received with CSF type equal to **010**. The alarm is cleared when no CSF (C-RDI) frames are received during an interval equal to 3.5 times the CSF transmission period indicated in the last received CSF (C-RDI) frame, or when a CSF frame is received with Client Defect Clear Indication (C-DCI) information (CSF Type 011).

**TX**: Generates a CSF frame with CSF type equal to **010**.

➤ **C-DCI** (Client Signal Fail - Defect Clear Indication)

**TX**: Generates a CSF frame with CSF type equal to **011**.

# Section/Line / RS/MS

#### **Alarms**

➤ LOF-S (Loss Of Frame - Section) - SONET

RS-LOF (Regeneration Section - Loss Of Frame) - SDH

**RX**: A SEF (SONET)/RS-OOF (SDH) defect on the incoming optical signal persists for at least 3 milliseconds.

**TX**: Generates non-valid framing bytes (A1 and A2).

SEF (Severely Errored Framing) - SONET.
 RS-OOF (Regeneration Section - Out-Of-Frame) - SDH.

**RX**: A minimum of four consecutive errored framing patterns are received.

**TX**: Generates four consecutive errored framing patterns.

➤ TIM-S (Trace Identifier Mismatch - Section) - SONET

RS-TIM (Regeneration Section - Trace Identifier Mismatch) - SDH

**RX**: The received J0 Trace doesn't match the expected message value. Only available when Enable TIM-S/RS-TIM check box is selected (Refer to *Traces (SONET/SDH)*) on page 283).

➤ AIS-L (Alarm Indication Signal - Line) - SONET

MS-AIS (Multiplex Section - Alarm Indication Signal) - SDH

**RX**: Bits 6, 7 and 8 of the K2 byte contain the "111" pattern in five consecutive frames.

**TX**: Generates a SONET/SDH signal that contains a valid Section Overhead (SOH) / Regenerator Section Overthead (RSOH) and an all-ones pattern on the SPE.

RDI-L (Remote Defect Indication - Line) - SONET
 MS-RDI (Multiplex Section - Remote Defect Indication) - SDH

**RX**: Bits 6, 7, and 8 of the K2 byte contain the "110" pattern in five consecutive frames.

**TX**: Generates a "110" pattern for the bits 6, 7 and 8 of the K2 byte.

#### **Errors**

- ➤ FAS-S (Frame Alignment Signal Section) SONET RS-FAS (Regeneration Section Frame Alignment Signal) SDH RX: At least one A1 or A2 byte of the FAS word is in error.
- ➤ **B1** (BIP-8, Bit-Interleave Parity 8 bits)

**RX**: Indicates a Section (SONET) / Regeneration Section (SDH) parity error by performing a routine even-parity check over all frames of the previous STS-n/STM-n signal (located in the first STS-1/STM-1 of an STS-n/STM-n signal).

➤ **B2** (BIP-8, Bit-Interleave Parity - 8 bits)

## RX:

- ➤ SONET: Indicates a Line parity error by performing an even-parity check over all bits of the LOH and SPE of the previous frame (located in every STS-1 of an STS-n signal).
- ➤ SDH: Indicates a Multiplex Section parity error by performing an even-parity check over all bits (except those in the RSOH bytes) of the previous frame of a STM-N signal.
- REI-L (Remote Error Indicator Line) SONET
   MS-REI (Multiplex Section Remote Error Indicator) SDH

**RX**: The M0, M1, or the combination of both M0 and M1 bytes indicate that one or more BIP violations have been detected. Refer to *M0 or M1/Z2 (SONET)* on page 489 for more information. For OC-192, also refer to *REI-L Computation Method* on page 258.

## STS-x/AU-x

#### **Alarms**

➤ AIS-P (Alarm Indication Signal - Path) - SONET AU-AIS (Administrative Unit - Alarm Indication Signal) - SDH

**RX**: The H1 and H2 bytes contain an all-ones pattern in three consecutive frames or more.

**TX**: Generates an all-ones pattern over H1, H2, H3, and SPE.

➤ LOP-P (Loss Of Pointer - Path) - SONET AU-LOP (Administrative Unit - Loss Of Pointer) - SDH

**RX**: A valid pointer is not found in N consecutive frames (where  $8 \le N \le 10$ ), or that N consecutive NDFs ("1001" pattern) are detected (non-concatenated payloads).

TX: Generates a non-valid pointer.

➤ UNEQ-P (Unequipped - Path) - SONET HP-UNEQ (HP - Unequipped) - SDH

**RX**: The C2 byte contains "00 H" in five consecutive frames. Only available when PLM-P/UNEQ-P / HP-PLM/HP-UNEQ is enabled (refer to *Labels* on page 167).

TX: Generates an all-zeros pattern over POH and SPE.

➤ **H4-LOM** (H4 - Loss Of Multiframe)

**RX**: For VT/TU structured optical frames, the system loss track of the H4 byte multiframe indicator sequence.

**TX**: Generates a wrong H4 byte multiframe indicator sequence.

➤ TIM-P (Trace Identifier Mismatch - Path) - SONET HP-TIM (HP - Trace Identifier Mismatch) - SDH

**RX**: J1 Trace doesn't match the expected message value. Only available when TIM-P/HP-TIM is enabled (refer to *Traces (SONET/SDH)* on page 283).

➤ PLM-P (Payload Label Mismatch - Path) - SONET HP-PLM (HP - Payload Label Mismatch) - SDH

**RX**: Five consecutive frames have mismatched STS/VC signal labels (C2 byte). Only available when PLM-P/UNEQ-P / HP-PLM/HP-UNEQ is enabled (refer to *Labels* on page 167).

➤ **PDI-P** (Payload Defect Indication - Path) - SONET

**RX**: For VT-structured STS-1 SPE, there is a LOP-V, AIS-V, DS3 AIS, DS3 LOS, or DS3 OOF defect on any VT or DS3 payload that it embeds into the STS SPE that it is originating. For non-VT-structured STS-1 or STS-Nc SPE, the C2 byte contains the hexadecimal FC code.

**TX**: For VT-structured STS-1 SPE, generates a VT-structured STS-1 SPE with payload defect. For non-VT-structured STS-1 or STS-Nc SPE, inserts the hexadecimal FC code in the C2 byte.

➤ RDI-P (Remote Defect Indication - Path) - SONET HP-RDI (High Order Path - Remote Defect Indication) - SDH

**RX**: Bits 5, 6, and 7 of the G1 byte contain the "100" or "111" pattern in five consecutive frames.

TX: Generates a "100" pattern for bits 5, 6 and 7 of the G1 byte.

➤ ERDI-PCD (Enhanced RDI - Path Connectivity Defect) - SONET ERDI-CD (Enhanced RDI - Path Connectivity Defect) - SDH

**RX**: Bits 5, 6 and 7 of the G1 byte contain the "110" pattern in five consecutive frames.

TX: Generates a "110" pattern for bits 5, 6 and 7 of the G1 byte.

➤ ERDI-PPD (Enhanced RDI - Path Payload Defect) - SONET ERDI-PD (Enhanced RDI - Payload Defect) - SDH

**RX**: Bits 5, 6 and 7 of the G1 byte contain the "010" pattern in five consecutive frames.

TX: Generates a "010" pattern for bits 5, 6 and 7 of the G1 byte.

➤ ERDI-PSD (Enhanced RDI - Path Server Defect) - SONET ERDI-SD (Enhanced RDI - Server Defect) - SDH

**RX**: Bits 5, 6 and 7 of the G1 byte contain the "101" pattern in five consecutive frames.

TX: Generates a "101" pattern for bits 5, 6 and 7 of the G1 byte.

## **Errors**

➤ **B3** (BIP-8, Bit-Interleave Parity - 8 bits)

 $\pmb{RX}$ : Indicates a high order path parity error by performing an even-parity check over all bits of the previous SPE (SONET) / VC-N (SDH).

➤ **REI-P** (Remote Error Indicator - Path) - SONET **HP-REI** (HP - Remote Error Indicator) - SDH

**RX**: Bits 1 through 4 of the G1 byte contain one pattern from the following binary range: "0001" through "1000" (1 to 8) (located in every STS-1/STM-1 of an STS-n/STM-n signal.

# **SyncE**

## Alarms

## **➤ ESMC Loss**

**RX**: No ESMC valid information frames were received for more than 5 seconds.

➤ QL Mismatch (available when the QL Mismatch Monitoring check box is selected)

**RX**: The received QL value does not match the Expected QL (refer to page 273 or page 374).

## TCM (SONET/SDH)

**Note:** TCM is displayed for rates up to OC-192/STM-64 under the STS-x/AU-x or VT/TU alarms/errors group when TCM is enabled.

#### Alarms

➤ TC-UNEQ-P / HPTC-UNEQ (Unequipped)

**RX/TX**: An all "0"s pattern is received/generated in the higher order path signal label byte (C2), the TCM byte (N1) and the path trace byte (J1), and a valid BIP-8 bytes (B3).

➤ TC-UNEQ-V / LPTC-UNEQ (Unequipped) (LPTC - Unequipped)

**RX/TX**: An all "0"s pattern is received/generated in the lower order path signal label (bit 5, 6, 7 of byte V5), the TCM byte (Z6/N2) and the path trace byte (J2), and a valid BIP-2 (bits 1, 2 of V5 byte).

➤ TC-LTC-P / TC-LTC-V / HPTC-LTC / LPTC-LTC (Loss of Tandem Connection)

**RX/TX**: A wrong FAS multiframe is received/generated.

➤ TC-IAIS-P / HPTC-IAIS (Incoming Alarm Indication Signal)

**RX/TX**: Bits 1 through 4 of the N1 byte are set to "1110".

➤ TC-IAIS-V / LPTC-IAIS (Incoming Alarm Indication Signal)

**RX/TX**: Bit 4 of the Z6/N2 byte is set to "1".

➤ TC-ODI-P / TC-ODI-V / HPTC-ODI / LPTC-ODI (Outgoing Defect Indication)

## RX/TX:

- ➤ SONET: Bit 7 of the N1/Z6 byte frame 74 is set to "1".
- ➤ SDH: Bit 7 of the N1/N2 byte multiframe 74 is set to "1".

➤ TC-TIM-P / TC-TIM-V / HPTC-TIM / LPTC-TIM (Trace Identifier Mismatch)

**RX**: The received message differs from the defined expected message. The TC-TIM is also declared when receiving invalid ASCII characters or when errors are detected with CRC-7.

➤ TC-RDI-P / TC-RDI-V / HPTC-RDI / LPTC-RDI (Remote Defect Indication)

## RX/TX:

- ➤ SONET: The TC-RDI is declared when bit 8 of the N1/Z6 byte frame 73 is set to "1".
- ➤ SDH: The TC-RDI is declared when bit 8 of the N1/N2 byte multiframe 73 is set to "1".

#### **Errors**

➤ TC-VIOL-P / HPTC-VIOL (Violations)

**RX**: TC-VIOL indicates the number of B3 parity violation within the tandem connection for STS-1 SPE/VC-3 and above.

➤ TC-VIOL-V / LPTC-VIOL (Violations)

**RX**: TC-VIOL indicates the number of violation within the tandem connection for VT6 SPE/VC-2 and below.

## ➤ TC-IEC-P / HPTC-IEC (Incoming Error Count)

**RX**: The TC-IEC indicates the number of B3 parity violations detected at the TC Source for STS-1 SPE/VC-3 and above (bits 1 to 4 of the N1 byte).

| Number of               | Bit |   |   | Number of | Bit              |   |   |   |   |
|-------------------------|-----|---|---|-----------|------------------|---|---|---|---|
| <b>BIP-8 violations</b> | 1   | 2 | 3 | 4         | BIP-8 violations | 1 | 2 | 3 | 4 |
| 0                       | 0   | 0 | 0 | 0         | 8                | 1 | 0 | 0 | 0 |
| 1                       | 0   | 0 | 0 | 1         | 0                | 1 | 0 | 0 | 1 |
| 2                       | 0   | 0 | 1 | 0         | 0                | 1 | 0 | 1 | 0 |
| 3                       | 0   | 0 | 1 | 1         | 0                | 1 | 0 | 1 | 1 |
| 4                       | 0   | 1 | 0 | 0         | 0                | 1 | 1 | 0 | 0 |
| 5                       | 0   | 1 | 0 | 1         | 0                | 1 | 1 | 0 | 1 |
| 6                       | 0   | 1 | 1 | 0         | 0 (IAIS)         | 1 | 1 | 1 | 0 |
| 7                       | 0   | 1 | 1 | 1         | 0                | 1 | 1 | 1 | 1 |

# ➤ TC-OEI-P / TC-OEI-V / HPTC-OEI / LPTC-OEI (Outgoing Error Indication)

**RX**: Indicates errored blocks of the outgoing VTn/VC-n (bit 6 of the N1 or Z6/N2 byte).

**TX**: Bit 6 of the N1 or Z6/N2 byte is set to 1.

## ➤ TC-REI-P / TC-REI-V / HPTC-REI / LPTC-REI (Remote Error Indication)

**RX**: Indicates errored blocks caused within the Tandem Connection (bit 5 of the N1 or Z6/N2 byte).

TX: Bit 5 of N1 or Z6/N2 byte is set to 1.

## VT/TU

## Alarms

➤ AIS-V (Alarm Indication Signal - VT) - SONET

TU-AIS (Tributary Unit - Alarm Indication Signal) - SDH

**RX**: V1 and V2 bytes for the VT/TU path contain an all-ones pattern in three (SONET) / five (SDH) consecutive superframes.

**TX**: Generates an all-ones pattern for the V1 and V2 bytes of the VT/TU path and payload.

➤ LOP-V (Loss Of Pointer - VT) - SONET TU-LOP (Tributary Unit - Loss Of Pointer) - SDH

**RX**: A valid pointer is not found in N consecutive superframes (where  $8 \le N \le 10$ ), or if N consecutive NDFs ("1001" pattern).

**TX**: Generates a non-valid pointer.

➤ RDI-V (Remote Defect Indication - VT) - SONET LP-RDI (Tributary Unit - Remote Defect Indication) - SDH

**RX**: Bit 8 of the V5 byte contains "1" in five consecutive VT/TU superframes while bits 6 and 7 of the Z7 (SONET) / K4 (SDH) byte contain the "00" or "11" pattern.

**TX**: Generates "1" for the bit 8 of the V5 byte and a "00" pattern for bits 6 and 7 of the Z7 (SONET) / K4 (SDH) byte.

➤ RFI-V (Remote Failure Indication - VT) - SONET LP-RFI (LOP - Remote Failure Indication) - SDH, available with VC-11 only.

**RX**: Bit 4 of the V5 byte contains "1" in five consecutive superframes.

**TX**: Generates "1" for the bit 4 of the V5 byte.

➤ TIM-V (Trace Identifier Mismatch - VT) - SONET LP-TIM (LOP - Trace Identifier Mismatch) - SDH

#### RX:

- ➤ SONET: The J2 Trace doesn't match the expected message value. Only available when the **TIM-V** check box is selected (refer to page *Traces* (*SONET/SDH*) on page 283).
- ➤ SDH: None of the sampled LP trace strings match the expected message value. Only available when the **LP-TIM** check box is selected (refer to page *Traces* (*SONET/SDH*) on page 283).
- ➤ PLM-V (Payload Label Mismatch VT) SONET LP-PLM (LOP Payload Label Mismatch) SDH

**RX**: Five consecutive superframes with mismatched VT/LP Signal (bits 5 through 7 of the V5 byte are "000", "001" or "111"). Only available when the **PLM-V/UNEQ-V** / **LP-PLM/LP-UNEQ** check box is selected (refer to page *Labels* on page 167).

➤ UNEQ-V (Unequipped - VT) - SONET LP-UNEQ (LOP - Unequipped) - SDH

**RX**: Bit 5 through 7 of the V5 byte contain "000" for five consecutive superframes. Only available when the **PLM-V/UNEQ-V** / **LP-PLM/LP-UNEQ** check box is selected (refer to page *Labels* on page 167).

**TX**: Generates samples of unequipped VT/LP signal label (bits 5 through 7 of V5 byte are set to "000").

➤ ERDI-VSD (Enhanced RDI - VT Server Defect) - SONET LP-ERDI-SD (LOP - Enhanced RDI - Server Defect) - SDH

**RX**: Bits 5, 6, and 7 of the Z7 (SONET) / K4 (SDH) byte contain the "101" pattern, and bit 8 of the V5 byte contain "1", in five consecutive VT/LP superframes.

**TX**: Generates a "101" pattern for bits 5, 6, and 7 of the Z7 (SONET) / K4 (SDH) byte, and "1" for bit 8 of the V5 byte.

➤ ERDI-VCD (Enhanced RDI - VT Connectivity Defect) - SONET LP-ERDI-CD (LOP - Enhanced RDI - Connectivity Defect) - SDH

**RX**: Bits 5, 6, and 7 of the Z7 (SONET) / K4 (SDH) byte contain the "110" pattern, and bit 8 of the V5 byte contain "1", in five consecutive VT/LP superframes.

**TX**: Generates a "110" pattern for bits 5, 6, and 7 of the Z7 (SONET) / K4 (SDH) byte, and "1" for bit 8 of the V5 byte.

➤ ERDI-VPD (Enhanced RDI - VT Path Payload Defect) - SONET LP-ERDI-PD (LOP - Enhanced RDI - Path Payload Defect) - SDH

**RX**: Bits 5, 6, and 7 of the Z7 (SONET) / K4 (SDH) byte contain the "010" pattern, and bit 8 of the V5 byte contain "0", in five consecutive VT/LP superframes.

**TX**: Generates a "010" pattern for bits 5, 6, and 7 of the Z7 (SONET) / K4 (SDH) byte, and "0" for bit 8 of the V5 byte.

#### **Errors**

➤ **BIP-2** (Bit-Interleave Parity - 2 bits)

#### RX:

SONET: The BIP-2 error indicates a parity error by performing a routine even-parity check over all VT1.5 bytes of the previous frame of a composite signal (VT1.5/VT2/VT6).

SDH: The BIP-2 error indicates a Low Order Path parity error by performing a routine even-parity check over all bytes of the previous VC frame.

➤ REI-V (Remote Error Indicator - VT) - SONET LP-REI (Low Order Path - Remote Error Indicator) - SDH

**RX**: REI is declared when bit 3 of the V5 byte is set to "1".

## WIS

**Note:** Available under the WIS sub tab for 10G WAN interface only.

#### **Alarms**

#### ➤ WIS Link Down

**RX**: At least one of the following errors is present: AIS-P, LOF, PLM-P, SEF, LOP, or AIS-L.

➤ **SEF** (Severely Errored Framing)

**RX**: A minimum of four consecutive errored framing patterns.

**TX**: Generates more than four consecutive errored framing patterns.

➤ LOF (Loss Of Frame)

**RX**: A Severely Error Framing (SEF) defect on the incoming SONET signal persists for at least 3 milliseconds.

**TX**: Generates a non-valid framing pattern.

➤ AIS-L (Alarm Indication Signal - Line)

**RX**: Bits 6, 7 and 8 of the K2 byte contain the "111" pattern in five consecutive frames.

TX: Generates a "111" pattern for the bits 6, 7 and 8 of the K2 byte.

> RDI-L (Remote Defect Indication - Line)

**RX**: Bits 6, 7, and 8 of the K2 byte contain the "110" pattern in five consecutive frames.

TX: Generates a "110" pattern for the bits 6, 7 and 8 of the K2 byte.

➤ **AIS-P** (Alarm Indication Signal - Path)

**RX**: The H1 and H2 bytes for a STS path contain an all-ones pattern in three consecutive frames or more.

**TX**: Generates an all-ones pattern for H1 and H2 bytes.

➤ **RDI-P** (Remote Defect Indication - Path)

**RX**: Bits 5, 6 and 7 of the G1 byte contain the "100" or "111" pattern in ten consecutive frames.

**TX**: Generates a "100" pattern for bits 5, 6 and 7 of the G1 byte.

➤ LCD-P (Loss of Code-Group Delineation - Path)

**RX**: The signal synchronization has been lost and the valid code-groups are no longer being delineated from the received payload stream being passed to the PCS.

TX: Generates a PCS link down.

➤ LOP-P (Loss Of Pointer - Path)

**RX**: For non-concatenated payloads, a valid pointer is not found in N consecutive frames (where 8 = N = 10), or N consecutive NDFs ("1001" pattern) are detected.

TX: Generates a non-valid pointer.

➤ **PLM-P** (Payload Label Mismatch - Path)

**RX**: Five consecutive frames have mismatched STS signal labels.

➤ UNEQ-P (Unequipped - Path)

**RX**: The C2 byte contains "00 H" in five consecutive frames.

**TX**: Generates samples of unequipped STS signal labels (C2 is set to "00 H").

➤ ERDI-PSD (Enhanced RDI - Path Server Defect)

**RX**: Bits 5, 6 and 7 of the G1 byte contain the "101" pattern in five to ten consecutive frames.

**TX**: Generates a "101" pattern for bits 5, 6 and 7 of the G1 byte.

➤ ERDI-PCD (Enhanced RDI - Path Connectivity Defect)

**RX**: Bits 5, 6 and 7 of the G1 byte contain the "110" pattern in five to ten consecutive frames.

**TX**: Generates a "110" pattern for bits 5, 6 and 7 of the G1 byte.

➤ **ERDI-PPD** (Enhanced RDI - Path Payload Defect)

**RX**: Bits 5, 6 and 7 of the G1 byte contain the "010" pattern in five to ten consecutive frames.

**TX**: Generates a "010" pattern for bits 5, 6 and 7 of the G1 byte.

**PLM-P/UNEQ-P** (Payload Label Mismatch - Path / Unequipped - Path) check box when selected (cleared by default) enables the Signal Label Mismatch for the expected message defined as well as **UNEQ-P** monitoring.

#### **Errors**

➤ **B1** (BIP-8, Bit-Interleave Parity - 8 bits)

**RX**: Indicates a Section parity error by performing a routine even-parity check over all Section bits of the previous frame of a composite signal (located in the first STS-1 of an STS-n signal).

➤ **B2** (BIP-1536, Bit-Interleave Parity - 1536 bits)

**RX**: Indicates a Line parity error by performing a routine even-parity check over all Line bits of the LOH and STS-1 frame capacity of the previous frame of a composite signal (located in every STS-1 of an STS-n signal).

➤ **B3** (BIP-8, Bit-Interleave Parity - 8 bits)

**RX**: Indicates a Path parity error by performing a routine even-parity check over all Path bits of the previous SPE excluding the LOH and SOH.

➤ **REI-L** (Remote Error Indicator - Line)

**RX**: Bits 5 through 8 of the M0 byte contain one pattern from the following binary range: "0001" through "1000" (1 to 8) (located in the first STS-1 of an STS-n signal).

➤ **REI-P** (Remote Error Indicator - Path)

**RX**: Bits 1 through 4 of the G1 byte contain one pattern from the following binary range: "0001" through "1000" (1 to 8) (located in every STS-1 of an STS-n signal).

# **Inject Button**

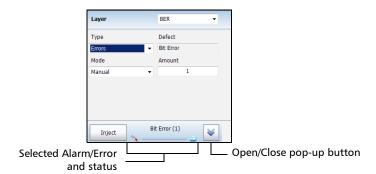

- ➤ Layer: Allows to select on which layer is the alarm/error to be generated. Choices depend on the test application and its interface.
- ➤ Type: Allows to select the type of injection, either Alarms or Errors.
- ➤ **Defect**: Allows the selection of the alarm/error defect to be generated. Choices depend on the selected **Layer** and **Type**. Refer to *Alarms/Errors* on page 290 for more information.
- ➤ Mode and Rate/Amount
  - ➤ Manual allows to enter the amount of manual error to be generated: 1 (default) through 50 or 100 (depends on the selected error).
  - Rate allows the selection of the injection rate for the selected error. The rate must be within the minimum and maximum values specified.
  - ➤ Max Rate generates the selected error to its theoretical maximum rate.

The following settings are only available with Carrier Ethernet OAM test application.

- ➤ Address Type defines the destination address type of the frame: Unicast or Multicast (default).
- ➤ **Priority**<sup>1</sup> allows to select the VLAN user priority: **0** (default) to **7**. Refer to *VLAN ID and Priority* on page 637 for more information.
- ➤ **Drop Eligible**<sup>1</sup> is set to **No** (no frames will be dropped when congestion occurs) and is not configurable.
- ➤ **MEG Level** (Y.1731 and MEF) is the Maintenance Entity Group Level configurable from **0** to **7** (default).
- ➤ **Period** determines the transmission period of frames: **1 s** (default) and **1 min**. Not available with C-DCI.
- ➤ Amount, only available with C-DCI alarm, is set to 1.

**Note:** The RDI alarm is available when the **CC Function** is enabled and is using the parameters from the CC Function (refer to page 223 for more information).

<sup>1.</sup> Available when VLAN is enabled (see VLAN on page 188).

## ➤ Inject button

For **Manual** mode: Manually generates the selected errors according to the defect and the amount selected.

For **Rate** and **Max Rate**: Generates respectively the selected error at the rate specified or at its theoretical maximum rate.

**Note:** The selected alarm/error as well as its injection mode and status are displayed next to the **Inject** button.

➤ The open/close pop-up button allows to respectively expand (up arrow) or collapse (down arrow) a pop-up allowing to set the alarm/error injection parameters.

# FTFL/PT

From the **Test** menu, tap **Results**, and the **FTFL/PT** tab.

## **FTFL**

Indicates the Forward and Backward ODU Fault Type Fault Location.

➤ Fault Indication and Code displays the FTFL fault indicator message and its code in hexadecimal format (byte 0 for forward, byte 128 for backward).

| Fault Indication | Code         |
|------------------|--------------|
| No fault         | 00 (default) |
| Signal fail      | 01           |
| Signal Degrade   | 02           |
| Reserved         | 03           |

- ➤ **Operator Identifier** displays the received operator identifier (bytes 1 to 9 for forward, byte 129 to 137 for backward).
- ➤ **Operator Specific** displays the received operator specific (bytes 10 to 127 for forward, byte 138 to 255 for backward).

# PT (Payload Type)

➤ Payload Type and Code

**Received** displays the received payload signal type and its code in hexadecimal format.

**Expected** allows to select the expected payload signal type either by selecting the payload from the list or by typing its hexadecimal code.

**Note:** Refer to PT on page 145 for the list.

- ➤ **OPU-PLM**, when selected, enables the OPU-PLM alarm analysis.
- **Copy RX** uses the received payload type as the expected payload type.

# **Graph (RFC 2544)**

Displays the graph showing the **Throughput**, **Back-to-Back**, **Frame Loss**, and **Latency** measurements. For **Dual Test Set** the graph shows results from **Local to Remote** and **Remote to Local** using distinctive colors.

From the **Test** menu, tap **Results**, and the **Graphs** tab.

- ➤ All button allows to view the graphs of all subtests simultaneously.
- ➤ Throughput, Back-to-Back, Frame Loss, and Latency buttons allow to view an enlarged graph view of the selected subtest.
- ➤ **Displayed Results** allows to select the displayed results mode, either **Minimum**, **Maximum** (default), **Average**, or **Current**.
- ➤ **Step**, available with Frame Loss, allows to select the result step (100 percent by default) to be displayed.

The X axis shows the frame sizes while the Y axis shows the subtest results.

➤ Frame Size (Bytes) and Step (%), available with Frame Loss, allows to select either Frame Size (default) or Step as the X axis criterion.

# **ISDN Logger**

The ISDN Logger page displays color-coded ISDN messages and pass/fail verdict.

From the **Test** menu, tap **Results**, and the **ISDN Logger** tab.

- ➤ Sort By selects the event sorting order: ID/Time (default), Message Type, Dir., Call Ref., Ch#, or Call Type.
- ➤ Filter selects the filtering criterion: All (default), Layer 2, or Layer 3.
- ➤ Time Mode selects the time representation mode. The Time Mode for the ISDN Logger and the Alarms/Errors Logger is coupled.
  - ➤ **Relative** displays the time relative to the beginning of the test or the last reset. The time format is Dd HH:MM:SS.
  - ➤ **Absolute** (default) displays the date and time the test has started. The time format depends upon the platform time which will be either MM/DD HH:MM:SS for 24 hours time format or MM/DD HH:MM:SS <AM/PM> for 12 hours time format.
- ➤ Clear Logger button clears the logger entries.
- ➤ Message Type column indicates the type of message which are classified into Layer 2 and Layer 3 messages as follows.

Layer 2 messages

- ➤ SABME (Set Asynchronous Balanced Mode Extended) command is used to place the addressed user side or network side into a modulo 128 multiple frame acknowledged operation.
- ➤ UA (Unnumbered Acknowledgment) response is used by a data link layer to acknowledge the receipt and acceptance of the mode-setting commands (SABME or DISC).
- ➤ I (Information) command is used to transfer, across a data link connection, sequentially numbered frames containing information fields provided by Layer 3. Used while multiple frame operation is in effect on point-to-point data link.

- ➤ UI (Unnumbered Information) command is used to send information.
- ➤ **DISC** (Disconnect) command is used to terminate the multiple frame operation.
- ➤ **DM** (Disconnect Mode) response is used to report that the data link layer is in a state such that multiple frame operation cannot be performed.
- ➤ FRMR (Frame Reject) response is used to report an error condition that is not recoverable by a retransmission.
- ➤ **XID** (Exchange Identification) command/response is used for connection management to exchange information.
- ➤ RNR (Receive Not Ready) command/response is supervisory frame used by a data link layer entity to indicate a busy condition or to ask the status of its peer data link layer entity.
- ➤ **REJ** (Reject) command/response supervisory frame is used by a data link layer entity to request retransmission or to ask the status of its peer data link layer entity.
- ➤ RR (Receive ready) supervisory frame is used by a data link layer entity to indicate it is ready to receive an I frame. Besides this, it is used to acknowledge previously received I frames numbered up to and including N(R)-1 and clear a busy condition that was indicated by the earlier transmission of an RNR frame by the same data. In addition to indicating the status of a data link layer entity, the RR command with the P bit set to 1 may be used by the data link layer entity to ask for the status of its peer data link layer entity.

**Note:** The RR message is not included in the logger as it would fill the logger in a short period since this message is used to keep alive.

### Layer 3 messages

- ➤ **SETUP** message is sent by the calling user to the network and by the network to the called user to initiate call establishment.
- ➤ CALL PROCEEDING message is sent by the called user to the network or by the network to the calling user to indicate that requested call establishment has been initiated and no more call establishment information will be accepted.
- ➤ ALERTING message is sent by the called user to the network and by the network to the calling user to indicate that called user alerting has been initiated.
- ➤ **CONNECT** message is sent by the called user to the network and by the network to the calling user, to indicate call acceptance by the called user.
- ➤ **CONNECT ACK** message is sent by the network to the called user to indicate the user has been awarded the call.
- ➤ **DISCONNECT** message is sent by the user to request the network to clear an end-to-end connection or is sent by the network to indicate that the end-to-end connection is cleared.
- ➤ RELEASE message is sent by the user or the network to indicate that the equipment sending the message has disconnected the channel (if any) and intends to release the channel and the call reference. Thus the receiving equipment should release the channel and prepare to release the call reference after sending a RELEASE COMPLETE.
- ➤ RELEASE COMPLETE message is sent by the user or the network to indicate that the equipment sending the message has released the channel (if any) and call reference, the channel is available for reuse, and the receiving equipment shall release the call reference.

- ➤ SATUS ENQUIRY message is sent by the user or the network at any time to solicit a STATUS message from the peer layer 3 entity. Sending a STATUS message in response to a STATUS ENQUIRY message is mandatory.
- ➤ STATUS message sent is by the user or the network in response to a STATUS ENQUIRY message or at any time during a call to report certain error conditions.
- ➤ **PROGRESS** message is sent by the user or the network to indicate the progress of a call in the event of interworking or in relation with the provision of in-band information/patterns.
- ➤ **RESTART** message is sent by the user or network to request the recipient to restart (return to an idle condition) the indicated channel(s) or interface.
- ➤ RESTART ACK message is sent to acknowledge the receipt of the RESTART message and to indicate that the requested restart is complete.

| Message Type     | Additional information                              |
|------------------|-----------------------------------------------------|
| DISCONNECT       | Cause Value, Cause Definition, Location             |
| RELEASE          |                                                     |
| RELEASE COMPLETE |                                                     |
| PROGRESS         | Progress Desc. No., Progress Description, Location  |
| SETUP            | Calling number, Called number                       |
| STATUS           | Cause Value, Cause Definition, Location, Call State |

- ➤ Cause Value reports the reason why a call has been terminated, or a problem with a received message. (7 bits).

  Supported Cause Value range: 1 to 127.
- ➤ Cause Definition is associated with each Cause Value but the Cause Definition is not received or transmitted with a message. Longest Cause Definition: 86 characters.
- ➤ **Location** reports from where the action is initiated. (4 bits) Longest **Location** definition: 45 characters.
- ➤ **Progress Desc. No.** indicates the number associated to the Progress Description.
- ➤ **Progress Description** indicates the progress of a call in the event of inter-working or in relation with the provision of in-band information/patterns.
- **Calling Number** indicates the number of the calling party.
- ➤ **Called Number** indicates the number of the called party.
- **Call State** indicates the state of the actual call.

### **Labels**

From the **Test** menu, tap **Results**, and **Labels**.

**Note:** Selecting a Label byte to be generated will automatically update the corresponding OH byte. Refer to OH - SONET/SDH on page 485 for more information.

### Labels

➤ STS/AU Path (C2): The C2 byte is allocated to indicate the content of the STS SPE / VC, including the status of the mapped payloads.

**Received**: Displays the received C2 byte. Refer to *C2* on page 493 for more information.

➤ PLM-P/UNEQ-P / HP-PLM/HP-UNEQ: Enables the Payload Mismatch and STS/AU UNEQ monitoring. This setting is coupled with the configuration of *Labels* on page 167.

**Expected**: Select the expected C2 byte from the list. Refer to *C2* on page 493 for more information.

➤ VT/TU Path (V5): The V5 byte is allocated to indicate the content of the VT/TU path, including the status of the mapped payloads.

**Received:** Displays the received V5 byte. Refer to V5 on page 496 for more information.

➤ PLM-V/UNEQ-V / LP-PLM/LP-UNEQ: Enables the Payload Mismatch and VT/TU UNEQ monitoring. This setting is coupled with the configuration of *Labels* on page 167.

**Expected**: Select the expected V5 byte from the list. Refer to *V5* on page 496 for more information.

## **Link OAM**

From the **Test** menu, tap **Results**, and the **Link OAM** tab.

#### **Remote MAC Address**

Indicates the remote OAM link partner MAC address.

### **Remote OAM Information**

- ➤ **OAM Version** indicates the protocol version supported by the DTE.
- **Revision** indicates the revision of the Information TLV.
- ➤ **Multiplexer Action** reports the Multiplexer Action:

**Forward** indicates that the device is forwarding non-OAMPDUs to the lower sublayer.

**Discard** indicates that the device is discarding non-OAMPDUs.

➤ **Parser Action** reports the Parser Action:

**Forward** indicates that the device is forwarding non-OAMPDUs to the higher sublayer.

**Loopback** indicates that the device is looping back non-OAMPDUs to the lower sublayer.

**Discard** indicates that the device is discarding non-OAMPDUs.

➤ **OAM Mode** reports the OAM mode:

**Active** indicates that the DTE is configured in **Active** mode.

**Passive** indicates that the DTE is configured in **Passive** mode.

- ➤ **OUI** reports the 24-bit IEEE Organizationally Unique Identifier field identifying the vendor.
- ➤ Maximum OAMPDU Size reports the maximum OAMPDU size in bytes, supported by the DTE.

- ➤ Vendor Specific Information reports the 32-bit Vendor Specific Information field identifying the vendor's product model and version.
- ➤ **Unidirectional** reports unidirectional support capability:

**Supported** indicates that the DTE is capable of sending OAMPDUs when the receive path is non-operational.

**Unsupported** indicates that the DTE is not capable of sending OAMPDUs when the receive path is non-operational.

➤ **Remote Loopback** reports OAM remote loopback support capability:

**Supported** indicates that the DTE is capable of OAM remote loopback mode.

**Unsupported** indicates that the DTE is not capable of OAM remote loopback mode.

➤ Variable Retrieval reports variable retrieval capability:

**Supported** indicates that the DTE supports sending Variable Response OAMPDUs.

**Unsupported** indicates that the DTE does not support sending Variable Response OAMPDUs.

➤ **Link Events** reports link event capability:

**Supported** indicates that the DTE supports interpreting Link Events.

**Unsupported** indicates that the DTE does not support interpreting Link Events.

## **Remote Error Event Statistics**

- ➤ **Date Stamp**<sup>1</sup> indicates the date the last Event Notification OAMPDU frame was received.
- ➤ **Time Stamp**<sup>1</sup> indicates the time the last Event Notification OAMPDU event was received by the test equipment.

#### **➤** Window

| Symbol Period | Errored symbol Window in second                                            |
|---------------|----------------------------------------------------------------------------|
| Frame         | Errored frame event Window in second                                       |
| Frame Period  | Errored frame period Window - duration period in number of 64 bytes frames |
| Frame Seconds | Errored frame seconds summary Window                                       |

#### ➤ Threshold

| Symbol Period | Errored symbol threshold in second                |
|---------------|---------------------------------------------------|
| Frame         | Errored frame event threshold in second           |
| Frame Period  | Errored frame period threshold in second          |
| Frame Seconds | Errored frame seconds summary threshold in second |

#### **➤** Error Count

| Symbol Period | The number of symbol errors in Window                |
|---------------|------------------------------------------------------|
| Frame         | The number of frame event errors in Window           |
| Frame Period  | The number of frame period errors in Window          |
| Frame Seconds | The number of frame seconds summary errors in Window |

<sup>1.</sup> Date Stamp and Time Stamp parameters differ from the 802.3 standard definitions.

## **➤** Error Running Total

| Symbol Period | The number of symbol errors since the last reset                |
|---------------|-----------------------------------------------------------------|
| Frame         | The number of frame event errors since the last reset           |
| Frame Period  | The number of frame period errors since the last reset          |
| Frame Seconds | The number of frame seconds summary errors since the last reset |

## ➤ Event Running Total

| Symbol Period | The number of symbol events since the last reset        |
|---------------|---------------------------------------------------------|
| Frame         | The number of frame events since the last reset         |
| Frame Period  | The number of frame period events since the last reset  |
| Frame Seconds | The number of frame seconds events since the last reset |

# **Inject Errored Frames**

Generates 5 consecutive packets with FCS errors within a 1 second period.

# **Logger and Alarms/Errors Logger**

The Logger page displays color-coded events and pass/fail verdict.

From the **Test** menu, tap **Results**, and the **Logger** or **Alarms/Errors Logger** tab.

## **Sort By**

➤ **Sort By**: Select the sorting order of the event logger entries:

**ID/Time** (default) displays the event logger entries in numeric ascending order based on the **ID** column of the event logger table.

**Event** displays the event Logger entries in alphanumeric ascending order based on the **Event** column of the event logger table.

#### **➤** Time Mode

- ➤ Relative displays the time elapse since the beginning of the test or since the last test reset. The format of the time is Dd HH:MM:SS.
- ➤ **Absolute** (default) displays the date and time the event occurred. The time format depends on the FTB-1 time settings.

For 24 hours, the time format is MM/DD HH:MM:SS.

For 12 hours, the time format is MM/DD HH:MM:SS < AM or PM>.

The logger table provides the following event logger information.

- ➤ **ID**: Indicates the event identification number. The events are sequentially numbered.
- ➤ **Time**: Indicates when the event has been detected.
- **Event**: Provides the event type and threshold crossing information.
- ➤ **Duration**: Indicates the number of seconds within which the event occurred. Test events like **Test Started** and **Test Stopped** will have no duration.
- ➤ **Details**: Provides contextual information including the pass/fail verdict.

The following table displays the nature of information reported by type of event:

| Type of Event            | Nature of Information         |
|--------------------------|-------------------------------|
| Test Started             | Start Date                    |
| Test Stopped             | Pass/Fail Verdict             |
| Alarm Events             | Count value                   |
| Error Events             | Current Count and Total Count |
| SDT Events               | Service Disruption Time       |
| Threshold Crossing Event | Value at the end of the test  |

**Note:** The Logger table can display up to 500 event entries. Once the Logger table reports 500 event entries, a log full indicator appears and no further entries is possible. However, the events in the Pending state will be updated if the test is still running.

The Event Logger information will be cleared when:

- ➤ the test is reset or started.
- ➤ the unit is in suspended mode.
- > stopping the current test and navigating to other tests
- ➤ the unit is restarted.

**Note:** An entry event remains in the Pending state as long as the event is not completed and it is highlighted on a yellow background color.

**Note:** The Threshold Crossing events are displayed in red text color.

## **MPLS**

From the **Test** menu, tap **Results**, and...

- ➤ for **Traffic Gen and Mon**, the **Streams**, and the **MPLS** tab.
- ➤ for **Though Mode**, the **Traffic**, and the **MPLS** tab.

### Label 1 and Label 2

The number of MPLS frames transmitted (TX) and received (RX) are displayed for both **Label 1** and **Label 2** for each **Stream**. Not available for **Through Mode** test application.

### **Total TX/RX MPLS**

- ➤ Line Utilization indicates the percentage of MPLS line rate utilization in TX and RX.
- ➤ Ethernet BW (%) (Ethernet Bandwidth) indicates the MPLS data rate in TX and RX.
- ➤ Frame Rate (frames/s) indicates the number of transmitted (TX) and received (RX) MPLS frames).
- ➤ Frame Count indicates the count of transmitted (TX) and received (RX) MPLS EtherType (0x8847 or 0x8848) frames regardless if FCS is good or not.

# **Performance Monitoring**

**Note:** This tab is only available with Transport test applications with Pattern client.

The Performance Monitoring tab gives error performance events and parameters for the circuit under test.

From the **Test** menu, tap **Results**, and the **Performance Monitoring** tab.

Each button on top of the window represents a level of the analyzed signal for which the Performance Monitoring (PM) is available. Each button also displays the PM standard(s) available for this level. Tap a signal level button to get its PM results.

|                      | Standard's availability |              |              |              |               |                |               |
|----------------------|-------------------------|--------------|--------------|--------------|---------------|----------------|---------------|
| Analyzed Signal      | G.821                   | G.826<br>ISM | G.828<br>ISM | G.829<br>ISM | M.2100<br>ISM | M.2100<br>OOSM | M.2101<br>ISM |
| DS3/DS1/E4/E3/E2/E1  |                         | Х            |              |              | Х             |                |               |
| Section/RS           |                         |              |              | Х            |               |                |               |
| Line/MS              |                         |              |              | Х            |               |                | Х             |
| VTn/STS-n/AU-n/ TU-n |                         |              | Х            |              |               |                | Х             |
| BERT                 | Х                       |              |              |              |               | Х              |               |

**Note:** G.821 and M.2100 OOSM are only available when **No Pattern Analysis** (Live) check box is cleared (refer to page 115).

#### **Near-End**

- ➤ EFS (Error Free Second) (G.821, G.826, G.828, and G.829): Gives the number of seconds within which no error occurred.
- **EC** (Error Count) (**G.821** only): Gives the number of bit errors.
- ➤ EB (Errored Block) (G.826, G.828, and G.829): Gives the count of blocks in which one or more bits are in error.
- ➤ **ES** (Errored Second)

For **G.821**, and **M.2100 OOSM**: Gives the number of seconds within which one or more bit error occurred, or during which Loss Of Signal (LOS) or AIS is detected.

For **G.826**, **G.828**, **G.829**, **M.2100 ISM**, and **M.2101**: Gives the number of seconds within which one or more anomalies (FAS (DSn/PDH), EB, etc.) occurred, or at least one defect occurred.

➤ **SES** (Severely Errored Second)

For **G.821**, and **M.2100 OOSM**: Gives the number of seconds within which a bit error ratio is  $\geq 10^{-3}$ , or during which one defect (LOS/AIS) is detected.

For **G.826**, **G.829** and **M.2101**: Gives the number of seconds within which anomalies (FAS (DSn/PDH), EB, etc.) are  $\geq$  X percent or at least one defect occurred. X=30 percent for DSn/PDH signals; see the following table for SONET/SDH signals SES threshold.

|            | OC-1<br>STS-1e<br>STM-0<br>STM-0e | OC-3<br>STS-3e<br>STM-1<br>STM-1e | OC-12<br>STM-4 | OC-48<br>STM-16 | OC-192<br>STM-64 |
|------------|-----------------------------------|-----------------------------------|----------------|-----------------|------------------|
| Path       | 30%                               | 30%                               | 30%            | 30%             | 30%              |
| Line/MS    | 15%                               | 15%                               | 25%            | 30%             | 30%              |
| Section/RS | 10%                               | 30%                               | 30%            | 30%             | 30%              |

For **M.2100 ISM**: Gives the count of the seconds within which anomalies (frame bit errors, CRC block errors, etc.) are  $\geq$  Y or at least one defect occurred. Y depends on the type of DSn/PDH signal as described in the following table.

| Signal                    | SES Threshold                                                                        |  |  |
|---------------------------|--------------------------------------------------------------------------------------|--|--|
| DS1 (SF)                  | 8 frame bit errors (Near-End)                                                        |  |  |
| DS1 (ESF)                 | 20 CRC-6 block errors (Near-End) 320 CRC-6 block errors (Far-End, if FDL mabled)     |  |  |
| E1 (Framed without CRC-4) | 28 frame bit errors (Near-End)                                                       |  |  |
| E1 (Framed with CRC-4)    | 805 CRC-4 block errors (Near-End) 805 E-bit errors (Far-End)                         |  |  |
| DS3 (M13)                 | 2444 P-bit errors (Near-End) or 5 F-bit errors (Near-End)                            |  |  |
| DS3 (C-bit Parity)        | 2444 P-bit errors (Near-End) or 5 F-bit errors (Near-End) 2444 FEBE errors (Far-End) |  |  |
| E2 (Framed)               | 41 frame bit errors (Near-End)                                                       |  |  |
| E3 (Framed)               | 52 frame bit errors (Near-End)                                                       |  |  |
| E4 (Framed)               | 69 frame bit errors (Near-End)                                                       |  |  |

➤ BBE (Background Block Error) (G.826, G.828, G.829, and M.2101): Gives the count of Errored Block not occurring as part of a SES.

➤ UAS (Unavailable Second): Gives the count of the seconds corresponding to the periods of unavailable time that begins at the onset of 10 consecutive SES events, including these 10 seconds. A period of available time shall begin at the onset of 10 consecutive non-SES events, including these 10 seconds.

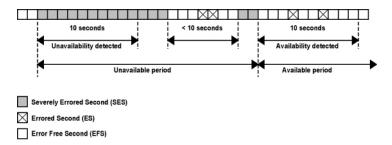

➤ ESR (Errored Second Ratio) (G.821, G.826, G.828, and G.829): Gives the ratio of the number of ES in available time (AS) during a fixed measurement interval.

$$F.SR = F.S \div AS$$

➤ SESR (Severely Errored Second Ratio) (G.821, G.826, G.828, and G.829): Gives the ratio of the number of SES in available time (AS) during a fixed measurement interval.

$$SESR = SES \div AS$$

- ➤ BBER (Background Block Error Ratio) (G.826, G.828, G.829, and M.2101): Gives the ratio of BBE in available time (AS) to total blocks in available time during a fixed measurement interval. The count of total blocks excludes all blocks during SESs.
- ➤ **DM** (Degraded Minutes) (**G.821** only): A Degraded Minute is the number of minutes in which the estimated error rate exceeds 10<sup>-6</sup> but does not exceed 10<sup>-3</sup>. DM is determined by collecting all of the Available Seconds, removing any SES grouping the result in 60-second long groups and counting a 60-second long group as degraded if the cumulative errors during the seconds present in the group exceed 10<sup>-6</sup>.

- ➤ SEP (Severely Errored Period) (G.828 only): A sequence between 3 to 9 consecutive SES. The sequence is terminated by a second which is not a SES.
- ➤ SEPI (Severely Errored Period Intensity) (G.828 only): Gives the count of SEP events in available time, divided by the total available time in seconds.

#### **Far-End**

- ➤ **EFS** (Error Free Second): Gives the count of the seconds within which no error occurred or when a defect is detected on the near-end.
- **EC** (Error Count) (**G.821** only): Gives the number of bit errors.
- ➤ EB (Errored Block) (G.826, G.828, and G.829): Gives the count of blocks in which one or more bits are in error.
- ➤ ES (Errored Second): For G.826, G.828, G.829, M.2100 ISM, and M.2101: Gives the count of the seconds within which one or more anomalies (FAS (DSn/PDH), EB, etc.) occurred or at least one defect occurred.
- ➤ **SES** (Severely Errored Second)

For G.826, G.828, G.829 and M.2101: Gives the number of seconds within which anomalies (FAS (DSn/PDH), EB, etc.) are  $\geq$  X percent or at least one defect occurred. X=30 percent for DSn/PDH signals; see the following table for SONET/SDH signals SES threshold.

|            | OC-1<br>STS-1e<br>STM-0<br>STM-0e | OC-3<br>STS-3e<br>STM-1<br>STM-1e | OC-12<br>STM-4 | OC-48<br>STM-16 | OC-192<br>STM-64 |
|------------|-----------------------------------|-----------------------------------|----------------|-----------------|------------------|
| Path       | 30%                               | 30%                               | 30%            | 30%             | 30%              |
| Line/MS    | 15%                               | 15%                               | 25%            | 30%             | 30%              |
| Section/RS | 10%                               | 30%                               | 30%            | 30%             | 30%              |

For M.2100 ISM: Gives the count of the seconds within which anomalies (frame bit errors, CRC block errors, etc.) are  $\geq$  Y or at least one defect occurred. Y depends on the type of DSn/PDH signal as described in the following table.

| Signal                    | SES Threshold                                                                        |
|---------------------------|--------------------------------------------------------------------------------------|
| DS1 (SF)                  | 8 frame bit errors (Near-End)                                                        |
| DS1 (ESF)                 | 320 CRC-6 block errors (Near-End) 320 CRC-6 block errors (Far-End, if FDL enabled)   |
| E1 (Framed without CRC-4) | 28 frame bit errors (Near-End)                                                       |
| E1 (Framed with CRC-4)    | 805 CRC-4 block errors (Near-End) 805 E-bit errors (Far-End)                         |
| DS3 (M13)                 | 2444 P-bit errors (Near-End) or 5 F-bit errors (Near-End)                            |
| DS3 (C-bit Parity)        | 2444 P-bit errors (Near-End) or 5 F-bit errors (Near-End) 2444 FEBE errors (Far-End) |
| E2 (Framed)               | 41 frame bit errors (Near-End)                                                       |
| E3 (Framed)               | 52 frame bit errors (Near-End)                                                       |
| E4 (Framed)               | 69 frame bit errors (Near-End)                                                       |

➤ BBE (Background Block Error) (G.828 and G.829 Line): Gives the count of Errored Blocks not occurring as part of an SES.

➤ UAS (Unavailable Second): Gives the count of the seconds corresponding to the period of unavailable time that begins at the onset of 10 consecutive SES events, including these 10 seconds. A period of available time shall begin at the onset of 10 consecutive non-SES events, including these 10 seconds.

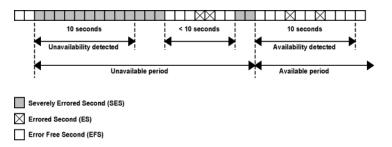

➤ ESR (Errored Second Ratio): Gives the ratio of the number of ES in available time to total seconds in available time during a fixed measurement interval.

$$ESR = ES \div AS$$

SESR (Severely Errored Second Ratio): Gives the ratio of the number of SES in available time to total seconds in available time during a fixed measurement interval.

$$SESR = SES \div AS$$

➤ BBER (Background Block Error Ratio): Gives the ratio of BBE in available time to total blocks in available time during a fixed measurement interval. The count of total blocks excludes all blocks during SESs.

## **PTP Stats**

From the **Test** menu, tap **Results**, and the **PTP Stats** tab.

## TX/RX PTP Message Count/Rate

Gives the transmitted/received count and average rate for each PTP message, and the total count for all messages.

| ТХ                                                                                                    | RX                                                                                                    |
|----------------------------------------------------------------------------------------------------|----------------------------------------------------------------------------------------------------|
| Signaling Announce Req <sup>a</sup><br>Signaling Sync Req <sup>a</sup><br>Signaling Delay Resp Req <sup>a</sup><br>Delay Req | Signaling Announce Grant <sup>a</sup> Signaling Sync Grant <sup>a</sup> Signaling Delay Resp Grant <sup>a</sup> Delay Resp Sync Follow Up Announce |

a. The rate value corresponds to an average rate because these messages are only transmitted/received when negotiating or renewing the lease with the Grand Master clock. If the connection with the Grand Master Clock was already established when the test is started, the 0 value is displayed. However, the value becomes available with the next lease renewal which happens every 150 seconds.

Note: In the case where messages are lost while the Receipt Timeout is set to a large value (slow communication), the last valid recorded rate value will be preceded with "<" to indicate that the reception rate is not stable. This applies to Delay Resp, Announce, Sync, and Follow UP.

**Note:** When the rate is above 150 message/s, "> 150" is displayed.

### **IPDV**

Inter Packet Delay Variation (IPDV) is available for **Sync** and **Delay Req** messages and is measured for all valid in-sequence messages (see *Delay Measurement* on page 398). **Current, Average, Minimum, Maximum**, and **Standard Deviation** measurement values are displayed. The **Standard Derivation** is the measure of the dispersion of messages from its mean. When a value is below  $1\mu$  second, "<  $1\mu$ s" is displayed. The pass/fail verdict is also displayed beside the maximum value when enabled.

# **Quality Level (1588 PTP)**

The quality level characterizes the clock quality in terms of network synchronization.

From the **Test** menu, tap **Results**, and the **Quality Level** tab.

- ➤ Last QL Received indicates the last Quality Level value received. The pass/fail verdict is also displayed when both QL Mismatch Monitoring and Pass/Fail Verdict check boxes are selected.
- ➤ Last Change indicates the date and time of the Last QL has changed.
- ➤ QL Mismatch Monitoring when selected (default) enables the Quality Level mismatch monitoring.
- ➤ Expected QL allows the selection of the Expected Quality Level value. Available when the QL Mismatch Monitoring check box is selected.

| Quality Level value | PTP Clock<br>Class | Description                                                                       |
|---------------------|--------------------|-----------------------------------------------------------------------------------|
| QL-PRS (default)    | 80                 | Primary Reference Source Traceable (G.811)                                        |
| QL-STU/UNK          | 82                 | Synchronized - Traceability Unknown                                               |
| QL-PRC              | 84                 | Primary Reference Clock Traceable (G.811)                                         |
| QL-ST2              | 86                 | Traceable to Stratum 2 (G.812 Type II)                                            |
| QL-INV3             | 88                 | Quality Level Invalid 3                                                           |
| QL-SSU-A/TNC        | 90                 | Type I or V slave clock (G.812)<br>Traceable to Transit Node Clock (G.812 Type V) |
| QL-INV5             | 92                 | Quality Level Invalid 5                                                           |
| QL-INV6             | 94                 | Quality Level Invalid 6                                                           |
| QL-SSU-B            | 96                 | Type VI slave clock (G.812)                                                       |
| QL-INV9             | 98                 | Quality Level Invalid 9                                                           |
| QL-ST3E             | 100                | Traceable to Stratum 3E (G.812 Type III)                                          |
| QL-EEC2/ST3         | 102                | Ethernet Equipment Clock Option 2<br>Traceable to Stratum 3 (G.812 Type IV)       |

| Quality Level value | PTP Clock<br>Class | Description                                                                                  |
|---------------------|--------------------|----------------------------------------------------------------------------------------------|
| QL-EEC1/SEC         | 104                | Ethernet Equipment Clock Option 1<br>Synchronous Equipment Clock (G.813 or G.8262, Option 1) |
| QL-SMC              | 106                | Traceable to SONET Minimum Clock (G.813 or G.8262, Option 2)                                 |
| QL-PROV             | 108                | Provisionable by the Network Operator (PNO)                                                  |
| QL-DNU/DUS          | 110                | Do Not Use<br>Do Not Use for Synchronization                                                 |

- ➤ Count gives the count for each QL code (PTP Clock Class) included in the announce message received.
- ➤ Other includes all clock class codes (0 to 255) included in the announce message received other than the QL codes (see table above). Refer to page 397 for the complete list.
- ➤ **Total** indicates the total count of all QL code messages received.

# **Quality Level (SyncE)**

The quality level characterizes the clock quality in terms of network synchronization.

From the **Test** menu, tap **Results**, and the **Quality Level** tab.

- ➤ **Generated QL** indicates the Quality Level value that is generated.
  - **Last Change** indicates the date and time of the Generated Quality Level value has changed. For 1GE Electrical interface using **Local Clock** set to **Slave**, the **Last Change** is not available.
- ➤ Last QL Received indicates the last Quality Level value received. The pass/fail verdict is also displayed when both QL Mismatch Monitoring and Pass/Fail Verdict check boxes are selected.
  - **Last Change** indicates the date and time of the Last QL Received has changed.
- ➤ QL Mismatch Monitoring when selected (default), enables the Quality Level mismatch monitoring.
- ➤ Expected QL allows the selection of the Expected Quality Level value. Available when the QL Mismatch Monitoring check box is selected.

| Quality Level value | SSM | Description                                                                       |
|---------------------|-----|-----------------------------------------------------------------------------------|
| QL-STU/UNK          | 0   | Synchronized - Traceability Unknown                                               |
| QL-PRS              | 1   | Primary Reference Source Traceable (G.811)                                        |
| QL-PRC              | 2   | Primary Reference Clock Traceable (G.811)                                         |
| QL-INV3             | 3   | Quality Level Invalid 3                                                           |
| QL-SSU-A/TNC        | 4   | Type I or V slave clock (G.812)<br>Traceable to Transit Node Clock (G.812 Type V) |
| QL-INV5             | 5   | Quality Level Invalid 5                                                           |
| QL-INV6             | 6   | Quality Level Invalid 6                                                           |
| QL-ST2              | 7   | Traceable to Stratum 2 (G.812 Type II)                                            |

| Quality Level value      | SSM | Description                                                                                  |
|--------------------------|-----|----------------------------------------------------------------------------------------------|
| QL-SSU-B                 | 8   | Type VI slave clock (G.812)                                                                  |
| QL-INV9                  | 9   | Quality Level Invalid 9                                                                      |
| QL-EEC2/ST3<br>(default) | 10  | Ethernet Equipment Clock Option 2<br>Traceable to Stratum 3 (G.812 Type IV)                  |
| QL-EEC1/SEC              | 11  | Ethernet Equipment Clock Option 1<br>Synchronous Equipment Clock (G.813 or G.8262, Option 1) |
| QL-SMC                   | 12  | Traceable to SONET Minimum Clock (G.813 or G.8262, Option 2)                                 |
| QL-ST3E                  | 13  | Traceable to Stratum 3E (G.812 Type III)                                                     |
| QL-PROV                  | 14  | Provisionable by the Network Operator (PNO)                                                  |
| QL-DNU/DUS               | 15  | Do Not Use<br>Do Not Use for Synchronization                                                 |

➤ QL Mismatch Frame Count gives the total count of information and/or event frames received not matching the expected Quality Level. Only available when the QL Mismatch Monitoring check box is selected.

#### **➤** TX

- ➤ Information gives the count of information frames generated for each Quality Level as well as the total of all Quality Level values. For 1GE Electrical interface using Slave as Master-Slave Clock, only the count for QL-DNU/DUS is reported.
- ➤ Event gives the count of event frames generated for each Quality Level as well as the total of all Quality Level values. Not available with 1GE Electrical using Slave as Master-Slave Clock.

#### **➤** RX

- ➤ **Information** gives the count of information frames received for each Quality Level as well as the total of all Quality Level values.
- ➤ Event gives the count of event frames received for each Quality Level as well as the total of all Quality Level values.

## S-OAM and MPLS-TP OAM

From the **Test** menu, tap **Results**, and the **S-OAM** or **MPLS-TP OAM** tab.

## Loopback

- **Status** displays the status of the test function (refer to page 431).
- **TX LBM** indicates the count of transmitted LBM frames.
- ➤ RX LBR indicates the count of valid LBR frames received. A valid frame for S-OAM has its source MAC address matching the Peer MEP MAC address, destination MAC address matching the unit port MAC address, and VLANs matching the unit port VLANs. A valid frame for MPLS-TP OAM has its destination MAC address matching either the unit MAC address, FF:FF:FF:FF:FF:FF; or 01:00:5E:90:00:00; VLANs matching the unit port VLANs; and MPLS Labels matching the local MPLS Label Stack configuration.

#### **➤** LBR Timeout

For connectivity verification (Continuous check box cleared), indicates the count of LBR Timeout event which occurs if a reply (LBR frame with matching Transaction ID) to a transmitted LBM frame is not received within 5 seconds.

For diagnostic test (Continuous check box selected), indicates the difference between the transmitted LBM frames and the received LBR frames.

#### ➤ Invalid LBR

For connectivity verification (Continuous check box cleared), indicates the count of LBR frames received from the peer MEP with incorrect MEG/MD Level or with an unexpected Transaction ID.

For diagnostic test (Continuous check box is selected), indicates the count of LBR frames received from the peer MEP with incorrect MEG/MD Level.

- ➤ Invalid Payload indicates the count of received LBR frames having either a TLV type different than the one transmitted, Bit error or wrong data value detected in the data payload of a Data TLV, Bit error, Pattern Loss, or Pattern Type mismatch of a Test TLV.
- Successful indicates the count of received LBR frames having no errors.
- ➤ **Failed** indicates the count of LBR frames declared as invalid.

#### **Test**

- ➤ **Status** displays the status of the test function (refer to page 431).
- **TX TST** indicates the count of transmitted TST frames.
- ➤ RX TST indicates the count of valid TST frames received. A valid frame for S-OAM has its source MAC address matching the Peer MEP MAC address; destination MAC address matching either the unit port Unicast MAC address or a Multicast class 1 address¹; and VLANs matching the unit port VLANs. A valid frame for MPLS-TP OAM has its destination MAC address matching either the unit MAC address, FF:FF:FF:FF:FF; or 01:00:5E:90:00:00; VLANs matching the unit port VLANs; and MPLS Labels matching the local MPLS Label Stack configuration.
- ➤ **Invalid TST** indicates the count of TST frames received from the peer MEP with incorrect MEG/MD level.
- ➤ Invalid Payload indicates the count of received TST frames having either an unsupported pattern type, or bit error / pattern loss detected in the payload.
- ➤ **Successful** indicates the count of received TST frames having no errors.
- **Failed** indicates the count of TST frames declared as invalid.

<sup>1.</sup> Refer to Unicast/Multicast Addresses for Ethernet OAM on page 636 for more information.

## **Frame Delay**

- **Status** displays the status of the test function (refer to page 431).
- **TX DMM** indicates the count of transmitted DMM frames.
- ➤ RX DMR indicates the count of valid DMR frames received. A valid frame for S-OAM has its source MAC address matching the Peer MEP MAC address; destination MAC address matching the unit port MAC address; and VLANs matching the unit port VLANs. A valid frame for MPLS-TP OAM has its destination MAC address matching either the unit MAC address, FF:FF:FF:FF:FF:FF; or 01:00:5E:90:00:00; VLANs matching the unit port VLANs; and MPLS Labels matching the local MPLS Label Stack configuration..
- ➤ Invalid DMR indicates the count of received DMR frames from the peer MEP having an incorrect MEG/MD Level, an incorrect Test ID (when applicable), or with a valid MEG/MD Level and valid Test ID (when applicable) but with a Frame Delay outside the 0.001 to 8000.000 ms range.
- ➤ **Delay (ms): Current** indicates the average of frame delay measured in the last second. **Minimum**, **Maximum**, and **Average** indicates respectively the minimum, maximum, and average frame delays measured since the beginning of the test.
- ➤ **Successful** indicates the count of received DMR frames having no errors.
- ➤ **Failed** indicates the count of DMR frames declared as invalid.

### **Frame Loss**

- **Status** displays the status of the test function (refer to page 431).
- **TX LMM** indicates the count of transmitted LMM frames.
- ➤ RX LMR indicates the count of valid LMR frames received. A valid frame for S-OAM has its source MAC address matching the Peer MEP MAC address; destination MAC address matching the unit port MAC address; and VLANs matching the unit port VLANs. A valid frame for MPLS-TP OAM has its destination MAC address matching either the unit MAC address, FF:FF:FF:FF:FF:FF; or 01:00:5E:90:00:00; VLANs matching the unit port VLANs; and MPLS Labels matching the local MPLS Label Stack configuration.
- ➤ **Invalid LMR** indicates the count of LMR frames received from the peer MEP with incorrect MEG/MD level.
- ➤ Frame Loss is calculated (count and %) for both Near-End and Far-End over all valid LMR frames received.
- ➤ **Successful** indicates the count of received LMR frames having no errors.
- ➤ **Failed** indicates the count of LMR frames declared as invalid.

## **Synthetic Loss**

**Note:** Only available with Ethernet OAM.

- **Status** displays the status of the test function (refer to page 431).
- **TX SLM** indicates the count of transmitted SLM frames.
- ➤ RX SLR indicates the count of valid SLR frames received. A valid frame has its source MAC address matching the Peer MEP MAC address; destination MAC address matching the unit port MAC address; and VLANs matching the unit port VLANs.
- ➤ Invalid SLR indicates the count of SLR frames received from the peer MEP with incorrect MEG/MD level, incorrect source MEP ID, or incorrect Test ID.
- ➤ **Synthetic Loss** is calculated (count and %) for both Near-End and Far-End over all frames received and is updated after each Synthetic Loss measurement period (after receiving the defined **Frame Count**, refer to page 228).
- ➤ **Successful** indicates the count of received SLR frames having no errors.
- ➤ **Failed** indicates the count of SLR frames declared as invalid.

# **Service Configuration - Burst**

From the **Test** menu, tap **Results**, **Service Configuration**, and the **Burst** tab.

#### **Service Name and Selection**

**Service Name** indicates the name of the selected service.

Select the service to be displayed by either using the left/right arrow or by tapping over the service numbers area then tapping on a specific service number. An orange background indicates the selected service while a green background indicates the services that are enabled.

## **Committed/Excess**

- ➤ Committed Burst test is the CBS subtest.
- Excess Burst test is the EBS subtest.
- ➤ **Direction**, available with **Dual Test Set**, indicates results from local to remote (L->R) and remote to local (R->L).
- ➤ **Burst Size** indicates the size in bytes of the burst used for each subtest.
- ➤ SLA Verified indicates the committed SLA parameters that are used to declare the pass/fail verdict. See *Summary (EtherSAM)* on page 403 for more information on Frame Loss, Max Jitter, Round-Trip Latency, Max Latency, and Max RX Rate.
- ➤ Informational parameters are for information purpose only, they are not included in the test pass/fail verdict. See *Summary (EtherSAM)* on page 403 for more information on Frame Loss, Max Jitter, Max Latency, and Round-Trip Latency.
- ➤ Average RX Rate indicates the measured average utilization throughput for the CBS subtest.

# **Service Configuration - Ramp**

From the **Test** menu, tap **Results**, **Service Configuration**, and the **Ramp** tab.

#### **Service Name and Selection**

**Service Name** indicates the name of the selected service. Select the service to be displayed by either using the left/right arrow or by tapping over the service numbers area then tapping on a specific service number. An orange background indicates the selected service while a green background indicates the services that are enabled.

## **Committed/Excess Steps**

- ➤ **Committed Steps** indicate the pre CIR and CIR steps specified in the ramp configuration.
- ➤ Excess Steps indicate the CIR+EIR and Traffic Policing steps specified in the ramp configuration.
- ➤ **Direction**, available with **Dual Test Set**, indicates results from local to remote (L->R) and remote to local (R->L).
- ➤ **TX Rate** indicates the transmission rate for each step.
- ➤ SLA Verified indicates the committed SLA parameters that are used to declare the pass/fail verdict. See Summary (EtherSAM) on page 403 for more information on Frame Loss, Max Jitter, Round-Trip Latency, and Max RX Rate.
- ➤ Informational parameters are for information purpose only, they are not included in the test pass/fail verdict. See *Summary (EtherSAM)* on page 403 for more information on **Frame Loss**, **Max Jitter**, and **Round-Trip Latency**.
- ➤ Average RX Rate indicates the measured average utilization throughput for each step.

## **Service Performance**

From the **Test** menu, tap **Results**, and the **Service Performance** tab.

### **Service Name and Selection**

**Service Name** indicates the name of the selected service.

Select the service to be displayed by either using the left/right arrow or by tapping over the service numbers area then tapping on a specific service number. An orange background indicates the selected service while a green background indicates the services that are enabled.

#### **SLA Parameters**

The configured **CIR**, **Max Jitter**, **Frame Loss** and **Max Latency/Max Round-Trip Latency** SLA parameters are displayed. Refer to *Services - Profile* on page 232 for more information. For **Dual Test Set**, parameters are displayed for both local to remote (**L->R**), remote to local (**R->L**) directions.

### **Metrics**

Current, Average, Minimum, Maximum, and Estimate (Jitter) measured values for each metric are reported. Direction, available with Dual Test Set indicates results from local to remote (L->R) and remote to local (R->L), and Round-Trip for Latency when in Round-Trip Latency Measurement Mode (see *Global Options* on page 138). For Dual Test Set, results for remote to local are obtained at the end of each step.

- > RX Rate indicates the measured utilization throughput.
- ➤ **Jitter (ms)** indicates the measured delay variation.
- ➤ Latency (ms) indicates the measured round-trip latency (delay).

**Note:** For the **Current** value, 0 is displayed when no RX rate has been measured in the last second.

**Note:** Delay variation measurements smaller than 15 µs will be discarded, not used for the sampling process, and "< 0.015" is displayed as the minimum value. For the **Current** value, **Not measurable** is displayed when no delay has been measured in the last second.

#### **Errors**

For **Dual Test Set**, errors are reported for both local to remote (L->R) and remote to local (R->L).

- ➤ Frame Loss indicates that a sequence number is missing in the received frames. The pass/fail verdict when enabled reports only the verdict when it is fail. Seconds, Count, and Rate values are reported.
- ➤ Out-of-Sequence indicates that the received frame sequence number is either smaller than the expected frame sequence number or is a duplicate number. The Out-Of-Sequence will not be considered in the global verdict. Seconds, Count, and Rate values are reported.

### **RX Frame Count**

The **RX Frame Count** indicates the number of frames received matching the selected service ID. For **Dual Test Set**, the count is reported for both local to remote (**L->R**) and remote to local (**R->L**).

# Streams - Frame Loss / Out-of-Sequence

From the **Test** menu, tap **Results**, **Streams**, and the **Frame Loss** / **Out-Of-Sequence** tab.

- **Stream**: Indicates the stream identification number.
- ➤ **Thresholds** button allows to set the pass/fail thresholds (refer to *QoS Metrics* on page 271).
- ➤ **Frame Loss**: See *QoS Metrics* on page 323.
- ➤ Out-Of-Sequence: See *QoS Metrics* on page 323.

## Streams - Jitter

From the **Test** menu, tap **Results**, **Streams**, and the **Jitter** tab.

- **Stream**: Indicates the stream identification number.
- Jitter (ms) is measured for each stream on all valid frames (in-sequence frames, valid Jitter tag, and no FCS error) received.
   Current, Average, Minimum, Maximum, and Estimate delay values are reported.

**Note:** Delay variation measurements smaller than 15 µs will be discarded, not used for the sampling process, and "< 0.015" will be displayed as the minimum value. For the **Current** value, **Not measurable** is displayed when no delay has been measured in the last second.

➤ Thresholds button allows to set the pass/fail thresholds (refer to *QoS Metrics* on page 271).

# **Streams - Latency**

From the **Test** menu, tap **Results**, **Streams**, and the **Latency** tab.

- **Stream**: Indicates the stream identification number.
- ➤ Latency (ms) is measured for each stream on all valid frames (valid Latency tag, expected originator identifier value, and no FCS error) received. Current, Average, Minimum, and Maximum round-trip latency (delay) are reported.

**Note:** Latency statistics are only available in loopback test topology.

**Note:** Delay measurements smaller than 15  $\mu$ s will be discarded, not used for the sampling process, and "< 0.015" will be displayed. For the **Current** value, **Not measurable** is displayed when no delay has been measured in the last second.

➤ **Thresholds** button allows to set the pass/fail thresholds (refer to *QoS Metrics* on page 271).

# **Streams - Throughput**

From the **Test** menu, tap **Results**, **Streams**, and the **Throughput** tab.

- > Stream indicates the stream identification number.
- ➤ **TX Rate** indicates the transmitted throughput rate.
- ➤ **RX Rate** is measured for each stream on all valid frames (valid Throughput tag with no FCS error). **Current**, **Average**, **Minimum**, and **Maximum** throughput results are reported. Refer to *Unit* on page 264 for unit selection.

**Note:** A Current value of **0** indicates that no RX rate has been measured in the last second.

- ➤ **Total** indicates the total TX and current measured RX throughput of all valid frames (valid Throughput tag with no FCS error).
- ➤ **Thresholds** button allows to set the pass/fail thresholds (refer to *QoS Metrics* on page 271).

# **Summary**

**Note:** Available with Transport, Ethernet (EtherBERT, Through Mode, Smart Loopback), and Wireless test applications. For other test applications see the corresponding test summary page.

From the **Test** menu, tap **Results**, and the **Summary** tab.

- **Status** indicates the actual test status as follows.
  - ➤ "--": The test is not running or results are not available.
  - ➤ **In Progress**: The test is running.
  - ➤ **Completed**: The test is completed, stopped at the planned time, or manually stopped when there is no set timer.
- ➤ **Start Time** indicates the date and time the test has been started. The date and time is reset every time the test is restarted or reset.
- ➤ **Power Recovery** when displayed, indicates that the test has automatically recovered from a power failure. The number of occurrences is also displayed next to the **Power Recovery** field. Refer to *Power Failure Recovery* on page 557.
- ➤ **Logger Full**, when displayed, indicates that the logger is full. Refer to *Logger and Alarms/Errors Logger* on page 360.

## **Interface**

**Note:** Only available with CPRI/OBSAI Unframed test application.

➤ Alarms

**LOS** indicates that there is no input signal.

**➤** Errors

**CV** (Code Violation) indicates that invalid 10B code word are received.

## **BER and Multi-Pattern BER**

**Note:** See BER on page 294 for a description of each alarm/error.

**Note:** For Multi-Pattern, alarms/errors are available for each pattern. An arrow in front of a specific pattern indicates the pattern that is currently generated/analyzed. **All** represents the sum of alarms/errors as well as the consolidated rate for all patterns.

- ➤ Receiving Live Traffic RX Pattern Analysis Disabled when displayed, indicates that the No Pattern Analysis (Live) check box is selected and in this case no other information/statistics are available.
- **▶ BER Threshold** is available when **Pass/Fail Verdict** is enabled<sup>1</sup>.
- ➤ **Restart Sequence** button, available with multi-pattern, clears results and restarts the multi-pattern sequence with the first enabled pattern in the list. This is the only way to restart the multi-pattern sequence and to allow synchronization between two test sets.

For back-to-back testing using two test sets, create a multi-pattern test on both units, tap the **Restart Sequence** button on each unit within 5 seconds apart. Once synchronized, start the test on each unit.

<sup>1.</sup> Refer to BERT on page 115 or EtherBERT, FC BERT, BERT (CPRI), and Unframed BERT on page 127.

➤ Bit/Pattern Error Rate/Count graphically displays a meter representing either the bit/pattern error rate or the bit/pattern error count depending on the Pass/Fail Verdict selection¹.

When the verdict is enabled<sup>1</sup>, the values under the threshold are presented in green while the values above are in red.

When the verdict is disabled, the bit/pattern error rate is displayed in blue.

The arrow pointer indicates the current received bit/pattern error rate/count.

The Pass/Fail verdict is displayed just on top of the meter when enabled<sup>1</sup>.

➤ **Bit/Pattern Error**, **Amount/Rate**, and **Inject**: The bit/pattern error injection and settings are coupled with the *Inject Button* on page 344. For Transport test applications, not available in Through modes or with Multi-Pattern.

## **Service Disruption**

Note: Service Disruption results are only available with Transport, CPRI, and EtherBERT test applications when Disruption Monitoring is enabled (refer to BERT on page 115 or EtherBERT, FC BERT, BERT (CPRI), and Unframed BERT on page 127). When Service Disruption is disabled, the message Service disruption monitoring disabled is displayed.

Service Disruption is the time during which there is a disruption of service due to the detection of defects.

#### **➤** Disruption Time

**Longest (ms)**: Indicates the longest measured disruption time.

**Shortest (ms)** indicates the shortest measured disruption time.

**Last (ms)** indicates the length of the last measured disruption time.

**Average (ms)** indicates the average duration of all measured disruption times.

**Total (ms)** indicates the total duration of all measured disruption times.

- ➤ **Defect**, available with Transport test applications, indicates on which layer and defect the service disruption time test is performed.
- ➤ **Disruption Count**: Indicates the number of disruption events detected since the beginning of the SDT test.

**Note:** When a disruption event is equal or longer than the test period which is fixed to 5 minutes, then the measured disruption time is equal to the test period.

➤ SDT Threshold (ms) allows to enter the SDT threshold value that will be used to declare the pass/fail verdict: 0.005 to 299999.995 ms in step of 0.005 ms (default is 50 ms). This setting is only accessible when Pass/Fail Verdict is enabled and is coupled with the SDT Threshold set from the test setup (refer to page 119).

## **Traffic / Traffic Ethernet**

**Note:** The **Traffic** statistics are available for Smart Loopback and Through Mode test applications. See Traffic - Ethernet on page 444 for more information.

#### **CPRI**

**Note:** Available with CPRI Framed L2.

- ➤ Sequence indicates the last Sequence State parameter: Standby (A), L1 Sync (B), Protocol (C), L2 C&M (D), Vendor (E), Operation (F), and Passive (G). The pass/fail verdict is also displayed when enabled.
- ➤ Frame Sync indicates that the startup sequence synchronization status as per L1 Sync Status parameter: active (green) or inactive (red).
- ➤ **Protocol** indicates either the last received (**Version 1** or **Version 2**) or negotiated (**Auto**) protocol version. A red background indicates a Protocol version mismatch.
- ➤ C&M indicates either the received (HDLC or Ethernet) or negotiated (Auto) C&M for Ethernet subchannel and HDLC rates in Mbit/s. A red background indicates either a C&M type mismatch or HDLC Rate/Ethernet subchannel mismatch. An arrow is displayed indicating which C&M Channel, Ethernet or HDLC, is selected following the negotiation process.
- ➤ Code Word (CW) indicates the transmitted and received Code Word count.
- ➤ **Hyperframe** indicates the transmitted and received hyperframe count.
- ➤ L1 Reset, available when Remote Radio Head emulation mode is selected, indicates the number of times a request to reset the RRH interface was received.

# **RX Frequency**

**Note:** RX Frequency is available for Through Mode test application on both ports (**Port 1** and **Port 2**).

- ➤ **Frequency (GHz)** indicates the frequency of the input signal.
- ➤ Offset (ppm) indicates the frequency offset between the standard rate specification and the rate at the input signal.

**Note:** For both **Frequency** and **Offset** the following background colors are used.

| <b>Background color</b> | Description                                                  |
|-------------------------|--------------------------------------------------------------|
| Green                   | The frequency is in range.                                   |
| Red                     | The frequency is out-of-range. <b>LOC</b> is also displayed. |
| Gray                    | Pending state.                                               |

# **Summary (1588 PTP)**

From the **Test** menu, tap **Results**, and the **Summary** tab.

➤ **Test Status** displays the current status of the 1588 PTP test. The global test pass/fail verdict is displayed next to the **Test Status** field when enabled (see *Pass/Fail Verdict* on page 114).

| <b>Test Status</b> | Description                                                                                                |
|--------------------|----------------------------------------------------------------------------------------------------|
|                    | Idle state, the test is not running or results are not available.                                          |
| In Progress        | The test is running.                                                                                       |
| Completed          | The test is completed, stopped at the planned time, or manually stopped when there is no set timer.        |
| Aborted            | The test is interrupted; stopped before the set timer.                                                     |
|                    | [Message type] Request Denied, Session Canceled, or No Reply is displayed next to Aborted when applicable. |

- ➤ **Start Time** indicates the date and time the test has been started. The date and time is reset every time the test is restarted or reset.
- ➤ **Power Recovery** when displayed, indicates that the test has automatically recovered from a power failure. The number of occurrences is also displayed next to the **Power Recovery** field. Refer to *Power Failure Recovery* on page 557.
- ➤ **Logger Full**, when displayed, indicates that the logger is full. Refer to *Logger and Alarms/Errors Logger* on page 360.

## ➤ Negotiation Status

The status of the PTP Negotiation is displayed while in Unicast negotiation.

| Negotiation<br>Status         | Description                                                                                                    | Background<br>Color <sup>a</sup> |
|-------------------------------|----------------------------------------------------------------------------------------------------|----------------------------------|
| Request Granted               | All the Signaling request types have been granted.                                                                                                    | Green                            |
| [Message type] Request Denied | The Signaling grant message has not been granted.                                                                                                    | Red                              |
| Session Canceled              | The Grand Master has canceled the Unicast session.                                                                                                    | Red                              |
| No Reply                      | No message is received from the Grand Master following transmission of 3 Signaling requests for a message type.                                                                                                    | Red                              |
|                               | Make sure that both IP address and Domain (refer to 1588 PTP on page 110) of the Grand Master Clock are valid as well as the IP address of the unit's port used to connect on the network (refer to Network on page 183). |                                  |
| Pending                       | Unicast negotiation has started and no message has been received from the Grand Master.                                                                                                    | Gray                             |
| Inactive                      | The Unicast negotiation is not active.                                                                                                    | Gray                             |

a. The gray background color is also used for a Link Down.

#### ➤ GM Info

**Note:** Only available when Grand Master clock information is available.

The Grand Master Information window displays the decoded clock information.

- ➤ **Identity** report the 8-byte identification code of the Grand Master Clock.
- ➤ Clock Class reports the description and code of the Grand Master Clock Class.

| Code                                                                                 | Description                            |
|--------------------------------------------------------------------------------------|----------------------------------------|
| 0-5, 8-12, 15-51, 53-57, 59-67, 123-132, 171-186, 188-192, 194-215, 233-247, 249-254 | Reserved                               |
| 6                                                                                    | Sync to primary reference              |
| 7, 14                                                                                | Holdover                               |
| 13                                                                                   | Sync to application-specific reference |
| 52, 58, 187, 193                                                                     | Degraded                               |
| 68 to 79, 81-109 (odd values), 11-122, 133-170, 216-232                              | Alternate PTP profiles                 |
| 80-110 (even values) <sup>a</sup>                                                    | Quality Level (QL-xxx <sup>a</sup> )   |
| 248                                                                                  | Default                                |
| 255                                                                                  | Slave only                             |

- a. Refer to QL table on page 372 for the list of Quality Level values that will be used as the description.
  - ➤ Clock Mode reports the description of the Grand Master Clock Mode: Two-step or One-step.
  - **Start Time** indicates the time the test was started.

# **Delay Measurement**

- ➤ Sync IPDV meter displays the average of the inter packet delay variation of consecutive Sync messages in the last second. The value and the pass/fail verdict is also displayed when enabled.
- ➤ **Delay Req IPDV** meter displays the average of the inter packet delay variation of consecutive Delay Req messages in the last second. The value and the pass/fail verdict is also displayed when enabled.

**Note:** When a value is below  $1\mu$  second, "<  $1\mu$ s" is displayed.

**Note:** When the Pass/Fail verdict is enabled, the green region is delimited from 0 to the IPDV Threshold (refer to PTSF Alarm Timeout/Threshold on page 113) corresponding to a **PASS** verdict. The red region beyond the threshold corresponds to a **FAIL** verdict. There is neither green nor red region when the Pass/Fail verdict is disabled.

## **Quality Level**

- ➤ Last QL Received indicates the last Quality Level received. The pass/fail verdict is also displayed when both QL Mismatch Monitoring and Pass/Fail Verdict check boxes are selected.
- ➤ Last Change indicates the date and time of the Last QL change.

## **Total PTP Messages**

Gives respectively the total count of transmitted (TX) and received (RX) PTP messages.

# **Summary (Cable Test)**

From the **Test** menu, tap **Results**, and the **Summary** tab.

#### **Test Status**

**Test Status** indicates the progress of the cable test as follows:

- ➤ Idle (test has not started)
- ➤ In Progress
- **➤** Completed

The Pass/Fail verdict is displayed next to the **Test Status** field, when enabled, based on the following criteria: The worst pair's **Wire Map**, **Prop. Delay, Delay Skew**, and **Length**.

## **Start Time**

Indicates the date and time the test has been started. The date and time is reset every time the test is restarted or reset.

## **Cable**

**Note:** When no value is available, "--" is displayed.

- ➤ Wire Map indicates the Wire Map result for the pair having the worst Wire Map. The distance to fault is also displayed when a fault is identified. The Pass/Fail verdict is also displayed, when enabled.
- ➤ **Prop. Delay (ns)** indicates the propagation delay value for the pair having the longest propagation delay. The Pass/Fail verdict is also displayed when enabled.

- ➤ **Delay Skew (ns)** indicates the delay skew value for the pair having the worst delay skew. The Pass/Fail verdict is also displayed when enabled. The Delay Skew result is only available for 1000 Base-T interface when the link is up.
- ➤ Length (m/ft) indicates the length for the pair having the worst cable length value. The Pass/Fail verdict is also displayed when enabled.

## **Pairs**

**Note:** When no value is available, "--" is displayed.

- ➤ **Pair** indicates the pair number.
- ➤ **Pins** indicates the pair's pin numbers and color of each wire corresponding to the selected wiring standard.

| W-BL | White-Blue   |
|------|--------------|
| BL   | Blue         |
| W-O  | White-Orange |
| 0    | Orange       |
| W-G  | White-Green  |
| G    | Green        |
| W-BR | White-Brown  |
| BR   | Brown        |

➤ Wire Map Test Result gives the wire map test result for each pair. When the link is up: The wire map result for each pair is given as seen by the FTB-700G/800 Series to get a link up. This means that the wire map result may not correspond to the type of cable tested depending on the cable(s) used and/or the configuration of the cable mode (MDI, MDIX, or auto-detection) on both the FTB-700G/800 Series and the far end equipment. For example, two crossed pair cables end to end used between the FTB-700G/800 Series and a far end equipment may give a straight pair (MDI) wire map result.

| MDI      | Straight pair.                                                                                                    |
|----------|----------------------------------------------------------------------------------------------------|
| MDIX     | Crossed pair.                                                                                                    |
| MDI (-)  | For 1Gbit/s, straight pair with swapped wires within pair.                                                                                                    |
| MDIX (-) | For 1Gbit/s, crossed pair with pair A swapped with pair B and/or pair C swapped with pair D.                                                                                                    |
| Noise    | Excessive noise on a pair most likely caused by a link partner running in 10/100 Mbit/s forced mode. In this case, no propagation delay or length is reported and there is no comparison with any threshold. |

**Note:** For 1Gbit/s, both MDI and MDIX can be reported simultaneously since crossed pairs detection is performed independently for pairs A-B and C-D.

#### When the link is down:

| Short               | Short-circuit between Tip and Ring wires of a pair or Tip or ring wire of a pair is connected with an alien wire grounded.                                                                |
|---------------------|----------------------------------------------------------------------------------------------------|
| Open                | No cable plugged in, remote end open, or either one or two wires of a pair are not connected.                                                                                             |
| Short-between-pairs | Short between one or two wires of a pair with one or two wires of another pair. Short between more than two pairs, including one or two wires for each pair.                              |
| Noise               | Excessive noise on a pair most likely caused by a link partner running in 10/100 Mbit/s forced mode. In this case, no distance is reported and there is no comparison with any threshold. |
| Unknown             | No fault has been identified but the link is down. To maximize<br>the cable test result, it is preferable to have the far end<br>equipment powered up.                                    |

If the determined **Wire Map** is either **MDI**, **MDIX**, **MDI** (-), **MDIX** (-), or **Noise** (Link up), the test is declared as **PASS**. If the determined Wire Map is either **Short**, **Short-between-pair**, **Open**, **Noise** (Link down), or **Unknown**, the test is declared as FAIL.

**Note:** Refer to Ethernet Cables on page 604 for cable pinout.

- ➤ **Distance To Fault (m/ft)** gives the distance to fault from the near end for each pair, unless the problem is due to excessive noise. Noise may be due to electrical noise causing communication error.
- ➤ **Prop. Delay (ns)** indicates the propagation delay of a signal through each pair.
- ➤ Length (m/ft) indicates the cable length of each pair.

# **Summary (EtherSAM)**

From the **Test** menu, tap **Results**, and the **Summary** tab.

**Note:** For **Dual Test Set**, only Start Time is displayed on the remote module.

➤ Service Configuration/Performance Test Status indicates the actual test status as follows:

| Test Status                | Description                                                                                                    |
|----------------------------|----------------------------------------------------------------------------------------------------|
| "_"                        | Test has not started.                                                                                                    |
| Disabled                   | Test/subtests is/are disabled.                                                                                                    |
| Running                    | Test/subtest is currently running.                                                                                                    |
| Data Transfer              | Test/subtest is running but no test traffic is being transmitted.                                                                                                    |
| Completed, < Verdict>      | Test/subtest has completed with the test pass/fail verdict. A fail verdict is declared when a <b>Link Down</b> or <b>LOS</b> is detected, or when any SLA parameter fails.                                                                                                    |
| Aborted, <reason></reason> | Test/subtest has been aborted either manually (Stop) or automatically from an alarm and the reason why the test has been aborted is also displayed as follows:  Link down alarm, LOS alarm, Timeout during execution, DTS connection failed, Loss of remote connection (DTS), LOPPS-L Alarma, LOPPS-R Alarma,  LOPPS-L / LOPPS-R Alarma, Unresolved addresses, No test enabled, Invalid Burst Configuration,  CIR disabled for all services, Excessive Refill Timeb, Stopped |

- a. Available for **Dual Test Set** in **One-Way Latency** measurement mode.
- An excessive refill occurs when the pre-burst and/or post-burst duration last for more than 2 seconds.
- ➤ **Start Time** indicates the date and time the test has been started. The date and time is reset every time the test is restarted.
- ➤ Remote unit in use and locked for Dual Test Set indicates that this module is used for Dual Test Set as the remote module.

- ➤ Remote unit in Dual Test Set Mode indicates that this module is set as remote but the DTS Connection is not established.
- ➤ Service Configuration/Performance Test: Tap Service Configuration Test or Service Performance Test button to view the result summary of the corresponding test.
  - ➤ Service indicates the service's number and name. For Service Configuration Test, the number/name is highlighted in red per service when VLAN mismatch occurred; in Dual Test Set, the direction is also highlighted; in Dual Test Set, the R -> L direction label is gray when VLAN Preservation is not supported by the remote module.
  - ➤ **Direction**, available with **Dual Test Set**, indicates results from local to remote (L->R) and remote to local (R->L).
  - ➤ Service Performance Test column displays the pass/fail verdict icon indicating if the service complies to the configured SLA parameters.
  - ➤ Service Configuration Test column displays the pass/fail verdict icon indicating if the service complies to the configured SLA parameters.

#### Committed

- ➤ Frame Loss indicates the percentage of frames that are lost. The reported value is the maximum percentage of Frame Loss from all burst sequences and ramp steps excluding the CIR+EIR, EBS, and Traffic Policing steps.
- ➤ Max. Jitter (ms) indicates the maximum measured delay variation.
- ➤ Max Latency (ms) indicates the maximum measured round-trip latency (delay). For Dual Test Set the local to remote and remote to local values are reported for One-Way Latency Measurement Mode while a single round-trip value is reported for Round-Trip Latency Measurement Mode (see *Global Options* on page 138).
- ➤ Avg RX Rate, for Service Performance Test, indicates the measured average utilization throughput.

#### **Excess**

**Max RX Rate**, for **Service Configuration Test**, indicates the measured maximum utilization throughput.

➤ VLAN Preservation indicates if any VLAN mismatch occurred during any step of a Ramp or Burst tests as follows:

Grey: Undefined

Green: No Mismatch detected Red: Mismatch detected

# **Summary (FC BERT)**

From the **Test** menu, tap **Results**, and the **Summary** tab.

- ➤ **Test Status** indicates the actual test status as follows.
  - ➤ "--": The test is not running or results are not available.
  - ➤ **In Progress**: The test is running.
  - ➤ **Completed**: The test is completed, stopped at the planned time, or manually stopped when there is no set timer.

Once the test is stopped, the test pass/fail verdict is displayed next to the **Status** field when enabled. The verdict is Pass when all verdicts are Pass, the verdict is Fail as soon as one of the verdict is Fail. Refer to *Bit/Pattern Error* on page 128 and *Latency Tag Insertion* on page 130 for more information.

- ➤ **Start Time** indicates the date and time the test has been started. The date and time is reset every time the test is restarted or reset.
- ➤ **Power Recovery** when displayed, indicates that the test has automatically recovered from a power failure. The number of occurrences is also displayed next to the **Power Recovery** field. Refer to *Power Failure Recovery* on page 557.
- ➤ **Logger Full**, when displayed, indicates that the logger is full. Refer to *Logger and Alarms/Errors Logger* on page 360.

#### **BER**

**Note:** See BER on page 294 for a description of each alarm/error.

- ➤ **BER Threshold** is available when **Pass/Fail Verdict** is enabled (refer to page 128).
- ➤ Bit Error Rate/Count graphically displays a meter representing either the bit error rate or the bit error count depending on the Pass/Fail Verdict selection (refer to page 128).

When the verdict is enabled, the values under the threshold are presented in green while the values above are in red.

When the verdict is disabled, the bit error rate is displayed in blue.

The arrow pointer indicates the current received bit error rate/count.

The Pass/Fail verdict is displayed just on top of the meter when enabled.

#### ➤ Bit Error and Rate/Amount

- ➤ Manual allows to enter the amount of manual error to be generated: 1 (default) through 50.
- ➤ **Rate** allows the selection of the injection rate for the selected error.
- ➤ Max Rate generates the selected error to its theoretical maximum rate.
- ➤ **Inject** generates, if the test is running, the amount of bit error configured.

## **Round-Trip Latency**

**Round Trip Latency (ms)** is measured for each local and remote port.

**Current**, **Average**, **Minimum**, and **Maximum** indicates respectively the current, average, minimum, and the maximum round trip latency from the local to the remote port in the last one second. The pass/fail verdict is also displayed for the maximum round trip latency.

**Samples** indicates the number of samples used for the round trip latency.

- ➤ Estimated BB\_Credit indicates the estimated number of packets that can be transmitted on the optical line at the same time.
- ➤ Round-Trip Latency Threshold (ms) sets the round trip latency threshold: 0.015 to 8000 ms (default is 15). This setting is only available when both Latency Tags and Pass/Fail Verdict check boxes are selected (refer to Latency Tag Insertion on page 130).

## **Traffic**

- ➤ Line Utilization (%) indicates the current percentage of the transmitting/receiving line rate utilization.
- ➤ Frame Rate (frame/s) indicates the current transmitted/received number of frames (including frame with error and aborted frames) in frame per second.
- ➤ **Byte Count** indicates the total number of transmitted/received bytes including the frame delimiters.
- ➤ Frame Count indicates the total number of transmitted/received frames including link service control frames.

# **Summary (iSAM)**

From the **Test** menu, tap **Results**, and the **Summary** tab.

- ➤ **Start Time** indicates the date and time the test has been started. The date and time is reset every time the test is restarted.
- ➤ Configuration/Performance Results and RFC 6349 Results buttons are used to respectively display summary results for Service Configuration Test and Service Performance Test, or RFC 6349 Test when results don't fit on one page.

# **Service Configuration Test and Service Performance Test**

➤ The actual test status is displayed as follows:

| Test Status                    | Description                                                                                                    |
|--------------------------------|----------------------------------------------------------------------------------------------------|
| "_"                            | Test has not started.                                                                                                    |
| Disabled                       | Test/subtests is/are disabled.                                                                                                    |
| Running                        | Test/subtest is currently running.                                                                                                    |
| Data Transfer                  | Test/subtest is running but no test traffic is being transmitted.                                                                                                    |
| Completed, <verdict></verdict> | Test/subtest has completed with the test pass/fail verdict.<br>A fail verdict is declared when a Link Down or LOS is detected,<br>or when any SLA parameter fails.                                                                                                    |
| Aborted, <reason></reason>     | Test/subtest has been aborted either manually (Stop) or<br>automatically from an alarm and the reason why the test has<br>been aborted is also displayed as follows:<br>Link down alarm, LOS alarm, Timeout during execution,<br>DTS connection failed, Loss of remote connection (DTS),<br>Unresolved addresses, Stopped |

For **Dual Test Set** the following values are reported for both local to remote (**L->R**) and remote to local (**R->L**).

- **Service** indicates the service's number and name.
  - The pass/fail verdict icon is displayed next to the service name indicating if the service complies to the configured SLA parameters.
- **TX CIR** (Mbit/s) indicates the transmitted Committed Information Rate.
- ➤ FD (ms) (RTT¹) (Latency) indicates the maximum measured round-trip latency (Frame Delay). The pass/fail verdict is also displayed.
- ➤ **IFDV (ms) (Jitter)** indicates the maximum measured Inter Frame Delay Variation. The pass/fail verdict is also displayed.
- ➤ FLR (%) (Frame Loss) indicates the maximum percentage of frames that are lost (Frame Loss Ratio) from the CIR step. The pass/fail verdict is also displayed.
- ➤ RX Rate (Mbit/s) indicates either the measured maximum utilization throughput for Service Configuration Test or the measured average utilization throughput for Service Performance Test. The pass/fail verdict is also displayed.
- ➤ Total RX Rate, available for Service Performance Test, indicates the average utilization throughput for all services (both directions are displayed for Dual Test Set).

<sup>1.</sup> RTT is only displayed for Dual Test Set.

#### RFC 6349 Test

➤ **Test Status** indicates the actual test status as follows.

| Test Status                    | Description                                                                                                    |
|--------------------------------|----------------------------------------------------------------------------------------------------|
| "_"                            | Test has not started.                                                                                                    |
| In Progress                    | The test is running.                                                                                                    |
| Completed, <verdict></verdict> | Test has completed and the test pass/fail verdict is displayed when enabled. A fail verdict is declared if any of the following conditions occurs: Link Down, LOS, TCP Throughput verdict failed, or an abort condition (Timeout, DTS connection lost, unresolved address, user stopped, configuration synchronization error, invalid MTU). |
| Aborted, <reason></reason>     | Test has been aborted either manually (Stop) or automatically from an alarm and the reason is displayed as follows: Link down alarm, LOS alarm, Timeout during execution, DTS connection failed, Invalid Configuration, Unresolved addresses, Invalid MTU, User Stopped                                                                     |

- ➤ MTU (bytes) is the validated Maximum Transfer Unit.
- ➤ Minimum RTT (ms) is the minimum time between the first bit of a segment sent and the last bit of the corresponding acknowledge.

## **➤** TCP Throughput

- ➤ Service indicates the service's number and name. The pass/fail verdict icon is displayed next to the service name. A fail verdict is declared if any of the following conditions occurs: Link Down, LOS, TCP Throughput verdict failed, or an abort condition (Timeout, DTS connection lost, unresolved address, user stopped, configuration synchronization error, invalid MTU).
- ➤ L->R and R->L indicates respectively the direction from local to remote and remote to local.
- ➤ Window indicates the total Max Window (1 KiB = 1024 bytes) followed by the number of connections and KiB per connection in parenthesis as follows: (n conn.@ n KiB).

#### Summary (iSAM)

- ➤ **Ideal L4** indicates the ideal TCP throughput metric.
- ➤ Actual L4 indicates the average of actual TCP Throughput metric. The pass/fail verdict icon is displayed next to the this metric. A value greater or equal to the defined threshold gives a pass verdict.
- ➤ TCP Efficiency (%) indicates the TCP Efficiency metric based on transmitted and retransmitted bytes.
- ➤ **Buffer Delay (%)** indicates the Buffer Delay percentage metric which represents the increase in RTT during a TCP Throughput test versus the **Minimum RTT**.

# **Summary (ISDN PRI)**

From the **Test** menu, tap **Results**, and the **Summary** tab.

- **Status** indicates the actual test status as follows.
  - ➤ "--": The test is not running or results are not available.
  - ➤ **In Progress**: The test is running.
  - Completed: The test is completed, stopped at the planned time, or manually stopped when there is no set timer.

The Pass/Fail verdict is displayed next to the **Status** field when enabled (see *Call Establishment/Termination Pass/Fail Verdict* on page 163).

- ➤ **Start Time** indicates the date and time the test has been started. The date and time is reset every time the test is restarted or reset.
- ➤ **Power Recovery** when displayed, indicates that the test has automatically recovered from a power failure. The number of occurrences is also displayed next to the **Power Recovery** field. Refer to *Power Failure Recovery* on page 557.
- ➤ **Logger Full**, when displayed, indicates that the logger is full. Refer to *Logger and Alarms/Errors Logger* on page 360.

## **Channel Buttons**

The channel buttons allow the selection of a channel for which the information is displayed. The selected channel has its button highlighted with a blue border.

The top left corner of each button indicates the channel number on a background color as follows. The color coding remains when the test is stopped or when the call ends.

| Channel Number<br>Background Color | Description                                                |
|------------------------------------|------------------------------------------------------------|
| Yellow                             | At least one alarm/error occurred during a data call.      |
| Red                                | An alarm/error occurred in the last second of a data call. |
| Green                              | No alarm/error has occurred during a data call.            |

The channel buttons also used background colors as follows:

| Button                   | Description                                                                                                    |
|--------------------------|----------------------------------------------------------------------------------------------------|
| Red                      | An alarm/error occurred in the last second of a data call. The Status <b>Bit Error</b> or <b>Pattern</b> is displayed. |
| Green                    | No alarm/error has occurred in the last second of a data call. The status <b>No Alarm</b> is displayed.                |
| Blue                     | Either a Speech or 3.1 kHz call is established, any call type is terminated, or the test is stopped.                   |
| (Greyed Out)<br>Disabled | When a channel button is disabled, it implies that no call was established on the channel after the test started.      |

The Pass/Fail verdict icon is displayed on the top right corner of a channel button as follows.

| Verdict | Call              | Description                                                                                                    |
|---------|-------------------|----------------------------------------------------------------------------------------------------|
| Pass    | Data              | BER result value meets the configured threshold criterion and the call establishment/termination succeeded.         |
|         | Speech or 3.1 kHz | The call establishment/termination succeeded.                                                                       |
| Fail    | Data              | BER result value does not meet the configured threshold criterion and/or the call establishment/termination failed. |
|         | Speech or 3.1 kHz | The call establishment/termination failed.                                                                          |

## Channel

This section at the right of the channel buttons, displays information on the selected channel.

- ➤ **Call Reference** is a unique value assigned to an established call.
- ➤ The icon next to **Call Reference** indicates whether the call is incoming or outgoing followed by the duration of the call. An incoming call has an arrow pointing towards the receiver whereas, for an outgoing call the arrow points outwards.
- ➤ The Call Timer next to the incoming/outgoing call icon displays the duration of a call.
- ➤ Calling Number indicates the number of the calling party.
- ➤ **Called Number** indicates the number of the called party.
- ➤ BERT
  - ➤ **Alarms**, see *BER* on page 294 for more information.
  - **Errors**, see *BER* on page 294 for more information.
  - **➤** Performance

**EFS** (Error Free Second) gives the number of seconds within which no error occurred.

**ES** (Errored Second) gives the number of seconds in which one or more bits are in error.

**SES** (Severely Errored Second) gives the number of seconds in which bit error ratio is  $\geq 1 \times 10^{-3}$ .

**UAS** (Unavailable Second) gives the count of the seconds corresponding to the periods of unavailable time that begins at the onset of 10 consecutive SES events, including these 10 seconds. A period of available time shall begin at the onset of 10 consecutive non-SES events, including these 10 seconds.

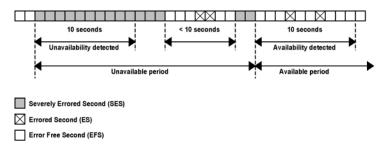

➤ **Bit Error Rate/Count** graphically displays a meter representing either the bit error rate or the bit error count depending on the Pass/Fail Verdict selection (refer to *ISDN PRI - ISDN Settings* on page 165).

When the verdict is enabled, the values under the threshold are presented in green while the values above are in red.

When the verdict is disabled, the bit error rate is displayed in blue.

## **Statistics**

➤ Active Call column displays the quantity of active calls.

| Active Call | Description                    |
|-------------|--------------------------------|
| Data        | Number of active Data calls    |
| Speech      | Number of active Speech calls  |
| 3.1 kHz     | Number of active 3.1 kHz calls |
| Total       | Total number of active calls   |

➤ Total Calls Count column displays statistics of Connected, Cleared, Failed/Rej., and Placed calls.

| <b>Total Calls Count</b> | Description                                                 |
|--------------------------|-------------------------------------------------------------|
| Connected                | Number of calls that have been connected.                   |
| Cleared                  | Number of calls that have been cleared.                     |
| Failed/Rej.              | Number of calls that failed or have been remotely rejected. |
| Placed                   | Number of outgoing calls.                                   |

**Frequency** column displays the following information:

**RX (MHz)** indicates the monitored frequency of the input signal. The following table lists the supported frequency monitoring range:

| Interface | Standard Rate Specification |
|-----------|-----------------------------|
| DS1       | 1544000 ±140 ppm            |
| E1        | 2048000 ±100 ppm            |

**Offset (ppm)** indicates the offset between the standard rate specification and the rate of the input signal.

Max (+) Offset (ppm) indicates the offset between the standard rate specification and the largest rate recorded from the received signal.

**Max (-) Offset (ppm)** indicates the offset between the standard rate specification and the smallest rate recorded from the received signal.

**Note:** Values inside the standard range are presented on a green background while the value outside are presented on a red background.

# **Summary (Link OAM)**

From the **Test** menu, tap **Results**, and the **Summary** tab.

➤ **Test Status** displays the current status of the Link OAM test. The global test pass/fail verdict is displayed next to the **Test Status** when enabled (see **Pass/Fail Verdict** on page 274).

| Test Status | Description                                                                                         |
|-------------|----------------------------------------------------------------------------------------------------|
|             | The test is not running or results are not available.                                               |
| In Progress | The test is running.                                                                                |
| Completed   | The test is completed, stopped at the planned time, or manually stopped when there is no set timer. |
| Aborted     | The test is interrupted; stopped before the set timer.                                              |

- ➤ **Start Time** Indicates the date and time the test has been started. The date and time is reset every time the test is restarted or reset.
- ➤ **Power Recovery** when displayed, indicates that the test has automatically recovered from a power failure. The number of occurrences is also displayed next to the **Power Recovery** field. Refer to *Power Failure Recovery* on page 557.
- ➤ **Logger Full**, when displayed, indicates that the logger is full. Refer to *Logger and Alarms/Errors Logger* on page 360.

## **Alarms**

- ➤ Link OAM indicates that no OAM Information PDUs were received for 5 seconds.
- ➤ **Critical Event**: Indicates that the OAM link partner has sent a critical event notification (bit 2 of the Flags field is set to 1).

- ➤ **Dying Gasp**: Indicates that the OAM link partner has sent an unrecoverable local failure notification (bit 1 of the Flags field is set to 1).
- ➤ Link Fault: Indicates that the OAM link partner has sent a link fault notification (bit 0 of the Flags field is set to 1).

## Loopback

- ➤ Local indicates the Status of the local loopback (Enabled or Disabled) and allows to Enable or Disable it.
- Remote<sup>1</sup> indicates the Status of the remote loopback (Enabled or Disabled), the number of Successful remote loopback requests, the number of Fail remote loopback requests, and allows to Enable or Disable it.

#### **OAMPDU Frame Count**

- ➤ Indicates the number of transmitted and received OAMPDU frames of the following types:
  - **➤** Information
  - ➤ Loopback Control
  - ➤ Event Notification (received only)
- ➤ **Total** indicates the total number of transmitted and received OAMPDU frames.

<sup>1.</sup> Statistics are influenced by both the protocol (Parser Action is set to "01") and physical loopback. The Fail and Successful counters will be affected by successive enable/disable loopback requests when sending loopback request to a remote FTB-700G/800 Series module running Link OAM test since it does not provide physical loopback.

# **Summary (NI/CSU Emulation)**

From the **Test** menu, tap **Results**, and the **Summary** tab.

#### **Status**

**Status** indicates the progress of the cable test as follows:

- ➤ Idle (test has not started)
- ➤ In Progress
- **➤** Completed

The Pass/Fail verdict is displayed next to the **Test Status** field, when enabled, based on the following criteria: The worst pair's **Wire Map**, **Prop. Delay, Delay Skew**, and **Length**.

#### **Start Time**

Indicates the date and time the test has been started. The date and time is reset every time the test is restarted or reset.

# **Auto-Response/Manual Loopback Status**

Indicates the status of the loopback:

- **➤** Loopback Active
- ➤ No Loopback.

## Interface

See *Interface* on page 309 for more information on Interface alarms/errors.

## DS<sub>1</sub>

See *DS1* on page 298 for more information on DS1 alarms/errors.

# Summary (RFC 2544)

From the **Test** menu, tap **Results**, and the **Summary** tab.

- ➤ Start Time indicates the date and time the test has been started. The date and time is reset every time the test is restarted or reset. For Dual Test Set, this is the only information available on the remote module.
- ➤ **Power Recovery** when displayed, indicates that the test has automatically recovered from a power failure. The number of occurrences is also displayed next to the **Power Recovery** field. Refer to *Power Failure Recovery* on page 557.
- ➤ **Logger Full**, when displayed, indicates that the logger is full. Refer to *Logger and Alarms/Errors Logger* on page 360.
- ➤ Remote unit in use and locked for Dual Test Set indicates that this module is used for Dual Test Set as the remote module.
- ➤ Remote unit in Dual Test Set Mode indicates that this module is set as remote but the DTS Connection is not established.

# Throughput, Back-to-Back, Frame Loss, and Latency Subtests

- ➤ Throughput, Back-to-Back, Frame Loss, and Latency
  For each subtest, its status (-- (Idle), In Progress, Completed, or Aborted (reason)) and duration are displayed.
- ➤ TX Frames<sup>1</sup> and RX Frames<sup>1</sup> display the transmitted and received frame counts of the subtest in progress. For **Dual Test Set**, frame counts are available for both directions: from local to remote (L->R) and remote to local (R->L).
- ➤ **Trial** #<sup>1</sup> displays the current trial iteration of the subtest in progress when applicable.
- ➤ Val. #¹ displays the current validation iteration of the subtest in progress when applicable.
- ➤ **Step**<sup>1</sup> displays the current step of the subtest in progress when applicable.
- ➤ **Displayed Results**: Select the displayed result mode: **Current**, **Minimum** (default), **Maximum**, or **Average**.
- ➤ Throughput/Back-to-Back/Frame Loss/Latency table.

Each frame size used for the test is displayed with its subtest statistics. Statistics values are displayed based on the **Displayed Results** setting.

"--" indicates that the result is not available because the test has not run yet. While testing, one of the following messages is displayed for each frame size: Initializing, Learning, Testing, Waiting, Not measurable, Aborted, Link is Down, or MAC not resolved.

**Dir.** (Direction), available with **Dual Test Set**, indicates results from local to remote (L->R) and remote to local (R->L).

<sup>1.</sup> Only displayed once the test is started.

➤ Unit: Select the subtest result unit:

For Throughput: Mbit/s, Gbit/s, frame/s, and %.

For Back-to-Back: Mbit/s, Gbit/s, frame/burst, and %.

Frame Loss: %.

Latency: **ms**, and  $\mu$ **s**.

➤ Layer: For Throughput and Back-to-Back subtests, select the subtest layers used to calculate the throughput.

**All** (default): Layer 1,2,3 contains the Idle, Preamble, Start of Frame Delimiter, MAC address, IP address, and data.

**Ethernet**: Layer 2,3 contains the MAC layer, IP layer, and data.

**IP**: Layer 3 contains the IP layer, and data.

- ➤ **Step**: For Frame Loss subtest, selects the step (%) of the testing rate to be displayed.
- ➤ **Mode**: For Latency subtest, selects the propagation time mode.

**Cut Through** (default) allows the calculation of the propagation time of a bit (Bit Latency).

**S. & F.** (Store and Forward) allows the calculation of the propagation time of a frame (Frame Latency).

# Summary (RFC 6349)

From the **Test** menu, tap **Results**, and the **Summary** tab.

**Status** indicates the actual test status as follows.

| Test Status                    | Description                                                                                                    |
|--------------------------------|----------------------------------------------------------------------------------------------------|
| ""                             | Test has not started.                                                                                                    |
| In Progress                    | The test is running.                                                                                                    |
| Completed, <verdict></verdict> | Test has completed and the test pass/fail verdict is displayed when enabled. A fail verdict is declared if any of the following conditions occurs: Link Down, LOS, TCP Throughput verdict failed, or an abort condition (Timeout, DTS connection lost, unresolved address, user stopped, configuration synchronization error, invalid MTU). |
| Aborted, <reason></reason>     | Test has been aborted either manually (Stop) or automatically from an alarm and the reason is displayed as follows: Link down alarm, LOS alarm, Timeout during execution, DTS connection failed, Invalid Configuration, Unresolved addresses, Invalid MTU, User Stopped                                                                     |

- ➤ Start Time indicates the date and time the test has been started. The date and time is reset every time the test is restarted or reset. This is the only information available on the remote module.
- ➤ **Test/Power Recovery** when displayed, indicates that the test has automatically recovered from a power failure. The number of occurrences is also displayed next to the **Test/Power Recovery** field. Refer to *Power Failure Recovery* on page 557.

- ➤ **Logger Full**<sup>1</sup>, when displayed, indicates that the logger is full. Refer to *Logger and Alarms/Errors Logger* on page 360.
- ➤ Remote unit in use and locked for Dual Test Set<sup>2</sup> indicates that this module is used for Dual Test Set as the remote module.
- ➤ Remote unit in Dual Test Set Mode<sup>2</sup> indicates that this module is set as remote but the DTS Connection is not established.

MTU (bytes) is the validated Maximum Transfer Unit.

**Minimum RTT (ms)** is the minimum time between the first bit of a segment sent and the last bit of the corresponding acknowledge.

# **Window Sweep**

- ➤ L->R and R->L indicates respectively the direction from local to remote and remote to local.
- ➤ **Actual L4** indicates for each step the average TCP throughput metric.

# **TCP Throughput**

- ➤ L->R and R->L indicates respectively the direction from local to remote and remote to local.
- ➤ Window (KiB) indicates the total Max Window (1 KiB = 1024 bytes) followed by the number of connections and KiB per connection in parenthesis as follows: (n conn.@ n KiB).
- ➤ **Ideal L4** indicates the ideal TCP throughput metric.
- ➤ Actual L4 indicates the average of actual TCP Throughput metric. The pass/fail verdict icon is displayed next to the this metric when enabled. A value greater or equal to the defined threshold gives a pass verdict.
- ➤ TCP Efficiency (%) indicates the TCP Efficiency metric based on transmitted and retransmitted bytes.

<sup>1.</sup> Displayed on local module only.

<sup>2.</sup> Displayed on Remote module only.

- ➤ **Buffer Delay (%)** indicates the Buffer Delay percentage metric which represents the increase in RTT during a TCP Throughput test versus the **Minimum RTT**.
- ➤ TCP Throughput Threshold (% of ideal) allows to enter the TCP Throughput as a percentage of the defined CIR that will be used to declare the pass/fail verdict for both directions: 0 to 100%; default is 95%. The calculated throughput based on the selected threshold is displayed for both directions.

# Summary (S-OAM and MPLS-TP OAM)

From the **Test** menu, tap **Results**, and the **Summary** tab.

➤ **Test Status** displays the current status of the S-OAM / MPLS-TP OAM test. The global test pass/fail verdict is displayed next to the **Test Status** when enabled (see **Pass/Fail Verdict** on page 274).

| Test Status | Description                                                                                         |
|-------------|----------------------------------------------------------------------------------------------------|
|             | The test is not running or results are not available.                                               |
| In Progress | The test is running.                                                                                |
| Completed   | The test is completed, stopped at the planned time, or manually stopped when there is no set timer. |
| Aborted     | The test is interrupted; stopped before the set timer.                                              |

- ➤ **Start Time** Indicates the date and time the test has been started. The date and time is reset every time the test is restarted or reset.
- ➤ **Power Recovery** when displayed, indicates that the test has automatically recovered from a power failure. The number of occurrences is also displayed next to the **Power Recovery** field. Refer to *Power Failure Recovery* on page 557.
- ➤ **Logger Full**, when displayed, indicates that the logger is full. Refer to *Logger and Alarms/Errors Logger* on page 360.

# **Continuity Check (Peer MEP)**

**Status** displays the status of the continuity check with the peer MEP.

| Status               | Description                                               |
|----------------------|-----------------------------------------------------------|
| Loss Continuity      | Loss of Continuity alarm is active.                       |
| Mismerge             | Mismerge alarm is active.                                 |
| Unexpected MEG Level | Unexpected MEG Level alarm is active.                     |
| Unexpected MEP       | Unexpected MEP alarm is active.                           |
| Unexpected Period    | Unexpected Period alarm is active.                        |
| Unexpected MD Level  | Unexpected MD Level alarm is active.                      |
| Receiving CCMs       | CCM frames from the peer MEP are received without alarms. |

- **TX CCM** indicates the count of transmitted CCM frames.
- ➤ RX CCM indicates the count of valid CCM frames received. A valid frame for S-OAM has its source MAC address matching the Peer MEP MAC address; destination MAC address matching either the unit port Unicast MAC address or a Multicast class 1 address (refer to 636); and VLANs matching the unit port VLANs. A valid frame for MPLS-TP OAM has its destination MAC address matching either the unit MAC address, FF:FF:FF:FF:FF:FF; or 01:00:5E:90:00:00; VLANs matching the unit port VLANs; and MPL Labels matching the local MPLS Label Stack configuration.

➤ CCM indicates the content of the last received CCM frame including MEG ID (Y.1731 and G.8113.1), Domain ID (802.1ag and MEF), MA

Name (802.1ag and MEF), MEG Level (Y.1731, MEF, and G.8113.1), MD

Level (802.1ag), MEP ID, and Period.

For unsupported **Domain ID**, **MA Name**, and **MEG ID**, the **Unexpected Format** message is displayed.

|           | Supported Format                                            |
|-----------|-------------------------------------------------------------|
| Domain ID | (No Maintenance Domain Name present)     (Character String) |
| MA Name   | 2 (Character String)                                        |
| MEG ID    | 32 (ICC based format) 33 (CC and ICC based format)          |

# **Loopback / Test / Frame Delay / Frame Loss / Synthetic Loss**

**Note:** Either Loopback, Test, Frame Delay, Frame Loss, or Synthetic Loss (available with Ethernet OAM) statistics are displayed according with the selected test function (refer to Test Function on page 225).

**Status** displays the status of the test function.

For **Loopback**, **Frame Delay**, **Frame Loss**, and **Synthetic Loss** (available with Ethernet OAM) functions:

| Status      | Description                                                                                                    |
|-------------|----------------------------------------------------------------------------------------------------|
| Idle        | No Results (function did not run yet).                                                                                      |
| In Progress | Test is in progress. Frames are being transmitted and monitored.                                                            |
| Completed   | Test is completed:                                                                                                    |
|             | The test with continuous transmission is manually stopped and replies have been received or timed out.                      |
|             | The test with continuous transmission is automatically stopped by a test timer and replies have been received or timed out. |
|             | All frames of the test with non-continuous transmission have been transmitted and replies have been received or timed out.  |
| Aborted     | Test is aborted. The test with non-continuous transmission is stopped before all the frames are transmitted.                |

#### For **Test** function:

| Status      | Description                                                                                   |  |  |  |  |  |  |
|-------------|-----------------------------------------------------------------------------------------------|--|--|--|--|--|--|
| Idle        | No Results (function did not run yet).                                                        |  |  |  |  |  |  |
| In Progress | Test is in progress. RX TST frames are being monitored.                                       |  |  |  |  |  |  |
| Completed   | Test is completed. The test is stopped or function is disabled after being In Progress state. |  |  |  |  |  |  |

- ➤ RX Line Utilization meter and value, available with Loopback function, indicate the line rate utilization percentage (only LBR frames are considered) received in the last second.
- ➤ TST RX Rate meter and value, available with Test function, indicate the quantity of TST frames received in the last second.
- ➤ Frame Delay meter and value, available with Frame Delay function, indicate the average of the measured frame delays in the last second.
- ➤ Frame Loss Ratio meter, available with Frame Loss function, indicates for both Near-End and Far-End the last measured frame loss ratio in the last second.
- ➤ Synthetic Loss Ratio meter, available with Synthetic Loss function which is available with Ethernet OAM, indicates for both Near-End and Far-End the last measured Synthetic Loss ratio in the last second.

**Note:** Refer to S-OAM and MPLS-TP OAM on page 377 for more alarms/errors/statistics information.

# **Summary**

Refer to *S-OAM and MPLS-TP OAM* on page 377 for more information on alarms.

## **Thresholds**

Refer to *Thresholds* on page 221 for more information.

# **Summary (SyncE)**

From the **Test** menu, tap **Results**, and the **Summary** tab.

➤ **Test Status** displays the current status of the SyncE test. The global test pass/fail verdict is displayed next to the **Test Status** when enabled (see **Pass/Fail Verdict** on page 274).

| Test Status | Description                                                                                         |
|-------------|----------------------------------------------------------------------------------------------------|
|             | The test is not running or results are not available.                                               |
| In Progress | The test is running.                                                                                |
| Completed   | The test is completed, stopped at the planned time, or manually stopped when there is no set timer. |
| Aborted     | The test is interrupted; stopped before the set timer.                                              |

- **Start Time** indicates the time the test was started.
- ➤ **Power Recovery** when displayed, indicates that the test has automatically recovered from a power failure. The number of occurrences is also displayed next to the **Power Recovery** field. Refer to *Power Failure Recovery* on page 557.
- ➤ **Logger Full**, when displayed, indicates that the logger is full. Refer to *Logger and Alarms/Errors Logger* on page 360.

#### **ESMC**

Indicates the current (meter and value), average, minimum, and maximum ESMC frame rate (including information and event frames) received in frame/s. A fail verdict is also displayed beside the minimum and/or maximum values when the ESMC frame rate is outside the range while the Pass/Fail Verdict is enabled.

**ESMC RX Rate** meter displays the current ESMC frame rate (including information and event frames) in frame/s averaged over the last 11 frames received. The pass/fail verdict is also displayed when enabled.

Note: When the Pass/Fail Verdict and ESMC Rate Threshold check boxes are selected (see page 274), the green region is delimited from 0.8 to 10.2 frames/s corresponding to a PASS verdict. The red regions above and beyond the threshold correspond to a FAIL verdict. There is neither green nor red region when the Pass/Fail verdict is disabled.

#### RX

- ➤ Last QL Message indicates the last Quality Level value received. The pass/fail verdict is also displayed when both QL Mismatch Monitoring and Pass/Fail Verdict check boxes are selected.
  - **Last Change** indicates the date and time of the Last QL Message has changed.
- ➤ Information/Event Count gives respectively the count of information and event frames generated for all Quality Level values.
- ➤ QL Mismatch Frame Count gives the total count of information and/or event frames received not matching the expected Quality Level. Only available when the QL Mismatch Monitoring check box is selected.
- ➤ **Frequency/Offset** indicates respectively the frequency and the offset between the standard rate specification and the rate of the input signal.
- ➤ Max. (-/+) Offset (ppm) indicates respectively the minium and maximum offset between the standard rate specification and the largest/smallest rate recorded from the received signal.

#### TX

- ➤ QL Message indicates the Quality Level value that is generated.
  - **Last Change** indicates the date and time of the QL Message value has changed. For 1GE Electrical interface using **Local Clock** set to **Slave**, the **Last Change** is not available.
- ➤ Information/Event Count gives respectively the count of information and event frames generated for all Quality Level values. Event Count is not available with 1GE Electrical interface using remote local clock.

# **Summary (TCP Throughput)**

From the **Test** menu, tap **Results**, and the **Summary** tab.

➤ **Test Status** indicates the actual test status as follows.

| Test Status                 | Description                                                                                                    |
|-----------------------------|----------------------------------------------------------------------------------------------------|
| ""                          | The test is not running or results are not available.                                                                             |
| In Progress                 | The test is running.                                                                                                    |
| Completed                   | The test is completed, stopped at the planned time, or manually stopped when there is no set timer.                               |
| Aborted - <reason></reason> | The test is interrupted; stopped before the set timer. Possible <reason> are: TCP Session Closed or Remote IP Not Found.</reason> |

- ➤ **Start Time** indicates the date and time the test has been started. The date and time is reset every time the test is restarted or reset.
- ➤ **Power Recovery** when displayed, indicates that the test has automatically recovered from a power failure. The number of occurrences is also displayed next to the **Power Recovery** field. Refer to *Power Failure Recovery* on page 557.
- ➤ **Logger Full**, when displayed, indicates that the logger is full. Refer to *Logger and Alarms/Errors Logger* on page 360.

# **TCP Throughput**

➤ TCP Connection Status indicates the actual TCP connection status.

| Test Status         | Description                                                                                                    |
|---------------------|----------------------------------------------------------------------------------------------------|
| "_"                 | The test is not running or results are not available.                                                                                                    |
| In Progress         | The TCP initialization algorithm is in progress.                                                                                                    |
| Waiting             | Indicates on the remote unit that the test is started but the TCP initialization algorithm is not initiated by the local unit.                                                                                                    |
| Established         | The TCP session has been successfully established between the local and remote units.                                                                                                    |
| Closed              | The session is closed. Either no TCP initialization algorithm has been received, the remote unit has received and completed the request to close the TCP session, or no data has been received at the remote unit for 30 seconds. |
| Closing             | The TCP protocol is closing down the connection.                                                                                                    |
| Remote IP not found | The local unit didn't received an answer to the ARP request sent to the IP address of the remote unit.                                                                                                    |

- ➤ Transmitted Frames indicates the total of frames transmitted by the local unit excluding the re-transmitted frames.
- ➤ **Re-transmitted Frames** indicates the total of frames that have been re-transmitted by the local unit.
- ➤ Efficiency (%) indicates the percentage of bytes that were not retransmitted.
- ➤ Window Size Unit allows to select the unit used for Window Size: Bytes, KBytes, or MBytes (default).
- ➤ Throughput Threshold allows to set the pass/fail verdict threshold value: 0 to 100% (default). This setting is available when the Throughput Pass/Fail Verdict check box is selected (refer to *TCP Throughput* on page 276).
- ➤ Throughput meter displays the last second TCP Throughput measurement.

- ➤ TCP Throughput displays respectively the last, minimum, maximum, and average TCP Throughput measurement.
- ➤ Window Size displays respectively the last, minimum, and maximum TCP window size.
- ➤ Round Trip Latency (ms) displays respectively the last, minimum, maximum, and average round trip time gathered from the TCP Throughput test.

## **Ethernet Traffic**

**Note:** See Traffic - Ethernet on page 444 for more information.

# **Summary (Traffic Gen & Mon)**

From the **Test** menu, tap **Results**, and the **Summary** tab.

- ➤ **Test Status** indicates the actual test status as follows. The global test pass/fail verdict is displayed next to the **Test Status** when enabled (see *QoS Metrics* on page 271).
  - ➤ "--": The test is not running or results are not available.
  - ➤ **In Progress**: The test is running.
  - ➤ **Completed**: The test is completed, stopped at the planned time, or manually stopped when there is no set timer.
- ➤ **Start Time** indicates the date and time the test has been started. The date and time is reset every time the test is restarted or reset.
- ➤ **Power Recovery** when displayed, indicates that the test has automatically recovered from a power failure. The number of occurrences is also displayed next to the **Power Recovery** field. Refer to *Power Failure Recovery* on page 557.
- ➤ **Logger Full**, when displayed, indicates that the logger is full. Refer to *Logger and Alarms/Errors Logger* on page 360.

#### Stream

The following statistics are available for each stream.

- ➤ Current Throughput: See *Streams Throughput* on page 388.
- ➤ Frame Loss Rate: See Streams Frame Loss / Out-of-Sequence on page 386.
- ➤ **Jitter**: See *Streams Jitter* on page 386.
- ➤ Latency: See Streams Latency on page 387.

- ➤ Out-of-Sequence: See Streams Frame Loss / Out-of-Sequence on page 386.
- ➤ **Stream** indicates the stream number and provides stream detailed statistics when tapping on its button.

The following statistics are displayed for the selected stream.

- ➤ Stream Selection: Select a stream by either using the left/right arrow or by tapping over the stream numbers area then tapping on a specific stream number. An orange background indicates the selected stream.
- ➤ Throughput, Jitter, and Latency meters display respectively the measured Throughput, Jitter, and Latency for the selected stream.

**Note:** The green region is delimited from 0 to the Threshold corresponding to a **PASS** verdict. The red regions beyond the threshold corresponds to a **FAIL** verdict. The Pass/Fail verdict is only displayed when enabled (see QoS Metrics on page 271).

- ➤ **Jitter**: See *Streams Jitter* on page 386.
- ➤ Latency: See *Streams Latency* on page 387.
- ➤ **RX Rate**: See *Streams Throughput* on page 388.
- ➤ **RX Frame Count** indicates the number of frame received matching the selected stream.
- ➤ TX Rate: See Streams Throughput on page 388.
- ➤ TX Frame Count indicates the number of transmitted frames matching the selected stream.
- ➤ Frame Loss and Out-of-Sequence: See Streams Frame Loss / Out-of-Sequence on page 386.

## **Traces - OTN**

From the **Test** menu, tap **Results**, **Traces**, and the **OTN** sub-tab.

## **OTUx, ODUx, and TCM Buttons**

Tap on either OTUx, or an ODUx button. For ODUx when TCM is enabled (see Modify TCM on page 256), tap on a TCMx button to select a TCM level.

## **SM/PM TTI Traces**

**Note:** The TTI Traces are configurable for SM (OTUx), PM (ODUx), and TCM (ODUx when TCM is enabled; refer to Modify TCM on page 256).

#### **Received Message**

- ➤ **SAPI** indicates the received TTI (Trail Trace Identifier) Source Access Point Identifier.
- ➤ **DAPI** indicates the received TTI Destination Access Point Identifier.
- ➤ Operator Specific indicates the received TTI Operator Identifier.

## **Expected Message**

**Note:** The following settings are coupled with the Expected Message from Traces - OTN on page 441.

- ➤ SAPI allows editing the expected Source Access point Identifier (TTI bytes 1 to 15). Available when the SAPI OTU/ODU-TIM check box is selected. The default setting is EXFO OTU SAPI for OTUx, and EXFO ODU SAPI for ODUx. The TTI byte 0 is set to NULL (all 0's).
- ➤ **DAPI** allows editing the expected Destination Access point Identifier (TTI bytes 17 to 31). Available when the DAPI OTU/ODU-TIM check box is selected. The default setting is **EXFO OTU DAPI** for OTUx, and **EXFO ODU DAPI** for ODUx. The TTI byte 16 is set to NULL (all 0's).

- ➤ SAPI OTU/ODU-TIM check boxes, when selected (cleared by default), allows editing the expected Source Access Point Identifier (SAPI) and also enables OTU/ODU-TIM alarm monitoring.
- ➤ DAPI OTU/ODU-TIM check box, when selected (cleared by default), allows editing the expected Destination Access Point Identifier (SAPI) and also enables the OTU/ODU/TCM-TIM alarm monitoring.
- ➤ Copy RX uses the received SAPI/DAPI message as the expected SAPI/DAPI message.

# **Traces - SONET/SDH**

From the **Test** menu, tap **Results**, **Traces**, and the **SONET/SDH** sub-tab.

**Note:** Selecting a Trace byte to be generated will automatically update the corresponding OH byte. Refer to OH - SONET/SDH on page 485 for more information.

#### **Traces**

➤ Section/RS (J0), and STS/AU/TU-3 Path (J1), and VT/TU Path (J2)

Displays the received J0/J1/J2 value in 16 or 64-bytes format. The <crc7> represents the CRC-7 for a 16-bytes format. The last two bytes of a 64-bytes format, <C $_R>$  and <L $_F>$ , represent respectively a carriage return and a line feed.

➤ TIM-S/RS-TIM, TIM-P/HP-TIM, TIM-V/LP-TIM: Enables the corresponding Trace Identifier Mismatch for the expected message defined. These settings are coupled with the Traces configuration from *Traces (SONET/SDH)* on page 283.

**Copy RX** allows to use the received TIM message as the expected one.

## **TCM Access Point Identifier**

**Note:** Available when TCM is enabled (refer to page 257).

- ➤ STS/AU Path (N1), and VT/TU Path (Z6 or N1 (TU-3))
  Displays the received N1/Z6 value.
- ➤ TC-TIM-P/HPTC-TIM/TC-TIM-V/LPTC-TIM: Enables the corresponding TCM Access Point Identifier for the expected message defined. These settings are coupled with the Traces configuration from *Traces* (SONET/SDH) on page 283.

**Copy RX** allows to use the received TIM message as the expected one.

# **Traffic - Ethernet**

From the **Test** menu, tap **Results**, **Traffic**, and when applicable the **Ethernet** tab.

**Note:** For Through Mode test application, the traffic statistics are displayed for both port directions (P1->P2 and P2->P1).

## **Traffic**

- ➤ Line Utilization (%) indicates the current percentage of the transmitting/receiving line rate utilization.
- ➤ Ethernet BW (Mbit/s) indicates the current transmitting/receiving data rate expressed in Mbit/s.
- ➤ Frame Rate (frame/s) indicates the current transmitted/received number of frames (including bad frames, Broadcast frames and Multicast frames) in frame per second.
- ➤ **Frame Count** indicates the total number of transmitted/received valid and invalid frames.

# **Frame Type**

Displays the TX and RX count of the following frame types.

- ➤ Multicast indicates the number of multicast frames transmitted/received without FCS errors. Broadcast frames are not counted as multicast frames.
- ➤ **Broadcast** indicates the number of broadcast frames transmitted/received without FCS errors.

- ➤ Unicast indicates the number of unicast frames transmitted/received without FCS errors.
- ➤ Non-Unicast indicates the number of multicast and broadcast frames transmitted/received without FCS errors.
- ➤ **Total** indicates the total number of all frames transmitted/received without FCS error.

#### Frame Size

Displays the RX count of each received frame size (valid and invalid), and the percentage (%) ratio of each received frame size based on the total count of frames. The the percentage (%) ratio is not available for Through Mode test application.

- ➤ < 64: frames with less than 64 bytes.
- ➤ **64**: frames equal to 64 bytes.
- **▶ 65 127**: frames from 65 to 127 bytes.
- ➤ **128 255**: frames from 128 to 255 bytes.
- **256 511**: frames from 256 to 511 bytes.
- ➤ **512 1023**: frames from 512 to 1023 bytes.
- ➤ **1024 1518**: frames from 1024 to 1518, or 1522 (1 VLAN tag), 1526 (2 VLAN tags), or 1530 (3 VLAN tags) bytes.
- > 1518: frames with more than 1518, or 1522 (1 VLAN tag), 1526 (2 VLAN tags), or 1530 (3 VLAN tags) bytes.
- ➤ Total indicates the total count of all received frames (valid and invalid).

## **Traffic - Flow Control**

From the **Test** menu, tap **Results**, **Traffic**, and the **Flow Control** tab.

## Frame Count - RX

- ➤ Pause Frames indicates the number of received valid flow-control frames. Frames that have a type/length field equal to 0x8808 will be counted as a pause frame.
- ➤ **Abort Frame** indicates the number of received pause frames with a Quanta equal to zero; cancelling the pause frames.
- ➤ **Total Frame** indicates the total number of pause time received from the link partner.

## **Pause Time**

Indicates respectively the total, last, maximum, and minimum pause time received from the link partner in **Quanta** (default) or **Microsecond** ( $\mu s$ ).

# **Pause Injection**

**Note:** Pause injection is only available for Traffic Gen & Mon test application.

➤ Packet Pause Time: Enter the pause time value to be transmitted in Quanta or Microsecond (default is 100 Quanta).

| Interface   | Range      |               |  |  |  |  |  |  |  |
|-------------|------------|---------------|--|--|--|--|--|--|--|
| interrace   | Quanta     | μs            |  |  |  |  |  |  |  |
| 10 Mbit/s   | 0 to 65535 | 0 to 3355392  |  |  |  |  |  |  |  |
| 100 Mbit/s  | 0 to 65535 | 0 to 335539.2 |  |  |  |  |  |  |  |
| 1000 Mbit/s | 0 to 65535 | 0 to 33553.92 |  |  |  |  |  |  |  |
| 10 Gbit/s   | 0 to 65535 | 0 to 3355.392 |  |  |  |  |  |  |  |

**Note:** When entering a value in  $\mu$ s it will be rounded to the closest multiple of 0.0512 for 10 Gbit/s, 5.12  $\mu$ s for 100 Mbit/s, 0.512 $\mu$ s for 1000 Mbit/s, and 0.0512 $\mu$ s for 10 Mbit/s, .

- ➤ **Inject** button allows to generate the defined packet pause time.
- ➤ **Destination MAC Address** check box, when selected (cleared by default), enables and allows to set the destination MAC address. The default destination MAC address is the control protocol multicast address: **01:80:C2:00:00:01**.

# **Traffic - Graph**

From the **Test** menu, tap **Results**, **Traffic**, and the **Graph** tab.

The graph displays the received line utilization. The X axis shows the time in seconds while the Y axis shows the percentage utilization.

# Traffic - OAM, S-OAM, and MPLS-TP OAM

From the **Test** menu, tap **Results**, **Traffic**, and the **OAM**, **S-OAM**, or **MPLS-TP OAM** tab.

# **Traffic Monitoring**

**Note:** Only available with **Carrier Ethernet OAM** test application.

- ➤ In TX, reports counts of CCM, LBM, LTM, DMM, LMM, SLM, TST, AIS, LCK, and CSF frames transmitted. LTM and SLM are only available with Ethernet OAM. Total count is reported as well as unicast and/or multicast frame counts when applicable.
- ➤ In RX, reports counts of CCM, LBR, LTR, DMR, LMR, SLR, TST AIS, LCK, and CSF frames (LTR and SLR are only available with Ethernet OAM) received regardless of the sender as long as the following criteria are met:
  - ➤ **S-OAM**: The destination MAC address matches either the local MEP Unicast MAC address or a Multicast class 1 or class 2 address; and the VLANs matches the unit port VLANs. Refer to *Unicast/Multicast Addresses for Ethernet OAM* on page 636 for more information.
  - ➤ MPLS-TP OAM: The destination MAC address matches either the unit MAC address, FF:FF:FF:FF:FF:FF; or 01:00:5E:90:00:00; the VLANs matches the unit port VLANs; and MPL Labels matches the local MPLS Label Stack configuration. For AIS, LCK, and CSF, valid messages must also have the MEG Level matching the Local MEG Level.

Total count is reported as well as unicast and/or multicast frame counts when applicable.

# Responder

**Note:** Available when the S-**OAM Responder** or **MPLS-TP OAM Responder** check box is selected (refer to S-OAM and MPLS-TP OAM Responder on page 220).

#### For **Carrier Ethernet OAM** test application:

- ➤ In TX, reports counts of LBR, LTR, DMR, LMR, and SLR total frames transmitted. LTR and SLR are only available with Ethernet OAM.
- ➤ In RX, reports counts of valid LBM, LTM, DMM, LMM, and SLM unicast, multicast, and total frames received. LTM and SLM are only available with Ethernet OAM. A valid messages must have its:

**S-OAM**: source MAC address matching the Peer MEP MAC address; destination MAC address matching either the unit port Unicast MAC address or a Multicast class 1 or class 2 address; VLANs matching the unit port VLANs, and MEG/MD Level matching the local MEG/MD Level. Refer to *Unicast/Multicast Addresses for Ethernet OAM* on page 636 for more information.

**MPLS-TP OAM**: destination MAC address matching either the unit MAC address, FF:FF:FF:FF:FF:FF; or 01:00:5E:90:00:00; VLANs matching the unit port VLANs; and MPL Labels matching the local MPLS Label Stack configuration.

## For **Smart Loopback** test application:

- ➤ In TX, reports counts of LBR, LTR, DMR, LMR, and SLR total frames transmitted.
- ➤ In RX, reports counts of valid LBM, LTM, DMM, LMM, and SLM total frames received. A valid messages must have its destination MAC address matching either the unit port Unicast MAC address or a Multicast class 1 or class 2 address. Refer to *Unicast/Multicast Addresses for Ethernet OAM* on page 636 for more information.

# **Window Sweep**

Displays the graph showing the Ideal L4 and Actual L TCP Throughput measured for each Window Sweep step. The number of connections and KiB per connection is also displayed in parenthesis as follows: (n conn.@ n KiB)

From the **Test** menu, tap **Results**, and the **Window Sweep** tab.

## **WIS**

From the **Test** menu, tap **Results**, and the **WIS** tab.

# **Traces/Label**

- ➤ **J0 Trace** displays the **J0 Trace** value in 16-bytes format.
- ➤ **J1 Trace** displays the **J1 Trace** value in 16-bytes format.
- ➤ Path Signal Label (C2) displays the content of the STS SPE including the status of the mapped payload.

# 10 Test Functions

The Test Functions menu offers the following structure:

**Transport Test Applications** 

|                                  | Available with |   |       |   |   |   |      |  |
|----------------------------------|----------------|---|-------|---|---|---|------|--|
| Tab                              | а              | b | c d e |   |   | f | Page |  |
| APS                              | -              | Х | -     | Х | - | - | 455  |  |
| FDL - Bit-Oriented Message       | -              | - | Х     | Х | Х | - | 458  |  |
| FDL - Performance Report Message | -              | - | Х     | Х | Х | - | 462  |  |
| FEAC                             | -              | - | Х     | Х | - | - | 479  |  |
| OH - OTN                         | Х              | - | -     | - | - | - | 479  |  |
| OH - SONET/SDH                   | -              | Х | -     | Х | - | - | 485  |  |
| Pointer Adjustment               | -              | Х | -     | Х | - | - | 504  |  |
| RTD                              | Х              | Х | Х     | Х | - | - | 514  |  |
| Signaling Bits                   | -              | - | Х     | - | - | - | 521  |  |
| Spare Bits                       | -              | - | Х     | Х | - | Х | 522  |  |

- a. OTN BERT
- b. SONET/SDH BERT
- c. DSn/PDH BERT
- d. SONET/SDH DSn/PDH BERT
- e. NI/CSU Emulation
- f. ISDN PRI

# **Ethernet Test Applications**

| Tab - Sub Tab      | Test Application |   |   |   |   |   |   |   |   | Down |      |
|--------------------|------------------|---|---|---|---|---|---|---|---|------|------|
|                    | а                | b | С | d | е | f | g | h | i | j    | Page |
| Filters            | -                | - | - |   | Х | - | Х | - | Χ | -    | 469  |
| Packet Capture     | -                | - | - |   | Х | - | Χ | - | Χ | -    | 473  |
| Ping & Trace Route | Χ                | Χ | Χ | Χ | Х | Χ |   | Χ | Χ | Χ    | 499  |
| S-OAM Link Trace   | -                | - | - | - | - | - | - | - | Χ | -    | 519  |

- a. EtherSAM
- b. RFC 6349
- c. RFC 2544
- d. EtherBERT
- e. Traffic Gen & Mon
- f. Smart Loopback
- g. Through Mode
- h. TCP Throughput
- i. Carrier Ethernet OAM
- j. Cable Test

## **Packet Sync Test Applications**

| Tab                | Test App | Page  |      |
|--------------------|----------|-------|------|
| Idb                | 1588 PTP | SyncE | rage |
| Filters            | Х        | Х     | 469  |
| Packet Capture     | Х        | Х     | 473  |
| Ping & Trace Route | Х        | Х     | 499  |

# Wireless Test Application

| Tab | Test Application CPRI/OBSAI BERT | Framing   | Page |
|-----|----------------------------------|-----------|------|
| RTD | X                                | Unframed  | 514  |
|     | Х                                | Framed L2 | 517  |

# **APS**

From the **Test** menu, tap **Functions**, and the **APS** tab.

# TX/RX

➤ **Switching Mode**, available for both TX and RX, selects the switching mode: **Linear** (default) or **Ring**.

➤ K1

**Request:** Bits 1 through 4 of the K1 byte.

| Bits   | Request                        |                                     |  |  |
|--------|--------------------------------|-------------------------------------|--|--|
| 1 to 4 | Linear mode                    | Ring mode                           |  |  |
| 0000   | No Request <sup>a</sup>        | No Request (default) <sup>a</sup>   |  |  |
| 0001   | Do Not Revert                  | Reverse Request - Ring              |  |  |
| 0010   | Reverse Request                | Reverse Request - Span              |  |  |
| 0011   | Unused                         | Exerciser - Ring                    |  |  |
| 0100   | Exerciser                      | Exerciser - Span                    |  |  |
| 0101   | Unused                         | Wait-to-Restore                     |  |  |
| 0110   | Wait-to-Restore                | Manual Switch - Ring                |  |  |
| 0111   | Unused                         | Manual Switch - Span                |  |  |
| 1000   | Manual Switch                  | Signal Degrade - Ring               |  |  |
| 1001   | Unused                         | Signal Degrade - Span               |  |  |
| 1010   | Signal Degrade - Low Priority  | Signal Degrade (Protection)         |  |  |
| 1011   | Signal Degrade - High Priority | Signal Fail - Ring                  |  |  |
| 1100   | Signal Fail - Low Priority     | Signal Fail - Span                  |  |  |
| 1101   | Signal Fail - High Priority    | Force Switch - Ring                 |  |  |
| 1110   | Force Switch                   | Force Switch -Span                  |  |  |
| 1111   | Lockout of Protection          | Lockout of Protection - Span/SF - P |  |  |

a. Default value.

Channel (Linear switching mode) or **Destination Node ID** (Ring switching mode):

Bits 5 through 8 of the K1 byte.

| Bits   | Channel ID            | <b>Destination Node ID</b> | Bits   | Channel ID         | <b>Destination Node ID</b> |
|--------|-----------------------|----------------------------|--------|--------------------|----------------------------|
| 5 to 8 | (Linear mode)         | (Ring mode)                | 5 to 8 | (Linear mode)      | (Ring mode)                |
| 0000   | 0 - Null <sup>a</sup> | O <sup>a</sup>             | 1000   | 8                  | 8                          |
| 0001   | 1                     | 1                          | 1001   | 9                  | 9                          |
| 0010   | 2                     | 2                          | 1010   | 10                 | 10                         |
| 0011   | 3                     | 3                          | 1011   | 11                 | 11                         |
| 0100   | 4                     | 4                          | 1100   | 12                 | 12                         |
| 0101   | 5                     | 5                          | 1101   | 13                 | 13                         |
| 0110   | 6                     | 6                          | 1110   | 14                 | 14                         |
| 0111   | 7                     | 7                          | 1111   | 15 - Extra Traffic | 15                         |

#### a. Default value.

## ➤ K2

**Protected Channel (Linear** switching mode) or **Source Node ID (Ring** switching mode): Bits 1 through 4 of the K2 byte.

| Bits<br>1 to 4 | Protected Channel (Linear mode) |                | Bits<br>1 to 4 | Protected Channel (Linear mode) | Source Node ID (Ring mode) |
|----------------|---------------------------------|----------------|----------------|---------------------------------|----------------------------|
| 0000           | 0 - Null <sup>a</sup>           | 0 <sup>a</sup> | 1000           | 8                               | 8                          |
| 0001           | 1                               | 1              | 1001           | 9                               | 9                          |
| 0010           | 2                               | 2              | 1010           | 10                              | 10                         |
| 0011           | 3                               | 3              | 1011           | 11                              | 11                         |
| 0100           | 4                               | 4              | 1100           | 12                              | 12                         |
| 0101           | 5                               | 5              | 1101           | 13                              | 13                         |
| 0110           | 6                               | 6              | 1110           | 14                              | 14                         |
| 0111           | 7                               | 7              | 1111           | 15 - Extra Traffic              | 15                         |

a. Default value.

Architecture (Linear switching mode) or Bridge Request (Ring switching mode):
Bit 5 of the K2 byte. The default setting is 1+1 for Linear switching mode and Short Path Request for Ring switching mode.

| Bit 5 | Architecture<br>(Linear mode) | Bridge Request<br>(Ring mode) |
|-------|-------------------------------|-------------------------------|
| 0     | 1+1 <sup>a</sup>              | Short Path <sup>a</sup>       |
| 1     | 1:n                           | Long Path                     |

#### a. Default value.

**Operation Mode**: Bits 6 through 8 of the K2 byte.

| Bits 6 to 8 | Linear mode                             | Ring mode                               |
|-------------|-----------------------------------------|-----------------------------------------|
| 000         | Reserved <sup>a</sup>                   | Idle <sup>a</sup>                       |
| 001         | Reserved                                | Bridged                                 |
| 010         | Reserved                                | Bridged and Switched                    |
| 011         | Reserved                                | Extra Traffic - Protection              |
| 100         | Unidirectional                          | Reserved                                |
| 101         | Bidirectional                           | Reserved                                |
| 110         | RDI-L <sup>b</sup> /MS-RDI <sup>c</sup> | RDI-L <sup>b</sup> /MS-RDI <sup>c</sup> |
| 111         | AIS-L <sup>b</sup> /MS-AIS <sup>c</sup> | AIS-L <sup>b</sup> /MS-AIS <sup>c</sup> |

- a. Default value.
- b. Operation mode for SONET.
- c. Operation mode for SDH.

# **FDL - Bit-Oriented Message**

Allows to set and configure the Bit-Oriented Messages (BOM) of the Extended Super-Frame (ESF).

**Note:** FDL is only available for DS1 interface with ESF framing. For Dual RX test, FDL is only available for the DS1 TX/RX port 1.

From the **Test** menu, tap **Functions**, **FDL**, and the **Bit-Oriented Message** tab.

# **Generated Messages**

#### > Priority

**Codeword**: The Bit-Oriented Message codewords are priority messages sent over the Data-Link. These messages are mostly used for networking operation and maintenance. A Bit-Oriented Message consists of 8 consecutive ones followed by a byte starting and ending by zeros.

| Codeword                           | Pattern           |
|------------------------------------|-------------------|
| RAI                                | 00000000 11111111 |
| Loopback Retention and Acknowledge | 00101010 11111111 |
| RAI-CI                             | 00111110 11111111 |

**Injects** generates the selected codeword priority message.

# ightharpoonup Command/Response

**Amount** allows the selection of the number of message to be generated. Choices are **1** to **15**. The default value is **10**.

**Inject** manually generates the selected amount of messages.

# Codeword

| Command/Response                   | Pattern                        | Command/Response                     | Pattern           |
|------------------------------------|--------------------------------|--------------------------------------|-------------------|
| Codeword                           |                                | Codeword                             |                   |
| Line Loopback Activate             | 00001110 11111111              | Protection Switch Line 22            | 01101100 11111111 |
| Line Loopback Deactivate           | 00111000 11111111              | Protection Switch Line 23            | 01101110 11111111 |
| Payload Loopback Activate          | 00010100 11111111              | Protection Switch Line 24            | 01110000 11111111 |
| Payload Loopback Deactivate        | 00110010 11111111              | Protection Switch Line 25            | 01110010 11111111 |
| Reserved for Network Use           |                                | Protection Switch Line 26            | 01110100 11111111 |
| Universal Loopback<br>(Deactivate) | 00100100 11111111              | Protection Switch Line 27            | 01110110 11111111 |
| ISDN Line Loopback (NT2)           | 00101110 11111111              | Protection Switch Acknowledge        | 00011000 11111111 |
| CI/CSU Line Loopback (NT1)         | 00100000 11111111              | Protection Switch Release            | 00100110 11111111 |
| For network use                    | 00011100 11111111 <sup>b</sup> | Do Not use for Synchronization       | 00110000 11111111 |
| Protection Switch Line 1 b         | 01000010 11111111              | Stratum 2 Traceable                  | 00001100 11111111 |
| Protection Switch Line 2           | 01000100 11111111              | SONET Minimum Clock<br>Traceable     | 00100010 11111111 |
| Protection Switch Line 3           | 01000110 11111111              | Stratum 4 Traceable                  | 00101000 11111111 |
| Protection Switch Line 4           | 01001000 11111111              | Stratum 1 Traceable                  | 00000100 11111111 |
| Protection Switch Line 5           | 01001010 11111111              | Synchronization Traceability Unknown | 00001000 11111111 |
| Protection Switch Line 6           | 01001100 11111111              | Stratum 3 Traceable                  | 00010000 11111111 |
| Protection Switch Line 7           | 01001110 11111111              | Reserved for Network Synchronization | 01000000 11111111 |
| Protection Switch Line 8           | 01010000 11111111              | Transmit Node Clock (TNC)            | 01111000 11111111 |
| Protection Switch Line 9           | 01010010 11111111              | Stratum 3E Traceable                 | 01111100 11111111 |
| Protection Switch Line 10          | 01010100 11111111              | Under study for maintenance          | 00101100 11111111 |
| Protection Switch Line 11          | 01010110 11111111              | Under study for maintenance          | 00110100 11111111 |
| Protection Switch Line 12          | 01011000 11111111              | Reserved for network use             | 00010110 11111111 |
| Protection Switch Line 13          | 01011010 11111111              | Reserved for network use             | 00011010 11111111 |
| Protection Switch Line 14          | 01011100 11111111              | Reserved for network use             | 00011110 11111111 |
| Protection Switch Line 15          | 01011110 11111111              | Reserved for network use             | 00111010 11111111 |
| Protection Switch Line 16          | 01100000 11111111              | Reserved for customer                | 00000110 11111111 |
| Protection Switch Line 17          | 01100010 11111111              | Reserved for customer                | 00001010 11111111 |
| Protection Switch Line 18          | 01100100 11111111              | Reserved for customer                | 00000010 11111111 |
| Protection Switch Line 19          | 01100110 11111111              | Reserved for customer                | 00110110 11111111 |
| Protection Switch Line 20          | 01101000 11111111              | Reserved for customer                | 00111100 11111111 |
| Protection Switch Line 21          | 01101010 11111111              | Reserved for customer                | 01111010 11111111 |

- a. Loopback Activate.b. Indication of NT1 power off.

# **Receive Messages**

- ➤ Link Activity indicates the activity of the following parameters during the last second of measurement.
  - ➤ **Idle** indicates that only idle codes have been detected in the last second.
  - ➤ **Priority** indicates that at least one valid priority message has been detected in the last second.
  - ➤ C/R (Command/Response) indicates that a least one valid command and response has been detected in the last second.
  - ➤ Unassigned indicates that at least one unassigned message has been detected in the last second. Therefore, since an unassigned message is part of a Command/Response codewords, the Command/Response LED will also be red.
  - ➤ PRM indicates that at least one PRM has been detected in the last second.
- ➤ **Priority**: The Bit-Oriented Messages are priority messages send over the Data-Link. These messages are mostly used for networking operation and maintenance. A Bit-Oriented Message consists of 8 consecutive 1s followed by a byte starting and ending by zeros.

**Current** indicates the priority message detected in the last second. If no priority message has been detected, "--" is displayed.

**Previous** indicates the last priority message detected excluding the current message. If no priority message has been detected since the beginning of the test, "--" is displayed.

**Note:** See Priority on page 458 for the list of possible priority codeword messages.

#### **➤** Command/Response

**Current** indicates the command/response message detected in the last second. If no priority message has been detected, "--" is displayed.

**Previous** indicates the last command/response message detected excluding the current message. If no command/response message has been detected since the beginning of the test, "--" is displayed.

**Note:** See Command/Response on page 458 for the list of possible Command/Response codeword messages.

# **FDL - Performance Report Message**

**Note:** FDL PRM is only available for DS1 interface with ESF framing. For **Dual RX** test, FDL is only available for the DS1 TX/RX port 1. For NI/CSU Emulation, only available in the RX direction.

From the **Test** menu, tap **Results**, tap the **FDL**, and **Performance Report Message** tab.

# **Generated Messages**

- ➤ Circuit allows the selection of the circuit type: CI to Network (default) or Network to CI.
- ➤ **ANSI T1-403** check box when selected allows the generation of a compliant ANSI T1.403 PRM Message.
- **➤** Injection

**Single** sends the selected PRM Message(s) manually.

**Continuous** generates the selected PRM Message(s) continuously.

- ➤ **Event Count** indicates the number of PRM messages sent.
- ➤ PRM Bit Events allows the activation of the following PRM bit events. All PRM bit events are disabled by default.

 $\begin{array}{lll} \text{G1: CRC} = 1 \\ \text{G2: } 1 < \text{CRC} \le 5 \\ \text{G3: } 5 < \text{CRC} \le 10 \\ \text{G4: } 10 < \text{CRC} \le 100 \\ \text{G5: } 100 < \text{CRC} \le 319 \\ \text{G6: CRC} \ge 320 \\ \text{SE: Severely errored framing} \ge 1 \end{array}$ 

# **Received Messages**

- ➤ Event Counts lists received PRM bit event counts. See PRM Bit Events below.
- ➤ Report Content lists received performance information. See Performance Information below.
- ➤ Circuit indicates the selected circuit type: CI to Network or Network to CI.
- ➤ Valid Event Count indicates the number of valid PRM messages received.
- ➤ Link Activity, see page 460 for more information.
- ➤ PRM Bit Events table, available when the Event Counts button is selected, reports the count of the detected valid PRM bit events.

 $\begin{array}{lll} \text{G1: CRC} = 1 & & \text{SE: Severely errored framing} \geq 1 \\ \text{G2: } 1 < \text{CRC} \leq 5 & & \text{FE: Frame sync. bit error} \geq 1 \\ \text{G3: } 5 < \text{CRC} \leq 10 & & \text{LV: Line Code Violation} \geq 1 \\ \text{G4: } 10 < \text{CRC} \leq 100 & & \text{LB: Payload loopback activated} \\ \text{G5: } 100 < \text{CRC} \leq 319 & & \text{SL: Slip} \geq 1 \\ \end{array}$ 

➤ **Performance Information** table, available when the **Report Content** button is selected, reports the time t0, t0-1, t0-2, and t0-3 for each PRM.

#### Time

- ➤ **T0** represents the valid PRM message received in the last second of measurement (bytes 5 and 6).
- ➤ **T0-1** represents the message one PRM ago (bytes 7 and 8).
- ➤ **T0-2** represents the message two PRM ago (bytes 9 and 10).
- ➤ **T0-3** represents the message three PRM ago (bytes 11 and 12).

#### PRM

**G3**: 5 < CRC Error Event  $\leq 10$ 

**LV**: Line Code Violation Event  $\geq 1$ 

**G4**: 10 < CRC Error Event ≤ 100

**U1**: Under study for synchronization

**U2**: Under study for synchronization

**G5**: 100 < CRC Error Event ≤ 319

**SL**: Controlled Slip Event  $\geq 1$ 

**G6**: CRC Error Event  $\geq 320$ 

**FE**: Frame Sync. Bit Error Event  $\geq 1$ 

**SE**: Severely-Errored Framing Event ≥ 1

LB: Payload Loopback Activated

**G1**: CRC Error Event = 1

R: Reserved

**G2**: 1 < CRC Error Event  $\leq 5$ 

**Nm** and **Nl**: One-second report modulo 4 counter.

# **FEAC**

The Far-End Alarm and Control signal (FEAC) provides Communication Channel capability over a DS3 in a network applications using C-bit Parity configuration (see page 246).

From the test menu, tap **Functions**, and the **FEAC** tab.

# **Generated Messages**

Allows to configure and send alarms/status information and control signals (loopback commands) to other network elements.

### ➤ Alarm/Status and Unassigned

➤ **Codeword** allows the selection of the codeword alarm/status to be generated either manually or continuously.

The FEAC message format is a 16 bit codeword (0xxxxxx0 11111111) with the rightmost bit transmitted first. The 0xxxxxx0 represents the message codeword.

| Codeword                                |                                         |                         |
|-----------------------------------------|-----------------------------------------|-------------------------|
| DS3 Equipment Failure SA (00110010)     | Single DS1 LOS (00111100)               | User Defined (00100000) |
| DS3 Loss of Signal (LOS) (00011100)     | DS1 Equipment Failure NSA<br>(00000110) | User Defined (00100010) |
| DS3 Out-of-Frame (00000000)             | User Defined (00000010)                 | User Defined (00101000) |
| DS3 AIS Received (00101100)             | User Defined (00000100)                 | User Defined (00101110) |
| DS3 Idle Signal Received (00110100)     | User Defined (00001000)                 | User Defined (00110000) |
| DS3 Equipment Failure NSA (00011110)    | User Defined (00001100)                 | User Defined (00111110) |
| DS3 NUI Loop Up (00010010)              | User Defined (00010000)                 | User Defined (01000000) |
| DS3 NUI Loop Down (00100100)            | User Defined (00010100)                 | User Defined (01111010) |
| Common Equipment Failure NSA (00111010) | User Defined (00010110)                 | User Defined (01111100) |
| Multiple DS1 LOS (00101010)             | User Defined (00011000)                 | User Defined (01111110) |
| DS1 Equipment Failure SA (00001010)     | User Defined (00011010)                 |                         |

➤ Mode is the alarm/status injection mode: Manual or Continuous.

- ➤ Amount is the amount of codeword to be generated: 1 to 15 (default is 10).
- ➤ **Inject** generates error(s) according to the Codeword and mode selected.

#### **➤** Loopback Commands

#### ➤ Control

**Codeword** is the loopack control codeword to be generated: **Line Loopback Activate (00001110)** - (Default) or **Line Loopback Deactivate (00111000)**.

**Amount** is the number of **Control Codeword** to be generated: **1** to **15** (default is **10**).

#### **➤** Channel

**Codeword** is the channel codeword to be generated.

| Channel Codeword        |                          |                          |  |
|-------------------------|--------------------------|--------------------------|--|
| DS3 Line (00110110)     | DS1 Line-No10 (01010100) | DS1 Line-No20 (01101000) |  |
| DS1 Line-No1 (01000010) | DS1 Line-No11 (01010110) | DS1 Line-No21 (01101010) |  |
| DS1 Line-No2 (01000100) | DS1 Line-No12 (01011000) | DS1 Line-No22 (01101100) |  |
| DS1 Line-No3 (01000110) | DS1 Line-No13 (01011010) | DS1 Line-No23 (01101110) |  |
| DS1 Line-No4 (01001000) | DS1 Line-No14 (01011100) | DS1 Line-No24 (01110000) |  |
| DS1 Line-No5 (01001010) | DS1 Line-No15 (01011110) | DS1 Line-No25 (01110010) |  |
| DS1 Line-No6 (01001100) | DS1 Line-No16 (01100000) | DS1 Line-No26 (01110100) |  |
| DS1 Line-No7 (01001110) | DS1 Line-No17 (01100010) | DS1 Line-No27 (01110110) |  |
| DS1 Line-No8 (01010000) | DS1 Line-No18 (01100100) | DS1 Line-No28 (01111000) |  |
| DS1 Line-No9 (01010010) | DS1 Line-No19 (01100110) | DS1 Line-All (00100110)  |  |

**Amount** is the number of Channel Codeword to be generated: 1 to 15 (Default is 10).

➤ **Inject** generates the defined loopback command.

# **Received Messages**

Displays current and previous alarms/status and loopback commands as well as the link activity for the received DS3 signal.

#### ➤ Link Activity

- ➤ None (All 1's): An all ones pattern (11111111 1111111) has been detected in the last second.
- ➤ Alarm/Status: An Alarm/Status codeword has been detected in the last second. An Alarm/Status is only detected when receiving at least 10 consecutive occurrences of a specific codeword.
- ➤ Loopback: A Loopback command message has been detected in the last second. A valid loopback command is detected only when receiving 10 consecutive occurrences of a specific Loopback Command immediately followed by 10 occurrences of a specific Channel Codeword.
- ➤ Unassigned: An unassigned message has been detected in the last second. An Unassigned message is only detected when receiving at least 10 consecutive occurrences of a specific unassigned codeword. An Alarm/Status codeword is also reported since Unassigned is part of the Alarm/Status group.
- ➤ Alarm/Status and Unassigned displays the current and previously received Codeword messages.
  - Current indicates the last valid message, if any, received in the last second of measurement.
  - ➤ **Previous** indicates the message, if any, that was received just before the current measurement.

### **➤** Loopback Commands

- ➤ Current displays the valid message received in the last second of measurement. A valid message is detected only when receiving 10 consecutive occurrences of a specific Loopback Command immediately followed by 10 occurrences of a specific Channel Codeword.
- ➤ **Previous** displays the last valid message received excluding the actual **Current** message.

# **Filters**

Allows gathering statistics according to the programmed filters. Filters provide the capability to analyze a specific stream's behavior in order to monitor a single protocol's behavior, perform SLA verification, or precisely troubleshoot unwanted behavior. Up to 4 filters having up to four operands each can be defined and enabled.

From the **Test** menu, tap **Functions**, and the **Filters** tab.

### **Filters**

Allows the selection of the filter number (1 to 4). The filter criteria, if defined, will be displayed. A filter used (enabled) for data capture will not be configurable and the message **Filter in use for data capture** is displayed.

### **Enable**

Once the filter is configured, select the **Enable** check box to enable the current filter. However, if the filter configuration contains errors, it will not be possible to enable it. A filter can be enabled or disabled even when the test is running. It is not possible to modify or disable a filter that is already in use for capture until either another filter or **Interface** (see *Capture Source* on page 473) is assigned to capture.

### **Enabled Time**

Indicates the time during which the filter is enabled.

# **Assign to Capture**

**Note:** Only available when the ETH-CAPTURE software option is enabled. Refer to Software Option on page 32 for more information.

Assigns the selected filter for packet capture. See *Packet Capture* on page 473.

# **Filter Configuration**

**Note:** Multiple filter criteria is only available when the ADV-FILTERS option is enabled; otherwise only one criterion is possible. Refer to Software Option on page 32 for more information.

The filter configuration section allows to configure the filter criteria for the selected filter. The configuration is only possible when the **Enable** check box is cleared.

- ➤ "(" and ")", the open and close parenthesis controls the precedence of operands when more than two operands are used. Only one level of parenthesis is supported. When no parenthesis are used, a logical AND has precedence over a logical OR.
- ➤ **Not** check box when selected, adds the logical negation (not equal) operator for the operand filter defined at its right.

➤ **Filter** specifies the filter to be used (**None** by default).

| Category          | Filter                                                                                                    |
|-------------------|----------------------------------------------------------------------------------------------------|
| Ethernet          | MAC Destination Address, MAC Source Address,<br>EtherType <sup>a</sup> , C-VLAN ID, S-VLAN ID, E-VLAN ID,<br>C-VLAN Priority, S-VLAN Priority, E-VLAN Priority |
| IPv4              | IPv4 Destination Address, IPv4 Source Address, IPv4 TOS, IPv4 Precedence, IPv4 Protocol, IPv4 DiffServ                                                         |
| IPv6 <sup>b</sup> | IPv6 Destination Address, IPv6 Source Address,<br>IPv6 Flow Label, IPv6 Next Header <sup>c</sup> , IPv6 Traffic Class, IPv6<br>Precedence, IPv6 DiffServ       |
| Higher Layer      | TCP Destination Port, TCP Source Port,<br>UDP Destination Port, UDP Source Port                                                                                |
| MPLS <sup>b</sup> | MPLS Label 1, MPLS Label 2, MPLS COS 1, MPLS COS 2                                                                                                    |

- a. Applies only to the last EtherType occurrence when VLAN is used.
- b. Available when the corresponding software option is enabled (refer to page 32).
- Applies only to the last next header occurrence when extension headers are used.

➤ **Value** is the value associated to the selected filter.

➤ Mask allows masking the defined filter value. A bit mask of 1 indicates that the corresponding bit in the value is compared for the match. A bit mask of 0 indicates that the corresponding bit in the value is ignored.

For binary values, enter the mask value in binary format. For decimal values, enter the mask value in hexadecimal format. For IP address field, enter the mask in decimal format. For MAC address, enter the mask value in hexadecimal format.

➤ Oper. specifies the logical operator (AND or OR) used between two operands.

### **Filter Statistics**

Indicates throughput statistics of frame matching the configured filter's criteria.

- ➤ **Line Utilization** gives the percentage of line rate utilization.
- ➤ Ethernet BW (Bandwidth) gives the receiving data rate expressed in Mbit/s.
- ➤ Frame Rate gives the receiving number of frames (including bad frames) in frame/s.
- ➤ Frame Count indicates the number of frame matching the configured filter's criteria.
- ➤ Error Count indicates respectively the number of frames matching the configured filter's criteria having IP Checksum, UDP Checksum, TCP Checksum, FCS, Jabber, Oversize, Runt, or Undersize errors. Refer to *Ethernet* on page 304 and *IP/UDP/TCP* on page 311 for more information on errors.

# **Packet Capture**

Capture is used to analyze all or filtered data traffic and save complete or truncated frames into a buffer. It allows to precisely observe network truncated data, or to understand errors and unwanted behavior.

From the **Test** menu, tap **Functions**, and the **Packet Capture** tab.

# **Capture Source**

Specifies what kind of data to be captured.

- ➤ Interface captures all received frames and saves them in the capture buffer.
- ➤ **Filter x** captures only frames that match the selected filter and saves them in the capture buffer. Select the filter number from the list. Only enabled filters are available, see *Filters* on page 469.

The selected filter will be reserved for data capture and will not be available for filter configuration.

# Frame Length

Specifies the length of the frame that will be saved in the capture buffer.

- **Complete** captures the entire frames.
- ➤ **Truncated** captures only the first specified number of bytes per frame. Use either the Bytes field to manually enter the number of bytes per frame or tap on the **Truncation Calculator** button for automatic bytes per frame calculation.

**Bytes** allows the selection of the number of bytes that will be saved in the capture buffer for each frame captured. Choices are from 14 (default) to 1536 bytes.

**Truncation Calculator** allows to easily determine at what byte to truncate the frame captured by selecting the desired frame header components.

- ➤ Header Layer specifies the header layer level: Layer 2 (Ethernet), Layer 3 (IP), or Layer 4 (TCP/UDP).
- ➤ **IP Version** specifies the IP version: **IPv4** or **IPv6**.
- ➤ Encapsulation parameters are optional and not selected by default.

**VLAN** check box, when selected, enables VLAN and allows to select the number of VLANs: 1, 2, or 3.

**MPLS** check box, when selected, enables MPLS and allows to select the number of labels: 1 or 2.

- ➤ Additional Payload (bytes) allows to optionally select the number of additional payload bytes (1 to 1400 bytes).
- ➤ Total Number of Bytes indicates the number of bytes for the selected frame parameters. This value will be used as the truncated frame length (Truncated field).

# **Trigger**

- ➤ **Trigger Type** defines the trigger source criterion that will be used to automatically start/stop the capture when a received frame matches the filter and the trigger criteria.
  - ➤ Manual automatically starts the frame capture when the Capture button is on (green LED) and the test is started (refer to *Start/Stop | TX Button* on page 556).
  - ➤ **On Error** starts the frame capture when the selected error occurs.

**FCS** 

Jabber

**Oversize** (Available when **Oversize Monitoring** is enabled)

Runt

Undersize

**IP Checksum** 

**UDP Checksum** 

TCP Checksum

**Any Type** (Any of the above errors).

➤ Field Match starts the frame capture when the configured field match is encountered. User the Configuration button to select the field match criteria (see Filter Configuration from the Filters tab).

**Cfg. Status** indicates the status of the configured field match configuration: **Valid** or **Invalid**. A valid status is required to be able to start the capture.

- ➤ **Trigger Position** selects the triggered frame position within the buffer.
  - ➤ **Post-Trigger** for a trigger frame located at the beginning of the buffer. The buffer will contain the triggered frame with the following frames.
  - ➤ Mid-Trigger for a trigger frame located at the middle of the buffer. The buffer will contain the triggered frame with the preceding and following frames.
  - ➤ **Pre-Trigger** for a trigger frame located at the end of the buffer. The buffer will contain the triggered frame with the preceding frames.

#### **Status and Controls**

**Capture Status** indicates the status of the data capture:

"--": The capture is not started and has not run yet.

**Armed**...: The capture is started but waiting for the trigger event.

**Capturing...**: The capture is in progress. For Post-Trigger and Mid-Trigger mode, the trigger event has been captured and the buffer is filling up.

**Completed**: The capture is completed.

- ➤ Frame Count indicates the number of frames captured that matches the selected filter criteria. However, for Mid-trigger and Pre-Trigger, the frame counter will only be available when the capture is completed.
- ➤ **Buffer Usage** indicates the percentage of the buffer capacity used.
- ➤ Triggered Error is available when trigger on error is selected and indicates the error that activated the trigger.

➤ **Triggered Frame** - **Details** gives details on the triggered frame.

The triggered frame corresponds to the first received frame that matches the filter and the trigger settings.

**Frame Number** indicates the triggered frame position in the buffer.

The framing MAC/IP/UDP/TCP source and destination addresses are displayed in a table.

➤ Capture button allows to start/stop the data capture. The test must be running (refer to *Start/Stop* | *TX Button* on page 556) in order to start capturing and recording data into the buffer. The Capture button is not available when the trigger on field match is selected while its trigger parameters are not valid.

No data will be recorded in the buffer if no frame matches the filter and the trigger criteria during the data capture.

The data capture stops automatically once the buffer is full. The maximum buffer capacity is 64 KBytes or a maximum of 2078 frames.

When the capture stops or is manually stopped, the following message is displayed: **Capture completed. Press Export to save captured data (the test must be stopped)**. To avoid losing the captured data, the data must be exported and saved into a file before restarting the test or creating a new test.

- ➤ **Export** button, available when the test application is stopped, allows to export the data captured into a .pcap file format and to view the file using Wireshark.
  - **Save In**: Allows to select the folder to save the capture file.

The capture file is saved in the following folder by default: d:\ToolBox\User Files\<Product Name>\Capture Data d:\IQSManager\User Files\<Product Name>\Capture Data

➤ View File After Generation: Allows to display the report once it is generated using the Wireshark application. The View File After Generation check box is not selected by default.

#### **➤** Generate & Save

Allows to generate and save the capture data. The name of the captured file is automatically selected and contains the date and time of the capture. Capture file bigger than 100Mbytes will be split into multiple files.

Tapping on the **Cancel** button stops the capture generation. The captured data already processed will be saved.

**Note:** The export process may take several minutes.

Once generated, the capture file will be automatically opened in Wireshark when the **View File After Generation** check box is selected.

The capture file report may also be manually opened within Wireshark typically using Windows Explorer.

## **OH - OTN**

From the **Test** menu, tap **Functions**, and the **OH** tab.

### TX and RX buttons

Allows to respectively modify (**TX** button) the overhead information to be transmitted or to view (**RX** button) the overhead information received.

### **Default OTN OH**

Returns all TX overhead bytes to their factory default values.

### TX/RX

Overhead bytes are organized using rows and columns structure as per G.709 standard.

#### Row 1

- ➤ OA1 and OA2, columns 1-6, OTU FAS: All the Frame Alignment Signal OA1 bytes and OA2 bytes are individually configurable from 00 to FF. The default values are F6 for all OA1 bytes and 28 for all OA2 bytes.
- ➤ MFAS, column 7, OTU MFAS: The Multi-Frame Alignment Signal byte is not configurable.
- ➤ **SM**, columns 8-10, OTU OH: The Section Monitoring contains the following bytes.

The first SM byte (column 8) contains the TTI multiframe byte that is only configurable from *Traces (OTN)* on page 280.

The second SM byte (column 9) contains the BIP-8 byte that is automatically generated for each frame. This byte is not configurable.

The third SM byte (column 10) contains the following sub-fields. This byte is configurable from **00** (default) to **FF**.

| Bit 1-4  | Bit 5 | Bit 6 | Bit 7-8 |
|----------|-------|-------|---------|
| BEI/BIAE | BDI   | IAE   | RES     |

- ➤ **GCC0**, columns 11-12, OTU OH: The two General Communication Channel-0 bytes are configurable from **00** (default) to **FF**.
- ➤ **RES**, columns 13-14, OTU OH: The two Reserved (RES) bytes are configurable from **00** (default) to **FF**.
- ➤ **RES**, column 15, OPU OH: The Reserved (RES) byte is configurable from **00** (default) to **FF**.
- ➤ JC, column 16, OPU OH:
  - ➤ Bits 1-6, Reserved (RES), are configurable from binary **000000** (default) to **111111**.
  - ➤ Bits 7-8, Justification Control (JC), are configurable from binary **00** (default) to **11**. Not available with ODU mux. Changing the JC value will corrupt the payload.

#### Row 2

- ➤ **RES**, columns 1-2, ODU OH: The two Reserved (RES) bytes are configurable from **00** (default for each byte) to **FF**.
- ➤ PM & TCM, column 3, ODU OH: The Path Monitoring and Tandem Connection Monitoring byte is configurable from 00 (default) to FF.
- ➤ TCM ACT, column 4, ODU OH: The Tandem Connection Monitoring Activation is configurable from **00** (default) to **FF**.
- ➤ TCM6/TCM5/TCM4, column 5-13, ODU OH: The Tandem Connection Monitoring overhead contains the following bytes.

The first TCMi byte contains the TTI multiframe byte and is only configurable from *Traces (OTN)* on page 280.

The second TCMi byte contains the BIP-8 byte and is automatically generated for each frame. This byte is not configurable.

The third TCMi byte contains the following sub-fields. This byte is configurable from **00** to **FF**. The default value is **00** when TCMi is disabled, and 01 when enabled.

| Bit 1-4  | Bit 5 | Bit 6-8 |
|----------|-------|---------|
| BEI/BIAE | BDI   | STAT    |

- ➤ **FTFL**, column 14, ODU OH: The Fault Type Fault Location multiframe byte is only configurable from *FTFL/PT* on page 144.
- ➤ **RES**, column 15, OPU OH: The Reserved (RES) byte is configurable from **00** (default) to **FF**.

- ➤ **JC**, column 16, OPU OH:
  - ➤ Bits 1-6, Reserved (RES), are configurable from binary **000000** (default) to **111111**.
  - ➤ Bits 7-8, Justification Control (JC), are configurable from binary **00** (default) to **11**. Not available with ODU mux. Changing the JC value will corrupt the payload.

#### Row 3

- ➤ TCM3/TCM2/TCM1, columns 1-9, ODU OH: See TCM6/TCM5/TCM4 on page 481 for more information.
- ➤ **PM**, column 10-12, ODU OH: The Path Monitoring overhead contains the following bytes.

The first PM byte (column 10) contains the TTI byte that is not configurable.

The second PM byte (column 11) contains the BIP-8 byte and is automatically generated for each frame. This byte is not configurable.

The third PM byte (column 12) contains the following sub-fields. This byte is configurable from **00** to **FF**. The default value is **01**.

| Bit 1-4 | Bit 5 | Bit 6-8 |
|---------|-------|---------|
| BEI     | BDI   | STAT    |

- **EXP.**, column 13-14, ODU OH: The two Experimental overhead bytes are configurable form **00** (default for each byte) to **FF**.
- ➤ **RES**, column 15, ODU OH: The Reserved (RES) bytes are configurable from **00** (default) to **FF**.

- ➤ **JC**, column 16, OPU OH:
  - ➤ Bits 1-6, Reserved (RES), are configurable from binary **000000** (default) to **111111**.
  - ▶ Bits 7-8, Justification Control (JC), are configurable from binary 00 (default) to 11. Not available with ODU mux. Changing the JC value will corrupt the payload.

#### Row 4

- ➤ **GCC1**, column 1-2, ODU OH: The two General Communication Channel-1 bytes are configurable from **00** (default for each byte) to **FF**.
- ➤ **GCC2**, column 3-4, ODU OH: The two General Communication Channel-2 bytes are configurable from **00** (default for each byte) to **FF**.
- ➤ **APS/PCC**, column 5-8, ODU OH: The Automatic Protection Switching / Protection Communication Channel overhead bytes are defined in the ITU-T G.709 standard. These bytes are configurable from **00** (default) to **FF**.
- ➤ **RES**, column 9-14, ODU OH: The six Reserved (RES) bytes are configurable from **00** (default for each byte) to **FF**.
- ➤ PSI, column 15, OPU/ODU OH: Tap the PSI field to configure (TX) or display (RX) the Payload Structure Identifier.
  - ➤ TX: Select any TX byte from the list and its content is displayed below the list. Tap the **Edit** button to change its value.
  - ➤ RX: Select any RX byte from the list and its content is displayed below the list.
- ➤ NJO, column 16, ODU OH: The Negative Justification Opportunity byte is not configurable. Available either for non-concatenated signal or on the LO of a concatenated signal.

# RX

➤ RX OH Byte Details displays the content of the selected OH RX byte. Tap on any OH RX byte to see its content

➤ **Legend TX/RX** indicates the path level for all OH bytes.

# **OH - SONET/SDH**

The SONET/SDH OH page allows to modify (TX) the overhead information to be transmitted and to view (RX) the overhead information received.

From the **Test** menu, tap **Functions**, and the **OH** tab.

Tap on any overhead byte in TX to modify its value.

Tap on any overhead byte in RX to see its detailed content/value.

**Note:** A byte in TX that has no value displayed or is grayed out, is not configurable from the OH tab.

# TX and RX Buttons (SDH)

Tap on the TX or RX button to respectively access the overhead bytes in transmission or receive mode.

# STS-1 Timeslot/STM-1 Channel

Allows to select the timeslot number for the Transport OH bytes. The STS/AU/TU-3 overhead bytes are always for the timeslot selected in the test configuration. Furthermore when modifying the Transport OH bytes H1 SS bits, the modification applies to all timeslots when the test topology is **Coupled**. Choices are **1** (default) to **192** (SONET) / **64** (SDH) depending on the OC-N/STM-N interface selected.

# **Transport OH - Section/RS**

➤ A1 and A2: Framing. The value should be hexadecimal F6 for A1 and 28 for A2. They must appear in every STS-1/STM-1 frame of a composite signal.

SONET: Provide frame alignment of each STS-1 frame within a composite signal (STS-1 to STS-n).

SDH: Indicate the beginning of the STM-N frame.

### **→** J0/Z0

- ➤ **J0**: The J0 (Trace) byte is used to trace the origin of an STS-1/STM-1 frame as it travels across the SONET/SDH network. This byte is only defined for the first STS-1/STM-1 frame of a composite signal. Available when the Trace format is set to 1 Byte (Refer to *Traces* (SONET/SDH) on page 283).
- **➤ Z0**: Growth.

SONET: The Z0 byte was used to uniquely identify the STS in question. This byte has to be defined in every STS-1 to STS-n frame of a composite signal. This byte is only defined for the STS-1 #2 to STS-1 #N of a OC-N signal.

SDH: These bytes are reserved for future international standardization. They are located at positions S[1,6N+2] to S[1,7N] of an STM-N signal (N > 1).

- ➤ **B1**: BIP-8 (Bit-Interleaved Parity) byte provides section error monitoring. This byte is only defined for the first STS-1/STM-1 frame of a composite signal. The byte is calculated by performing a routine even-parity check over all bits of the previous STS-N/STM-N frame of a composite signal.
- ➤ E1: Orderwire. Provides a 64 Kbit/s voice channel for communication between two STEs (Section Terminating Equipment). This byte is only defined for the first STS-1/STM-1 frame of a composite signal.

- ➤ **F1**: User/User Channel. This byte is reserved for user purposes. This byte is only defined for the first STS-1/STM-1 frame of a composite signal.
- ➤ D1, D2, and D3: Data Communications Channel (DCC). Provides a 192 Kbit/s data communication between two STEs for operation functions such as OAM&P. These bytes are only defined for the first STS-1/STM-1 frame of a composite signal.

# **Transport OH - Line/MS**

➤ H1 and H2: Pointer.

SONET: H1 and H2 bytes are combined to form a pointer indicating where the path overhead begins within each SPE.

SDH: H1 and H2 bytes are combined to form a pointer indicating where the VC (Virtual Container) frame begins within each SPE.

Bits 5 and 6 of the H1 byte represent the SS bits and are configurable as follows.

| SS Bits | Description |
|---------|-------------|
| 00      | SONET       |
| 01      | Undefined   |
| 10      | SDH         |
| 11      | Undefined   |

➤ H3: Pointer Action. H3 is an extra byte used to compensate for the SPE timing variation. The H1 and H2 pointer tell the receiver when the H3 pointer is used.

SONET: This byte must be defined in every STS-1 to STS-n frame of a composite signal.

SDH: This byte must be defined in every STM-1 of an STM-N signal in the event of negative justification, otherwise it is not defined.

#### ➤ **B2**: BIP-8

SONET: The BIP-8 (Bit-Interleaved Parity) byte provides line error monitoring. This byte is only defined for the first STS-1/STM-1 frame of a composite signal. The byte is calculated by performing a routine even-parity check over all bits of the LOH and the STS-1 frame capacity of the previous frame of a composite signal (STS-1 to STS-n). Note that the SOH is not used to calculate the parity check.

SDH: The MS BIP-N\*24 (Bit-Interleaved Parity) byte provides line error monitoring. The byte is calculated by performing a routine even-parity check over all bits of the MSOH and the STM-N frame of the previous STM-N frame. Note that the RSOH is not used to calculate the parity check.

- ➤ K1 and K2: Automatic Protection Switching (APS): The K1 and K2 bytes communicate APS between two LTE. These bytes are only defined for the first STS-1/STM-1 frame of a composite signal.
- ➤ **D4** through **D12**: Data Communications Channel (DCC): The D4 through D12 bytes provide a 576 Kbit/s data communications channel between two LTEs for administration, monitoring and other communications. These bytes are only defined for the first STS-1/STM-1 frame of a composite signal.

### ➤ S1/Z1 (SONET)

**S1**: Synchronization Status: The S1 byte is used to carry the synchronization status of the SONET device. This byte is only defined for the first STS-1/STM-1 frame of a composite signal.

**Z1**: Growth. This byte is located in the second STS-1 through STS-n frame of a composite signal (STS-1 #2, STS-1 #3, up to STS-1 #N of a OC-N (N>3) signal).

➤ **S1** (SDH): Synchronization Status. Bits 5 to 8 of the S1 byte are used to carry the synchronization messages of the SDH device. This byte is only defined for the first STS-1/STM-1 frame of a composite signal.

#### ➤ M0 or M1/Z2 (SONET)

MO: REI-L: The M1 byte is used for line Remote Error Indication (REI-L)

➤ For STS-1e and OC-1: The M0 byte located in the STS-1 indicates BIP violations.

| M0, bits<br>234 5678     | Indicates        |
|--------------------------|------------------|
| 000 0000                 | 0 BIP violation  |
| 000 0001                 | 1 BIP violation  |
| :                        | :                |
| 000 1000                 | 8 BIP violations |
| 000 1001 to<br>1111 1111 | 0 BIP violation  |

➤ For OC-192: The M0 bytes located in the STS-1 #4 indicates BIP violations when combined with the M1 byte (see M1 byte below for more information).

M1: REI-L. The M1 byte is used for line Remote Error Indication (REI-L).

➤ For STS-3e and OC-3: The M1 byte located in the STS-1 #3 indicates BIP violations.

| M1, bits 234 5678        | Indicates         |  |
|--------------------------|-------------------|--|
| 000 0000                 | 0 BIP violation   |  |
| 000 0001                 | 1 BIP violation   |  |
| :                        | :                 |  |
| 001 1000                 | 24 BIP violations |  |
| 001 1001 to<br>1111 1111 | 0 BIP violation   |  |

➤ For OC-12: The M1 byte located in the STS-1 #7 indicates BIP violations.

| M1, bits 234 5678        | Indicates         |  |
|--------------------------|-------------------|--|
| 000 0000                 | 0 BIP violation   |  |
| 000 0001                 | 1 BIP violation   |  |
| :                        | :                 |  |
| 110 0000                 | 96 BIP violations |  |
| 110 0001 to<br>1111 1111 | 0 BIP violation   |  |

➤ For OC-48: The M1 byte located in the STS-1 #7 indicates BIP violations.

| M1        | Indicates          |  |
|-----------|--------------------|--|
| 0000 0000 | 0 BIP violation    |  |
| 0000 0001 | 1 BIP violation    |  |
| :         | :                  |  |
| 1111 1111 | 255 BIP violations |  |

➤ For OC-192: Either the M1 byte located in the STS-1 #7, or the combination of the M0 and M1 bytes indicates BIP violations (refer to *REI-L Computation Method* on page 258).

For **M1 Only** computation method:

| M1        | Indicates          |  |
|-----------|--------------------|--|
| 0000 0000 | 0 BIP violation    |  |
| 0000 0001 | 1 BIP violation    |  |
| :         | :                  |  |
| 1111 1111 | 255 BIP violations |  |

### For **M0** and **M1** computation method:

| M0<br>Located in STS-1 #4 | M1<br>Located in STS-1 #7 | Indicates           |
|---------------------------|---------------------------|---------------------|
| 0000 0000                 | 0000 0000                 | 0 BIP violation     |
| 0000 0000                 | 0000 0001                 | 1 BIP violation     |
| :                         | :                         | :                   |
| 0000 0110                 | 0000 0000                 | 1536 BIP violations |
| 0000 0110 to<br>1111 1111 | 0000 0001 to<br>1111 1111 | 0 BIP violation     |

**Z2**: Growth. Available with OC-3, OC-12, and OC-48 signal, this byte is located in STS-1 #1 up to STS-1 #48 except for timeslots used by M0 and M1.

**Undefined "--"** for all other timeslots not covered by M0, M1, and Z2.

### ➤ M0 or M1 (SDH)

MO: MS-REI. STM-1 channel #1 of a STM-0e and STM-0 signal.

M1:MS-REI. STM-1 channel #1 of a STM-1e and STM-1 signal; channel #3 of an STM-N signal (N>1).

**Undefined "--"** for all other channels not covered by M0, and M1.

➤ E2: Orderwire. Provides a 64 Kbit/s voice channel for communication between LTEs. This byte is only defined for the first STS-1/STM-1 frame of a composite signal.

### STS/AU/TU-3

➤ **J1**: Trace. Available when the Trace format is set to 1 Byte (Refer to *Traces (SONET/SDH)* on page 283).

SONET: The J1 Trace byte provides a 16 or 64 byte fixed string to verify connection between path transmitting equipment and path receiving equipment.

SDH: The higher-order (AU)/low-order (TU) VC-N path trace byte provides a 64 byte fixed string to verify connection between path transmitting equipment and path receiving equipment.

➤ **B3**: BIP-8. The BIP-8 (Bit-Interleaved Parity) byte provides path error monitoring. The byte is calculated by performing a even-parity check over all bits of the previous SPE.

➤ C2: Signal Label. Entering a C2 byte value will automatically update the Path Signal Label (C2) selection and vice versa. Refer to STS/AU Path (C2) on page 167 for more information.

| C2                                    | Description                                                       |                                 |  |
|---------------------------------------|-------------------------------------------------------------------|---------------------------------|--|
| (Hex.)                                | SONET                                                             | SDH                             |  |
| 00 <sup>a</sup>                       | Unequipped                                                        | UNEQ or supervisory-UNEQ        |  |
| 01                                    | Equipped - Non-Specific                                           | RES (Equipped - Non-Specific)   |  |
| 02                                    | Floating VT Mode (Default)                                        | TUG Structure                   |  |
| 03                                    | Locked VT Mode                                                    | Locked TU-n                     |  |
| 04                                    | Async Mapping for DS3                                             | Async Mapping of 34M/45M in C-3 |  |
| 05                                    | Mapping under development                                         | Experimental Mapping            |  |
| 12                                    | Async Mapping for 140M (DS4NA)                                    | Async Mapping of 140M in C-4    |  |
| 13                                    | Mapping for ATM                                                   | ATM Mapping                     |  |
| 14                                    | Mapping for DQDB                                                  | MAN DQDB                        |  |
| 15                                    | Async Mapping for FDDI                                            | FDDI [3]-[11] Mapping           |  |
| 16                                    | Mapping of HDLC over SONET                                        | Mapping of HDLC/PPP             |  |
| 17                                    | SDL with self-sync scrambler                                      | RES (SDL self-synch scrambler)  |  |
| 18                                    | Mapping of HDLC/LAPS                                              | Mapping of HDLC/LAPS            |  |
| 19                                    | SDL with a set-reset scrambler                                    | RES (SDL set-reset scrambler)   |  |
| 1A                                    | 10 Gbit/s Ethernet (IEEE 802.3)                                   | 10 Gbit/s Ethernet (IEEE 802.3) |  |
| 1B                                    | GFP                                                               | GFP                             |  |
| 1C                                    | Not supported                                                     | Mapping 10 Gbit/s FC            |  |
| 20                                    | Not supported                                                     | Async Mapping of ODUk           |  |
| CF                                    | RES (Obsolete HDLC/PPP framed)                                    | RES (obsolete HDLC/PPP framed)  |  |
| E1 <sup>a</sup> to<br>FC <sup>a</sup> | STS-1 w/1 VTx PD, STS-1 w/2 VTx PD, STS-1 w/28 VTx or STS-n/nc PD | Not supported                   |  |
| FE                                    | Test Signal, ITU-T 0.181                                          | Test Signal, ITU-T 0.181        |  |
| FF <sup>a</sup>                       | STS SPE AIS (TCM)                                                 | VC-AIS (TCM)                    |  |

a. These values cannot be selected as Expected Path Signal Label.

➤ **G1**: Path Status. The G1 byte provides a method to communicate the far-end path status back to the path originating equipment.

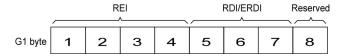

#### REI:

| Bits 1 to 4 of G1 | Description |
|-------------------|-------------|
| 0000              | No error    |
| 0001              | 1 error     |
| 0010              | 2 errors    |
| :                 | :           |
| 1000              | 8 errors    |
| 1001 to 1111      | No error    |

#### RDI/ERDI:

| Bits 5, 6, 7 of G1 | Description |
|--------------------|-------------|
| 000, 001, 011      | No defect   |
| 100, 111           | RDI         |
| 010                | ERDI-PD     |
| 101                | ERDI-SD     |
| 110                | ERDI-CD     |

- ➤ **F2**: User Channel. The User Channel provides a 64 Kbit/s channel for communication between two PTEs. This byte is only defined for the first STS-1/STM-1 frame of a composite signal.
- ➤ **H4**: Multiframe Indicator. The H4 byte provides a multiframe phase indication of a VT/TU payload.

#### **7.3** and **7.4**:

SONET only: Growth.

#### **➤** F3:

SDH only: User Channel. The Path User Channel provides a channel for communication purposes between path elements and is payload dependent.

#### ➤ K3:

SDH only: Automatic Protection Switching (APS). Bits 1 to 4 of the K3 byte are used for APS signaling. K3 bits 5 to 8 are reserved for future use.

#### ➤ N1:

SONET: The N1 byte (formerly referred to as the Z5 byte) is allocated for Tandem Connection Maintenance (TCM) and the Path Data Channel.

SDH: (Network operator byte) The N1 byte is allocated to provide a Higher-Order Tandem Connection Monitoring (HO-TCM) function.

### VT/TU

#### ➤ V5 VT/TU Path Overhead

The V5 byte is allocated to indicate the content of the VT/TU path, including the status of the mapped payloads. It provides the same functions for VT/VC paths that the B3, C2, and G1 bytes provide for STS/STM paths.

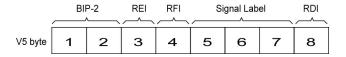

- ➤ **BIP-2** is not configurable.
- ➤ **REI**, **RFI**, and **RDI**: Choices are **0** (disabled), and **1** (enabled).
- ➤ Signal Label

| Bits 5, 6, 7     | Description                               |                                      |  |
|------------------|-------------------------------------------|--------------------------------------|--|
| of V5            | SONET                                     | SDH                                  |  |
| 000 <sup>a</sup> | Unequipped                                | Unequipped or supervisory-unequipped |  |
| 001              | Reserved (Equipped - Non-specific)        |                                      |  |
| 010              | Asynchronous                              |                                      |  |
| 011              | Bit Synchronous                           |                                      |  |
| 100              | Byte Synchronous                          |                                      |  |
| 101              | Extended Signal Label                     |                                      |  |
| 110              | Test Signal, ITU-T 0.181 specific mapping |                                      |  |
| 111 <sup>a</sup> | VT SPE AIS (TCM) VC-AIS (TCM)             |                                      |  |

a. These bytes cannot be selected in receive mode.

If the signal label in V5 (bits 5, 6, and 7) is 101 the contents of the extended signal label is valid and contains in a 32 bit multiframe as shown below. See Z7/K4 Structure shown below.

#### **Z7/K4 Structure**

| - 2 8 4 5 9 7 8 9 5 1 t                                      | 2 6 4 6 6 7 8 6          | 22<br>22<br>23<br>24<br>24<br>25<br>25<br>26<br>27<br>27<br>28<br>28<br>28<br>28<br>28<br>28<br>28<br>28<br>28<br>28<br>28<br>28<br>28 |
|--------------------------------------------------------------|--------------------------|----------------------------------------------------------------------------------------------------|
| Multiframe Alignment Signal Frame Count   Sequence Indicator | Extended<br>Signal Label | 0 R R R R R R R R R R R                                                                                                    |

R = Reserved

➤ **J2** Trace. Available when the Trace format is set to 1 Byte (Refer to *Traces (SONET/SDH)* on page 283).

SONET: VT Path Trace: The J2 Trace byte provides a 16 or 64 bytes fixed string allowing the receiving VT PTE to verify its continued connection to the intended transmitting VT PTE.

SDH: Path Trace: The J2 byte is used to repetitively transmit a Lower-Order Access Path Identifier so that a path receiving terminal can verify its continued connection to the intended transmitter.

#### ➤ Z6/N2

**Z6** (SONET): VT Tandem Connection Monitoring or VT Path Growth. The Z6 byte is allocated for future growth.

**N2** (SDH): (Network operator byte) Tandem Connection Monitoring for the VC2, VC-12, and VC-11 level.

### ➤ **Z7**/**K4**: Extended signal label

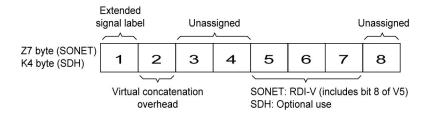

| D:4-  | Description                                                                                                    |               |  |
|-------|----------------------------------------------------------------------------------------------------|---------------|--|
| Bits  | Z7 (SONET)                                                                                                    | K4 (SDH)      |  |
| 1     | Extended signal label. Bits 12 to 19 of the 32 bit frame multiframe (see Z7/K4 Structure on page 497) contain the extended signal label.                                                                                                |               |  |
| 2     | Virtual concatenation. Bits 1 to 5 of the 32 bit frame multiframe (see <i>Z7/K4 Structure</i> on page 497) contain the LO virtual concatenation frame count while bits 6 to 11 contain the LO virtual concatenation sequence indicator. |               |  |
| 3 - 4 | unassigned and reserved for APS signaling for protection at the lower order path level.                                                                                                    |               |  |
| 5 - 7 | These bits in combination with bit 8 of V5 are allocated for RDI -V/ERDI-V signal                                                                                                    | Optional use. |  |
| 8     | unassigned and reserved for a lower order path data link.                                                                                                    |               |  |

### **Default all OH**

Returns all TX overhead bytes to their factory default values.

## **Ping & Trace Route**

From the **Test** menu, tap **Functions**, and the **Ping & Trace Route** tab.

#### Source IP Address

Displays the configured **Source IP Address**. Refer to *MAC/IP/UDP* on page 170 for RFC 2544 and EtherBERT tests, and to *Smart Loopback* on page 261 for Smart Loopback test.

#### **Destination IP Address**

Enter the **Destination IP Address** of the network device to be detected. The destination IP address is configurable only with **IPv4 Network Layer** (refer to *Modify Structure Button* on page 95). The accepted range for IPv4 is **0.0.0.0** (default) to **255.255.255.255**.

### Stream

**Stream** is available with EtherSAM and Traffic Gen & Mon and allows to select a stream/service to use its source and destination IP addresses for the Ping and Trace Route tests.

### **Use Stream**

**Use Stream** is available with test application using stream/services and allows to use the source and destination IP of the defined or selected stream/services.

## **Ping**

- ➤ Data Size (Bytes): Enter the data size that will be sent to the network device to be detected. Choices are 0 to 1452 bytes; 32 bytes by default.
- ➤ TTL for IPv4 and Hop Limit (TTL) for IPv6: Enter the maximum number of hops the packet can go through. Choices are 1 to 255; 128 by default.
- ➤ IP TOS/DS for IPv4 and Traffic Class (TOS/DS) for IPv6: Enter the type of service. Choices are 00 (default) to FF.
- ➤ Flow Label (IPv6) value acceptable range is from 0 (default) to 1048575.
- ➤ Timeout (ms): Enter the maximum time allowed between an ICMP echo and response. Choices are 200 ms to 10000 s; 4000 ms by default.
- ➤ **Delay (ms)**: Enter the delay between each attempt (PING). Choices are **100** to **10000 ms**; **1000 ms** by default.
- ➤ Attempts: Select n-Attempts to specify the number of ping requests to send following a ping activation or select Continuous to ping continuously until manually stopped. If n-Attempts is selected, enter the number of ping attempts from 1 to 100. The default setting is n-Attempts with 4 attempts.
- ➤ **Ping** button starts the ping tool with the specified settings.

#### **Trace Route**

- ➤ Max Hop Count: Enter the maximum network device the packet is allowed to go through. Choices are 1 to 255; 128 by default.
- ➤ Timeout (ms): Enter the maximum time allowed between an ICMP echo and response at each hop. Choices are 200 ms to 10000 ms; 4000 ms by default.
- ➤ **Trace Route** button starts the trace route tool with the specified settings.

### **Results**

To succeed, a ping command shall be acknowledged by the network device within a given delay (**Timeout**). Typically a ping command can fail for the following reasons:

- ➤ The IP address is unavailable or unknown.
- ➤ The time allowed to perform the ping command is too short.
- ➤ The remote device is not supporting ICMP messaging.

To succeed, a trace route command shall be acknowledged by the network device within a given delay (Timeout). Typically a trace route command can fail for the following reasons:

- ➤ The IP address is unavailable or unknown.
- ➤ The time allowed to perform the trace route command is too short.
- ➤ The remote device is not supporting ICMP messaging.

The ping and trace route results are displayed with the following columns:

➤ No.: Indicates the attempt number.

### **Status**: Indicates the status of the attempt as follows:

| Status                            | Description                                                                                                    |
|-----------------------------------|----------------------------------------------------------------------------------------------------|
| Successful                        | Valid ICMP echo reply received.                                                                                                    |
| User Aborted                      | When a user has manually stopped the ping/trace route function before the end of attempts.                                                                                                    |
| Time Out                          | When an ICMP echo reply was not received within the defined timeout.                                                                                                    |
| <b>Destination Invalid</b>        | With reserved IP addresses:                                                                                                    |
|                                   | For IPv4: 0.0.0.0, 127.0.0.0, and all addresses above 240.0.0.0 (Class E and above).                                                                                                    |
|                                   | For IPv6: 0::/8 (reserved/unspecified), 0::1/128 (Loopback), FF00::/8 (Multicast).                                                                                                    |
| TTL Expired (ping test)           | When the number of TTL was insufficient to reach the destination host.                                                                                                    |
| Hop Reached<br>(trace route test) | When a Time Exceeded message is received from a host while executing the trace route function.                                                                                                    |
| Destination<br>Unreachable        | For IPv4: When the IP address is unreachable (no default gateway for an IP address, not in the same subnet, or an ICMP Unreachable message is received).                                                      |
|                                   | For IPv6: When the IP address is unreachable (no default gateway for an IP address, not in the same subnet, or address resolution failed or an ICMP Destination Unreachable message is received).             |
| Data Corrupted                    | Parameter problem message is received or data corruption is found for IPv4.                                                                                                    |
| Discarded                         | Congestion has been detected and the request cannot be transmitted.                                                                                                    |
| Packet Too Big                    | Packet Too Big message is received in response to a packet that the router cannot forward because the packet is larger than the MTU of the outgoing link. It is only applicable for the <b>IPv6 version</b> . |
| Undefined                         | For any other errors in ping/trace route that do not fall into one of the above description.                                                                                                    |

#### ➤ Replied Details

For ping, indicates the IP address of the replier, the buffer size of the ICMP echo response, the time of response in milliseconds, and the TTL of the ICMP echo response.

For trace route, indicates the IP address of the replier, and the time of response in milliseconds.

#### **Statistics**

- ➤ **Packets Transmitted** indicates the number of sent packets.
- ➤ **Packets Received** indicates the number of received packets.

The following statistics are only available for the ping test.

- ➤ Percentage Lost (%) indicates the percentage of packets lost.
- ➤ Min Round Trip Time (ms) indicates the minimum time recorded for a ping request to be answered.
- ➤ Max Round Trip Time (ms) indicates the maximum time recorded for a ping request to be answered.
- ➤ Avg. Round Trip Time (ms) indicates the average time required for a ping request to be answered.

## **Pointer Adjustment**

From the **Test** menu, tap **Functions**, and the **Pointer Adjustment** tab.

## **TX Pointer Adjustment**

**Note:** Only available in **Coupled** topology.

The pointer adjustment supports two modes of operation: **Manual** and **Sequence**. Both modes offer the generation of pointer events even when the test is not started.

## **TX Pointer Adjustment - Manual Button**

#### **Step**

#### ➤ Value

For STS/AU: Select the number of positive (Increment) or negative (Decrement) pointer adjustments to include into the STS-n (SONET) or AU-n (SDH): 1 (default) to 1000. For multiple pointer adjustments, the pointer adjustment rate is 1 adjustment at every 4 frames.

For VT/TU: Select the number of positive (Increment) or negative (Decrement) pointer adjustment to include into the VTn (SONET) or TU-n (SDH): 1 (default) to 1000. For multiple pointer adjustments, the pointer adjustment rate is 1 adjustment at every 4 multiframes.

- ➤ **Increment** button sends the positive pointer adjustment defined.
- ➤ **Decrement** button sends the negative pointer adjustment defined.
- ➤ **Pointer Value** indicates the current pointer value.

#### **Jump**

➤ **New Pointer** allows to select a new pointer value:

For STS/AU: 0 (default) to 782

For VT/TU:

| Path  | Range    |
|-------|----------|
| VT1.5 | 0 to 103 |
| VT2   | 0 to 139 |
| TU-3  | 0 to 764 |
| TU-11 | 0 to 103 |
| TU-12 | 0 to 139 |

- ➤ **Inject** button sends the new pointer value.
- ➤ New Data Flag (NDF) check box when selected inserts a New Data Flag with the pointer adjustment when the Inject button is tapped.

For STS/AU: When NDF is enabled, bits 1 to 4 of the pointer word (H1 and H2 bytes) are set to "1001" when executing a pointer jump.

For VT/TU: When NDF is enabled, bits 1 to 4 of the pointer word (V1 and V2 bytes) are set to "1001" when executing a pointer jump.

## **TX Pointer Adjustment - Sequence Button**

**Note:** The pointer sequence is only supported on one test layer; either on VT/TU layer or on STS/AU when the test doesn't contain VT/TU mapping. The field next to the **Sequence** operation mode button indicates the path level used for the sequence pointer adjustment.

➤ **Sequence:** T.105-03/GR-253 allows the selection of the pointer sequence pattern based on the T.105-03/GR-253 standard.

| Pointer Sequence Pattern                           | Available with                                 |  |
|----------------------------------------------------|------------------------------------------------|--|
| Single pointers of opposite polarity               | AU-x, TU-3, TU-11, TU-12                       |  |
| Regular pointers plus one double pointer           | AU-x, TU-3, TU-11, TU-12                       |  |
| Regular pointers with one missing pointer          | AU-x, TU-3, TU-11, TU-12                       |  |
| Double pointers of opposite polarity               | AU-x, TU-3, TU-11, TU-12                       |  |
| Single pointer adjustment                          | STS-x, VT1.5, VT2,<br>AU-x, TU-3, TU-11, TU-12 |  |
| Burst pointer adjustment                           | STS-x, VT1.5, VT2,<br>AU-x, TU-3, TU-11, TU-12 |  |
| Phase transient                                    | STS-x, VT1.5, VT2,<br>AU-x, TU-3, TU-11, TU-12 |  |
| Periodic pointer adjustment 87-3 pattern           | STS-x, AU-x, TU-3                              |  |
| Periodic 87-3 with Add                             | STS-x, AU-x, TU-3                              |  |
| Periodic 87-3 with Cancel                          | STS-x, AU-x, TU-3                              |  |
| Periodic pointer adjustment continuous             | STS-x, VT1.5, VT2,<br>AU-x, TU-3, TU-11, TU-12 |  |
| Periodic pointer adjustment continuous with Add    | STS-x, VT1.5, VT2,<br>AU-x, TU-3, TU-11, TU-12 |  |
| Periodic pointer adjustment continuous with Cancel | STS-x, VT1.5, VT2,<br>AU-x, TU-3, TU-11, TU-12 |  |
| Periodic pointer adjustment 26-1 pattern           | VT1.5, TU-11                                   |  |
| Periodic 26-1 with Add                             | VT1.5, TU-11                                   |  |
| Periodic 26-1 with Cancel                          | VT1.5, TU-11                                   |  |

### ➤ Initialization / Cool Down / Sequence

The following time line examples show the initialization, cool down, and the pointer sequence according to the selected sequence and parameters.

Example 1: Periodic 87-3 with Cancel

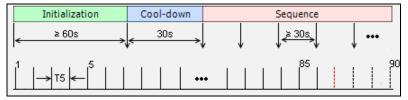

Example 2: Regular pointers plus one double pointer

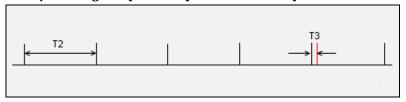

### Legend:

|     | Description                                                                                                    |  |  |
|-----|----------------------------------------------------------------------------------------------------|--|--|
| ••• | When located at the end (right) of the sequence, indicates a continuous repetition of the pointer sequence.                                                                        |  |  |
|     | When located within the sequence, indicates a repetition of pointers.                                                                                                    |  |  |
|     | Regular pointer event or sequence.                                                                                                    |  |  |
|     | Cancel event.                                                                                                    |  |  |
|     | Special event like an extra cancel event (for example in <b>Periodic 87-3 with Cancel</b> ) or a missing event from the <b>Regular pointers with one missing pointer</b> sequence. |  |  |
|     | Special event like add, double pointer, etc.                                                                                                    |  |  |
|     | Indicates that the sequence is periodic with special event.                                                                                                    |  |  |

➤ T1 to T6 are configurable duration parameters. The range of the duration parameters as well as their availability versus pointer sequence are described in the following table.

| Pointer Sequence Pattern                           | Parameter | Duration range                                                                                  |  |
|----------------------------------------------------|-----------|-------------------------------------------------------------------------------------------------|--|
| Single pointers of opposite polarity               | T1        | 10 to 30 s (default 10 s)                                                                       |  |
| Regular pointers plus one double pointer           | T2        | AU/TU-3: 7.5 ms to 30 s (default 0.333 s)<br>TU-11/12: 0.2 s to 30 s (default 0.75 s)           |  |
|                                                    | Т3        | AU/TU-3: 0.5 ms<br>TU-11/12: 2 ms                                                               |  |
| Regular pointers with one missing pointer          | T2        | AU/TU-3: 7.5 ms to 30 s (default 0.333 s)<br>TU-11/12: 0.2 s to 30 s (default 0.75 s)           |  |
| Double pointers of opposite polarity               | T1        | 10 to 30 s (default 10 s)                                                                       |  |
|                                                    | T3        | STS-x/AU-x/TU-3: 0.5 ms to 1 s (default 0.5 ms)<br>VT-x/TU-11/12: 2 ms to 1 s (default 2 ms)    |  |
| Single pointer adjustment                          | Т6        | 30 to 60 s (default 30 s)                                                                       |  |
| Burst pointer adjustment                           | T4        | STS-x/AU-x/TU-3: 0.5 ms<br>VT-x/TU-11/12: 2ms                                                   |  |
|                                                    | Т6        | 30 to 60 s (default 30 s)                                                                       |  |
| Phase transient                                    | T6        | 30 to 60 s (default 30 s)                                                                       |  |
| Periodic pointer adjustment 87-3 pattern           | T5        | 7.5 ms to 10 s (default 0.333 s)                                                                |  |
| Periodic 87-3 with Add                             | T4        | 0.5 ms                                                                                          |  |
|                                                    | T5        | 7.5 ms to 10 s (default 0.333 s)                                                                |  |
| Periodic 87-3 with Cancel                          | T5        | 7.5 ms to 10 s (default 0.333 s)                                                                |  |
| Periodic pointer adjustment continuous             | T5        | STS-x/AU-x/TU-3: 7.5 ms to 10 s (default 0.333 s)<br>VT-x/TU-11/12: 0.2 s to 10s (default 1 s)  |  |
| Periodic pointer adjustment continuous with Add    | T4        | STS-x/AU-x/TU-3: 0.5 ms<br>VT-x/TU-11/12: 2 ms                                                  |  |
|                                                    | T5        | STS-x/AU-x/TU-3: 7.5 ms to 10 s (default 0.333 s)<br>VT-x/TU-11/12: 0.2 s to 10 s (default 1 s) |  |
| Periodic pointer adjustment continuous with Cancel | T5        | STS-x/AU-x/TU-3: 7.5 ms to 10 s (default 0.333 s)<br>VT-x/TU-11/12: 0.2 s to 10 s (default 1 s) |  |
| Periodic pointer adjustment 26-1 pattern           | T5        | 0.2 s to 10 s (default 1 s)                                                                     |  |
| Periodic 26-1 with Add                             | T4        | 2 ms                                                                                            |  |
|                                                    | T5        | 0.2 s to 10 s (default 1 s)                                                                     |  |
| Periodic 26-1 with Cancel                          | T5        | 0.2 s to 10 s (default 1 s)                                                                     |  |

➤ T1 (s) represents the interval between two pointer events.

Example of **Single pointer of opposite polarity** sequence.

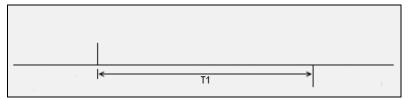

➤ T2 (s) represents the interval between successions of pointer events.

Example of **Regular pointers with one missing pointer** sequence.

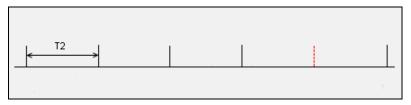

➤ T3 (ms) represents the interval between back to back pointer events.

Example of **Regular pointers plus one double pointer** sequence.

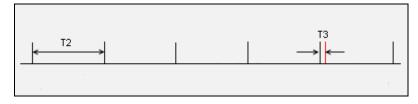

➤ **T4 (ms)** represents the interval between back to back pointer events in periodic pointer sequence.

Example of **Burst pointer adjustment** sequence.

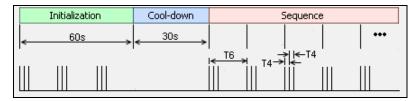

➤ **T5** (s) represents the interval between successions of pointer events in a Periodic pointer sequence.

Example of **Periodic 87-3 with Cancel** sequence.

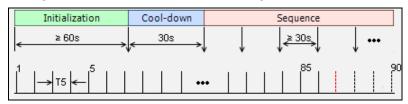

➤ **T6 (s)** represents the interval between successions of pointer events.

Example of **Phase transient** sequence.

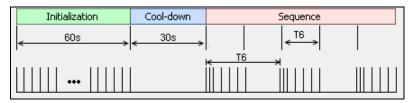

- ➤ **Increment/Decrement** allows to determine if the pointer sequence will increment (positive) or decrement (negative) the pointer values.
- ➤ **Periodic** check box when selected, generates the pointer sequence continuously. The pointer sequence is generated only once when the **Periodic** check box is cleared. The capability to clear the **Periodic** check box is only available for the following pointer sequences:
  - Single pointers of opposite polarity
  - Regular pointers plus one double pointer
  - Regular pointers with one missing pointer
  - Double pointers of opposite polarity
- ➤ Init-Cool check box when selected, generates pointer action with three phases: initialization, Cool-down, and pointer sequence. Only the pointer sequence is generated when the Init-Cool check box is cleared.
- ➤ **Status** indicates the pointer event activity status.
  - ➤ **Initialization** indicates that the pointer sequence test is started and is running the initialization phase.
  - ➤ **Cool-down** indicates that the pointer sequence test is started and is running the cool down phase.
  - ➤ Sequence indicates that the pointer sequence test is started and is running the sequence phase; this phase runs until the Sequence is turn off.
  - ➤ Static pointer indicates that the pointer sequence is not started. The signal generator transmits a fix pointer value.
- ➤ **Pointer Value** indicates the current pointer value. Available even if the test is not started or if the sequence is not enabled.

## Pointer Adjustment

➤ **Sequence** button when enabled, generates pointer events on a regular basis. The initialization and cool down sequence are described below for each pointer sequence pattern.

| Pointer Sequence Pattern                           | Initialization                                    | Cool down                                      |
|----------------------------------------------------|---------------------------------------------------|------------------------------------------------|
| Single pointers of opposite polarity               | Basic sequence <sup>ab</sup><br>Duration ≥ 60 sec | Basic sequence <sup>ab</sup> Duration = 30 sec |
| Regular pointers plus one double pointer           | Add sequence<br>Duration ≥ 60 sec                 | Add sequence Duration = 30 sec                 |
| Regular pointers with one missing pointer          | Cancel sequence<br>Duration ≥ 60 sec              | Cancel sequence Duration = 30 sec              |
| Double pointers of opposite polarity               | Basic sequence <sup>ab</sup><br>Duration ≥ 60 sec | Basic sequence <sup>ab</sup> Duration = 30 sec |
| Single pointer adjustment                          | One pointer event per second                      | No pointer event                               |
| Burst pointer adjustment                           | Duration = 60 sec                                 | Duration = 30 sec                              |
| Phase transient                                    |                                                   |                                                |
| Periodic pointer adjustment 87-3 pattern           | Basic sequence <sup>a</sup><br>Duration ≥ 60 sec  | Basic sequence <sup>a</sup> Duration = 30 sec  |
| Periodic 87-3 with Add                             |                                                   | Add sequence<br>Duration = 30 sec              |
| Periodic 87-3 with Cancel                          |                                                   | Cancel sequence<br>Duration = 30 sec           |
| Periodic pointer adjustment continuous             | Basic sequence <sup>a</sup><br>Duration = 60 sec  | Basic sequence <sup>a</sup> Duration = 30 sec  |
| Periodic pointer adjustment continuous with Add    |                                                   | Add sequence<br>Duration = 30 sec              |
| Periodic pointer adjustment continuous with Cancel |                                                   | Cancel sequence<br>Duration = 30 sec           |
| Periodic pointer adjustment 26-1 pattern           | Basic sequence <sup>a</sup><br>Duration ≥ 60 sec  | Basic sequence <sup>a</sup> Duration = 30 sec  |
| Periodic 26-1 with Add                             |                                                   | Add sequence<br>Duration = 30 sec              |
| Periodic 26-1 with Cancel                          |                                                   | Cancel sequence<br>Duration = 30 sec           |

The basic sequence corresponds to the pointer event pattern defined in the standard without any Add or extra Cancel event.

b. Only available when the **Periodic** check box is selected.

## **RX Pointer Adjustment**

#### ➤ Pointer Value

For STS/AU: Displays the value for the pointer, H1 and H2, indicating the offset in bytes between the pointer and the first byte of the STS-n (SONET) or AU-n (SDH).

For VT/TU: Displays the value of the pointer, V1 and V2, indicating the offset in bytes between the pointer and the first byte of the VTn (SONET) or TU-n (SDH) of the high order path. However, TU-3 considered a low order path, uses the H1, H2, H3 bytes for its location.

- ➤ Cumulative Offset indicates the difference between the pointer increment and the pointer decrement. A pointer jump will reset this value to 0.
- ➤ **Ptr. Incr.** (Pointer Increment) gives statistics on positive pointer adjustment detected.
- ➤ **Ptr. Decr.** (Pointer Decrement) gives statistics on negative pointer adjustment detected.
- ➤ NDF (New Data Flag) gives statistics on pointer jumps containing a New Data Flag.

For STS/AU: Bits 1 to 4 of the pointer word (H1 and H2) detected are "1001".

For VT/TU: Bits 1 to 4 of the pointer word (V1 and V2) detected are "1001".

➤ No NDF (No New Data Flag) gives statistics on normal pointer jumps containing no NDF.

For STS/AU: Bit 1 to 4 of the pointer word (H1 and H2) detected are "0110".

For VT/TU: Bit 1 to 4 of the pointer word (V1 and V2) detected are "0110".

### **RTD**

**Note:** Not available in Decoupled, or Through mode.

Round Trip Delay (RTD) measurements are needed to quantify the time it takes for a signal to cross the network and come back. Usually, transport delay is due to two factors: long configured paths and transit times through the network elements along the path. Therefore, RTD measurements are significant in systems that require two-way interactive communication, such as voice telephony, or data systems where the round-trip time directly affects the throughput rate.

From the **Test** menu, tap **Functions**, and the **RTD** tab.

**Note:** To do Round Trip Delay test, the remote NE should be configured to provide a loopback. However a local DSn test can be configured to use loopback codes allowing RTD testing.

**Note:** Be aware that RTD requires error free operation conditions to provide reliable results. Therefore, RTD results could be affected by error injection or error introduced by the network.

### Mode

Allows the selection of the round trip delay test mode. Choices are **Single** (default) and **Continuous**. For CPRI/OBSAI test application, RTD operates in **Single** mode only.

- ➤ **Single** allows testing the round trip delay once.
- ➤ **Continuous** allows testing the round trip delay continuously in a repetitive manner (one RTD measurement every 2 seconds).

## **Measure Delay Button**

Allows enabling the round trip delay measurement.

For **Single** mode, the test is performed once and stops (the **Measure Delay** button turns off by itself). The **Measure Delay** button is only available when the test is running.

For **Continuous** mode, the test is performed continuously until the RTD test or the test case itself is stopped. However, the measurement will only start if the test is running or when it will be started. The **Measure Delay** button turns off by itself when the auto-calibration fails.

**Note:** The Round Trip Delay (RTD) auto-calibration generates some bit errors when turning on the RTD measurement while the test is running or when starting the test while the **Measure Delay** button is enabled. A far end testing equipment will detect those bit errors.

#### **Status**

Indicates the test status of the RTD test. The status is only available when the test case is running.

- ➤ **Ready** indicates that the last calibration sequence has been successful and the test is now ready to perform RTD measurement.
- ➤ **Running** indicates that the RTD test is running.
- ➤ Cancelled indicates that the RTD test has been stopped before its completion.
- ➤ Calibration Failed indicates that the test calibration failed due to at least one of the following conditions:
  - ➤ Internal errors.
  - ➤ Presence of high number of bit errors.

Therefore the RTD statistics becomes unavailable since the test does not allow RTD testing.

- ➤ **Disabled**: Indicates that the RTD feature is disabled. For example, this condition occurs for DS0/E0 test case having all its timeslots set to Idle/Tone.
- > --: Indicates that the RTD measurement is not ready.

#### Reset

Resets the RTD results and measurement counts.

## **Delay**

Indicates the time required for a bit to travel from the transmitter back to its receiver after crossing a far-end loopback.

- ➤ Last indicates the result of the last Round Trip Delay measurement.
- ➤ **Minimum** indicates the minimum Round Trip Delay recorded.
- ➤ **Maximum** indicates the maximum Round Trip Delay recorded.
- ➤ **Average** indicates the average Round Trip Delay value.
- ▶ Unit measurement selections are ms (default) and  $\mu$ s.

### Count

Indicates the total number of successful and failed measurements.

**Successful**: A measurement is declared successful when the RTD is smaller or equal to 2 seconds.

**Failed**: A measurement is declared failed when the RTD is > 2 seconds.

## RTD (CPRI Framed L2)

**Note:** Only available with CPRI Framed L2 in **Base Station** emulation mode.

Round Trip Delay (RTD) measurements are needed to quantify the time it takes for a signal to cross the remote radio head and come back.

**Note:** Be aware that RTD requires error free operation conditions to provide reliable results. Therefore, RTD results could be affected by error injection or error introduced by the network.

From the **Test** menu, tap **Functions**, and the **RTD** tab.

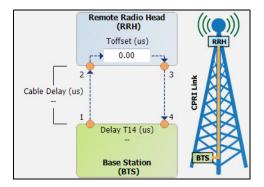

### **Round Trip Delay**

Indicates the time required for a bit to travel from one point to another.

➤ **Delay T14** indicates the round trip delay measurement from the Base Station going through the Remote Radio Head (including **Toffset**) and back to the Base Station. The **Delay T14** appearing on the diagram corresponds to the average value.

- ➤ Cable Delay indicates the cable delay measured from the Base Station to the Remote Radio Head (RRH) or vice-versa assuming that the cabling in both directions are the same. The Cable Delay appearing on the diagram corresponds to the average value.
- ➤ **Last** indicates the result of the last delay measurement.
- ➤ **Minimum** indicates the minimum delay recorded.
- ➤ **Maximum** indicates the maximum delay recorded.
- ➤ **Average** indicates the average delay value.
- ▶ Unit measurement selections are  $\mu$ s (default) and ns.
- ➤ **Toffset** allows the configuration of the internal delay introduced by the electronic components in the Radio Equipment (RE):  $0 \mu s$  (default) to  $66.67 \mu s$ .

**Note:** A warning icon appears next to the **Toffset** value when this value is larger than the **Delay T14** value measured indicating that the **Toffset** configured value maybe invalid thus corrupting the **Cable Delay** values reported.

## **S-OAM Link Trace**

From the **Test** menu, tap **Functions**, and the **S-OAM Link Trace** tab.

### **Link Trace**

- ➤ **Priority**<sup>1</sup> allows to select the VLAN user priority: **0** (default) to **7**. Refer to *VLAN ID and Priority* on page 637 for more information.
- ➤ **Drop Eligible**<sup>1</sup> is set to **No** (no frames will be dropped when congestion occurs) and is not configurable.
- ➤ TTL sets the Time To Live value: 1 to 255 (default is 128).
- ➤ Link Trace button when ON (OFF by default) starts the link trace process. The Link Trace button turn OFF automatically once the link trace process is completed.

#### Result

The table reports the following information for each valid LTR frames received in response to the last LTM frame sent: TTL, MEP/MIP MAC Address, Forward, and Term MEP.

➤ Last Link Trace Status displays the last link trace status.

| Status               | Description                                  |
|----------------------|----------------------------------------------|
| Pending              | No Results                                   |
| Successful           | Last Link Trace was successful               |
| Failed – LTR Timeout | Last Link Trace failed due to a LTR Timeout  |
| Failed – Invalid LTR | Last Link Trace failed due to an Invalid LTR |

**TX LTM** indicates the count of transmitted LTM frames.

<sup>1.</sup> Available when VLAN is enabled (see VLAN on page 188).

- ➤ RX LTR indicates the count of received LTR frames having their destination MAC address matching the unit port MAC address, and VLANs matching the unit port VLANs.
- ➤ LTR Timeout indicates the count of LTR Timeout event which occurs if a reply (LTR) from the Peer MEP is not received within 5 seconds.
- ➤ Invalid LTR indicates the count of LTR frames received with incorrect MEG/MD Level or Transaction ID.

## **Signaling Bits**

**Signaling Bits** is only available for **DSn/PDH BERT** test with DS1 interface, DS0 enabled, and SF, ESF, or SLC-96 framing.

From the **Test** menu, tap **Functions** and the **Signaling Bits** tab.

The monitoring of signaling bits of the 24 - DS0 channels is performed when test is running. Two signaling bits (**AB**) are monitored for SF or SLC-96 framing while four signaling bits (**ABCD**) are monitored for ESF.

## **Spare Bits**

**Note:** Spare Bits are not available when the framing is set to Unframed.

From the **Test** menu, tap **Functions**, tap the **Spare Bits** tab.

### TX

Tap a spare bits field to set its value.

**Note:** All spare bits are reserved for national use and should be set to 1 when not used.

- **➤** E4
  - **G.751 Bit 14, 15, 16**: Choices are **000** to **111** (default).
- **➤** E3
  - **G.751 Bit 12**: Choices are **0** and **1** (default).
- ➤ E1
  - ➤ **S**<sub>i0</sub> is located in the bit 1 of the frame containing the frame alignment signal (FAS). Choices are **0** and **1** (default).
  - ➤ S<sub>i1</sub> is located in the bit 1 of the frame not containing the frame alignment signal (FAS). Choices are 0 and 1 (default).
  - ➤ S<sub>a4</sub> to S<sub>a8</sub> are located in bit 4 to 8 of frame number 1, 3, 5, and 7 of sub-multiframe 1 and 2. Choices are 0 and 1 (default) or 0000 to 1111 (default) depending on the selected framing.
  - ➤ TS16 Frame 0 Bit 5, 7, 8 are located in bit 5, 7, and 8 from Timeslot 16 of frame 0 of a E1 signal. Choices are 000 to 111 (default).

### **RX**

➤ E4

G.751 Bit 14, 15, 16 are reserved for national use.

**➤** E3

**G.751 Bit 12** is reserved for national use.

**►** E2

**G.742 Bit 12** represents Bit 12 from Timeslot 1, 2, 3, and 4 respectively.

- ➤ E1
  - ➤ **S**<sub>i0</sub> is located in the bit 1 of the frame containing the frame alignment signal (FAS).
  - ➤ **S**<sub>i1</sub> is located in the bit 1 of the frame not containing the frame alignment signal (FAS).
  - ➤ **S**<sub>a4</sub> to **S**<sub>a8</sub> are located in bit 4 to 8 of frame number 1, 3, 5, and 7 of sub-multiframe 1 and 2. Possible values are either **0** and **1** or **0000** to **1111** depending on the framing.
  - ➤ **TS16 Frame 0 Bit 5, 7, 8** are located in bit 5, 7, and 8 from Timeslot 16 of frame 0 of a E1 signal.

## **Traffic Scan**

The traffic scan tool provides the capability to discover and monitor VLAN traffic flows on the network.

*Not available with Framed Layer 1.* From the **Test** menu, tap **Functions**, and the **Traffic Scan** tab.

### Level

Allows the selection of the criteria that will be used to filter the incoming VLAN traffic flows. The default setting is **All**. Choices are:

| Level    | Description                                                                                                    |
|----------|----------------------------------------------------------------------------------------------------|
| All      | Monitors untagged frames and up to 3 levels of stacked VLAN frames                                                  |
| Untagged | Monitors untagged frames only (no VLAN)                                                                             |
| C-VLAN   | Discovers/monitors only frames where the outer VLAN is a C-VLAN (TPID of 0x8100)                                    |
| S-VLAN   | Discovers/monitors only frames where the outer VLAN is a S-VLAN (TPID of 0x8100, 0x88A8, 0x9100, 0x9200, or 0x9300) |
| E-VLAN   | Discovers/monitors only frames where the outer VLAN is a E-VLAN (TPID of 0x8100, 0x88A8, 0x9100, 0x9200, or 0x9300) |

## **Rate Layer**

Allows the selection of the rate unit used for **Link Rate** and **Rate** statistics.

- ➤ **Line Utilization** is used to express the real line rate including the Preamble, SFD, and IFG.
- ➤ Ethernet BW (Bandwidth) is used to express the Ethernet bandwidth rate excluding the Preamble, SFD, and IFG.

#### **Discovered**

Indicates the number of different traffic flows monitored based on the scan criteria.

## Link Rate (Mbit/s)

Indicates the network link rate based on the received frames with a valid FCS regardless if the frame matches or not the traffic flows, and regardless if the traffic flow was ignored due to the limit reached (see *Limit Reached*). The rate is expressed either in **Line Utilization** or **Ethernet Bandwidth** depending on the **Rate Layer** selected.

### **Limit Reached**

Up to 128 different traffic flows can be monitored, the **Limit Reached** text appears with a red background next to the **Discovered** field when the limit is reached.

#### Scan

Starts/stops the traffic scan test.

### **Monitored Frames Table**

Statistics are gathered for each different traffic flow matching the scan criteria. Each different monitored traffic flow creates a separate entry in the scan table. When the limit is reached, new traffic flows are not considered in the table but the existing traffic flows are still monitored.

The level of VLAN (untagged, E-VLAN, S-VLAN, C-VLAN), and values of VLAN ID, Priority, and TPID are used to identify a traffic flow. Any difference in one of these values will create a separated entry in the table. PBB-TE frames are ignored.

**Note:** Scan statistics are cleared when restarting the scan.

- ➤ E-VLAN / S-VLAN / C-VLAN
  - ➤ **ID** indicates the VLAN ID of the received traffic flow.
  - ➤ **Priority** indicates the VLAN Priority of the received traffic flow.

**Note:** The TPID indicating the Tag Protocol Identifier of the received traffic flow is reported in the test report.

#### ➤ Statistics

➤ Frame Count indicates for each traffic flow, the number of frames matching the selected scan criteria.

**Total** indicates the total number of frames matching the selected scan criteria.

➤ Rate (Mbit/s) indicates for each traffic flow, the rate of frames matching the selected scan criteria. The rate is expressed either in Line Utilization or Ethernet Bandwidth (see *Rate Layer*).

**Total** indicates the total rate of frames matching the selected scan criteria.

# 11 Test Control

This chapter describes the test control buttons available on the right navigation bar of the application.

| Button          | For more information, see:                   |
|-----------------|----------------------------------------------|
| Discover Remote | Discover Remote Button on page 528           |
| Headset DTMF    | Headset/DTMF Button on page 531              |
| Inject          | Inject Button on page 533                    |
| Laser           | Laser Button on page 533                     |
| Lpbk Tool       | Lpbk Tool Button (Loopback Tool) on page 534 |
| Phone Book      | Phone Book Button <i>on page 541</i>         |
| Report          | Report Button on page 545                    |
| Reset           | Reset Button on page 549                     |
| Save/Load       | Save/Load Button <i>on page 550</i>          |
| Start/Stop TX   | Start/Stop   TX Button on page 556           |

## **More/Less Button**

The **More/Less** button appears when there is not enough room to display all available test control buttons. The **More** button expands the control buttons area to display all control buttons while the **Less** button closes the expanded area. The pin button can be used to keep open the expanded area.

### **Discover Remote Button**

The Discover Remote function allows to perform Ethernet tests in conjunction with a second test set (module) by scanning and connecting to any available EXFO Datacom remote module. The remote module is used to loop back the traffic via Smart Loopback or **Dual Test Set** (DTS) for simultaneous bidirectional RFC 2544, RFC 6349, or EtherSAM results.

**Note:** Only available with **EtherSAM**, **EtherBERT**, **RFC 2544**, **RFC 6349**, and **Traffic Gen & Mon** test applications.

## **Remote Modules Discovery**

- ➤ **Target** defines how to perform the scan to discover remote modules.
  - ➤ **Subnet** indicates to perform the scan based on the current subnet.
  - ➤ **Specific IP** indicates to perform the scan for a specific remote module IP address. Enter the IP address of the target module.
    - **Quick Ping** tests if the destination IP address can be reached. A message displays if the ping attempt is **Successful** or **Failed**.
- ➤ **Scan** button scans the subnet or a specific IP (see **Target**) to discover remote EXFO compatible module(s).
  - The discovered modules are listed in the table with their **IP Address**, **Remote ID**, **Capabilities**, and **Status** information. **Remote ID**, **Capabilities**, and **Status** are only available for remote MAX-800 Series, FTB-700G/800 Series, FTB-800v2 Series, and FTB-88000 Series modules.
  - ➤ Capabilities indicates the loopback capabilities of the remote module using the following test application icons: Smart Loopback, RFC 2544, RFC 6349, and/or EtherSAM.

| _ | C      |           | 11         |             |              |
|---|--------|-----------|------------|-------------|--------------|
| > | Status | indicates | tne status | s of the re | mote module. |

| Status                                         | Description                                                                                                 |
|------------------------------------------------|----------------------------------------------------------------------------------------------------|
| Idle- <test application=""><sup>a</sup></test> | The specified test application is selected but not running.                                                 |
| Busy- <test application="">b</test>            | The specified test application is running.                                                                  |
| Not Responding                                 | No response from the specified IP address (only possible when <b>Target</b> is set to <b>Specific IP</b> ). |

- a. Possible test applications: EtherSAM, RFC 2544, RFC 6349, EtherBERT, Traffic Gen & Mon, Smart Loopback, Through Mode, TCP Throughput, Carrier Ethernet OAM, Cable Test, 1588 PTP, or SyncE.
- b. Possible test applications: EtherSAM, RFC 2544, RFC 6349, EtherBERT, Traffic Gen & Mon, Smart Loopback, TCP Throughput, Carrier Ethernet OAM, 1588 PTP, or SyncE.
- ➤ **Loop Up** and **Loop Down** buttons (Not available with RFC 6349 test application)
  - ➤ **Loop Up** establishes the connection with the selected remote module and sets the remote module into **Smart Loopback** test application.

If a remote module is in any busy status a user confirmation is required to proceed with the Loop Up command.

Following a successful loop up, the IP address of the remote module will be used as the destination IP address for the test.

Once the connection is established with the remote module, the local module can be set for EtherSAM, RFC 2544, EtherBERT, or Traffic Gen & Mon testing.

➤ **Loop Down** ends the connection between the local and the remote modules.

- ➤ Connect and Disconnect buttons are only available with RFC 2544, RFC 6349, and EtherSAM test applications.
  - ➤ Connect establishes the connection with the selected remote module and sets the remote module into either DTS RFC 2544, DTS RFC 6349, or DTS EtherSAM test application, depending on the active test on the local module.
    - If a remote module is in any busy status a user confirmation is required to proceed with the Loop Up command.
    - Following a successful connection, the IP address of the remote module will be used as the destination IP address for the test.
  - ➤ **Disconnect** ends the connection between the local and the remote modules.

### **Local Module Identification**

**Module ID** is used to easily identify this module in case another NetBlazer is performing a discovery scan. Up to 16 alpha-numeric characters are allowed.

# **Headset/DTMF Button**

**Note:** Only available with **ISDN PRI** test application.

The **Headset/DTMP** allows to connect a B-Channel (Speech or 3.1 kHz) to the headset and DTMF tones can be generated using the keyboard.

# **Enable/Disable Headset and DTMF**

- ➤ Enable Headset and DTMF button is used to enable the Headset and DTMF on the selected channel. The button is only available when one or more Speech or 3.1 kHz calls are active, otherwise the button is grayed out.
- ➤ **Disable Headset and DTMF** button indicates that the Headset and DTMF is enabled on the selected channel. Tapping on the **Disable Headset and DTMF** button disables the Headset and DTMF from the selected channel.

### Channel

Allows to select the channel used to connect the Headset and DTMF. Only active **Speech** and **3.1 kHz** channels are displayed. Other channels including the D-Channel will not be available.

### **Headset**

**Note:** The settings here and on the platform are independent but platform settings may limit level control. For more information, refer to Adjusting Microphone and Speaker Volume from the platform user guide.

- ➤ **Speaker Volume**: The slide bar and +/- buttons are used to increase or decrease the volume of the speaker.
- ➤ MIC Volume: The slide bar and +/- buttons are used to increase or decrease the volume of the microphone.

#### **DTMF**

The DTMF phone-style button grid is used to enter the standard DTMF tone (0-9,\*,#). Alternatively the hard keyboard of the FTB-1 platform can be used.

# **Inject Button**

Injects alarms/errors based on settings from the Inject Button on page 344.

# **Laser Button**

The Laser button enables or disables the laser for optical interfaces.

| Laser Button | Border Color | Description   |
|--------------|--------------|---------------|
|              | Black        | Laser is off. |
| <u> </u>     | Red          | Laser is on.  |

**Note:** For SFP+ power level 2, a delay of up to 90 seconds may be required before generating/transmitting (TX) the laser signal as defined in the Specifications for Enhanced Small Form Factor Pluggable Module (SFF-8431).

# **Lpbk Tool Button (Loopback Tool)**

The Loopback Tool provides the capability of looping back the Ethernet frames/packets that are received on the loopback tool port.

Pressing the **Lpbk Tool** button opens the Loopback Tool pop-up and powers up the port unused by the main test application (it does not start looping back the frames yet). The Loopback Tool starts looping back the Ethernet frames/packets that are received when pressing on the **Loopback** button from the **Loopback Tool** tab.

**Note:** The **Lpbk Tool** button is available when the main test application is any Ethernet test application at the exception of **Through mode**.

**Note:** The Loopback Tool is independent from the main test **Start/Stop**, **Reset** and **Test Timer**.

**Note:** Enabling/disabling the Laser control affects both the main test application and the Loopback Tool when applicable (if both test and tool are using an optical port).

# **Loopback Tool tab**

The **Loopback Tool** tab allows the configuration of the loopback parameters and displays the traffic statistics as well as the S-OAM Responder statistics.

Press the **Lpbk Tool** button and select the **Loopback Tool** tab.

- ➤ **Status**: The status field displays the current status of the Loopback test.
  - -- (Idle): Loopback Tool is not looping back frames and results are not available.
  - ➤ In Progress: Loopback Tool is looping back frames.
  - ➤ Completed: Loopback Tool is not looping back frames but results are available. The test **Status** indicates **Completed** when the loopback tool has been stopped.
- ➤ **Start Time:** The time when the Loopback Tool was started.
- Transparent (Pseudo-Physical) check box when selected (cleared by default), determines that the Loopback tool operates as a physical loopback by transmitting all received frames unaltered and without discrimination.

In transparent mode, the Network tab and the S-OAM Responder statistics are not available.

**Note:** The **Transparent** mode is intended to be used for point-to-point topology; not for switched or routed networks. Use the **Transparent** mode with caution because all received frames are looped back without discrimination

- ➤ Loopback Mode determines at which layer the address/port swapping is limited.
  - ➤ Ethernet swaps the MAC addresses of received packets having their **Destination MAC** address matching the MAC address of the loopback port.
  - ➤ Ethernet (All Unicast) swaps the MAC addresses of received packets having Unicast Destination MAC address.
  - ➤ IP, for Ethernet Layer 3 and 4, swaps the MAC and IP addresses of received packets having their **Destination IP** address matching the IP address of the loopback port. For Ethernet Layer 2, swaps the **MAC addresses** for packets having their **Destination MAC** address matching the MAC address of the loopback port.
  - ➤ UDP/TCP (default), for Ethernet Layer 4, swaps the UDP or TCP ports and the MAC and IP addresses of received packets having their Destination IP address matching the IP address of the loopback port. For Ethernet Layer 3, swaps the MAC and IP addresses for packets having their Destination IP address matching the IP address of the loopback port. For Ethernet Layer 2, swaps the MAC addresses for packets having their Destination MAC address matching the MAC address of the loopback port.

#### ➤ Traffic

- ➤ Line Utilization (%) indicates the current percentage of the transmitting/receiving line rate utilization.
- ➤ Ethernet BW (Mbit/s) indicates the current transmitting/receiving data rate expressed in Mbit/s.
- ➤ Frame Rate (frame/s) indicates the current transmitted/received number of frames (including bad frames, Broadcast frames and Multicast frames) in frame per second.
- ➤ Frame Count indicates the total number of transmitted/received valid and invalid frames.

➤ **S-OAM Responder** check box when selected (default) allows to respond to LBM, LTM, DMM, LMM, and SLM valid messages (**Lpbk Tool** must be started, see **Loopback** button below). Traffic statistics are also monitored (refer to *Responder* on page 450).

| Responds to message | Responds with message |
|---------------------|-----------------------|
| LBM                 | LBR                   |
| LTM                 | LTR                   |
| DMM                 | DMR                   |
| LMM                 | LMR                   |
| SLM                 | SLR                   |

**Responder - TX Count** reports respectively the count of LBR, LTR, DMR, LMR, SLR, and the total of frames transmitted.

**Responder - RX Count** reports counts of valid LBM, LTM, DMM, LMM, SLM, and the total of frames received. A valid messages must have its destination MAC address matching either the unit port Unicast MAC address or a Multicast class 1 address<sup>1</sup>.

➤ **Loopback** button starts/stops looping back the frames/packets that are received. The default value is disabled.

NetBlazer 537

\_

<sup>1.</sup> Refer to Unicast/Multicast Addresses for Ethernet OAM on page 636 for more information.

### **Interface Tab**

- ➤ Physical Interface
  - ➤ Interface/Rate allows the selection of the loopback tool interface rate: 10/100/1000M Electrical (default), 100M Optical, 1GE Optical, or 10GE LAN. 10GE LAN is only available when the loopback tool runs on Port #1.
  - ➤ **Connector** displays the NetBlazer's port for the selected interface/rate.

| Interface/Rate              | Connector         |                   |  |
|-----------------------------|-------------------|-------------------|--|
| interrace/kate              | When using Port 1 | When using Port 2 |  |
| 10GE LAN                    | Port 1 - SFP+     |                   |  |
| 1GE Optical<br>100M Optical | Port 1 - SFP      | Port 2 - SFP      |  |
| 10/100/1000M Electrical     | Port 1 - RJ45     | Port 2 - RJ45     |  |

➤ Clock Mode: Displays the clock mode

**Internal**: Internal clock of the unit (STRATUM 3).

➤ RX Power (dBm) indicates the current received power level of the optical laser in dBm.

Green: Power level in range.

Yellow: Power level out-of-range.

Red: Loss of signal or power level is close to damage.

Gray: Invalid operational range value or not supported by the optical transceiver.

- ➤ Power Range (dBm) indicates, when supported, the received power level range of the optical laser in dBm.
- ➤ RX Frequency (MHz/GHz) indicates the frequency of the input signal. When no frequency reading is possible, "--" is displayed.

#### ➤ LINK

- ➤ Auto-Negotiation check box when selected, enables the link auto-negotiation and allows to set the port Speed, Duplex, Flow Control, and Local Clock parameters. Those settings are not applied immediately to the port, they are used only when the negotiation process is started and take effect only when the auto-negotiation succeeds. However current settings are applied immediately to the port when the Auto-Negotiation check box is cleared. The Auto-Negotiation check box is automatically selected for 1GE Electrical interface and is not configurable. Available with 10/100/1000M Electrical interface.
- ➤ **Speed**, available with **10/100/1000M Electrical** interface, allows the selection of the interface rate: **10M**, **100M**, **1GE**, or **Auto**<sup>1</sup>. The negotiated speed will be displayed next to the **Speed** field selection.
- ➤ Duplex choices for 10M and 100M electrical interfaces are Full Duplex (default), Half Duplex, and Auto¹. For other rates the Duplex is set to Full Duplex. The negotiated duplex will be displayed next to the Duplex field selection.
- ➤ Flow Control choices are TX, RX, RX and TX, None (default), and Auto¹. When the Flow Control is set to None, pause frames received are ignored.

<sup>1.</sup> Auto is only available when the Auto-Negotiation check box is selected.

➤ Cable Mode is available with 10/100/1000M Electrical interface.

**Manual** mode is selected when the **Auto-Negotiation** check box is cleared and allows to select the type of cable: **MDI** (default) for straight through cable or **MDIX** for crossover cable.

**Automatic** mode is selected when the **Auto-Negotiation** check box is selected and allows to automatically detect the MDI or MDIX cable type.

➤ Local Clock is only available with 1GE electrical interface and allows to set the provenance of the clock: Master (default), or Slave, or Auto¹.

#### **Network tab**

Refer to Network on page 183 for more information.

# SFP/SFP+ tab

Refer to *SFP/SFP*+ on page 239 for more information.

<sup>1.</sup> Auto is only available when the Auto-Negotiation check box is selected.

### **Phone Book Button**

**Note:** Only available with **ISDN PRI** test application.

The **Phone Book** is used to configure, save, load, import, and export phone numbers and phone books.

# **Configure tab**

The **Configure** tab allows to save a phone number and associate a name to it.

#### To save an entry to the Phone Book:

- **1.** From the **Configure** tab, tap the **Create New Entry** button.
- **2.** Enter a name associated to the phone number in the **Name** field. A maximum of 20 characters is allowed.
- **3.** Enter the phone number in the **Number** field. A maximum of 30 digits is permitted.

A phone book can contain up to 100 entries. The list of phones is presented in alphabetical order.

### To delete an entry from the Phone Book:

- 1. Select the check box of each entry to be deleted. Alternatively, tap the (Un)Select All button to select or un-select all entries in a phone book.
- 2. Tap the **Delete** button.
- 3. Tap Yes to confirm.

### To edit an entry in the Phone Book:

- **1.** Highlight the entry to be edited.
- **2.** Enter the new name and/or phone number.

# Save/Load tab

The save function stores the phone book.

#### To save a phone book:

- From the Save/Load tab, select the media where the file will be saved: Internal Storage<sup>1</sup> or Removable Drives (USB media for example) if present.
- **2.** Tap on the **Save** button.
- **3.** Type the name of the phone book file to be saved.
- **4.** Tap **OK**.

The load function opens a previously saved phone book.

#### To load a phone book:

- From the Save/Load tab, select the media from where the file is located: Internal Storage<sup>1</sup> or Removable Drives (USB media for example) if present.
- **2.** Select the file from the list.
- 3. Tap the Load button.
- **4.** Tap **OK**.

<sup>1.</sup> Internal Storage specifies that the file is saved in Documents\810-880-NetBlazer\PhoneBook.

#### To rename a phone book file:

- From the Save/Load tab, select the media from where the file is located: Internal Storage<sup>1</sup> or Removable Drives (USB media for example) if present.
- 2. Select the file from the list.
- **3.** Tap the **Rename** button.
- **4.** Change the name of the phone book file.
- **5.** Tap **OK**.

#### To delete a phone book file:

- From the Save/Load tab, select the media from where the file is located: Internal Storage<sup>1</sup> or Removable Drives (USB media for example) if present.
- **2.** Select the file from the list.
- **3.** Tap the **Delete** button.
- **4.** Tap **Yes** to confirm the deletion.

# Import/Export tab

The import/export function allows to copy multiple files from a **Removable Drives** to **Internal Storage** (Import) or from **Internal Storage** to **Removable Drives** (Export).

### To import/export phone book file(s):

- From the Import/Export tab, select the media from where the files are located: Internal Storage<sup>1</sup> or Removable Drives (USB media for example) if present.
- Select the check box of each phone book file to be imported/exported.
   Alternatively, tap the (Un)Select All button to select or un-select all phone book files.
- **3.** Select the destination where the file will be copied (**Copy To**).
- **4.** Tap the **Copy** button.
- **5.** Tap **Yes**.

#### To delete phone book file(s):

- From the Import/Export tab, select the media from where the files are located: Internal Storage<sup>1</sup> or Removable Drives (USB media for example) if present.
- **2.** Select the check box of each phone book file to be deleted. alternatively, tap the **(Un)Select All** button to select or un-select all phone book files.
- 3. Tap the **Delete** button.
- **4.** Tap **Yes** to confirm.

<sup>1.</sup> Internal Storage specifies that the file is saved in Documents\810-880-NetBlazer\PhoneBook.

# **Report Button**

The report contains all information about the current test including its setup and results.

**Note:** Nothing prevents the configuration and alarm/error injection setup while the test has been stopped; thus, the report should be saved/printed before changing any test parameters to avoid printing discrepancy between the configuration and results.

The **Report** button is available when the test is running or stopped, but the report generation is only possible when the test is stopped. It is possible to save, open, import, export, and delete test report(s).

# **Config/Save Tab**

The **Config/Save** tab allows to configure the report parameters and generate/save the report.

Tap the **Report** button and the **Config/Save** tab.

➤ **Job Information** parameters are used to identify the source of the report and are not mandatory. Enter the following job information if required: **Job ID**, **Contractor Name**, **Customer Name**, **Operator Name**, **Circuit ID**, and **Comment**. Up to 30 characters are allowed for each parameter at the exception of **Comment** for which 256 characters are allowed.

**Restore Default** reverts all **Job Information** parameters back to the default values.

- ➤ Report Headlines and Content parameters are used to identify the report and are not mandatory. Up to 30 characters are allowed for each parameter.
  - ➤ **Report Header** could be the company name.
  - ➤ **Report Title** could be the name of the product, name of test, test number, etc.
  - ➤ **Optional Content** allows to choose the optional content that can be part of the report:

**All** (default) includes all optional content to the report.

**None** excluded all optional content from the report.

**Custom** allows to select the optional content to be part of the report.

➤ Choose Content, available when the Optional Content is set to Custom, allows to select what will be part of the custom content.

### ➤ Save Report

➤ Auto-Generate File Name check box, when selected (default), automatically generates the report file name which contains the name of the test, the date (YY.MM.DD), and time (HH.MM.SS). Clear the Auto-Generate File Name check box to enter a specific file name.

**File Name** is the name of the report to be generated.

- ➤ Save To is the media where the report file will be saved: Internal Storage (default), or Removable Disk. Removable Disk is available only when there is a removable disk/key connected to the FTB-1 USB port. Internal Storage specifies to save the report in Documents\810-880-NetBlazer\Reports.
- ➤ **Display Report after Saving** check box when selected (default) automatically displays the report once it is generated.

**Note:** Once generated, the report can be opened from the Open Tab on page 547.

- ➤ Turn on Report Generation Prompt check box when selected (default) displays a pop-up every time a test case is stopped or completed to ask if a report generation is desired.
- ➤ **Format** is the file format for the report: **PDF** (default) and **Text**.
- ➤ Logo check box when selected (default) allows to include a logo to the report. Only available with the PDF file format. Select the logo picture that will be displayed on the report.
- ➤ To select another logo, first add a new logo by either copying the logo picture file to the following folder or by using the Import/Export (see page 548) then select the new logo from the list.

#### Documents\810-880-NetBlazer\Reports\Images

Supported picture file formats are jpg, gif, bmp, and png.

➤ Save Report button generates and saves the report on the selected media (Save to).

## **Open Tab**

Report files can be opened from this page.

Tap the **Report** button and the **Open** tab.

### To open a saved report:

- Select the media containing the file to open: Internal Storage, or a removable drive (USB key for example) if present. Internal Storage lists reports from Documents\810-880-NetBlazer\Reports.
- **2.** Select the report file to open from the list.
- **3.** Tap the **Open** button.

# **Import/Export Tab**

Allows to transfer and delete report files from an external USB media. Also allows to import images that can used as the Logo for reports.

Tap the **Report** button and select the **Import/Export** tab.

#### To import/export a report or image:

- 1. Select either Report or Image as File Type.
- Select the media from where the file(s) will be copied: Internal Storage<sup>1</sup>, or a removable drive (USB media for example) if present.
- **3.** From the **Copy To** drop list, select where the file(s) will be copied: **Internal Storage** or **Removable Drives**.
- **4.** Select the file(s) to be copied by selecting its corresponding check box or tap the **(Un)Select All** button to select or unselect all files in the list.
- **5.** Tap the **Copy** button.
- 6. A confirmation is displayed, tap OK.

### To delete a report or image:

- 1. Select either Report or Image as File Type.
- Select the media from where the file(s) will be deleted;
   Internal Storage<sup>1</sup>, or a removable drive (USB media for example) if present.
- **3.** Select the file(s) to be deleted by selecting its corresponding check box or tap the **(Un)Select All** button to select or unselect all files.
- **4.** Tap the **Delete** button.
- **5.** Tap **YES** to confirm the deletion.

<sup>1.</sup> Internal Storage lists files from Documents\810-880-NetBlazer\Reports for reports or Documents\810-880-NetBlazer\Reports\Images for images.

# **Reset Button**

Tap the **Reset** button to clear results, statistics, and logger content. The **Reset** button is only available when the test is running.

**Note:** The **Reset** button is not available for EtherSAM, RFC 2544, RFC 6349, Cable Test, and Smart Loopback test applications.

# **Save/Load Button**

The **Save/Load** button allows to save, load, import, export, and delete configuration file(s).

**Note:** Save/Load is only possible when the test is stopped.

# Save/Load Tab

Tap the **Save/Load** button and the **Save/Load** tab.

The save function stores the configuration of the NetBlazer including all test settings to a file.

#### To save a configuration:

**1.** Select the media where the file will be saved: **Favorites**, **Others**, or a removable drive (USB media for example) if present.

**Favorites** specifies that the configuration file is saved in **Documents**\810-880-NetBlazer\Configuration\Favorites.

Others specifies that the configuration is saved in **Documents\810-880-NetBlazer\Configuration**.

- **2.** Tap on the **Save** button.
- **3.** Type the name of the configuration file to be saved and a description (**Config Summary**) if needed.
- **4.** Select the **Add to Favorites** check box to save the configuration file in the **Favorites** list.
- **5.** Tap **OK**.

The load function opens and applies the test configuration from a previously saved configuration file.

#### To load a configuration:

Select the media from where the file will be loaded; Favorites,
 Factory Defined, Others, or a removable drive (USB key for example) if present.

**Favorites** lists configuration files from: Documents\810-880-NetBlazer\Configuration\Favorites.

Factory Defined lists the factory configuration files.

**Others** lists configuration files from: Documents\810-880-NetBlazer\Configuration.

- **2.** Select the file from the list.
- 3. Select or clear the Overwrite report settings check box as required. The Overwrite report settings check box when selected (default) replaces the current report settings by those from the configuration that is loaded.
- 4. Tap the Load button.

**Note:** Configuration file has a limited backward compatibility (Typically the backward compatibility period is one year or three software releases).

### To rename a configuration file:

**1.** Select the media where the file is located: **Favorites**, **Others**, or a removable drive (USB key for example) if present.

Favorites lists configuration files from:

 $Documents \verb|\810-880-NetBlazer| Configuration \verb|\Favorites|.$ 

**Others** lists configuration files from:

 $Documents \verb|\810-880-NetBlazer| Configuration.$ 

- **2.** Select the file from the list.
- **3.** Tap the **Rename** button.
- **4.** Change the name of the configuration file.
- **5.** Select the **Add to Favorites** check box to save the configuration file in the **Favorites** list.

**6.** Tap **OK**.

#### To delete a configuration file:

**1.** Select the media where the file is located: **Favorites**, **Others**, or a removable drive (USB key for example) if present.

Favorites lists configuration files from:

Documents\810-880-NetBlazer\Configuration\Favorites.

**Others** lists configuration files from:

Documents\810-880-NetBlazer\Configuration.

- **2.** Select the file from the list.
- **3.** Tap the **Delete** button.
- **4.** Tap **Yes** to confirm the deletion.

### To add a configuration file to the Favorites list:

**1.** Select the media where the file is located: **Others**, or a removable drive (USB key for example) if present.

Others lists configuration files from:

Documents\810-880-NetBlazer\Configuration.

- **2.** Select the file from the list.
- **3.** Tap the **Add to Favorites** button.

### To remove a configuration file from the Favorites list:

**1.** Select the **Favorites** internal storage. The configuration files from the following folder are listed:

 $Documents \verb|\810-880-NetBlazer| Configuration \verb|\Favorites|.$ 

- **2.** Select the file from the list.
- 3. Tap the Remove from Favorites button. The file will be moved into the Others internal storage corresponding to the following folder: Documents\810-880-NetBlazer\Configuration.

# **Import/Export Tab**

Configuration files can be transferred to and from an external USB media as well as deleted.

Tap the **Save/Load** button and the **Import/Export** tab.

#### To import/export a test configuration:

 Select the media from where the test configuration file(s) will be copied: Favorites, Others, or a removable drive (USB media for example) if present.

**Favorites** lists configuration files from:

 $Documents \verb|\810-880-NetBlazer| Configuration \verb|\Favorites|.$ 

Others lists configuration files from:

Documents\810-880-NetBlazer\Configuration.

From the Copy To drop list, select either Favorites, Others, or a Removable Drives as the destination location where the file(s) will be copied.

**Favorites** lists configuration files from:

 $Documents \ \ 810-880-Net Blazer \ \ Configuration \ \ Favorites.$ 

Others lists configuration files from:

 $Documents \verb|\810-880-NetBlazer| Configuration.$ 

- **3.** Select the file(s) to be copied by selecting its corresponding check box or tap the **(Un)Select All** button to select or unselect all files in the list.
- **4.** Tap the **Copy** button.
- **5.** A confirmation is displayed, tap **OK**.

#### To delete a test configuration:

**1.** Select the media from where the file(s) will be deleted: **Favorites**, **Others**, or a removable drive (USB media for example) if present.

**Favorites** lists configuration files from:

 $Documents \verb|\810-880-NetBlazer| Configuration \verb|\Favorites|.$ 

**Others** lists configuration files from:

 $Documents \verb|\810-880-NetBlazer| Configuration.$ 

- **2.** Select the file(s) to be deleted by selecting its corresponding check box or tap the **(Un)Select All** button to select or unselect all files in the list.
- **3.** Tap the **Delete** button.
- **4.** Tap **YES** to confirm the deletion.

# Start/Stop | TX Button

The **Start/Stop | TX** button allows to manually start or stop any test as well as to enable traffic generation (Traffic Gen & Mon).

#### To start the test:

Tap the **Start** button to start the test. **Start** is available when the test is not running.

#### To stop the test:

Tap the **Stop** button to stop the test; the traffic generation (Traffic Gen & Mon) also stops if it was enabled (TX button). **Stop** is available when the test is running.

By default, a message is displayed when the test stops asking to generate a report. To disable this feature, see *Turn on Report Generation* on page 547. Nothing prevents the configuration and alarm/error injection setup while the test has been stopped; thus, if a report is required, it should be saved before changing any test parameters to avoid discrepancy between the configuration and results. See *Report Button* on page 545 to generate and save a report file.

## To enable traffic generation (available with Traffic Gen & Mon):

Tap the **TX** button to enable traffic generation for all enabled streams; the test is also started if it was not running. While the test is running the **TX** button is available to enable/disable traffic generation. Some conditions, such as ARP not resolved, link down, etc., may prevent the stream to be transmitted.

# 12 Power Failure Recovery

The automatic power failure recovery is used to select, configure, and restart<sup>1</sup> the test that was running before the power failure; a test that was not running will be selected and configured but not started. To provide this level of protection, the configuration of the current test is automatically saved; the logger, injections, and configuration are periodically saved.

A power failure occurs when the AC power is down while the unit's battery has not sufficient power to keep the unit running. Pressing the FTB-1 power button for 5 seconds performs a power down reset and is also considered as a power failure condition.

When the power returns, the automatic power failure recovery restarts the FTB-1, the NetBlazer, then selects, configures, and starts the test if it was running before the power failure.

**Note:** If the automatic power failure recovery is not used, restarting the NetBlazer after a power failure automatically selects, configures, and starts the test if it was running before the power failure.

 $<sup>1. \, {</sup>m Not}$  applicable for EtherSAM, RFC 2544, TCP Throughput, and Cable Test applications; these tests must be started manually.

# **Enabling Power Failure Recovery**

#### To enable the automatic power failure recovery:

- **1.** Enable launching the application when starting the FTB-1 (Refer to the FTB-1 user guide for more information):
  - From Mini ToolBox, tap on the **System Settings** button, the **Startup Applications** button, and select the NetBlazer's check box.
- **2.** Enable the FTB-1 automatic power on feature (Refer to the FTB-1 user guide for more information):
  - **2a.** From Mini ToolBox, tap on the **System Settings** button, and the **Startup Applications** button.
  - **2b.** Select the **Power on the unit when AC outlet is connected or after power outage** check box.
- **3.** Make sure that Windows does not require a user name and password. The FTB-1 is set to require user name and password by default. To disable Windows user name and password:
  - **3a.** From Mini ToolBox, tap on the **System Settings** button and the **Automatic Logon** button.
  - **3b.** Clear the **User must enter a user name and password to use this computer** check box and enter the password to confirm.

**Note:** The power failure recovery is not used when the application closes normally.

# When Using the Test Timer

Refer to *Timer* on page 278 for more information on test timer.

The test that was running will be re-created and started after a power failure if conditions described above are met in addition with the following test time conditions:

- ➤ The start time has not expired during the power failure.
- ➤ The stop time or the duration has not expired during the power failure.

# 13 Suspend and Resume

Suspend and Resume allow respectively the FTB-1 and its running applications to stop (Suspend) and to be quickly re-initialized (Resume) when the unit is turned back on.

# **Suspend Mode**

To enter the suspend mode, refer to the FTB-1 user guide. In Suspend Mode, the NetBlazer module is directly turned off and its configuration and injection information are kept. The Suspend Mode remains active as long as battery power or AC power is available. If the battery is drained the information is lost and the Resume operation is no more possible.

The following conditions prevent the activation of the Suspend Mode:

- ➤ A firmware download is in-progress
- ➤ Resume operation is in-progress.

**Note:** The test will be stopped when entering the suspend mode meaning that the test logger content will be lost.

# **Resume Operation**

To enter the resume operation, turn on the FTB-1 by pressing the power button. During the resume operation, the module is re-initialized.

**Note:** In the event a manual shutdown of the FTB-1 occurs, while the resume operation is in-progress, the resume operation is terminated and all the test configuration information is lost.

The following conditions prevent the resume operation:

- ➤ The module status has changed (mismatch in serial number or module is missing).
- ➤ A module failure is detected.

# 14 Maintenance

To help ensure long, trouble-free operation:

- ➤ Always inspect fiber-optic connectors before using them and clean them if necessary.
- ➤ Keep the unit free of dust.
- ➤ Clean the unit casing and front panel with a cloth slightly dampened with water.
- ➤ Store unit at room temperature in a clean and dry area. Keep the unit out of direct sunlight.
- ➤ Avoid high humidity or significant temperature fluctuations.
- ➤ Avoid unnecessary shocks and vibrations.
- ➤ If any liquids are spilled on or into the unit, turn off the power immediately, disconnect from any external power source, remove the batteries and let the unit dry completely.

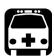

# WARNING

The use of controls, adjustments and procedures, namely for operation and maintenance, other than those specified herein may result in hazardous radiation exposure or impair the protection provided by this unit.

# **Cleaning LC Connectors**

Under normal circumstances the cleaning of the LC connector is not required. However if the connector shows signs of debris or contamination, cleaning may be required.

#### To clean a LC/SC/MPO-24 connector

- **1.** Use a clean dry air (CDA) or a air gun to blow out the dust or contamination.
- **2.** Re-inspect the connector.
- **3.** If the connector is still not clean, use a commercial cleaner recommended by the SFP/SFP+ manufacturer.

**Note:** Refer to the transceiver manufacturer for more detailed cleaning recommendations and instructions.

## **Recalibrating the Unit**

EXFO manufacturing and service center calibrations are based on the ISO/IEC 17025 standard (*General Requirements for the Competence of Testing and Calibration Laboratories*). This standard states that calibration documents must not contain a calibration interval and that the user is responsible for determining the re-calibration date according to the actual use of the instrument.

The validity of specifications depends on operating conditions. For example, the calibration validity period can be longer or shorter depending on the intensity of use, environmental conditions and unit maintenance, as well as the specific requirements for your application. All of these elements must be taken into consideration when determining the appropriate calibration interval of this particular EXFO unit.

Under normal use, the recommended interval for your FTB-700G/800 Series is: 2 years.

For newly delivered units, EXFO has determined that the storage of this product for up to six months between calibration and shipment does not affect its performance (EXFO Policy PL-03).

To help you with calibration follow-up, EXFO provides a special calibration label that complies with the ISO/IEC 17025 standard and indicates the unit calibration date and provides space to indicate the due date. Unless you have already established a specific calibration interval based on your own empirical data and requirements, EXFO would recommend that the next calibration date be established according to the following equation:

Next calibration date = Date of first usage (if less than six months after the calibration date) + Recommended calibration period (2 years)

To ensure that your unit conforms to the published specifications, calibration may be carried out at an EXFO service center or, depending on the product, at one of EXFO's certified service centers. Calibrations at EXFO are performed using standards traceable to national metrology institutes.

**Note:** You may have purchased a FlexCare plan that covers calibrations. See the Service and Repairs section of this user documentation for more information on how to contact the service centers and to see if your plan qualifies.

# Recycling and Disposal (Applies to European Union Only)

For complete recycling/disposal information as per European Directive WEEE 2012/19/UE, visit the EXFO Web site at www.exfo.com/recycle.

# 15 Troubleshooting

# **Solving Common Problems**

Before calling EXFO's technical support, please read the following common problems that can occur and their respective solution.

| Problem                                                          | Possible Cause                                                                                      | Solution                                                                                                    |
|------------------------------------------------------------------|----------------------------------------------------------------------------------------------------|----------------------------------------------------------------------------------------------------|
| Optical Laser LED is off and the connector is not generating the | The <b>Laser On</b> option is disabled.                                                             | Ensure that the <b>Laser</b> button is enabled (On).                                                                               |
| signal.                                                          | There is a configuration mismatch between the inserted SFP and the rate selected for the test case. | Ensure that the SFP is supporting the rate used for the test case.                                                                 |
|                                                                  | The SFP is not compatible with the FTB-700G/800 Series.                                             | Ensure to use a compatible SFP.<br>Refer to <i>Modify Structure Button</i><br>on page 95 and <i>Specifications</i> on<br>page 573. |

## **Contacting the Technical Support Group**

To obtain after-sales service or technical support for this product, contact EXFO at one of the following numbers. The Technical Support Group is available to take your calls from Monday to Friday, 8:00 a.m. to 7:00 p.m. (Eastern Time in North America).

#### **Technical Support Group**

400 Godin Avenue Quebec (Quebec) G1M 2K2 CANADA 1 866 683-0155 (USA and Canada) Tel.: 1 418 683-5498 Fax: 1 418 683-9224

support@exfo.com

For detailed information about technical support, and for a list of other worldwide locations, visit the EXFO Web site at www.exfo.com.

If you have comments or suggestions about this user documentation, you can send them to customer.feedback.manual@exfo.com.

To accelerate the process, please have information such as the name and the serial number (see the product identification label), as well as a description of your problem, close at hand.

## **Transportation**

Maintain a temperature range within specifications when transporting the unit. Transportation damage can occur from improper handling. The following steps are recommended to minimize the possibility of damage:

- ➤ Pack the unit in its original packing material when shipping.
- ➤ Avoid high humidity or large temperature fluctuations.
- ➤ Keep the unit out of direct sunlight.
- ➤ Avoid unnecessary shocks and vibrations.

# 16 Warranty

### **General Information**

EXFO Inc. (EXFO) warrants this equipment against defects in material and workmanship for a period of one year from the date of original shipment. EXFO also warrants that this equipment will meet applicable specifications under normal use.

During the warranty period, EXFO will, at its discretion, repair, replace, or issue credit for any defective product, as well as verify and adjust the product free of charge should the equipment need to be repaired or if the original calibration is erroneous. If the equipment is sent back for verification of calibration during the warranty period and found to meet all published specifications, EXFO will charge standard calibration fees.

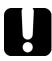

### **IMPORTANT**

The warranty can become null and void if:

- unit has been tampered with, repaired, or worked upon by unauthorized individuals or non-EXFO personnel.
- warranty sticker has been removed.
- case screws, other than those specified in this guide, have been removed.
- > case has been opened, other than as explained in this guide.
- ➤ unit serial number has been altered, erased, or removed.
- unit has been misused, neglected, or damaged by accident.

THIS WARRANTY IS IN LIEU OF ALL OTHER WARRANTIES EXPRESSED, IMPLIED, OR STATUTORY, INCLUDING, BUT NOT LIMITED TO, THE IMPLIED WARRANTIES OF MERCHANTABILITY AND FITNESS FOR A PARTICULAR PURPOSE. IN NO EVENT SHALL EXFO BE LIABLE FOR SPECIAL, INCIDENTAL, OR CONSEQUENTIAL DAMAGES.

## Liability

EXFO shall not be liable for damages resulting from the use of the product, nor shall be responsible for any failure in the performance of other items to which the product is connected or the operation of any system of which the product may be a part.

EXFO shall not be liable for damages resulting from improper usage or unauthorized modification of the product, its accompanying accessories and software.

### **Exclusions**

EXFO reserves the right to make changes in the design or construction of any of its products at any time without incurring obligation to make any changes whatsoever on units purchased. Accessories, including but not limited to fuses, pilot lamps, batteries and universal interfaces (EUI) used with EXFO products are not covered by this warranty.

This warranty excludes failure resulting from: improper use or installation, normal wear and tear, accident, abuse, neglect, fire, water, lightning or other acts of nature, causes external to the product or other factors beyond the control of EXFO.

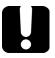

### **IMPORTANT**

In the case of products equipped with optical connectors, EXFO will charge a fee for replacing connectors that were damaged due to misuse or bad cleaning.

### Certification

EXFO certifies that this equipment met its published specifications at the time of shipment from the factory.

## **Service and Repairs**

EXFO commits to providing product service and repair for five years following the date of purchase.

#### To send any equipment for service or repair:

- **1.** Call one of EXFO's authorized service centers (see *EXFO Service Centers Worldwide* on page 572). Support personnel will determine if the equipment requires service, repair, or calibration.
- **2.** If equipment must be returned to EXFO or an authorized service center, support personnel will issue a Return Merchandise Authorization (RMA) number and provide an address for return.
- **3.** If possible, back up your data before sending the unit for repair.
- 4. Pack the equipment in its original shipping material. Be sure to include a statement or report fully detailing the defect and the conditions under which it was observed.
- **5.** Return the equipment, prepaid, to the address given to you by support personnel. Be sure to write the RMA number on the shipping slip. *EXFO* will refuse and return any package that does not bear an RMA number.

**Note:** A test setup fee will apply to any returned unit that, after test, is found to meet the applicable specifications.

After repair, the equipment will be returned with a repair report. If the equipment is not under warranty, you will be invoiced for the cost appearing on this report. EXFO will pay return-to-customer shipping costs for equipment under warranty. Shipping insurance is at your expense.

Routine recalibration is not included in any of the warranty plans. Since calibrations/verifications are not covered by the basic or extended warranties, you may elect to purchase FlexCare Calibration/Verification Packages for a definite period of time. Contact an authorized service center (see *EXFO Service Centers Worldwide* on page 572).

### **EXFO Service Centers Worldwide**

If your product requires servicing, contact your nearest authorized service center.

#### **EXFO Headquarters Service Center**

400 Godin Avenue 1 866 683-0155 (USA and Canada)

Quebec (Quebec) G1M 2K2 Tel.: 1 418 683-5498 CANADA Fax: 1 418 683-9224 support@exfo.com

#### **EXFO Europe Service Center**

Winchester House, School Lane
Chandlers Ford, Hampshire S053 4DG
ENGLAND
Tel.: +44 2380 246800
Fax: +44 2380 246801
support.europe@exfo.com

# EXFO Telecom Equipment (Shenzhen) Ltd.

Shenzhen, China, 518126

3rd Floor, Building 10, Tel: +86 (755) 2955 3100 Yu Sheng Industrial Park (Gu Shu Crossing), No. 467, support.asia@exfo.com National Highway 107, Xixiang, Bao An District,

# A Specifications

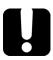

### **IMPORTANT**

The following technical specifications can change without notice. The information presented in this section is provided as a reference only. To obtain this product's most recent technical specifications, visit the EXFO Web site at www.exfo.com.

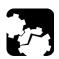

### **CAUTION**

The operation and storage temperatures, as well as the altitude, humidity and IP rating of some modules may differ from those specified for your FTB-1. In this case, always ensure that you comply with the most restrictive conditions (either module or FTB-1).

# **General Specifications**

| Size (H x W x D)<br>- 860/860G/860GL/870:                                              | 130 mm x 252 mm x 36 mm<br>(5 1/8 in x 9 15/16 in x 1 7/16 in)                            |
|----------------------------------------------------------------------------------------|-------------------------------------------------------------------------------------------|
| - 810/880/720G/720G+/<br>730G/730G+:                                                   | 130 mm x 252 mm x 56 mm<br>(5 1/8 in x 9 15/16 in x 2 3/16 in)                            |
| Weight (without transceiver) - 860/860G/860GL/870: - 810/880: - 720G/720G+/730G/730G+: | 0.58 kg (1.3 lb)<br>0.97 kg (2.1 lb)<br>1.02 kg (2.25 lb)                                 |
| Temperature                                                                            | Operating: 0 °C to 50 °C (32 °F to 122 °F)<br>Storing: -40 °C to 70 °C (-40 °F to 158 °F) |
| Relative humidity                                                                      | 0 % to 93 %, non-condensing                                                               |
| Maximum operation altitude                                                             | 5000 m (16000 ft)                                                                         |
| Pollution degree                                                                       | 3                                                                                         |
| Measurement category                                                                   | Not rated for measurement categories II, III, or IV                                       |

# **B** Glossary

# **Acronym List**

| 10B_ERR | 10B_Error |
|---------|-----------|
| ?       | Help      |

### A

| AC   | Alternating Current            |
|------|--------------------------------|
| ACH  | Associated Channel Header      |
| ACT  | Activity                       |
| AIS  | Alarm Indication Signal        |
| AMI  | Alternate Mark Inversion       |
| APS  | Automatic Protection Switching |
| ATM  | Asynchronous Transfer Mode     |
| AU-n | Administrative Unit-n          |
| AUI  | Attachment Unit Interface      |

В

| B8ZS | Bipolar with 8 zero substitution  |
|------|-----------------------------------|
| ВВ   | Buffer to Buffer                  |
| ВВЕ  | Background Block Error            |
| BBER | Background Block Error Ratio      |
| BDI  | Backward Defect Indication        |
| BDP  | Bandwidth Delay Product           |
| BEI  | Backward Error Indication         |
| BER  | Bit Error Rate                    |
| BERT | Bit Error Rate Test               |
| BIAE | Backward Incoming Alignment Error |

| BIP   | Bit-Interleaved Parity                  |
|-------|-----------------------------------------|
| bit/s | Bit per second                          |
| BSD   | Backward Signal Degrade                 |
| BSF   | Backward Signal Fail                    |
| BTS   | Base Station (Base Transceiver Station) |

C

| С     | Current                            |
|-------|------------------------------------|
| C-DCI | Client - Defect Clear Indication   |
| C-FDI | Client - Forward Defect Indication |
| C-LOS | Client - Loss Of Signal            |
| C-RDI | Client - Remote Defect Indication  |
| C&M   | Control & Management               |
| CAGE  | Commerce And Government Entities   |
| CBR   | Constant Bit Rate                  |
| CBS   | Committed Burst Size               |
| СС    | Continuity Check                   |
| ССМ   | Continuity Check Message           |
| CE    | Congestion Encountered             |
| CD    | Connectivity Defect                |
| CDF   | Client Data Frames                 |
| CE    | European Conformity                |
| cHEC  | core Header Error Check            |
| CID   | Channel IDentifier                 |
| CIR   | Committed Information Rate         |
| CLK   | Clock                              |
| CMF   | Client Management Frames           |
| CORR  | Correctable                        |

| cos    | Class Of Service                  |
|--------|-----------------------------------|
| CPRI   | Common Public Radio Interface     |
| CRC    | Cyclic Redundancy Check           |
| CRC-4  | Cyclic Redundancy Check on 4 bits |
| CRITIC | Critical                          |
| CSF    | Client Signal Fail                |
| CSV    | Comma Separated Value             |
| CV     | Code Violation                    |
| CW     | Code Word                         |

D

| DA   | Destination MAC Address                |
|------|----------------------------------------|
| DAPI | Destination Access Point Identifier    |
| DAS  | Distributed Antenna Systems            |
| dBm  | Decibel - milliwatts                   |
| DCC  | Data Communications Channel            |
| DCI  | Defect Clear Indication                |
| DM   | Degraded Minutes                       |
| DMM  | Delay Measurement Message              |
| DMR  | Delay Measurement Reply                |
| DS0  | Digital Signal-level 0 (64 Kbit/s)     |
| DS1  | Digital Signal-level 1 (1.544 Mbit/s)  |
| DS3  | Digital Signal-level 3 (44.736 Mbit/s) |
| DSn  | Digital Signal-level n                 |
| DST  | Destination                            |
| DTE  | Data Terminal Equipment                |
| DUS  | Don't Use for Synchronization          |
| DUT  | Device Under Test                      |

E

| European standard for digital transmission-level 0 (64 Kbit/s).      |
|----------------------------------------------------------------------|
| European standard for digital transmission-level 1 (2.048 Mbit/s).   |
| European standard for digital transmission-level 2 (8.448 Mbit/s).   |
| European standard for digital transmission-level 3 (34.368 Mbit/s).  |
| European standard for digital transmission-level 4 (139.264 Mbit/s). |
| Errored Block                                                        |
| Excess Burst Size                                                    |
| Error Count                                                          |
| Explicit Congestion Notification                                     |
| ECN Capable Transport                                                |
| Ethernet Equipment Clock                                             |
| Error Free Second                                                    |
| extension Header Error Check                                         |
| Excess Information Rate                                              |
| Ethernet over OTN                                                    |
| Enhanced RDI                                                         |
| Errored Second                                                       |
| Ethernet Synchronization Message Channel                             |
| Extended Superframe                                                  |
| Errored Second Ratio                                                 |
| EXFO Universal Interfaces                                            |
| Extension Header Identifier                                          |
| Extension Header Mismatch                                            |
| External Clock                                                       |
|                                                                      |

F

| FAS   | Frame Alignment Signal            |
|-------|-----------------------------------|
| FC    | Fibre Channel                     |
| FCC   | Federal Communications Commission |
| FCS   | Frame Check Sequence              |
| FCC   | Federal Communications Commission |
| FD    | Frame Delay                       |
| FDI   | Forward Defect Indication         |
| FEC   | Forward Error Correction          |
| FLOGI | Fabric Login                      |
| FLR   | Frame Loss Ratio                  |
| fps   | Frame Per Second                  |
| FSD   | Forward Signal Degrade            |
| FSF   | Forward Signal Fail               |

G

| GAL     | Generic Associated Channel Label |
|---------|----------------------------------|
| GE      | Gigabit Ethernet                 |
| Gbit/s  | Gigabit per second               |
| GCC     | General Communication Channel    |
| GFP     | Generic Framing Procedure        |
| GFP-F   | GFP - Framed                     |
| GFP-T   | GFP - Transparent                |
| GHz     | Giga Hertz                       |
| GM      | Grand Master                     |
| GMP     | Generic Mapping Procedure        |
| GMP OOS | GMP Out of Synchronization       |

### Acronym List

| GUA | Global IPv6 Address      |
|-----|--------------------------|
| GUI | Graphical User Interface |

### Н

| Н           | History                              |
|-------------|--------------------------------------|
| HDB3        | High Density Bipolar 3 Code          |
| HDLC        | High-level Data Link Control         |
| HDMI        | High Definition Multimedia Interface |
| HDTV        | High Definition Television           |
| Hi-BER      | High-Bit Error Ratio                 |
| Hi-BER1027B | High-Bit Error Ratio 1027 Blocks     |
| HP-         | High Order Path -                    |
| Hz          | Hertz                                |

I

| IAE  | Incoming Alignment Error                        |
|------|-------------------------------------------------|
| IAIS | Incoming Alarm Indication Signal                |
| ID   | Identification                                  |
| IEC  | International Electrotechnical Commission       |
| IEC  | Incoming Error Count                            |
| IEEE | Institute of Electrical & Electronics Engineers |
| IFDV | Inter-Frame Delay Variation                     |
| IN   | Input                                           |
| IP   | Internet Protocol                               |
| IPDV | Inter Packet Delay Variation                    |
| IPTV | Internet Protocol Television                    |
| IPG  | Interframe Gap                                  |

| IPv4    | Internet Protocol version 4                                       |
|---------|-------------------------------------------------------------------|
| IPv6    | Internet Protocol version 6                                       |
| IQ Data | In-Phase and Quadrature modulation data (digital baseband signal) |
| ISDN    | Integrated Services Digital Network                               |
| ISM     | In-Service Monitoring                                             |

J

| Ī. | JC | Justification Control |
|----|----|-----------------------|
|    |    |                       |

L

| <u></u> |                                |
|---------|--------------------------------|
| -L      | Line                           |
| L1      | CPRI Layer 1                   |
| L2      | CPRI Layer 2                   |
| LAN     | Local Area Network             |
| LBM     | Loopback Message               |
| LBR     | Loopback Reply                 |
| LCD     | Loss of Code-Group Delineation |
| LCK     | Locked                         |
| LED     | Light-Emitting Diode           |
| LER     | Label Edge Router              |
| lb      | Pound                          |
| LBO     | Line Build Out                 |
| LFD     | Loss of Frame Delineation      |
| LLA     | Link-Local IPv6 Address        |
| LLC     | Logical Link Control           |
| LLM     | Loss Measurement Message       |
| LMR     | Loss Measurement Reply         |

### Acronym List

| LOA        | Loss Of Alignment                                             |
|------------|---------------------------------------------------------------|
| LOAML      | Loss of Alignment Marker Lock                                 |
| LOAML1027B | Loss of Alignment Marker Lock 1027 Blocks                     |
| LOBL       | Loss of Block Lock                                            |
| LOBL1027B  | Loss of Block Lock 1027 Blocks                                |
| LOC        | Loss Of Clock                                                 |
| LOCS CSF   | Loss of Client Signal - Client Signal Fail                    |
| LOCCS CSF  | Loss of Client Character Synchronization - Client Signal Fail |
| LOF        | Loss Of Frame                                                 |
| LOFLOM     | Loss of Frame Loss Of Multiframe                              |
| LOM        | Loss Of Multiframe                                            |
| LOPPS-L    | Loss Of Pulse Per Second - Local                              |
| LOPPS-R    | Loss Of Pulse Per Second - Remote                             |
| LOP        | Loss Of Pointer                                               |
| LOR        | Loss Of Recovery                                              |
| LOS        | Loss Of Signal                                                |
| LSB        | Least-Significant Bit                                         |
| LSP        | Label Switch Path                                             |
| LSR        | Label Switching Router                                        |
| LSS        | Loss of Sequence Synchronization                              |
| LTC        | Loss of Tandem Connection                                     |
| LTM        | Link Trace Message                                            |
| LTR        | Link Trace Reply                                              |

### M

| m  | Minute                  |
|----|-------------------------|
| m  | Meter                   |
| MA | Maintenance Association |

| MAC    | Media Access Control                                           |
|--------|----------------------------------------------------------------|
| MAID   | Maintenance Association Identification                         |
| Mbit/s | Megabit per second                                             |
| MD     | Maintenance Domain                                             |
| MDI    | Media Dependant Interface (straight through Ethernet cable)    |
| MDIO   | Management Data Input/Output                                   |
| MDIX   | Media Dependant Interface Crossover (crossover Ethernet cable) |
| ME     | Maintenance Entity                                             |
| MEG    | ME Group                                                       |
| MEG ID | MEG Identification                                             |
| MEP    | MEG End Point                                                  |
| MFAS   | Multiframe Alignment Signal                                    |
| MHz    | Megahertz                                                      |
| MNO    | Mobile Network Operator                                        |
| MIP    | MEG Intermediate Point                                         |
| MPD    | Mean Path Delay                                                |
| MPLS   | Multiprotocol Label Switching                                  |
| MS     | Multiplex Section                                              |
| MSA    | Multisource Agreement                                          |
| MSB    | Most-Significant Bit                                           |
| MSEQV  | Marker Sequence Violation                                      |
| MSIM   | Multiplex Structure Identifier Mismatch                        |
| MTU    | Maximum Transfer Unit                                          |

### N

| ٠ | NATO | North Atlantic Treaty Organization |
|---|------|------------------------------------|
|   | nAUI | CAUI or XLAUI                      |
| ٠ | NDF  | New Data Flag                      |

### Acronym List

| NE  | Network Element                    |
|-----|------------------------------------|
| NID | Network Interface Device           |
| NJO | Negative Justification Opportunity |
| nm  | Nanometer                          |

### O

| OAM   | Operation, Administration, and Maintenance       |
|-------|--------------------------------------------------|
| OBSAI | Open Base Station Architecture Initiative        |
| OC-   | Optical Carrier-                                 |
| OCI   | Open Connection Indication                       |
| ODI   | Outgoing Defect Indication                       |
| ODU   | Optical Data Unit                                |
| OEI   | Outgoing Error Indication                        |
| ОН    | Overhead                                         |
| OOF   | Out-Of-Frame                                     |
| ООМ   | Out-Of-Multiframe                                |
| OOR   | Out-Of-Recovery                                  |
| oos   | Generic Mapping Procedure Out Of Synchronization |
| oos   | Out-Of-Sequence                                  |
| OOSM  | Out-Of-Service Monitoring                        |
| OPU   | Optical Payload Unit                             |
| ORI   | Open Radio equipment Interface                   |
| OTN   | Optical Transport Network                        |
| ОТИ   | Optical Transport Unit                           |
| OUI   | Organizationally Unique Identifier               |
| OUT   | OUTput                                           |

P

| -P         | Path                                    |
|------------|-----------------------------------------|
| PC         | Personal Computer                       |
| PCD        | Path Connectivity Defect                |
| PCS        | Physical Coding Sublayer                |
| PD         | Payload Defect                          |
| PDI        | Payload Defect Indication               |
| PDU        | Protocol Data Unit                      |
| PE         | Provider Edge                           |
| pFCS       | payload Frame Check Sequence            |
| PFI        | Payload Frame Check Sequence Identifier |
| PHY        | Physical Layer Device                   |
| PLI        | Payload Length Indicator                |
| PLM        | Payload Label Mismatch                  |
| PLOGI      | Port Login                              |
| PM         | Performance Monitoring                  |
| PNO        | Provisionable by the Network Operator   |
| POS        | Position Field                          |
| POSV       | Position Field Violation                |
| PPD        | Path Payload Defect                     |
| ppm or PPM | parts per million                       |
| PRBS       | Pseudo Random Bit Sequence              |
| PRS        | Primary Reference Source/Clock          |
| PRC        | Primary Reference Source/Clock          |
| PSD        | Path Server Defect                      |
| PSI        | Payload Structure Identifier            |
| PTI        | Payload Type Identifier                 |
| PTP        | Precision Time Protocol                 |

### Acronym List

| Ptr. Incr. | Pointer Increment         |
|------------|---------------------------|
| Ptr. Decr. | Pointer Decrement         |
| PTSF       | Packet Timing Signal Fail |
| PW         | Pseudo-Wire               |

### Q

| QL   | Quality Level                    |
|------|----------------------------------|
| QoS  | Quality of Service               |
| QSFP | Quad Small Form Factor Pluggable |

### R

| R-LOF | Remote - Loss Of Frame           |
|-------|----------------------------------|
| R-LOS | Remote - Loss Of Signal          |
| RAI   | Remote Alarm Indication          |
| RDI   | Reverse Defect Indication        |
| RDI   | Remote Defect Indication         |
| RE    | Radio Equipment                  |
| REC   | Radio Equipment Control          |
| REI   | Remote Error Indicator           |
| RES   | Reserved                         |
| RFI   | Remote Failure Indication        |
| RMA   | Return Merchandise Authorization |
| RRH   | Remote Radio Head                |
| RS-   | Regenerator Section              |
| RTD   | Round Trip Delay                 |
| RTT   | Round Trip Time                  |
| RX    | Receive                          |

S

| S     | second                                 |
|-------|----------------------------------------|
| -S    | Section                                |
| S-OAM | Service - OAM                          |
| SA    | Source MAC Address                     |
| SAPI  | Source Access Point Identifier         |
| SB    | Superblock                             |
| SD    | Server Defect                          |
| SDH   | Synchronous Digital Hierarchy          |
| SDI   | Service Access Point Defect Indication |
| SDT   | Service Disruption Time                |
| SDTV  | Standard Digital Television            |
| SEF   | Severely Errored Framing               |
| SEP   | Severely Errored Period                |
| SEQV  | Sequence Violation                     |
| SES   | Severely Errored Second                |
| SESR  | Severely Errored Second Ratio          |
| SF    | Superframe                             |
| SFP   | Small Form Factor Pluggable            |
| SI    | International System                   |
| SLA   | Service-Level Agreement                |
| SLM   | Synthetic Loss Message                 |
| SLR   | Synthetic Loss Reply                   |
| SM    | Section Monitoring                     |
| SMA   | Sub-Miniature A Connector              |
| SMC   | SONET Minimum Clock Traceable          |
| SNAP  | Sub Network Access Point               |
| SOF   | Start Of Frame                         |

| SONET | Synchronous Transport Signal        |
|-------|-------------------------------------|
| SP    | Service Provider                    |
| SPE   | Synchronous Payload Envelope        |
| SRC   | Source                              |
| SSM   | Synchronization Status Messaging    |
| ST1   | Stratum 1 Traceable                 |
| ST2   | Stratum 2 Traceable                 |
| ST3   | Stratum 3 Traceable                 |
| ST3E  | Stratum 3E Traceable                |
| STM   | Synchronous Transport Module        |
| STS   | Synchronous Transport Signal        |
| STU   | Synchronized - Traceability Unknown |
| SYMB  | Symbol                              |

T

| TC   | Traffic Class                |
|------|------------------------------|
| TCM  | Tandem Connection Monitoring |
| TCP  | Transport Control Protocol   |
| tHEC | type Header Error Check      |
| TIM  | Trace Identifier Mismatch    |
| TLV  | Type, Length, and Value      |
| TNC  | Transit Node Clock Traceable |
| TOS  | Type Of Service              |
| TST  | Test PDU                     |
| TTI  | Trail Trace Identifier       |
| TTL  | Time To Live                 |
| TU   | Tributary Unit               |

| TUG | Tributary Unit Group |
|-----|----------------------|
| TX  | Transmit             |

U

| UAS    | Unavailable Second       |
|--------|--------------------------|
| UE     | end-User Equipment       |
| UDP    | User Data Protocol       |
| UNCORR | Uncorrectable            |
| UNEQ   | Unequipped               |
| UPI    | User Payload Identifier  |
| UPM    | User Payload Mismatch    |
| μs     | microsecond              |
| USA    | United States of America |
| UTP    | Unshielded Twisted Pairs |

V

| V    | VT                           |
|------|------------------------------|
| VC   | Virtual Container            |
| VIOL | Violation                    |
| VLAN | Virtual Local Area Network   |
| VoIP | Voice over Internet Protocol |
| VT   | Virtual Tributary            |
| VTG  | VT Group                     |

### Glossary

### Acronym List

### W

| WAN | Wide Area Network      |
|-----|------------------------|
| WIS | WAN Interface Sublayer |
| WWN | World Wide Name        |

### **10G Ethernet Client**

The OTN Overclocked technology provides the capability to transparently transport 10G base-R Ethernet signals into OPU2 as specified in ITU-T. Two optical rates are provided:

- ➤ 11.0957 Gbits/s, +/- 100 ppm, designated OTU2e
- ➤ 11.0491 Gbits/s, +/- 100 ppm, designated OTU1e

The OTU2e uses the mapping scheme of CBR10G into OPU2 as defined in G.709. The client signal, 10GE LAN and the OPU fixed stuff bytes are accommodated into an OPU-like signal designated OPU2e. This signal is then wrapped in an ODU2e and then in an OTU2e signal.

The OTU1e uses the mapping scheme of CBR2G5 into OPU1 as defined in G.709. The client signal, 10GE LAN is accommodated into an OPU-like signal designated OPU1e (note that the fixed stuff bytes are not left free) this is why the 10GE signal can be transported at a lower rate than OTU2e. This signal is then wrapped in an ODU1e and then in an OTU1e signal.

The transparent transport of the 10G base-R means that the full 10G Ethernet data rate i.e. 10.3125 Gbit/s is transported over OTN. This means that the following information is transported:

- ➤ PCS 64B/66B coded information
- ➤ IPG (inter-frame filler), MAC FCS, Preamble and SFD (start of frame delimiter) and Ordered Sets (Remote Fault indication)

The OTN clocking is derived from the Ethernet client signal which is +/-100 ppm, this is outside the clock tolerance allocated by the G.709 standard which translates in unspecified jitter performance thus limiting the application to Point to Point data path.

The following figure presents a typical network application.

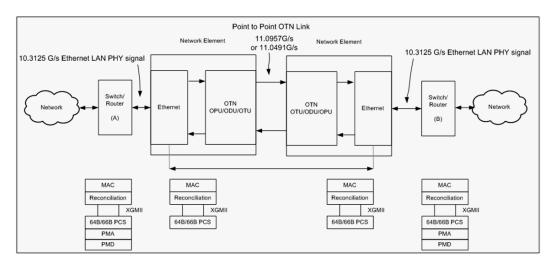

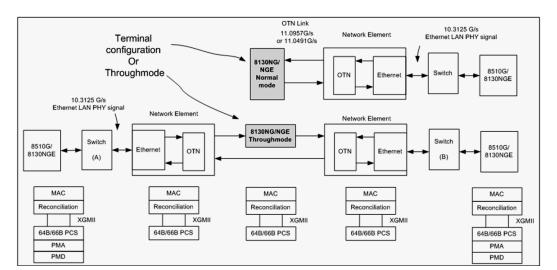

The following figure presents a typical test application.

The Ethernet layer provides the equivalent functionality of the BERT Framed Layer 2 Test application supported on EXFO's Datacom product family with the particularity that there is no Ethernet Physical port as such. The Ethernet frame has its Ethertype field set to 0x88B7.

### 1588 PTP

The goal of the IEEE 1588 Precision Time Protocol (PTP) is to provide Network Synchronization using a packet based distribution mechanism.

Depending on the system application the Network Synchronization may require phase and frequency synchronization. 1588 PTP has the capability to deliver both by allowing a Client clock to track a Master clock in phase (time of day) and in frequency.

The protocol is based on exchange of time stamps between the Master clock and the Client clock. Two methods have been defined in the 1588 PTP standard:

➤ **Delay Request-Response** mechanism uses message Sync, Delay Request, Delay Response, and Follow Up (if required).

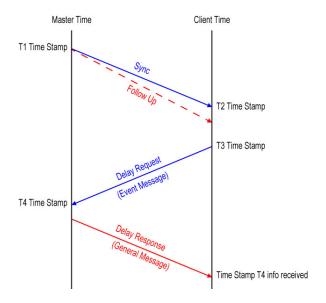

➤ **Peer Delay** mechanism uses message Pdelay Request, Pdelay Response, and if required Pdelay Response Follow Up. This mechanism is restricted to topologies where each peer-to-peer port communicates PTP messages with, at most, one other such port. Peer Delay is not supported by the Telecom Profile.

In order to minimize traffic on the network, PTP can operate in different modes:

- ➤ **Two-way** operation uses Sync/Follow Up, Delay Request, and Delay Response messages.
- ➤ One-way operation uses only the Sync/Follow Up messages. This mode of operation is used to synchronize a Client clock in frequency only. The Master clock and Client clock phases are not aligned.
- ➤ **Two-step** clock mode uses the optional Follow Up message to carry the T1 time stamp.
- ➤ One-step clock mode uses the Sync message to carry the T1 time stamp; no Follow Up message is transmitted by the Master clock, therefore less traffic on the network.

Client clock synchronization is achieved with a 2-part process:

- ➤ Part 1: Path delay measurement using bidirectional messages

  Mean path delay measurement (MPD) = ((T2-T1) + (T4-T3))/2
- ➤ Part 2: Clock phase offset correction Offset = (T2-T1) - MPD

The offset information is used by the Client clock to adjust the frequency of its oscillator in order to keep the phase offset close to zero.

The 1588 PTP supports the following Master/Client communication; however **Unicast** is used for the Telocom Profile.

- ➤ Multicast: A Master clock sends its Sync/Follow Up and Delay Response in a multicast mode. A Client can collect information from many Master clocks and select the Master clock that is best suited for its application.
- ➤ Unicast: A dedicated communication link is established between the Master and the Client clock. This mode of operation requires a negotiation which is initiated by the Client clock.

The 1588 PTP messages can be mapped on the following protocols; however UDP IPv4 is used for the Telecom Profile.

- ➤ UDP/IPv4
- ➤ UDP/IPv6
- ➤ Ethernet

### 1588 PTP Profiles

The purpose of a PTP profile is to allow organizations to specify particular selections of attribute values and optional features of PTP that, when using the same transport protocol, inter-work and achieve a performance that meets the requirements of a given application. The following describes the Telecom Profile

The Telecom Profile G.8265.1 is designed for frequency synchronization in Telecom network applications. The main attributes of this profile are:

- ➤ Unicast communication with the Grand Master
- ➤ UDP/IPv4 network layer

With the Telecom Profile, the Client Clock initiates the communication to the Master Clock by making a request for service that consists of sending Signaling messages containing a REQUEST UNICAST TRANSMISSION TLV to the IP address of the Master Clock.

If the Master Clock has sufficient capacity to handle the Client Clock request, it responds with a signaling message containing a GRANT UNICAST TRANSMISSION TLV.

The REQUEST UNICAST TRANSMISSION TLV contains several parameters:

- ➤ messageType is the type of service being requested: Announce, Sync, or Delay Response.
- durationField is the duration of the requested service:
   300 seconds by default and configurable from 60 to 1000 seconds.
- ➤ **logInterMessagePeriod**: transmission rate of the requested messages.

If the Master Clock denies the request, e.g. because it has no remaining capacity, it will send back a GRANT UNICAST TRANSMISSION TLV with the durationField set to zero.

In the event of being denied service by a Master Clock, or receiving no response to the service request, a Client Clock should wait a minimum of one second before issuing a new Unicast request to that Master Clock.

As Unicast service is only granted for a limited time, the Client Clock must re-request service periodically, before the expiration of the current grant. The Client Clock should reissue the request sufficiently far in advance of the expiration to allow the request to be repeated at least twice if no grant is received. This parameter is called Unicast renewal interval.

The following diagram shows the sequence of message exchange between a Client Clock and a Master Clock. First, the Client request Unicast Announce message service. When this is granted and the first Announce message is received, the Client can check the QL value conveyed in the clockClass field of the message. From there the Client Clock can request service for Sync and Delay Request messages. Service requests are reissued at the end of the Announce duration interval to ensure continuity of service.

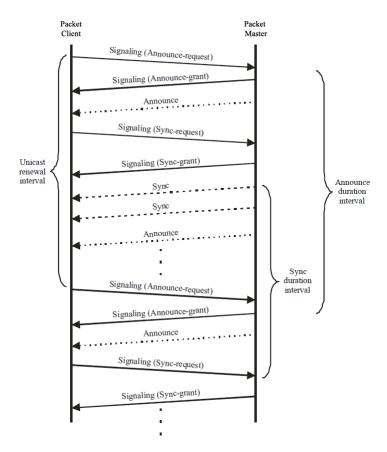

### **CPRI**

### **Overview**

Traditional mobile installations are bulky (use thick coaxial cables) and require a lot of power to operate (there is a huge power loss in the coaxial cabling which often requires the use of Tower Mounted Amplifiers) as outlined in the following figure.

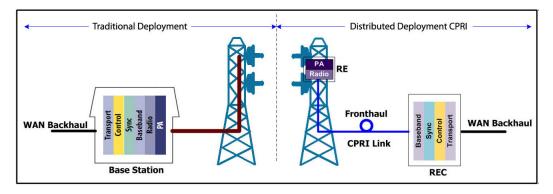

Pressures on the Mobile Network Operators (MNO) to reduce their capital, operational cost, and increase coverage are at the heart of a revolution in the mobile network. To address the situation, a concept of decomposition of the radio base station has been developed where the radio basic functions and its ability to transmit and receive radio modulated signals are separated. In such a distributed environment a protocol is required to maintain synchronization and management capabilities as well as transporting the user traffic between the simplified base station and its Remote Radio Head (RRH).

This protocol called Common Public Radio Interface (CPRI) separates a traditional radio base station configuration into two separate elements: Radio Equipment Control (REC) and the Radio Equipment (RE). The REC processes the baseband radio digital information and performs the control of the Radio Equipment. The RE converts the digital radio information into radio frequency signals transported over the air interface (antenna). The REC and RE are interconnected by a point-to-point link. This link carries the CPRI protocol and is known in the industry as the fronthaul as opposed to the backhaul that is the WAN bringing the network traffic to the base station.

The CPRI link can be extended over several kilometers as it uses fiber optics, in fact it can be deployed up to 40 km although most field installations at the moment of this writing are below 10 km.

The CPRI standard covers the physical and data link layers only. This specific focus provides additional development freedom to the various vendors to implement proprietary functions at upper layers.

## **Functional Description**

As mentioned earlier, CPRI remotely locates the RE from the REC. This means that the RE must be controlled, managed and synchronized from the REC in addition to transporting the User information (Voice and user application data) and all that on the same digital link. As such, CPRI is composed of 3 communication flows multiplexed into a single serial signal transmitted in the same optical fiber as illustrated in the following figure.

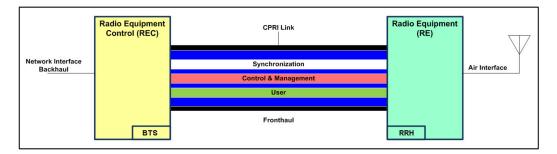

An electrical link is also available from CPRI but it is typically used for base station shelf interconnection. Since a state machine drives the link parameters (rates, protocol, and C&M channel) alignment, a BTS (defined as Master in the standard) and RRH (defined as Slave in the standard) interfaces are defined where the Master initiates the negotiation procedure necessary to achieve this alignment.

- ➤ Synchronization: Provides precise frequency and frame timing alignment from BTS to RRH to ensure accurate frequency and timing of the RF signal transmission and reception on the Air Interface. In essence, it provides the reference frequency for the RE.
- ➤ Control & Management (C&M): Management of the link between the REC and RE as well as control over radio functions such as alarms and power.
- ➤ User: Also known as IQ Data, represents the voice and data information that is exchanged by end-User Equipment (UE)

#### **CPRI Model**

The CPRI Model revolves around the 3 communication flows described above. CPRI defines only the Layer 1 and Layer 2 associated to these communication flows as outlined in the following figure.

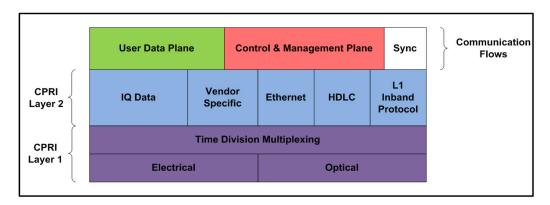

The User Data Plane contains mostly voice/data traffic in the form of IQ Data samples. IQ Data digitally encodes the change in amplitude/phase of a user device modulated signal sampled at the RE antenna.

The Control & Management Plane maintains the CPRI link itself and provides the facility to manage the operation of the RE radio functions. It is done through the L1 Inband Protocol which provides a bit oriented channel defined to support link specific alarms (R-LOS, R-LOF, ...). Also, the Ethernet/HDLC channel offer two OAM&P channel alternatives which are respectively high and low bandwidth with rates configurable based on the CPRI line interface rate. These carry proprietary information between the REC and RE. Some Vendor Specific overhead is also available.

Finally, the Synchronization flow ensures frequency stability and offers the overhead necessary for frame alignment between the REC and RE to ensure hitless channel or frequency hopping. All these flows are time division multiplexed onto one optical fiber for CPRI field deployments such as Distributed Antenna Systems (DAS).

## **Physical Interface**

CPRI offers 8 options in terms of interface rates. Rates below 10G uses 8B/10B line coding as per CPRI V6.0 while rates above 10G use 64B/66B coding. Depending on the rates used, scrambling is optional. Depending on the CPRI signal structure (Framed or Unframed) the scrambling is either manually configured or negotiated.

| Option | Rate                        | <b>Line Coding</b> | Protocol Version (Scrambling) |
|--------|-----------------------------|--------------------|-------------------------------|
| 1      | 614.4 Mbit/s <sup>a</sup>   | 8B/10B             | Version 1: No scrambling      |
| 2      | 1.2288 Gbit/s               |                    |                               |
| 3      | 2.4576 Gbit/s               |                    |                               |
| 4      | 3.0720 Gbit/s               |                    |                               |
| 5      | 4.9152 Gbit/s               |                    | Version 1: No scrambling      |
| 6      | 6.1444 Gbit/s               |                    | Version 2: Scrambling         |
| 7      | 9.8304 Gbit/s               |                    | (Scrambling is optional)      |
| 8      | 10.1376 Gbit/s <sup>a</sup> | 64B/66B            | Version 2: Scrambling         |

a. Not supported as presently not used in the field.

## **Ethernet Cables**

Minimum Category 3 cable is required for 10Base-T connection while Category 5 cable is required for 100Base-TX and 1000Base-T connections.

Maximum cable length (between two nodes) for 10Base-T, 100Base-TX, or 1000Base-T connection is 328 feet (100 meters).

➤ Straight Through Cable (10/100 Mbit/s)

An Unshielded Twisted Pair (UTP) straight through cable is required to connect a 10Base-T/100Base-TX NetBlazer port to a layer 1 or 2 device (ex: HUB, switch).

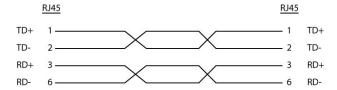

➤ Crossover Cable (10/100 Mbit/s)

An Unshielded Twisted Pair (UTP) crossover cable is required to connect the 10Base-T/100Base-TX NetBlazer port to a layer 3 device (ex: router).

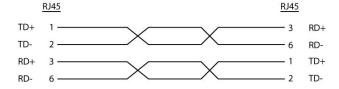

## ➤ Straight Through Cable (1000 Mbit/s)

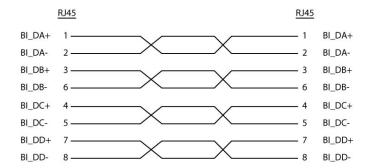

#### ➤ Crossover Cable (1000 Mbit/s)

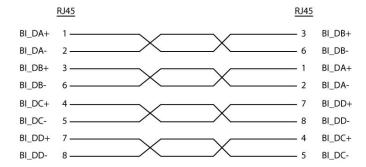

# **G.709 Optical Transport Network (OTN)**

#### **Overview**

The optical transport network (OTN) combines the benefits of SONET/SDH technology with the bandwidth expansion capabilities offered by dense wavelength-division multiplexing (DWDM) technology.

The OTN consists of the following layers:

- ➤ Optical Transport Section (OTS)
- ➤ Optical Multiplex Section (OMS)
- ➤ Optical Channel (OCh)
- ➤ Optical channel Transport Lane (OTL)
- ➤ Optical Transport Unit (OTU)
- ➤ Optical Data Unit (ODU)
- ➤ Optical Channel Payload Unit (OPU)

Each of these layers and their functions are distributed along the network and activated when they reach their termination points, which are illustrated in the following figure.

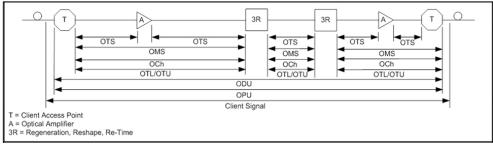

**OTN Layer Termination Points** 

The termination of the OTS, OMS and OCh layers is performed at the optical level of the OTN. It is at the termination of the OTU layer that further functionality can be added. This layer is the digital layer—also known as the "digital wrapper"—and offers specific overhead to manage the OTN's digital functions. The OTU also introduces a new dimension to optical networking by adding forward error correction (FEC) to the network elements, allowing operators to limit the number of required regenerators used in the network which, in turn, lowers its cost.

FEC allows an increase in the optical link budget by providing a new method to correct errors, thereby reducing the impact of network noise and other optical phenomena experienced by the client signal traveling through the network.

The OTU also encapsulates two additional layers—the ODU and the OPU—which provide access to the payload (SONET, SDH, etc.). These layers are normally terminated at the same location.

The OTU, ODU (including the ODU tandem connection) and OPU layers can all be analyzed and monitored. As per ITU G.709, current test solutions offer these possibilities using the following line rates:

- ➤ OTU1 (255/238 x 2.488 320 Gbit/s  $\approx$  2.666057143 Gbit/s) also referred to as 2.7 Gbit/s
- ➤ OTU2 (255/237 x 9.953280 Gbit/s  $\approx$  10.709225316 Gbit/s) also referred to as 10.7 Gbit/s
- ➤ OTU3 (255/236 x 39.813120 Gbit/s  $\approx$  43.018413559 Gbit/s) also referred as to 43 Gbit/s
- ➤ OTU4 (255/227 x 99. 532 800 Gbit/s  $\approx$  111.809973568 Gbit/s) also referred to as 112 Gbit/s.

The following non standard rates are also defined:

- ightharpoonup OTU1e (255/238 × 10.3125 Gbit/s  $\approx$  11.0491071429 Gbit/s)
- ightharpoonup OTU2e (255/237 × 10.3125 Gbit/s  $\approx$  11.0957278481 Gbit/s)
- ightharpoonup OTU3e1 (255/236 x 4 x 10.3125 Gbit/s  $\approx$  44.570974576 Gbit/s)
- ightharpoonup OTU3e2 (243/217 x 16 x 2.488320 Gbit/s  $\approx$  44.583355576 Gbit/s)

The following non standard rates are not covered by the ITU standard but they are the equivalent function associated to Fiber Channel rates:

- ightharpoonup OTU1f (255/238 × 10.51875 Gbit/s  $\approx$  11.2700892857143 Gbit/s)
- ightharpoonup OTU2f (255/237 × 10.51875 Gbit/s  $\approx$  11.3176424050633 Gbit/s)

Each line rate is adapted to service different client signals:

- ➤ OC-48/STM-16 is transported via OTU1
- ➤ OC-192/STM-64 is transported via OTU2
- ➤ OC-768/STM-256 is transported via OTU3
- ➤ Null Client (All 0s) is transported via OTUk (k = 1, 2, 1e, 2e, 1f, 2f, 3, 3e1, 3e2)
- ightharpoonup PRBS31 is transported via OTUk (k = 1, 2, 1e, 2e, 1f, 2f, 3, 3e1, 3e2)

In order to map client signals via ITU G.709, they are encapsulated using the structure illustrated in the following figure.

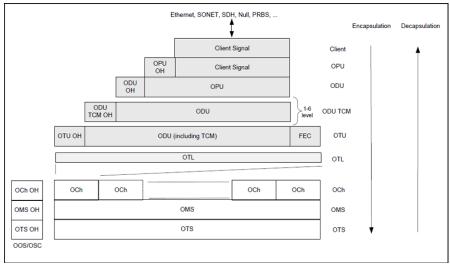

**Basic OTN Transport Structure** 

As depicted above, to create an OTU frame, a client signal rate is first adapted at the OPU layer. The adaptation consists of adjusting the client signal rate to the OPU rate. Its overhead contains information to support the adaptation of the client signal. Once adapted, the OPU is mapped into the ODU. The ODU maps the OPU and adds the overhead necessary to ensure end-to-end supervision and tandem connection monitoring (up to six levels). Finally, the ODU is mapped into an OTU, which provides framing as well as section monitoring and FEC.

Following the OTN structure presented in figure *Basic OTN Transport Structure* on page 609, OTUks (k = 1, 2, 3) are transported using the OCh; each unit is assigned a specific wavelength of the ITU grid. Several channels can be mapped into the OMS and then transported via the OTS layer. The OCh, OMS and OTS layers each have their own overhead for management purposes at the optical level. The overhead of these optical layers is transported outside of the ITU grid in an out-of-band channel called the optical supervisory channel (OSC).

When the OTU frame structure is complete (OPU, ODU and OTU), ITU G.709 provides OAM&P functions that are supported by the overhead.

## **OTU Frame Structure and Overhead**

As shown in the figure below, the OTU frame is broken down into the following components:

- ➤ Framing
- ➤ OTL, OTU, ODU, OPU overhead
- ➤ OTU FEC

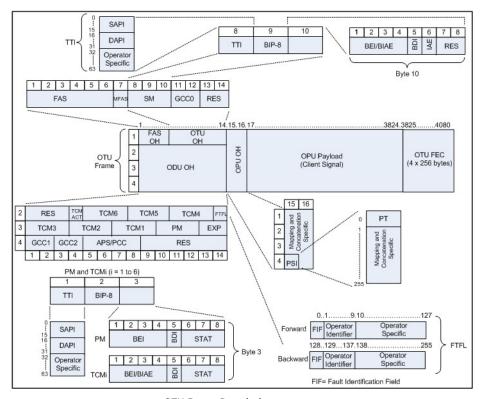

**OTU Frame Description** 

#### > Framing

The OTU framing is divided into two portions: FAS and MFAS.

The frame alignment signal (FAS) uses the first six bytes and, similarly to SONET/SDH, it is used to provide framing for the entire signal. In order to provide enough 1/0 transitions for synchronization, scrambling is used over the entire OTU frame, except for the FAS bytes.

The multiframe alignment signal (MFAS) byte is used to extend command and management functions over several frames. The MFAS counts from 0 to 255, providing a 256 multiframe structure.

#### ➤ Overhead

Each portion of the OTU frame has its own specific overhead functions. They are displayed in figure *OTU Frame Description* on page 611, and are briefly described below. Further details can be found about these overhead fields in the ITU G.709 standard.

#### ➤ Optical channel Transport Lane (OTL)

The Optical channel Transport Lane (OTL) is an adaptation layer whose purpose is to re-use the modules developed for Ethernet 40GBASE-R. These modules have a four-lane WDM interface to and from a transmit/receive pair of G.652 optical fibers, and connect to the host board via a 4-lane (OTL3.4) electrical interface.

The OTL layer is responsible for mapping the serial OTU signal onto a parallel path designated lanes. In the case of OTU3 the signal is distributed over 4 logical lanes.

#### ➤ Optical Transport Unit (OTU)

The OTU overhead is comprised of the SM, GCC0 and RES bytes.

The section monitoring (SM) bytes are used for the trail trace identifier (TTI), parity (BIP-8) and the backward error indicator (BEI), or backward incoming alignment error (BIAE), backward defect indicator (BDI), and incoming alignment error (IAE). The TTI is distributed over the multiframe and is 64 bytes in length. It is repeated four times over the multiframe.

General communication channel 0 (GCC0) is a clear channel used for transmission of information between OTU termination points.

The reserved (RES) bytes are currently undefined in the standard.

#### ➤ Optical Data Unit (ODU)

The ODU overhead is broken into several fields: RES, PM, TCMi, TCM ACT, FTFL, EXP, GCC1/GCC2 and APS/PCC.

The reserved (RES) bytes are undefined and are set aside for future applications.

The path monitoring (PM) field is similar to the SM field described above. It contains the TTI, BIP-8, BEI, BDI and Status (STAT) field.

There are six tandem connection monitoring (TCMi) fields, which contain the BEI/BIAE, BDI and STAT fields. The STAT field is used in the PM and TCMi fields to provide an indication of the presence or absence of maintenance signals.

The tandem connection monitoring activation/deactivation (TCM ACT) field is currently undefined in the standards.

The fault type and fault location reporting communication channel (FTFL) is a message spread over a 256-byte multiframe that provides the ability to send forward and backward path-level fault indications.

The experimental (EXP) field is a field that is not subject to standards and is available for network operator applications.

General communication channels 1 and 2 (GCC1/GCC2) fields are very similar to the GCC0 field except that each channel is available in the ODU.

The automatic protection switching and protection communication channel (APS/PCC) supports up to eight levels of nested APS/PCC signals, which are associated to a dedicated-connection monitoring level depending on the value of the multiframe.

#### ➤ Optical Payload Unit (OPU)

The primary overhead field associated to the OPU is the Payload Structure Identifier (PSI). This is a 256 bytes multi-frame where its first byte is defined as the Payload Type (PT). The remaining 255 bytes are currently reserved.

The other fields in the OPU overhead are dependent on the mapping and concatenation capabilities associated to the OPU. For an asynchronous mapping (the client signal and OPU clock are different) Justification Control (JC) bytes are available to compensate for clock rate differences, two methods are supported Asynchronous Mapping Procedure (AMP) and Generic Mapping Procedure (GMP). For a purely Bit-Synchronous Mapping Procedure (BMP) (client source and OPU clock are the same), the JC bytes become reserved (set to 0). Concatenation bytes are also available as described in ITU G.709.

## **Tandem Connection Monitoring (TCM)**

TCM enables the user and its signal carriers to monitor the quality of the traffic that is transported between segments or connections in the network. SONET/SDH allowed a single level of TCM to be configured, while ITU G.709 allows six levels of tandem connection monitoring to be configured. The assignment of monitored connections is currently a manual process that involves an understanding between the different parties. There are various types of monitored connection topologies: cascaded, nested and overlapping. Examples of these topologies are provided in the following figure.

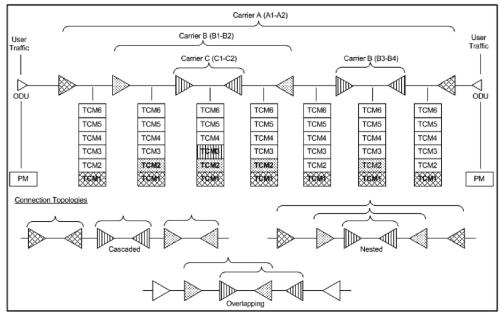

**Tandem Connection Monitoring** 

Each of the six TCMi fields in the ODU overhead is assigned to a monitored connection. There can be from zero to six connections that can be configured for each connection. In the figure *Tandem Connection Monitoring* on page 616, there are three different connections that are actually monitored. Carrier C, due to its location, can monitor three TCM levels as the ODU passes through its portion of the network.

In addition to monitoring maintenance signals, using the STAT field associated with each TCM level, the TCM connection also monitors the BIP-8 and BEI errors for each connection level. Maintenance signals are used to advertise upstream maintenance conditions affecting the traffic and errors provide an indication of the quality of service offered at each segment of the network, which provides a valuable tool for the user and carrier to isolate faulty sections of the network.

#### **Forward Error Correction (FEC)**

The ITU G.709 standard supports forward error correction (FEC) in the OTU frame and is the last part added to the frame before the frame is scrambled. FEC provides a method to significantly reduce the number of transmitted errors due to noise, as well as other optical phenomena that occur at high transmission speeds. This enables providers to support longer spans in between optical repeaters.

An OTU frame is divided into four rows. Each row is broken down into 16 sub-rows comprised of 255 bytes each, as shown in figure *Forward Error Correction* on page 618. A sub-row is composed of interleaved bytes. The interleave is executed so that the first sub-row contains the first overhead (OH) byte, the first payload byte and the first FEC byte, and so on for the remaining sub-rows of each row in the frame. The first FEC byte starts at position 240 for all sub-rows.

The FEC uses a Reed-Solomon RS (255/239) coding technique. This means that 239 bytes are required to compute a 16-byte parity check. The FEC can correct up to eight (bytes) errors per sub-row (codeword) or detect up to 16 byte errors without correcting any. Combined with the byte interleave capability included in ITU G.709 implementation, the FEC is more resilient in regards to error burst, where up to 128 consecutive bytes can be corrected per OTU frame row.

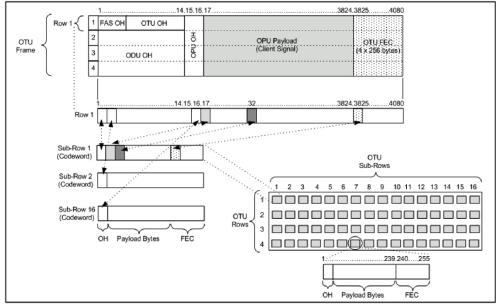

Forward Error Correction

## **ODU Multiplexing**

The ODU multiplexer is a function that allows the multiplexing of ODU tributary signals into higher OTN signal rates. The G.709 standard supports 2 types of ODU multiplexer which can be classified as follows:

- ➤ Legacy architecture is based on multi-stage architecture to bring an ODUk client to a higher OTN interface rate. This multiplexer is identified by Payload Type 20 (PT 20).
- ➤ New architecture uses a single stage architecture to bring an ODUk client to any higher OTN interface rate. This method supports the ODUflex client signal. The multiplexer is identified by Payload Type 21 (PT 21).

**Note:** Refer to the OTN BERT on page 41 for the ODU multiplexing capabilities.

The multiplexing strategy is based on the concept of tributary slots, which is similar in concept to the SONET timeslot. The multiplexing of 4 ODU1 in one ODU2 is made by distributing the ODU1 structure in a repetitive sequence of 4 ODU2 Tributary slots, a similar strategy is used for ODU3 multiplexing where the repetitive sequence is made of 16 ODU3 tributary slots, refer to G.709 standard for detailed information.

The main attributes of the ODU multiplexer functionality are as follows:

- ➤ The Asynchronous Mapping Procedure (AMP) is used for multiplexing the tributary signals; this method uses a modified Justification Control mechanism which has 2 positive Justification Control bytes and one negative Justification Control byte.
- ➤ The new multiplex method also supports the Generic Mapping Procedure as the Justification Control mechanism is still using the OPU OH JC bytes.
- ➤ The Multiplex Structure Identifier (MSI) provides information that is specific to each type of multiplexer provided.
- ➤ Can handle multiplex signals with frequency offset of +/- 20 ppm on every layer for the legacy architecture while the new architecture (using GMP) can handle frequency offset of +/-100 ppm.

#### **ODUflex**

ODUflex provides the capability to carry client payload of variable size with a container size of 1.244 Gbit/s granularity. An ODUflex (L) signal can be transported once multiplexed in an ODUk (H) signal, the multiplexer in this case handles tributary slots of 1.244 Gbit/s and has a Payload Type 21. The ODUflex function can be used to transport 2 signal categories mapped in ODTUk.ts using GMP:

➤ Ethernet in ODUflex over GFP-F signal

The Ethernet packets are mapped in GFP-F as specified in G.7041, the packets are processed as follows:

- ➤ The Start of Frame Delineation bytes are terminated
- Inter Frame Gaps bytes are terminated
- PCS coding is terminated
- ➤ GFP overhead bytes added

Since the PCS coding is terminated, it is not possible to transport the Ethernet Link status transparently but it is accommodated by the Forward Defect Indication (FDI) and Remote Defect Indication (RDI) alarms over GFP. The RDI is used to carry the Remote Fault alarm while the FDI is used to carry the Local Fault.

GFP-F provides rate adaptation between the incoming Ethernet signal and the outgoing OPUflex transport signal. This brings the fact that GMP is operated at a fixed Cm value close to the maximum server capacity.

➤ CBR over ODUflex signal

ODUflex can transport Constant Bit Rate signal (bulk filled Test pattern) as Client of the ODUflex CBR function. This CBR function needs a Pattern generator that can operate at a data rate specified by the user, the range of the available data rates is qualified by the Bandwidth management function.

# **OTN Signal Rates**

| Rate                | Signal |
|---------------------|--------|
| 2.666057143 Gbit/s  | OTU1   |
| 10.709225316 Gbit/s | OTU2   |
| 11.0491 Gbit/s      | OTU1e  |
| 11.0957 Gbit/s      | OTU2e  |
| 11.2701 Gbit/s      | OTU1f  |
| 11.3176 Gbit/s      | OTU2f  |

# **MPLS Labels**

The MPLS labels are listed in the following table.

| Label           | Description        |
|-----------------|--------------------|
| 0               | IPv4 explicit null |
| 1               | Router alert       |
| 2               | IPv6 explicit null |
| 3               | Implicit null      |
| 14              | OAM alert          |
| 4 to 13, and 15 | Unassigned         |
| 16 to 1048575   | Label ID           |

# SONET/DSn/SDH/PDH

## **SONET/DSn/SDH/PDH Nomenclature**

The GUI will used the International or European nomenclature based on the SONET and SDH software options installed on the FTB-700G/800 Series.

| Software option | Nomenclature  |  |  |
|-----------------|---------------|--|--|
| SONET only      | International |  |  |
| SDH only        | European      |  |  |
| SONET and SDH   | International |  |  |

# **Signal Rates**

| Rate           | SONET/DSn     | SDH/PDH        |              |  |  |
|----------------|---------------|----------------|--------------|--|--|
| Kate           | SONE I/DSN    | International  | European     |  |  |
| 1.544 Mbit/s   | DS1           | -              | 1.5M         |  |  |
| 2.048 Mbit/s   | -             | E1             | 2M           |  |  |
| 8.448 Mbit/s   | -             | E2             | 8M           |  |  |
| 34.368 Mbit/s  | -             | E3             | 34M          |  |  |
| 44.736 Mbit/s  | DS3           | -              | 45M          |  |  |
| 51.84 Mbit/s   | STS-1e / OC-1 | STM-0e / STM-0 | 52M          |  |  |
| 139.264 Mbit/s | -             | E4             | 140M         |  |  |
| 155.52 Mbit/s  | STS-3e / OC-3 | STM-1e / STM-1 | 155M / STM-1 |  |  |
| 622.08 Mbit/s  | OC-12         | STM-4          | STM-4        |  |  |
| 2.48832 Gbit/s | OC-48         | STM-16         | STM-16       |  |  |
| 9.95328 Gbit/s | OC-192        | STM-64         | STM-64       |  |  |

# SONET/SDH High and Low Order Path Nomenclature

| Path Type  | SDH      | SONET    |  |
|------------|----------|----------|--|
| High Order | AU-3     | STS-1    |  |
|            | AU-4     | STS-3c   |  |
|            | AU-4-4c  | STS-12c  |  |
|            | AU-4-16c | STS-48c  |  |
|            | AU-4-64c | STS-192c |  |
| Low Order  | TUG-3    | -        |  |
|            | TUG-2    | VTG      |  |
|            | TU-11    | VT1.5    |  |
|            | TU-12    | VT2      |  |
|            | TU-3     | -        |  |

# **SONET/SDH Alarms and Errors Nomenclature**

| Layer                         | SONET    | SDH     |  |
|-------------------------------|----------|---------|--|
| Physical                      | BPV/CV   | CV      |  |
| Section / Regenerator Section | LOF-S    | RS-LOF  |  |
|                               | SEF      | RS-OOF  |  |
|                               | TIM-S    | RS-TIM  |  |
|                               | FAS-S    | RS-FAS  |  |
|                               | B1       | B1      |  |
| Line / Multiplex Section      | AIS-L    | MS-AIS  |  |
|                               | RDI-L    | MS-RDI  |  |
|                               | B2       | B2      |  |
|                               | REI-L    | MS-REI  |  |
| High Order Path               | AIS-P    | AU-AIS  |  |
|                               | LOP-P    | AU-LOP  |  |
|                               | H4-LOM   | H4-LOM  |  |
|                               | PDI-P    | -       |  |
|                               | RDI-P    | HP-RDI  |  |
|                               | ERDI-PCD | ERDI-CD |  |
|                               | ERDI-PPD | ERDI-PD |  |
|                               | ERDI-PSD | ERDI-SD |  |
|                               | PLM-P    | HP-PLM  |  |
|                               | UNEQ-P   | HP-UNEQ |  |
|                               | TIM-P    | HP-TIM  |  |
|                               | В3       | В3      |  |
|                               | REI-P    | HP-REI  |  |

| Layer          | SONET    | SDH     |
|----------------|----------|---------|
| Low Order Path | AIS-V    | TU-AIS  |
|                | LOP-V    | TU-LOP  |
|                | RDI-V    | LP-RDI  |
|                | ERDI-VCD | ERDI-CD |
|                | ERDI-VPD | ERDI-PD |
|                | ERDI-VSD | ERDI-SD |
|                | RFI-V    | LP-RFI  |
|                | UNEQ-V   | LP-UNEQ |
|                | TIM-V    | LP-TIM  |
|                | PLM-V    | LP-PLM  |
|                | BIP-2    | BIP-2   |
|                | REI-V    | LP-REI  |

## **SONET Numbering Convention**

The FTB-700G/800 Series supports the Timeslot (default) and hierarchical two-level numbering conventions as per GR-253.

#### Hierarchical Notation:

The FTB-700G/800 Series supports numbering SONET high order path STS-1s and STS-3c using the two-level "STS-3#,STS-1#" convention in an OC-N. For example: STS-1 [2,3].

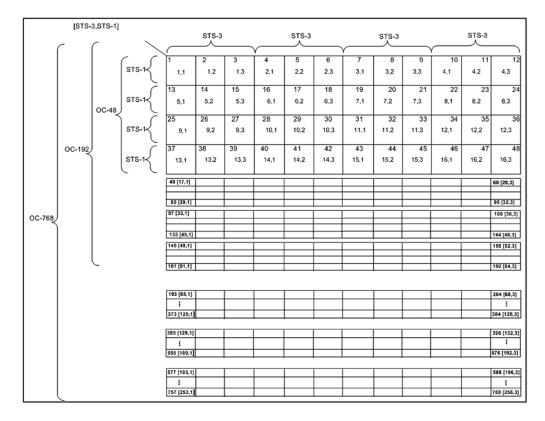

The FTB-700G/800 Series supports numbering SONET low order path using the two-level "VTGroup#,VT#" convention for numbering VTs within an STS-1. For example: VT1.5 [1,3], VT2 [3,2], VT6 [6,1].

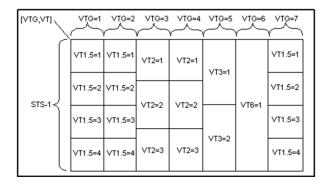

The FTB-700G/800 Series supports numbering SONET high order path STS-nc within an OC-N using the two-level "STS-3#,STS-1#". For example: STS-12c [5,1].

**Note:** For STS-1e the numbering is limited to the A value as only one STS-1 exits.

## **SDH Numbering Convention**

As per ITU G.707, the high order paths are defined using a 2 to 5 level convention E,D,C,B,A depending on the rate of the STM-n used.

- ➤ E: the AUG-64 are numbered 1 to 4
- ➤ D: the AUG-16 are numbered 1 to 4
- ➤ C: the AUG-4 are numbered 1 to 4
- ➤ B: the AUG-1 are numbered 1 to 4
- ➤ A: the AU-3 are numbered 1 to 3

So for the naming is as follows for each of the following rate:

➤ [E,D,C,B,A] for STM-256

- ➤ [D,C,B,A] for STM-64
- ➤ [C,B,A] for STM-16
- ➤ [B,A] for STM-4
- ➤ [0] for AU-4 in STM-1
- ➤ [A] for AU-3 in STM-1
- $\blacktriangleright$  [A] for the AU-3 in STM-0e, A=0.

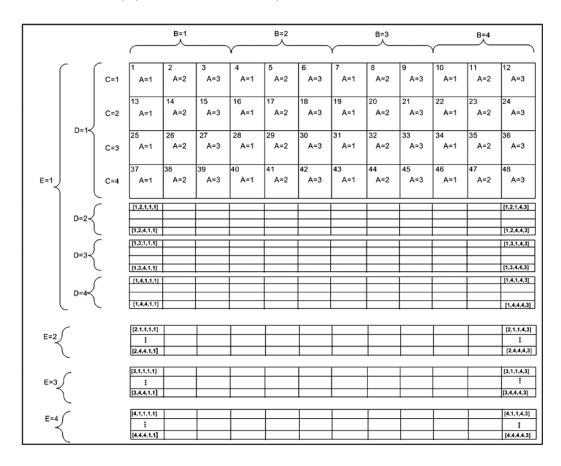

The low order paths are defined using a 2 or 3 level convention K,L,M depending on the rate of the AU-4 or AU-3 used to multiplex the low order signals.

- ➤ K: the TUG-3 are numbered 1 to 3
- ➤ L: the TUG-2 are numbered within the TUG-3 0 or from 1 to 7
- ➤ M: the TU-2, TU-12, TU-11 are numbered within the TUG-2 1, 1 to 3, 1 to 4 respectively

Examples for AU-4 (3 level convention)

```
TU-3: [K,0,0]
TU-2: [K,L,0]
TU-12:[K,L,M] where M=1 to 3
TU-11:[K,L,M] where M=1 to 4
```

Example for AU-3 (2 level convention)

TU-2: [L,0]

TU-12: [L,M] M is numbered 1 to 3 TU-11: [L,M] M is numbered 1 to 4

The GUI Grid indicates the TUG-2 [x] and TUG-3 [x] values.

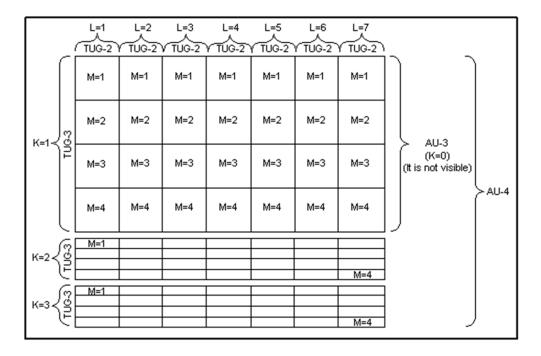

## **DSn/PDH Numbering Convention**

The DS1 numbering in DS3 shall be numbered with respect to the DS2 muxing [DS2,DS1]. For example a DS3 has 7 DS2 and a DS2 has 4 DS1, so an example would be for a DS1 number [3,2]. The DS3 shall have a single number to represent its position. That is [1] all the time whether it is used in an STS-1 or it is the DS3 electrical interface.

The PDH do not have special grouping of the E1, E2, E3 or E4. This means that the PDH has a single number. For example E1 number 2 shall be number [2].

The E1 in DS3 via G.747 numbering uses the naming [DS2,E1]. However in the grid the label shall adapt itself to DS2 [x] or 6.3M [x] (where x = 1 to 7) with respect to the interface standard used: European or International.

# **SyncE**

Synchronous Ethernet or SyncE enables a traceable network timing reference frequency to be distributed node-by-node across a chain of Ethernet devices (SyncE compliant devices only). The network timing reference is typically hierarchically traceable to a Primary Reference Source/Clock (PRS/PRC) in a unidirectional flow. Any node in the chain not compliant to SyncE automatically terminates the synchronization propagation but this does not impact the flow of traffic.

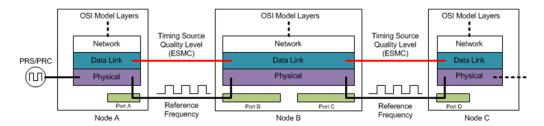

The Physical Layer carries the clock frequency and the Data Link layer carries the Quality Level (QL) associated to the transported frequency via Synchronization Status Messaging (SSM) embedded in the Ethernet Synchronization Message Channel (ESMC). The QL is transported via Information and Event PDUs typically transmitted at a rate of 1 frame per second but this rate can vary between 1 to 10 messages per second to respect the slow protocol rules. The Information PDU is used as heart-beat for the channel while one Event PDU is transmitted asynchronously to the Information PDU upon change of the QL value. Following this change, the Information PDU is also adjusted to match the new QL.

In order for an Ethernet interface to be considered Synchronous Ethernet compliant it needs to be upgraded as shown in the following diagram. In addition to supporting the ESMC channel, this upgrade consists in allowing the recovered clock from the CDR to be propagated to a function called the Ethernet Equipment Clock (EEC).

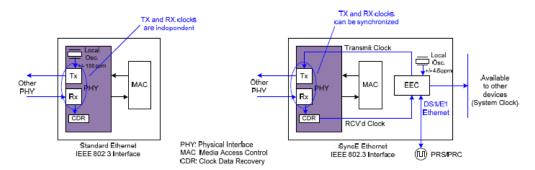

The EEC is present in a network element (NE) to determine which port should be used to distribute the frequency to other port(s) in the NE as well as what QL value to transmit over the ESMC to other network element in the network synchronization chain. The actual selection decision is based on the QL value received from the various port(s) in the NE. If none are valid the EEC is equipped with a better oscillator than a standard Ethernet interface to provide synchronization (Holdover mode). Typically the highest QL value is selected among the nominated sources within the network element.

# **Unicast/Multicast Addresses for Ethernet OAM**

Unicast or multicast address can be used for most of S-OAM functions.

- ➤ Unicast addresses a unique destination address of the MEP.
- ➤ Multicast Class 1 addresses all MEPs in the MEG. The address value is 01-80-C2-00-00-3x, where x represents the MEG/MD Level.
- ➤ Multicast Class 2 addresses all MIPs and MEPs in the MEG. The address value is 01-80-C2-00-00-3y, where y represents the MEG/MD Level + 8.

The following table specifies which address type is used for each frame type.

| Frame<br>Type | Unicast | Multicast |         | Frame | Unicast  | Multicast |         |
|---------------|---------|-----------|---------|-------|----------|-----------|---------|
|               |         | Class 1   | Class 2 | Туре  | Officast | Class 1   | Class 2 |
| CCM           | Х       | Х         |         | LMM   | Х        | Х         |         |
| LBM           | Х       | Х         |         | LMR   | Х        |           |         |
| LBR           | Х       |           |         | SLM   | Х        | Х         |         |
| LTM           |         |           | Х       | SLR   | Х        |           |         |
| LTR           | Х       |           |         | AIS   | Х        | Х         |         |
| TST           | Х       | Х         |         | CSF   | Х        | Х         |         |
| DMM           | Х       | Х         |         | LCK   | Х        | Х         |         |
| DMR           | Х       |           |         |       |          |           |         |

## **VLAN ID and Priority**

Special VID values (IEEE Std 802.1Q-1998)

| ID   | Description                                                                                                    |
|------|----------------------------------------------------------------------------------------------------|
| 0    | The null VLAN ID. Indicates that the tag header contains only user priority information; no VLAN identifier is present in the frame. This VID value must not be configured as a PVID, configured in any Filtering Database entry, or used in any Management operation. |
| 1    | The default PVID value used for classifying frames on ingress through a Bridge Port. The PVID value can be changed on a per-Port basis.                                                                                                    |
| 4095 | Reserved for implementation use. This VID value shall not be configured as a PVID, configured in any Filtering Database entry, used in any Management operation, or transmitted in a tag header.                                                                       |

#### **VLAN Priority**

| 0 | 000 - Low Priority | 4 | 100 - High Priority |
|---|--------------------|---|---------------------|
| 1 | 001 - Low Priority | 5 | 101 - High Priority |
| 2 | 010 - Low Priority | 6 | 110 - High Priority |
| 3 | 011 - Low Priority | 7 | 111 - High Priority |

| 1.5M/2M       22         10G       19         155M-2.5G       18         1588 PTP       65, 110         2M-155M       22 |
|----------------------------------------------------------------------------------------------------|
| 2M-52M 22                                                                                                    |
| 802.1ag219                                                                                                    |
|                                                                                                    |
| A                                                                                                    |
| A1486                                                                                                    |
| A2                                                                                                    |
| Abort Frame 446                                                                                                    |
| About button 32                                                                                                    |
| Absolute350, 360                                                                                                    |
| Accept Connection from IP276                                                                                             |
| Accuracy                                                                                                    |
| Accuracy (Frames)                                                                                                    |
| Acronym 575                                                                                                    |
| Activate                                                                                                    |
| Active Call                                                                                                    |
| Actual L4 412, 426                                                                                                    |
| Add Step 139                                                                                                    |
| Additional Payload 474                                                                                                   |
| Address 158, 176, 177, 178, 185, 186, 187                                                                                |
| Address Type 223, 225, 345                                                                                               |
| Addressing 230                                                                                                    |
| Advertised BB_Credit142                                                                                                  |
| after-sales service 568                                                                                                  |
| AIS 298, 299, 300, 301, 302, 303, 312, 317, 318, 326, 449                                                                |
| AIS-L328, 340                                                                                                    |
| AIS-P                                                                                                    |
| AIS-V                                                                                                    |
| Alarm/Status                                                                                                    |
| Alarms background color 288                                                                                              |
| Alarms/Errors Logger360                                                                                                  |
| Alarms/Status and Unassigned 465                                                                                         |

| ALERTING                      |       | 352 |
|-------------------------------|-------|-----|
| Alignment                     |       |     |
| All                           |       | 349 |
| Amount                        | 345,  | 466 |
| Announce                      |       | 111 |
| ANSI TI-403                   |       | 462 |
| Answer Mode                   |       | 162 |
| Application buttons           |       | 32  |
| Apply Channel TX to RX        |       |     |
| APS                           |       | 455 |
| APS/PCC                       |       |     |
| Architecture                  |       |     |
| ARM                           |       |     |
| Arrow buttons                 |       |     |
| Arrows                        |       |     |
| Assign to Capture             |       | 470 |
| Attempts                      |       | 500 |
| AU Path (C2)                  |       |     |
| AU Path (J1)                  |       |     |
| AU Path (N1)                  |       |     |
| AU-AIS                        |       |     |
| AU-LOP                        |       |     |
| Auto                          |       |     |
| Auto-Answer                   |       |     |
| Automatic148,                 |       |     |
| Automatic IP (DHCP)159,       |       |     |
| Auto-Negotiation 147,         |       |     |
| Auto-Reject                   |       |     |
| Auto-Response Loopback Status |       |     |
| AUX                           |       |     |
| AU-x                          |       |     |
| Available                     |       |     |
| Available BB_Credit           |       |     |
| Average                       | ••••• | 289 |
| Average RX Rate               |       |     |
| Average TX Rate               |       |     |
| Avg RX Rate                   |       |     |
| Avg. Round Trip Time          |       | 503 |

| _                                                                                                    |                                |     |
|----------------------------------------------------------------------------------------------------|--------------------------------|-----|
| В                                                                                                    | Buffer Usage                   |     |
| 31 329, 342, 486                                                                                                    | Burst                          |     |
| 32329, 342, 488                                                                                                    | Burst Count                    |     |
| 33 332, 342, 492                                                                                                    | Burst Duty Cycle               |     |
| Background 247                                                                                                    | Burst Frames                   |     |
| Background Traffic                                                                                                    | Burst Max Rate                 |     |
| Back-to-Back 210, 423                                                                                                    | Burst Sequence                 |     |
| Back-to-Back button349                                                                                                    | Burst Size                     |     |
| Base Station 108                                                                                                    | Burst Test                     |     |
| Batch button 230, 264                                                                                                    | Burst Time                     |     |
| Battery/AC Icons 28                                                                                                    | Burst/IR Frame Ratio           |     |
| BBE 365, 368                                                                                                    | Burt                           | 133 |
| BBER 366, 369                                                                                                    |                                |     |
| 3-Channel 165                                                                                                    | C                              |     |
| 312, 315, 318                                                                                                    | C/R                            | 460 |
| BEI 314, 316, 320                                                                                                    | C&M                            |     |
| 3ell 248                                                                                                    | C&M Channel                    |     |
| 3ER294                                                                                                    | C2                             |     |
| BER Pass/Fail Verdict165                                                                                                    | cable                          |     |
| BER Threshold 117, 128, 407                                                                                                    | Cable Delay                    |     |
| BERT 115, 127                                                                                                    | Cable Mode                     |     |
| BIAE 315, 318                                                                                                    | Cable Test                     |     |
| Bidirectional                                                                                                    | Calibration Failed             |     |
| Binary 166, 249                                                                                                    | Call                           |     |
| Binary/Hex 180                                                                                                    | Call All at Start              |     |
| BIP-2                                                                                                    | Call at Start                  |     |
| BIP-8 314, 316, 320                                                                                                    | Call Control                   |     |
| Bit Error 117, 128, 295, 391, 407                                                                                                    | Call Establishment/Termination |     |
| Bit Error Count 391, 416                                                                                                    | Call Management                |     |
| Bit Error Rate391, 416                                                                                                    | Call Origination Settings      |     |
| Bit-Oriented Message 458                                                                                                    | CALL PROCEEDING                |     |
| Block 305                                                                                                    | Call Reference                 |     |
| 310 and the second second seco | Call State                     |     |
| 310 BPV/CV                                                                                                    | Called Number                  |     |
| BRIDGE 124, 125                                                                                                    | Calling Number                 |     |
| Bridge Request 457                                                                                                    | Calling Party                  |     |
| Broadcast                                                                                                    | Cancelled                      |     |
| 312 312                                                                                                    | Capture button                 |     |
| 312 and a second second | Capture Source                 |     |
| Buffer Delay 412, 427                                                                                                    | Capture Status                 |     |
| Buffer to Buffer Flow Control                                                                                                    | Carrier Ethernet OAM           |     |
|                                                                                                    | Carrier Ethernet OAWI          | 62  |

| Cause Definition                     | Configuration/Performance Results 409      |
|--------------------------------------|--------------------------------------------|
| Cause Value                          | CONNECT                                    |
| caution                              | Connect                                    |
| of personal hazard2                  | CONNECT ACK                                |
| of product hazard2                   | Connected                                  |
| CBS 137, 238                         | Connection216                              |
| CBS Test Time134                     | Connector 96, 102, 106, 107, 108, 157, 538 |
| CC Function223                       | Continuity Check223                        |
| C-CDI                                | Continuity Check (Peer MEP)429             |
| CCM 430, 449                         | Continuous225, 269, 514                    |
| certification informationiii         | Control466                                 |
| C-FDI 327                            | conventions, safety2                       |
| Cfg. Status 475                      | Copy231                                    |
| Channel 165, 247, 415, 456, 466, 531 | Copy From Throughput212                    |
| Channel buttons414                   | Copy RX284, 348, 443                       |
| CIR                                  | Copy Service                               |
| CIR or CIR+EIR Frames                | Copy Services button                       |
| CIR+EIR 192, 237                     | Copy Stream button                         |
| Circuit                              | Count                                      |
| Classification                       | Couple with Interface                      |
| cleaning                             | Coupled100                                 |
| front panel563                       | Coupled RX to TX115, 127                   |
| Cleaning Optical Connectors 564      | CP-bit                                     |
| Clear Logger350                      | CPRI128, 297, 393, 599                     |
| Client                               | CPRI/OBSAI BERT                            |
| Clock 123, 296                       | CRC-4                                      |
| Clock block94                        | CRC-6                                      |
| Clock Class 112, 397                 | C-RDI                                      |
| Clock Mode 112, 123, 397, 538        | Critical Event419                          |
| Clock Synchronization                | CSF                                        |
| C-LOS                                | Cumulative Offset                          |
| Code                                 | Current                                    |
| Code Word                            | Current Throughput                         |
| Codeword                             | customer service                           |
| Collision                            | Cut Through                                |
| Command/Response                     | CV310, 390                                 |
| Committed                            | CV                                         |
| Committed - Burst Test               | _                                          |
| Committed Steps                      | D                                          |
| Complete                             | D1487                                      |
| Config TCM                           | D2487                                      |
| Config/Save545                       | D3487                                      |
| Comig/save545                        |                                            |

| D4 through D12                     | 488        | Disconnected                | 135, 204,   | , 216 |
|------------------------------------|------------|-----------------------------|-------------|-------|
| DAPI                               | . 281, 441 | Discover Remote             | 135, 204,   | , 216 |
| Dapi odu-tim                       | . 282, 442 | Discovered Topology         |             | . 142 |
| DAPI OTU-TIM                       | . 282, 442 | Displayed Results           | 349,        | , 423 |
| DAPI TCM-TIM                       | 282        | Disruption Count            |             | . 392 |
| Data Call Pattern                  | 165        | Disruption Monitoring       |             |       |
| Data Size                          | 500        | Disruption Time             |             |       |
| Date and Time                      | 28         | Distance To Fault           |             |       |
| Date Stamp                         | 358        | DM                          |             |       |
| D-Ch Down                          |            | DMM                         |             |       |
| D-Ch FCS                           | 311        | DMR                         | 450         | , 537 |
| D-Channel                          | 165        | Domain                      |             | . 110 |
| Decoupled                          | 100        | Domain ID                   |             | . 222 |
| Default all OH                     | 498        | Drop Eligible 174, 188, 224 | , 226, 345, | , 519 |
| Default Gateway 159, 178, 179      | , 184, 187 | DS0 check box               |             |       |
| Default OTN OH                     |            | DS0/E0 Size                 |             |       |
| Defaults                           |            | DS1                         |             |       |
| Defect                             | . 118, 344 | DS3                         |             |       |
| Delay 180                          |            | DSCP Codepoints             |             |       |
| Delay (ms)                         |            | DSn/PDH BERT                |             |       |
| Delay Measurement                  |            | DSn/PDH Multiplexing        |             |       |
| Delay Mode                         |            | DSX-MON                     |             |       |
| Delay Req IPDV                     |            | Dual RX                     |             |       |
| Delay Skew                         |            | Dual Test Set               |             |       |
| Delay Skew Threshold               |            | Duplex                      |             |       |
| Delay T14                          |            | Duration                    |             |       |
| Delay-Request                      |            | Dying Gasp                  |             |       |
| Delete Step                        |            | Dynamic Ramp                |             |       |
| Destination                        |            |                             |             |       |
| Destination Flooding               | 174        | E                           |             |       |
| Destination IP Address             | . 176, 499 | _                           |             | 2 4 7 |
| Destination MAC Address            | . 173, 447 | E0 check box                |             |       |
| Destination Node ID                | 456        | E1                          |             |       |
| Destination Port                   | 182        | E2                          |             |       |
| Details                            | 360        | E3                          |             |       |
| Differentiated Services            | 181        | E4                          |             |       |
| Direction 134, 216, 229, 382, 383, |            | EB                          |             |       |
| 423, 426                           |            | E-bit                       |             |       |
| Disabled                           | . 150, 516 | EBS                         |             |       |
| DISC                               | 351        | EBS Test Time               |             |       |
| DISCONNECT                         | 352        | EC                          |             |       |
| Disconnect                         | . 202, 530 | ECN                         |             | . 181 |
|                                    |            |                             |             |       |

| Efficiency              |           | 437 | Ethernet Frame              |           | 132 |
|-------------------------|-----------|-----|-----------------------------|-----------|-----|
| EFS                     | 367,      | 416 | Ethernet OAM                |           |     |
| EMIX                    | 192,      | 235 | Ethernet Traffic            |           | 438 |
| EMIX Frame Sizes        |           |     | EtherSAM                    |           | 53  |
| Emulation Mode          |           | 108 | EtherType                   |           | 173 |
| Enable                  | 232, 265, | 469 | Event                       |           |     |
| Enable TX               |           |     | Event Count                 |           |     |
| Enabled Time            |           | 469 | Event Counts                |           |     |
| Encapsulation           |           | 474 | Event Running Total         |           |     |
| equipment returns       |           |     | Event XXX - Additional Info |           |     |
| ERDI-CD                 |           |     | Exc. Coll                   |           |     |
| ERDI-PCD                | 331,      | 342 | Excess - Burst Test         |           |     |
| ERDI-PD                 |           |     | Excess Steps                |           |     |
| ERDI-PPD                |           |     | Exit button                 |           |     |
| ERDI-PSD                |           |     | EXP                         |           |     |
| ERDI-SD                 |           |     | Expected                    | 145, 284, | 348 |
| ERDI-VCD                |           |     | Expected Message            |           |     |
| ERDI-VPD                |           |     | Expected QL                 |           |     |
| ERDI-VSD                |           |     | EXT CLK                     |           |     |
| Error Count             |           |     | Ext Clock In                |           |     |
| Error Running Total     |           |     | External                    |           |     |
| Errors background color |           |     | EXZ                         |           |     |
| ES                      |           |     |                             |           |     |
| ESD                     |           |     | F                           |           |     |
| ESF                     |           |     | F                           |           |     |
| ESMC                    |           |     | F1                          |           |     |
| ESMC Generation         |           |     | F2                          |           |     |
| ESMC Loss               |           |     | F3                          |           |     |
| ESMC Monitoring         |           |     | Fabric                      |           |     |
| ESMC Rate Threshold     |           |     | Fabric Status               |           |     |
| ESMC RX Rate            |           |     | Factory Default             |           |     |
| ESR                     |           |     | FAIL                        |           |     |
| Estimated BB Credit     |           |     | False Carrier               |           |     |
| Estimated Time          |           |     | Far-End                     |           |     |
| EtherBERT               |           |     | FAS297,                     |           |     |
| Ethernet                |           |     | FAS-S                       |           |     |
| Traffic                 |           |     | Fault Indication            |           |     |
| Ethernet (All Unicast)  |           |     | Fault Indication Code       |           |     |
| ETHERNET 10/100/1000M.  |           |     | F-bit                       |           |     |
| ETHERNET 100/1000M      |           |     | FC BERT                     | •         |     |
| ETHERNET 10G            |           |     | FC Frame                    |           |     |
| Ethernet RW             |           |     | FCS                         | 182, 305, | 308 |
|                         |           |     |                             |           |     |

| FD 195, 4                                   | 410 Frame Loss Rate                               |
|---------------------------------------------|---------------------------------------------------|
| FEAC 4                                      |                                                   |
| EBE 2                                       | 299 Frame Loss Threshold 221                      |
| FEC 255, 6                                  | 617 Frame Number 477                              |
| EC-CORR 3                                   | 320 Frame Rate 362, 408, 444, 472, 536            |
| EC-CORR-BIT 3                               | 320 Frame Size 130, 132, 193, 206, 227, 229, 234, |
| FEC-CORR-CW 3                               | 320 263, 267, 349, 445                            |
| FEC-CORR-SYMB3                              | 320 Frame Sync                                    |
| FEC-STRESS-CW 3                             | 321 Frame Type 192, 444                           |
| FEC-UNCORR 3                                |                                                   |
| FEC-UNCORR-CW3                              | 321 Framed Layer 1 103                            |
| Fibre Channel 141, 3                        | 307 Framed Layer 2 103                            |
| Field Match4                                |                                                   |
| Filter 350, 4                               | 471 263                                           |
| Mask 4                                      |                                                   |
| Operator4                                   | <u> </u>                                          |
| Value 4                                     | 471 Frequency/Offset                              |
| Filter Configuration 4                      | 470 FRMR351                                       |
| Filter x 4                                  |                                                   |
| Filters 4                                   |                                                   |
| Fixed 192, 2                                |                                                   |
| Flood Range 1                               |                                                   |
| Flow Control 148, 5                         | 539 FTFL/PT347                                    |
| Traffic 4                                   | 446 Function 225                                  |
| Flow Direction 2                            | 205 Functions31                                   |
| Flow Label 1                                | 180                                               |
| FLR 195, 4                                  |                                                   |
| Force Release2                              | 254                                               |
| -<br>Format 283, 2                          | <sub>284</sub> G./09 OTN 606                      |
| Frame Count228, 270, 362, 408, 444, 472, 4  | G.742 Bit 12                                      |
| 536                                         | G./51 Bit 12 522, 523                             |
| Frame Count - RX4                           | G.751 Bit 14, 15, 16 522, 523                     |
| Frame Delay 225, 379, 4                     | G.8113.1                                          |
| Frame Delay Threshold 2                     | <sub>221</sub> G1494                              |
| Frame Distribution2                         | 206 GAL 224                                       |
| Frame Format 171, 1                         | 183 GCC0480                                       |
| Frame Loss 195, 225, 238, 271, 272, 323, 38 | 6CC1                                              |
| 385, 386, 405, 410, 423                     | GCC2 483                                          |
| Frame Loss / Out-of-Sequence                | Generate & Save                                   |
| Stream3                                     | 386 Generated                                     |
| Frame Loss button3                          | 349 Generated Message280                          |
| Frame Loss Configuration 2                  | (Jenerated Messages 458 467 465                   |

| Generated QL274, 374              | HPTC-LTC                                       |
|-----------------------------------|------------------------------------------------|
| Global                            | HPTC-ODI334                                    |
| EtherSAM 135                      | HPTC-OEI336                                    |
| RFC 2544 204, 205                 | HPTC-RDI                                       |
| Services                          | HPTC-REI336                                    |
| Streams 263                       | HPTC-TIM335, 443                               |
| Global alarm30                    | HPTC-UNEQ258, 334                              |
| Global indicator29                | HPTC-VIOL335                                   |
| Global IPv6 Address 177, 186      | HP-TIM284, 330, 443                            |
| Global Options 138, 205, 231, 264 | HP-UNEQ330                                     |
| Global Pass/Fail Verdict271       | Hyperframe393                                  |
| Global Test Duration Estimate 137 |                                                |
| Global Thresholds Type 271        | i                                              |
| Global Verdict30                  | 1/( afamastical)                               |
| GM Info 112, 397                  | I (Information)                                |
| GM IP Address110                  | IAE315, 318                                    |
| Graph                             | ID                                             |
| RFC 2544 349                      | Ideal L4412, 426                               |
| Traffic 448                       | identification label                           |
| GTE 248                           | Identity                                       |
|                                   | Idle249, 299, 305, 460                         |
| н                                 | Idle Code                                      |
| <del>-</del> -                    | IFDV                                           |
| H1                                | Import/Export tab                              |
| H2                                | Information                                    |
| H3 487                            | Information Count                              |
| H4                                | Information Rate                               |
| H4-LOM330                         | Informational                                  |
| Hang-Up                           | Initial Window Size                            |
| Hang-UP All                       | Inject                                         |
| HDLC                              | Inject button344, 346                          |
| HDLC Mode165                      | Injection                                      |
| Header Layer                      | Injects                                        |
| Headset 23                        | Interface 147, 156, 309, 421, 473              |
| Help button32                     | Interface block93                              |
| HOP Limit TTL180                  | Interface ID Coupled177, 186                   |
| HP-PLM331                         | Interface Type124, 126                         |
| HP-PLM/HP-UNEQ355                 | Interface/Rate95, 101, 106, 107, 108, 156, 538 |
| HP-RDI331                         | Internal                                       |
| HP-REI                            | Invalid DMR379                                 |
| HPTC-IAIS334                      | Invalid LBR                                    |
| HPTC-IEC 336                      | Invalid LMR380                                 |

| Invalid LTR520                      | L                                     |     |
|-------------------------------------|---------------------------------------|-----|
| Invalid Payload 378                 | L1 Reset                              | 393 |
| Invalid SLR381                      | L2                                    |     |
| Invalid TST378                      | L3/L4                                 | 189 |
| Invert 117, 127, 165                | Label224,                             |     |
| IP 176, 203, 261, 536               | Label 1224,                           |     |
| IP Address 159, 184, 222            | Label 2                               |     |
| IP Checksum311                      | label, identification                 |     |
| IP TOS/DS 110, 180, 276, 500        | Labels                                |     |
| IP Version 159, 171, 184            | LASER                                 |     |
| IP/UDP/TCP 311                      | Laser                                 |     |
| IPDV 371                            | Laser OFF at Start-Up                 |     |
| IPDV Threshold 113                  | Laser On                              |     |
| IPv4 176, 184                       | Last                                  |     |
| IPv6 176, 185                       | Last Change                           |     |
| IPv6 Destination Address            | Last Link Trace Status                |     |
| iSAM 40                             | Last QL Message                       |     |
| ISDN 311                            |                                       |     |
| ISDN Logger 350                     | Last QL Received                      |     |
| ISDN PRI 52                         | Late Coll                             |     |
| ISDN Settings 165                   | Latency 195, 272, 384, 387, 410, 423, |     |
| isbit settings 103                  | Streams                               |     |
| _                                   | Latency button                        |     |
| J                                   | Latency Configuration                 |     |
| J0 486                              | Latency Measurement Mode              |     |
| J0 Trace 152, 452                   | Latency Tag                           |     |
| J1 492                              | Latency Tag Insertion                 |     |
| J1 Trace 152, 452                   | Layer189, 344,                        | 424 |
| J2 497                              | Layer 2 messages                      | 350 |
| Jabber 305                          | Layer 3 messages                      |     |
| jammed bit 8 248                    | LBM 449, 450,                         |     |
| ,<br>JC 480, 482, 483               | LBO126,                               |     |
| Jitter 195, 272, 384, 386, 410, 439 | LBR450,                               |     |
| Streams                             | LBR Timeout                           |     |
| Job Information545                  | LCD-P                                 | 341 |
|                                     | LCK313, 326,                          | 449 |
| 1/                                  | Lease Duration                        | 111 |
| K                                   | LED                                   | 24  |
| K1 455, 488                         | Legend TX/RX                          | 484 |
| K2 456, 488                         | Length400,                            |     |
| K3 495                              | Length Threshold                      |     |
| K4 498                              | Length Unit                           |     |
| Keyboard usage36                    | 9                                     |     |

| Line                                        | 328  | Loopback Mode   | 1      | 05, | 536 |
|---------------------------------------------|------|-----------------|--------|-----|-----|
| Line Coding 125, 126,                       | 242  | Loop-Down       | 202, 2 | 51, | 254 |
| Line Utilization 362, 408, 444, 472,        | 536  | Loop-Up         |        |     |     |
| LINK 147,                                   |      | LOP-P           |        |     |     |
| Link Activity 460, 463,                     | 467  | LOPPS-L         | 1      | 38, | 296 |
| Link Capacity                               | 264  | LOPPS-R         | 1      | 38, | 296 |
| Link Down 297, 304,                         |      | LOP-V           |        |     | 337 |
| Link Events                                 | 357  | LOS             | 3      | 09, | 390 |
| Link Fault                                  | 420  | Loss Announce   |        |     | 322 |
| Link OAM 168,                               | 419  | Loss Continuity |        |     | 324 |
| Link Trace                                  | 519  | Loss Sync       |        |     | 322 |
| LINK/RX                                     | 24   | LP-ERDI-CD      |        |     | 339 |
| Link-Local IPv6 Address 176,                | 185  | LP-ERDI-PD      |        |     | 339 |
| LMM 449, 450,                               | 537  | LP-ERDI-SD      |        |     | 338 |
| LMR 450,                                    | 537  | LP-PLM          | 1      | 67, | 338 |
| LOC                                         | 296  | LP-PLM/LP-UNEQ  |        |     | 355 |
| Local                                       | 216  | LP-RDI          |        |     | 337 |
| Local block                                 | 90   | LP-REI          |        |     | 339 |
| Local Clock 148,                            |      | LP-RFI          |        |     | 337 |
| Local Fault Det                             | 304  | LPTC            |        |     | 336 |
| Local Fault Detected                        |      | LPTC-IAIS       |        |     |     |
| Local Fault Rcd                             | 304  | LPTC-LTC        |        |     | 334 |
| Local Fault Received                        | 307  | LPTC-ODI        |        |     | 334 |
| Local Module Identification                 | 530  | LPTC-OEI        |        |     | 336 |
| Local Parameters                            | 222  | LPTC-RDI        |        |     | 335 |
| Local to Remote                             |      | LPTC-TIM        | 284, 3 | 35, | 443 |
| Location                                    |      | LPTC-UNEQ       |        |     |     |
| LOF 297, 300, 301, 302, 303, 319,           |      | LPTC-VIOL       |        |     |     |
| LOF-S                                       | 328  | LP-TIM          |        |     |     |
| Logger                                      |      | LP-UNEQ         | 1      | 67, | 338 |
| Alarms/Errors Logger                        | 360  | LSP             |        |     |     |
| ISDN                                        |      | LTC             |        |     |     |
| Logger Full 389, 395, 406, 413, 419, 422, 4 | 126, | LTM             | 449, 4 | 50, | 537 |
| 428, 433, 436, 439                          |      | LTR             |        |     |     |
| Login                                       |      | LTR Timeout     |        |     | 520 |
| Logo                                        | 547  |                 |        |     |     |
| LOM                                         |      | М               |        |     |     |
| LOMF                                        |      | M0              | 1      | 20  | 192 |
| Loop Down                                   |      | M1              |        |     |     |
| Loop UP                                     |      | MA Name         |        |     |     |
| Loopback 225, 251, 261, 377, 467,           |      | MAC             |        |     |     |
| Loopback Commands 466,                      | 468  | 1VII C          |        |     | 200 |

| MAC Address            | 183, 222, 223    | Mid-Trigger                   | 476           |
|------------------------|------------------|-------------------------------|---------------|
| MAC/IP/UDP             | 170              | Min Round Trip Time           | 503           |
| MAID                   | 222              | Min RX Power                  | 153, 240      |
| maintenance            |                  | Minimum                       | 289           |
| front panel            | 563              | Minimum RTT                   | 411, 426      |
| general information    | 563              | Minimum Window Size           | 277           |
| Manual148              | 3, 344, 407, 475 | Mismatch '0'                  | 295           |
| Manual Loopback Status | 421              | Mismatch '1'                  | 295           |
| Margin                 | 212              | Mismerge                      | 324           |
| Mask                   |                  | Mode110, 261, 3               | 344, 465, 514 |
| Filter                 | 472              | Modify DS0                    | 248           |
| Matching & Swapping    | 261              | Modify E0                     | 248           |
| Max Hop Count          |                  | Modify Frame Structure        | 171           |
| Max Jitter             | 238              | Modify Loop Codes             | 252, 254      |
| Max Latency            | 238, 405         | Modify Structure              |               |
| Max Offset             |                  | Ethernet Test Applications    |               |
| Max Rate               |                  | Packet Sync Test Applications |               |
| Max Round Trip Time    |                  | Transport Test Applications   |               |
| Max Round-Trip Latency |                  | Wireless Test Applications    |               |
| Max RX Power           |                  | Modify Structure button       |               |
| Max RX Rate            | 405              | MON                           |               |
| Max TX Rate            |                  | Monetary Cost                 | 181           |
| Max. (-/+) Offset      | 435              | MPLS                          | 175, 362      |
| Max. Jitter            | 405              | MPLS Label                    | 172           |
| Max. Negative Offset   |                  | MPLS-TP Label Stack           |               |
| Max. Offset            |                  | MPLS-TP Mode                  |               |
| Max. Positive Offset   |                  | MPLS-TP OAM 105, 219, 3       |               |
| Max. Rate              | 208, 211         | Traffic                       |               |
| Maximum                | 289              | MPLS-TP OAM Responder         | 220           |
| Maximum OAMPDU Size    | 356              | MS                            |               |
| Maximum Window Size    | 277              | MS-AIS                        | 328           |
| MD Level               | 223              | MS-RDI                        | 329           |
| Measure Delay button   |                  | MS-REI                        | 329           |
| Mechanism              |                  | MS-REI Computation Method     |               |
| MEF                    |                  | MTU                           |               |
| MEG ID                 | 222              | Multicast                     | 444           |
| MEG Level              | 223, 345         | Multipexer Action             |               |
| MEP ID                 | ,                | Multiple Connections          |               |
| Message Rate           |                  | ,                             |               |
| Message Type           |                  |                               |               |
| Metrics                |                  |                               |               |
| MEΔS                   |                  |                               |               |

| N                               |               |     | OCI                        |             |       |
|---------------------------------|---------------|-----|----------------------------|-------------|-------|
| N1                              |               | 195 | ODU                        |             |       |
| N2                              |               | 197 | ODU Multiplexing           |             |       |
| n-Burst                         |               |     | ODU1                       |             | . 256 |
| NDF                             |               |     | ODU1f                      |             |       |
| Near-End                        |               |     | ODU2                       |             |       |
| Negative                        |               |     | ODU2e                      |             | . 256 |
| Negotiation Status              |               |     | ODU2f                      |             | . 256 |
| Network                         |               |     | ODUflex                    |             | 621   |
| Network block                   |               |     | ODUx                       |             | . 312 |
| Network Details                 |               |     | ODUx-TCM                   |             | . 315 |
| Network Layer                   |               |     | Offset 125, 154, 155, 243, | , 244, 394, | 418   |
| New Data Flag                   |               |     | On Error                   |             | 475   |
| New Pointer                     |               |     | One-step                   | 112,        | 397   |
| Next HOP Router                 |               |     | One-Way Latency Threshold  |             |       |
| n-Frame                         |               |     | OOF                        |             |       |
| NI/CSU Emulation                |               |     | OOM                        |             |       |
| NJO                             |               |     | Operation Mode             |             |       |
| No Defect Time                  |               |     | Operator                   | •           |       |
| No NDF                          | •             |     | Filter                     |             | 472   |
| No Pattern Analysis (Live)      |               |     | Operator Identifier        |             |       |
| No Traffic                      |               |     | Operator Specific          |             |       |
| No Traffic Time                 |               |     | Operator Sys Access        |             |       |
| None                            |               |     | OPU                        |             |       |
| None (All 1's)                  |               |     | OPU Tributary Port         |             |       |
| Non-Unicast                     |               |     | OPU Tributary Slots        |             |       |
| n-Ramp                          |               |     | OPU-PLM                    |             |       |
| •                               |               |     | OPUx                       |             |       |
| Number Number of Burst Sequence |               |     | OTL                        |             |       |
| Number of Calls                 |               |     | OTN                        |             |       |
| Number of Channels              |               |     | OTN BERT                   |             |       |
| Numbering Plan                  |               |     | OTN Multiplexing           |             |       |
| •                               |               |     | OTU                        |             |       |
| Numbering Type                  |               | 160 | OTU frame structure        |             |       |
|                                 |               |     | OTU overhead               |             |       |
| 0                               |               |     | OTU1                       |             |       |
| OA1                             | 4             | 179 | OTU1e                      |             |       |
| OA2                             | 4             | 179 | OTU1f                      |             |       |
| OAM Mode                        | . 168, 219, 3 | 356 | OTU2                       |             |       |
| OAM Quick Ping                  |               |     | OTU2e                      |             |       |
| OAM Type                        |               |     | OTU2f                      |             |       |
| OAM Version                     |               |     | OTUx                       |             |       |
|                                 |               |     | 010A                       |             |       |

| OUI 173, 356                                    | Percentage Lost503                              |
|-------------------------------------------------|-------------------------------------------------|
| Out-of-Seq 323                                  | Performance 415                                 |
| Out-of-Sequence 271, 272, 385, 386, 440         | Performance Criteria195, 238                    |
| Oversize                                        | Performance Information                         |
| Oversize Monitoring                             | Performance Monitoring363                       |
| Overtake                                        | Performance Report Message 462                  |
| Overwrite Fixed Stuff258                        | Performance Test190                             |
|                                                 | Period 224, 226, 270, 345                       |
| D.                                              | Phone Book Name                                 |
| P                                               | Physical clock port                             |
| Packet Capture 473                              | Physical Interface                              |
| Packet Pause Time447                            | Electrical241                                   |
| Packets Received503                             | Optical                                         |
| Packets Transmitted 503                         | Physical interface port                         |
| Pair 400                                        | Ping & Trace Route                              |
| Parameters 134, 216                             |                                                 |
| Parser Action                                   | Ping button                                     |
| PASS30, 289                                     | Pins                                            |
| Pass/Fail Verdict 114, 117, 119, 121, 128, 129, | PLM                                             |
| 130, 138, 205, 218, 221, 274                    | PLM-P                                           |
| FAIL 289                                        | PLM-P/UNEQ-P342, 355                            |
| PASS                                            | PLM-V167, 338                                   |
| Path Signal Label (C2)                          | PLM-V/UNEQ-V                                    |
| Path/Mapping                                    | PM482                                           |
| DSn/PDH BERT47                                  | PM & TCM481                                     |
| OTN BERT                                        | PM TTI Traces                                   |
| SONET/SDH - DSn/PDH BERT 49                     | Point To Point142                               |
| SONET/SDH BERT 44                               | Pointer Adjustment 504                          |
| Pattern 115, 127, 250                           | Pointer Value 504, 513                          |
|                                                 | Port Status143                                  |
| Pattern Error                                   | Positive                                        |
| Pattern Error Count                             | Post-Trigger 476                                |
| Pattern Error Rate                              | Power Range 153, 241, 538                       |
| Pattern Loss                                    | Power Recovery 389, 395, 406, 413, 419, 422,    |
| Pause Frames                                    | 425, 428, 433, 436, 439                         |
| Payload 182, 228                                | Preamble/SFD172                                 |
| Payload Content249                              | Precedence                                      |
| Payload Type 145, 348                           | Prefix Mask                                     |
| P-bit299                                        | Pre-Trigger476                                  |
| PD 195                                          | Primary Port / Secondary Port 102               |
| PDI-P 331                                       | Priority158, 174, 188, 223, 226, 345, 458, 460, |
| Peer MEP Parameters223                          | 519                                             |
| Per Direction Configuration138                  |                                                 |
|                                                 | PRM460, 464                                     |

| PRM Bit Events 462, 463                   | R                                      |
|-------------------------------------------|----------------------------------------|
| product                                   | RAI297, 298, 300, 301, 302, 303        |
| identification label568                   | RAI MF300                              |
| specifications 573                        | Ramp                                   |
| Profile 110, 191, 233                     | EtherSAM139                            |
| Services232                               | Service Configuration                  |
| Streams 265                               | Ramp Cycle Count                       |
| Profile button266                         | Ramp Duration                          |
| PROGRESS 353                              | Ramp Nb. of Steps                      |
| Progress Desc. No354                      | Ramp Test                              |
| Progress Description354                   | Random                                 |
| Prompt 162                                | Rate 151, 162, 165, 266, 288, 344, 407 |
| Prop. Delay 399, 402                      | Rate Unit                              |
| Prop. Delay Threshold121                  | rates                                  |
| Protected Channel                         | RDI                                    |
| Protocol 149, 393                         | RDI-L                                  |
| Protocol block93                          | RDI-P                                  |
| PSI 483                                   | RDI-V                                  |
| PSP (Link Protocol)149                    | Ready515                               |
| PTP 322                                   | Receipt Timeout                        |
| PTP Alarm Timeout/Threshold 113           | Receive Messages                       |
| PTP Message 370                           | Received                               |
| PTP Stats 370                             | Received QL                            |
| Ptr. Decr 513                             | Receiving Live Traffic                 |
| Ptr. Incr 513                             | Refill                                 |
| PW 224                                    | Refill Delay                           |
|                                           | Refill Delay Ratio                     |
| 0                                         | REI-L                                  |
| •                                         | REI-L Computation Method258            |
| QL Message                                | REI-P                                  |
| QL Mismatch                               | REI-V                                  |
| QL Mismatch Frame Count                   | REJ                                    |
| QL Mismatch Monitoring 113, 273, 372, 374 | Relative                               |
| QL Rate                                   | RELEASE                                |
| QoS Metrics                               | Release                                |
| QoS Metrics Tags Insertion                | RELEASE COMPLETE                       |
| Quality Level113, 372, 374, 398           | Reliability                            |
| Quantity                                  | Re-Login142                            |
| Quick Ping 110, 179, 276                  | Remote                                 |
|                                           | Remote block                           |
|                                           | Remote Fault                           |
|                                           | Nemote rault                           |

| Remote IP Address                       | 276  | RFC 6349                     | 55     | 216   |
|-----------------------------------------|------|------------------------------|--------|-------|
| Remote Loopback                         | 357  | RFC 6349 Results             |        |       |
| Remote Modules Discovery                | 528  | RFC 6349 Test on Service 1   |        | . 190 |
| Remote Radio Head                       |      | RFI-V                        |        | . 337 |
| Remote to Local                         |      | R-LOF                        |        | . 297 |
| Remote unit in DTS Mode 404, 422,       | 426  | R-LOS                        |        |       |
| Remote unit in use and locked for DTS 4 |      | RNR                          |        | . 351 |
| 422, 426                                | •    | Round Trip Delay             |        | . 517 |
| Renewal Interval                        | 111  | Round Trip Latency           |        | . 438 |
| Replied Details                         |      | Round-Trip Latency           |        |       |
| Report Content                          |      | Round-Trip Latency Threshold |        |       |
| Request                                 | 455  | RR                           |        |       |
| Requesting MEP ID TLV                   |      | RS                           |        | . 328 |
| RES480, 481, 482,                       |      | RS (J0)                      |        | . 443 |
| Reserved Bit                            | 181  | RS-FAS                       |        |       |
| Reset                                   |      | RS-LOF                       |        | . 328 |
| Reset button                            | 549  | RS-OOF                       |        | . 328 |
| Resolve MAC                             | 222  | RS-TIM 28                    | 4, 328 | 443   |
| Resolve MAC Address 173, 179,           |      | RTD                          | 514    | 517   |
| Responder                               | 450  | RTT                          |        | . 410 |
| RESTART                                 | 353  | Running                      |        | . 515 |
| RESTART ACK                             | 353  | Runt                         |        | . 305 |
| Restore 1588 PTP Defaults               | 114  | RX button                    |        | . 485 |
| Restore Cable Test Defaults             | 122  | RX CCM                       |        | . 429 |
| Restore Carrier EThernet OAM Defaults   | 228  | RX DMR                       |        | . 379 |
| Restore CPRI/OBSAI Defaults             | 128  | RX Frame Count               |        | . 385 |
| Restore Default235, 1                   | 275  | RX Frames                    |        | . 423 |
| Restore Default at Start-Up             | 275  | RX Frequency15               | 5, 244 | 394   |
| Restore EtherSAM Defaults               | 138  | RX LBR                       |        | . 377 |
| Restore ISDN PRI Defaults               | 166  | RX Line Utilization          |        | . 432 |
| Restore RFC 2544 Defaults               | 206  | RX LMR                       |        | . 380 |
| Restore RFC 6349 Defaults               | 218  | RX LTR                       |        | . 520 |
| Restore SyncE Defaults                  | 274  | RX OH Byte Details           |        |       |
| Restore TCP Throughput Defaults         | 277  | RX Pattern                   |        | . 116 |
| Restore Test Application Defaults       | 120  | RX Pattern Analysis          |        |       |
| Results31,                              | 501  | RX Pointer Adjustment        |        | . 513 |
| resume operation                        | 562  | RX Power15                   | 3, 240 | 538   |
| Re-transmitted Frames                   |      | RX Rate38                    | 4, 388 | 410   |
| return merchandise authorization (RMA)  |      | RX SLR                       |        |       |
| Revision                                | 356  | RX Termination               |        | . 242 |
| RFC 2544                                | . 54 | RX TST                       |        | . 378 |
| Global                                  | 205  |                              |        |       |

| S                                     |       | Service Disruption              | 118       | 397   |
|---------------------------------------|-------|---------------------------------|-----------|-------|
| S. & F                                | 124   | Service Duration                | ,         | .111  |
|                                       |       | Service Name                    |           |       |
| \$1                                   |       | Service Name and Selection      |           |       |
| Sa4522                                | •     | Service No                      |           |       |
| Sa5 522                               | •     | Service Performance             |           |       |
| Sa6 522                               |       | Service Performance Test        |           |       |
| Sa7 522                               | •     | Service Performance Test buttor |           |       |
| Sa8 522                               | •     | Service Performance Test Status |           |       |
| SABME                                 | . 350 | Service Selection               |           |       |
| safety                                |       |                                 |           |       |
| caution                               |       | Services                        |           |       |
| conventions                           |       | SES                             |           |       |
| warning                               |       | SESR                            |           |       |
| SAPI281                               |       | Set All                         |           |       |
| SAPI ODU-TIM282                       | , 442 | SETUP                           |           |       |
| SAPI OTU-TIM 282                      | , 442 | Setup                           |           |       |
| SAPI TCM-TIM                          | . 282 | SFP                             |           |       |
| SATUS ENQUIRY                         | . 353 | SFP+                            |           |       |
| Save/Load button                      | . 550 | Shaping                         |           |       |
| Save/Load tab                         |       | Shaping button                  |           |       |
| Scrambler                             |       | shipping to EXFO                |           |       |
| Scrambling                            |       | Si0                             | 522,      | 523   |
| SDI                                   |       | Si1                             |           |       |
| SDT Threshold 119, 129                |       | Signal                          |           |       |
| Secondary Port                        | •     | Signal Auto-Detect              |           |       |
| Seconds                               |       | Signal Configuration            |           | . 245 |
| Seconds per Service                   |       | DSn/PDH                         |           |       |
| Section                               |       | OTN                             |           | . 255 |
| Section (J0)                          |       | SONET/SDH                       |           | . 257 |
| SEF                                   |       | signal rates                    | 622,      | 624   |
| SEP                                   |       | Signaling Bits                  |           |       |
| SEPI                                  |       | Single                          |           |       |
| Sequence                              |       | SLA button                      |           | . 230 |
| Service                               |       | SLA Parameters                  |           |       |
| service and repairs232, 404, 410      |       | SLA Verified                    |           |       |
| service and repairsservice centers    |       | SLM                             |           |       |
|                                       | . 3/2 | SLR                             |           |       |
| Service Configuration                 | 202   | SM                              |           |       |
| Ramp                                  |       | SM TTI Traces                   |           |       |
| Service Configuration Test 136, 189   | •     | Smart Loopback                  |           |       |
| Service Configuration Test button     |       | S-OAM175, 219,                  |           |       |
| Service Configuration Test Status 403 | , 409 | 5-0AW                           | 524, 550, | 110   |

| S-OAM Link Trace 519                           | Loopback mode                   | 27     |
|------------------------------------------------|---------------------------------|--------|
| S-OAM Responder 220, 262, 537                  | OH                              |        |
| Software options                               | P1, P2                          | 26     |
| SONET/SDH485                                   | Pattern                         |        |
| SONET/SDH - DSn/PDH BERT 48                    | Power level                     | 27     |
| SONET/SDH BERT43                               | PTP                             | 26     |
| SONET/SDH Multiplexing                         | Test icon                       | 26     |
| Sort By 350, 360                               | TX/RX, TX, RX                   | 26     |
| Source141                                      | Step349, 423, 42                | 4, 504 |
| Source Flooding 174                            | Step Slze                       |        |
| Source IP Address 176, 499                     | Step Size                       | 154    |
| Source IP Multiplicator                        | Step Time                       |        |
| Source MAC Address173                          | STM-1 Channel                   | 485    |
| Source Node ID456                              | Stop button                     | 556    |
| Source Port 182                                | Stop Time                       | 279    |
| Spare Bits 522                                 | storage requirements            |        |
| Special VID values 637                         | Stream 265, 386, 387, 388, 44   |        |
| Specific IP528                                 | Stream Name                     |        |
| specifications, product 573                    | Stream Selection                | 170    |
| Speed 148, 157, 539                            | Stream Selection and Activation |        |
| Start button 556                               | STS Path (C2) 16                | 7, 355 |
| Start Time. 278, 389, 395, 397, 399, 403, 406, | STS Path (J1)                   |        |
| 409, 413, 419, 421, 422, 425, 428,             | STS Path (N1)28                 |        |
| 433, 436, 439, 535                             | STS-1 Timeslot                  |        |
| Stateless Auto 176, 177, 185, 186              | STS-x                           |        |
| Static 176, 178, 185, 187                      | Subchannel                      | 150    |
| Statistics417                                  | Subnet                          | 528    |
| STATUS 353                                     | Subnet Mask 159, 17             | 9, 184 |
| Status 389, 413, 421, 425, 429, 431, 502, 515, | Subtest Duration                | 137    |
| 535                                            | Subtests13                      | 6, 205 |
| Status Bar 26                                  | RFC 2544                        | 207    |
| Alarm/Error Injection28                        | Subtests EtherSAM               |        |
| Amplitude 27                                   | Service Configuration Test      | 189    |
| B-Channel 26                                   | Summary                         |        |
| Clock synchronization27                        | 1588 PTP                        |        |
| Connection with another unit 27                | Cable Test                      | 399    |
| D-Channel26                                    | EtherSAM                        | 403    |
| ESMC 26                                        | FC BERT                         | 406    |
| Interface/Signal26                             | iSAM                            | 409    |
| Laser 27                                       | ISDN PRI                        | 413    |
| LINK 26                                        | MPLS-TP OAM 41                  | 9, 428 |
| Loopback                                       | NI/CSU Emulation                | 421    |

| RFC 2544                           | 422      | TCM6                               | 481 |
|------------------------------------|----------|------------------------------------|-----|
| RFC 6349                           | 425      | TC-ODI-P                           |     |
| S-OAM                              | 419, 428 | TC-ODI-V                           |     |
| SyncE                              |          | TC-OEI-P                           | 336 |
| TCP Throughput                     |          | TC-OEI-V                           | 336 |
| Traffic Gen & Mon                  |          | TCP                                | 182 |
| suspend mode                       |          | TCP Checksum                       |     |
| Sweep                              |          | TCP Connection Configuration       |     |
| Switching Mode                     |          | TCP Connection Status              |     |
| Symbol                             |          | TCP Efficiency                     |     |
| symbols, safety                    |          | TCP Mode                           |     |
| Sync                               |          | TCP Port                           |     |
| Sync IPDV                          |          | TCP Server Port                    |     |
| SyncE                              |          | TCP Throughput61                   |     |
| Synchronization Status Message (S1 |          | TCP Throughput Configuration       |     |
| Synthetic Loss                     |          | TCP Throughput Threshold (% of ide |     |
| Synthetic Loss Ratio               |          | TC-RDI-P                           |     |
| Synthetic Loss Threshold           |          | TC-RDI-V                           |     |
| System                             |          | TC-REI-P                           |     |
| -,                                 | 55, 275  | TC-REI-V                           |     |
| -                                  |          | TC-TIM                             |     |
| т                                  |          | TC-TIM-P                           |     |
| ТО                                 |          | TC-TIM-V                           |     |
| T0-1                               |          | TC-UNEQ-P                          |     |
| T0-2                               |          | TC-UNEQ-V                          |     |
| T0-3                               |          | TC-VIOL-P                          |     |
| Target                             |          | TC-VIOL-V                          |     |
| TC                                 |          | technical specifications           |     |
| TC-IAIS-P                          |          | technical support                  |     |
| TC-IAIS-V                          |          | temperature for storage            | 563 |
| TC-IEC-P                           |          | TERM                               |     |
| TC-LTC-P                           |          | Termination                        |     |
| TC-LTC-V                           | 334      | Test                               |     |
| TCM 256, 258                       |          | Test Applications                  |     |
| TCM Access Point Identifier        | 284      | Test Block                         |     |
| TCM ACT                            |          | Test Configurator                  |     |
| TCM TTI Traces                     | 280      | Ethernet Test Applications         |     |
| TCM1                               | 482      | Fibre Channel Test Application     |     |
| TCM2                               | 482      | Intelligent Apps                   |     |
| TCM3                               | 482      | Overview                           |     |
| TCM4                               | 481      | Packet Sync Test Applications      |     |
| TCM5                               | 481      | racket sync rest Applications      | 92  |

| Transport Test Applications                  |                            | 17 |
|----------------------------------------------|----------------------------|----|
| Wireless Test Applications                   | 92 Total Frame44           | 46 |
| Test Control                                 | 31 Total Number of Bytes47 | 74 |
| Test Function2                               | 25 Total PTP Messages39    | 98 |
| Test ID 2                                    |                            | 71 |
| Test Menu                                    |                            |    |
| Test Parameters                              | .36 Trace Route            | 21 |
| Test Pattern 2                               | 228 Traces 45              | 52 |
| Test Recovery395, 406, 419, 425, 428, 433, 4 | 436 OTN280, 44             | 41 |
| Test Setup                                   |                            | 43 |
| Test Status 395, 399, 406, 411, 419, 428, 43 |                            |    |
| 436, 439                                     | Traffic Class (TOS/DS)18   |    |
| Test Timer                                   |                            |    |
| Threshold 166, 277, 3                        |                            |    |
| Threshold (% of ideal) 190, 2                |                            | 49 |
| Thresholds 221, 386, 387, 3                  |                            |    |
| Through 1                                    |                            |    |
| Through Mode                                 |                            |    |
| Throughput 180, 207, 271, 4                  |                            |    |
| Streams                                      |                            |    |
| Throughput button 3-                         |                            |    |
| Throughput meter4                            |                            |    |
| Throughput Pass/Fail Verdict                 |                            |    |
| Throughput Threshold4                        |                            |    |
| TIM 313, 315, 3                              |                            |    |
| Time                                         |                            |    |
| Time Mode                                    |                            |    |
| Time Stamp3                                  |                            |    |
| Timeout 500, 5                               |                            |    |
| Timer                                        |                            |    |
| Timeslot 2                                   |                            |    |
| TIM-P284, 330, 4                             |                            |    |
| TIM-S284, 328, 4                             |                            |    |
| TIM-V 284, 338, 4                            |                            |    |
| Title Bar                                    |                            |    |
| TLV Type 2                                   |                            |    |
| To the following Services                    |                            |    |
| Tone24                                       |                            | 32 |
| Topology93, 10                               |                            | 32 |
| TOS/DS 180, 2                                |                            |    |
| TOS/DS Config1                               |                            |    |
| Total Burst Test Time 1                      |                            | 32 |
|                                              |                            |    |

| SAPI OTU-TIM                | 282      | UI                          |      | 351 |
|-----------------------------|----------|-----------------------------|------|-----|
| SAPI TCM-TIM                | 282      | Unassigned                  |      |     |
| SM                          | 280      | Undersize                   | 306, | 308 |
| TCM                         |          | UNEQ-P                      |      |     |
| TTL 180, 224,               | 500, 519 | UNEQ-V                      |      |     |
| TU                          |          | Unexp MEP                   |      |     |
| TU Path                     |          | Unexp Period                |      |     |
| TU Path (N1)                |          | Unexp. MD Lvl               |      |     |
| TU Path (V5)                |          | Unexp. MEG Lvl              |      |     |
| TU Path (Z6 or N1 (TU-3))   |          | Unframed                    |      |     |
| TU-AIS                      |          | Unframed (Interop)          |      |     |
| TU-LOP                      | 337      | Unframed BERT               | 115, | 127 |
| Two-step                    | 112, 397 | Unframed with Sync          |      |     |
| TX button                   | 485, 556 | Unicast                     |      |     |
| TX CCM                      |          | Unidirectional              |      |     |
| TX CIR                      | 410      | Unit                        |      | 424 |
| TX DMM                      | 379      | Unusable                    |      | 322 |
| TX Enable                   | 225      | Use Stream                  |      | 499 |
| TX Frames                   | 423      | User Defined Codes          |      | 181 |
| TX Frequency                | 154, 243 | User Performance            |      | 195 |
| TX LBM                      | 377      |                             |      |     |
| TX LMM                      | 380      | V                           |      |     |
| TX LTM                      | 519      | <del>-</del>                |      | 400 |
| TX Mode                     | 269      | V5                          |      |     |
| TX Pattern                  | 116      | Val                         |      |     |
| TX Pattern/RX Pattern       | 127      | Valid Event Count           |      |     |
| TX Poniter Adjustment       | 504      | Validations                 |      |     |
| TX Power                    |          | Value                       |      |     |
| TX Rate 131, 226, 263, 270, | 383, 388 | Filter                      |      |     |
| TX SLM                      | 381      | Variable Retrieval          |      |     |
| TX to RX                    | 205      | Vendor Specific Information |      |     |
| TX TST                      | 378      | Verdict                     |      |     |
| Type 162, 174,              | 188, 344 |                             |      |     |
| Type Of Service             |          | FAIL                        |      |     |
| •                           |          | PASS                        |      |     |
| U                           |          | Version 1                   |      |     |
|                             | 250      | Version 2                   |      |     |
| UA                          |          | VID                         |      |     |
| UAS                         |          | Video                       |      |     |
| UDP                         |          | Video Codec                 |      |     |
| UDP Checksum                |          | View File After Generation  |      |     |
| UDP/TCP                     | 536      | VLAN                        | 1/4, | 263 |

| VLAN (ID/Priority) | 230           | Z                        |
|--------------------|---------------|--------------------------|
|                    | 158, 174, 188 | Z0486                    |
|                    | 158           | Z1                       |
| •                  | 637           | Z2                       |
| -                  | 172, 188      | Z3                       |
| •                  | 266           | Z4                       |
|                    | 233, 266      | Z5                       |
|                    |               | Z6                       |
|                    | 260           | Z7                       |
| VT Path (V5)       | 167, 355      | Zero Code Suppression    |
| ` ,                | 284, 443      | Zero Code Suppression246 |
| ( /                | ,             |                          |
|                    | W             |                          |
| warranty           |               |                          |
| certification      | 570           |                          |
| exclusions         | 570           |                          |
| general            | 569           |                          |
|                    | 570           |                          |
|                    | 569           |                          |
|                    | 153, 240      |                          |
| Window             | 358           |                          |
| Window (KiB)       | 411, 426      |                          |
| Window Size        | 438           |                          |
| Window Sweep       | 426, 451      |                          |
|                    | 437           |                          |
|                    | 399           |                          |
|                    | 401           |                          |
|                    | 121           |                          |
|                    | 340, 452      |                          |
|                    |               |                          |
| WIS Link Down      | 340           |                          |
| World Wide Name    | 141           |                          |
|                    |               |                          |
|                    | X             |                          |
| XID                | 351           |                          |
|                    | Υ             |                          |
| Y.1731             | 219           |                          |

#### **NOTICE**

#### 通告

## CHINESE REGULATION ON RESTRICTION OF HAZARDOUS SUBSTANCES 中国关于危害物质限制的规定

NAMES AND CONTENTS OF THE TOXIC OR HAZARDOUS SUBSTANCES OR ELEMENTS CONTAINED IN THIS EXFO PRODUCT

包含在本 EXFO 产品中的有毒有害物质或元素的名称和含量

|   | Indicates that this toxic or hazardous substance contained in all of the homogeneous materials for this part is below the limit requirement in SJ/T11363-2006               |
|---|----------------------------------------------------------------------------------------------------|
|   | 表示该有毒有害物质在该部件所有均质材料中的含量均在 SJ/T11363-2006 标准规定的限量要求以下。                                                                                                    |
| X | Indicates that this toxic or hazardous substance contained in at least one of the homogeneous materials used for this part is above the limit requirement in SJ/T11363-2006 |
|   | 表示该有毒有害物质至少在该部件的某一均质材料中的含量超出 SJ/T11363-2006 标准<br>规定的限量要求。                                                                                                    |

|                                        | Toxic or hazardous Substances and Elements |         |         |                        |                          |                                |
|----------------------------------------|--------------------------------------------|---------|---------|------------------------|--------------------------|--------------------------------|
|                                        | 有毒有害物质和元素                                  |         |         |                        |                          |                                |
| Part Name<br>部件名称                      |                                            | Mercury | Cadmium | Hexavalent<br>Chromium | Polybrominated biphenyls | Polybrominated diphenyl ethers |
| HPTT LATE.                             | 铅                                          | 汞       | 隔       | 六价铬                    | 多溴联苯                     | 多溴二苯醚                          |
|                                        | (Pb)                                       | (Hg)    | (Cd)    | (Cr VI)                | (PBB)                    | (PBDE)                         |
| Enclosure                              | 0                                          | 0       | 0       | 0                      | 0                        | 0                              |
| 外壳                                     |                                            | U       | O       | O                      | O                        | O                              |
| Electronic and electrical sub-assembly | X                                          | О       | Х       | 0                      | X                        | X                              |
| 电子和电子组件                                |                                            |         |         |                        |                          |                                |
| Optical sub-assembly <sup>a</sup>      | X                                          | 0       | 0       | О                      | 0                        | 0                              |
| 光学组件 <sup>a</sup>                      |                                            |         |         |                        |                          |                                |
| Mechanical sub-assembly <sup>a</sup>   | О                                          | 0       | 0       | 0                      | 0                        | О                              |
| 机械组件 a                                 |                                            |         |         |                        |                          |                                |

a. If applicable. 如果适用。

# MARKING REQUIREMENTS 标注要求

| Product                                 | Environmental protection use period (years) | Logo       |
|-----------------------------------------|---------------------------------------------|------------|
| 产品                                      | 环境保护使用期限 (年)                                | 标志         |
| This EXFO product<br>本 EXFO 产品          | 10                                          |            |
| Battery <sup>a</sup><br>电池 <sup>a</sup> | 5                                           | <b>(5)</b> |

a. If applicable. 如果适用。 P/N: 1069174

www.EXFO.com · info@exfo.com

| CORPORATE HEADQUARTERS                    | 400 Godin Avenue                                                                                         | Quebec (Quebec) G1M 2K2 CANADA<br>Tel.: 1 418 683-0211 · Fax: 1 418 683-2170              |  |
|-------------------------------------------|----------------------------------------------------------------------------------------------------|-------------------------------------------------------------------------------------------|--|
| EXFO AMERICA                              | 3400 Waterview Parkway Suite 100                                                                         | Richardson, TX 75080 USA<br>Tel.: 1 972-761-9271 · Fax: 1 972-761-9067                    |  |
| EXFO EUROPE                               | Winchester House,<br>School Lane                                                                         | Chandlers Ford, Hampshire S053 4DG ENGLAND Tel.: +44 2380 246 800 · Fax: +44 2380 246 801 |  |
| EXFO ASIA-PACIFIC                         | 62 Ubi Road 1,<br>#09-01/02 Oxley Bizhub 2                                                               | SINGAPORE 408734<br>Tel.: +65 6333 8241 · Fax: +65 6333 8242                              |  |
| EXFO CHINA                                | Beijing Global Trade Center, Tower C,<br>Room 1207, 36 North Third Ring Road<br>East, Dongcheng District | Beijing 100013 P. R. CHINA<br>Tel.: +86 (10) 5825 7755 · Fax: +86 (10) 5825 7722          |  |
| EXFO SERVICE ASSURANCE 270 Billerica Road |                                                                                                    | Chelmsford MA, 01824 USA<br>Tel.: 1 978 367-5600 · Fax: 1 978 367-5700                    |  |
| EXFO FINLAND                              | Elektroniikkatie 2                                                                                       | FI-90590 Oulu, FINLAND<br>Tel.: +358 (0) 403 010 300 · Fax: +358 (0) 8 564 5203           |  |
| TOLL-FREE                                 | (USA and Canada)                                                                                         | 1 800 663-3936                                                                            |  |

© 2016 EXFO Inc. All rights reserved. Printed in Canada (2016-02)

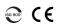

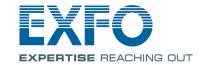